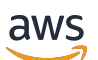

User Guide

# **Amazon Detective**

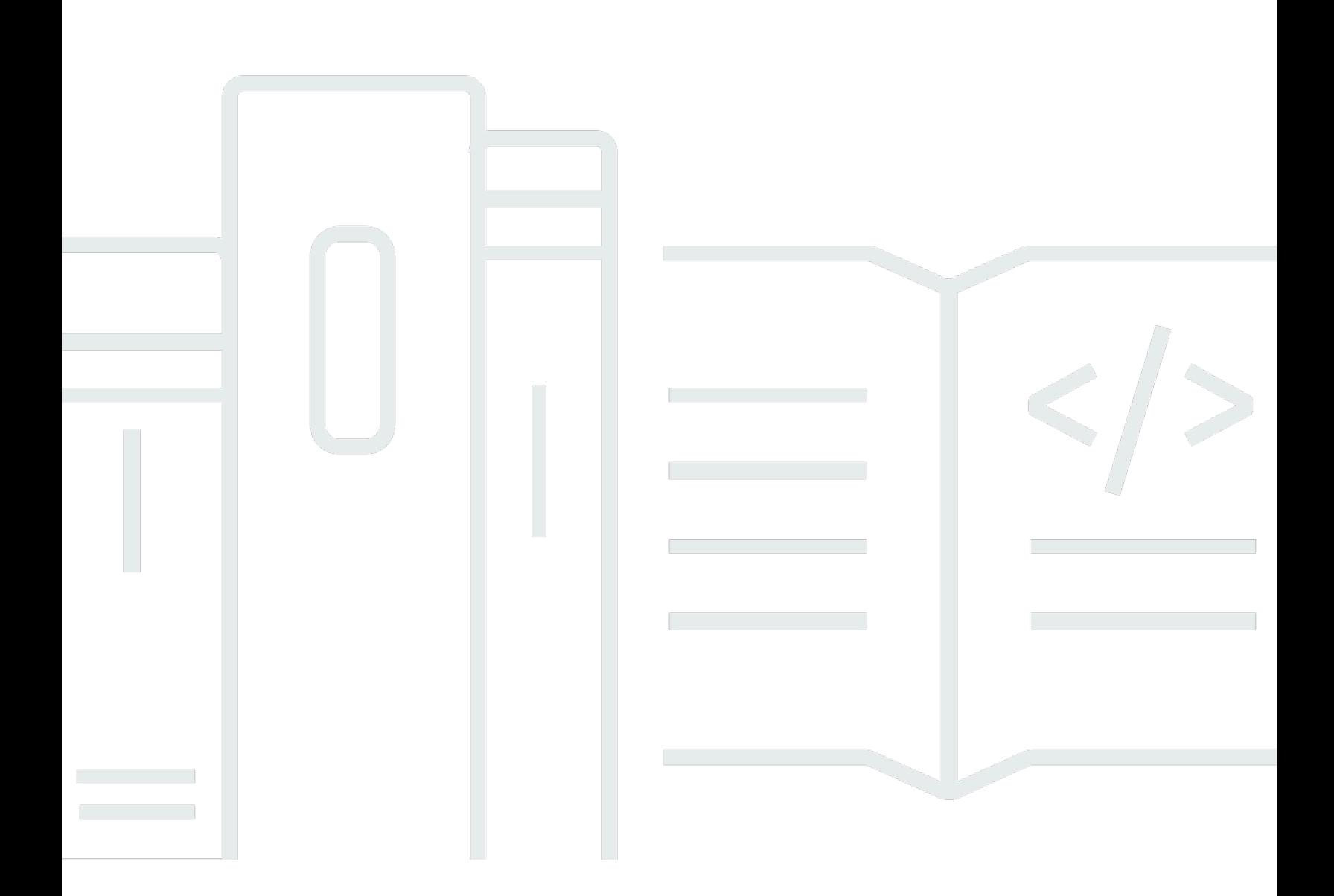

Copyright © 2024 Amazon Web Services, Inc. and/or its affiliates. All rights reserved.

### **Amazon Detective: User Guide**

Copyright © 2024 Amazon Web Services, Inc. and/or its affiliates. All rights reserved.

Amazon's trademarks and trade dress may not be used in connection with any product or service that is not Amazon's, in any manner that is likely to cause confusion among customers, or in any manner that disparages or discredits Amazon. All other trademarks not owned by Amazon are the property of their respective owners, who may or may not be affiliated with, connected to, or sponsored by Amazon.

# **Table of Contents**

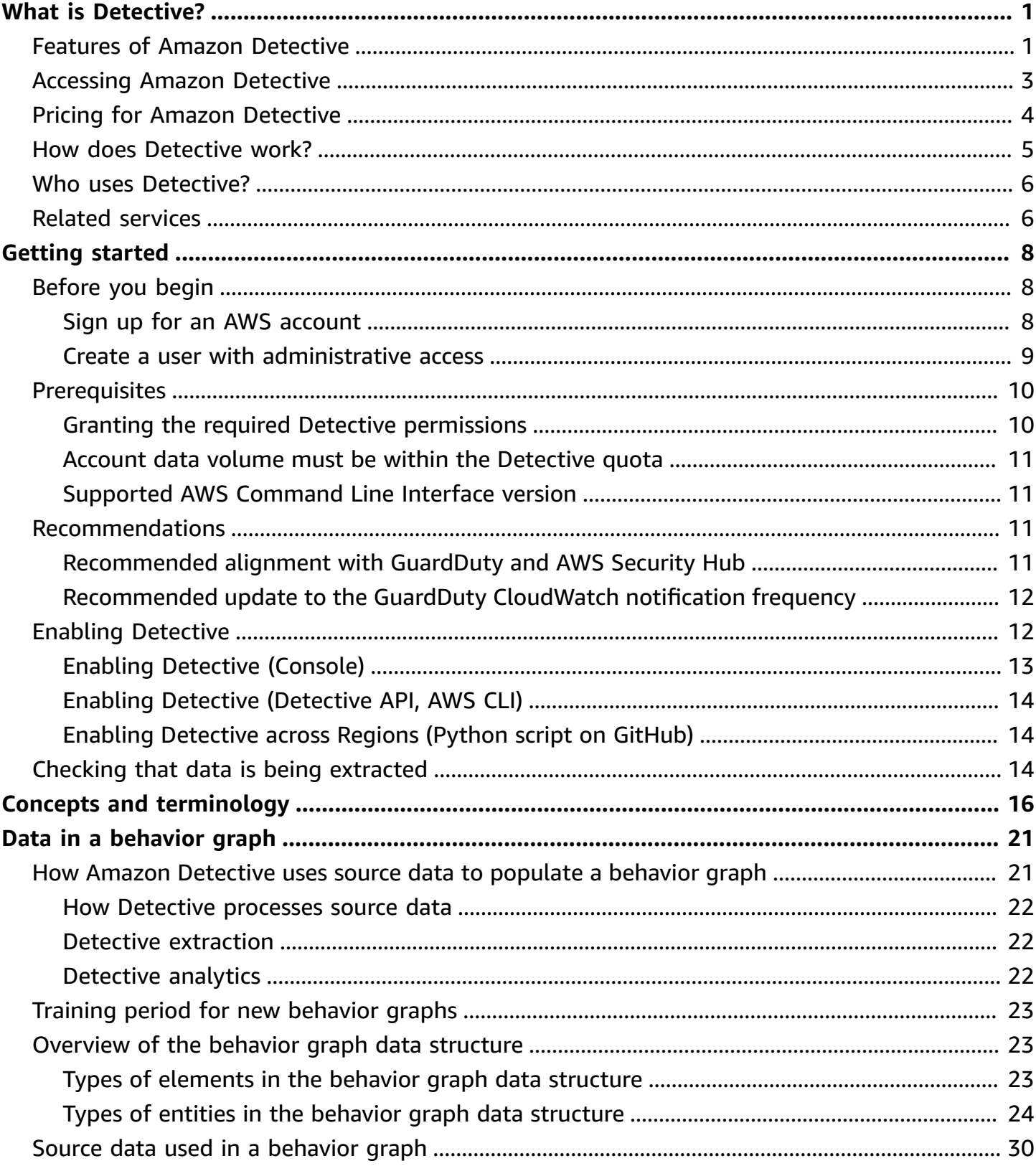

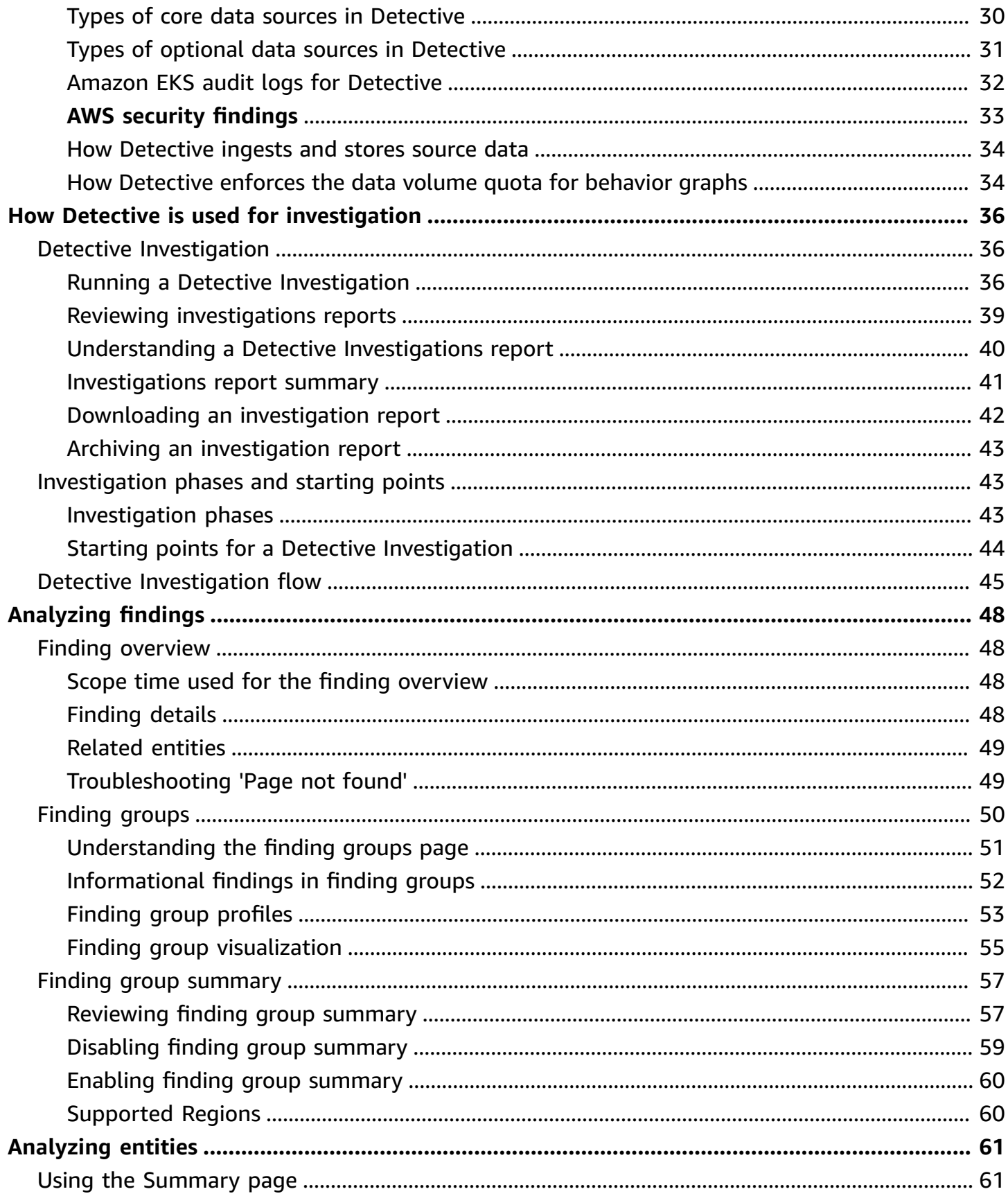

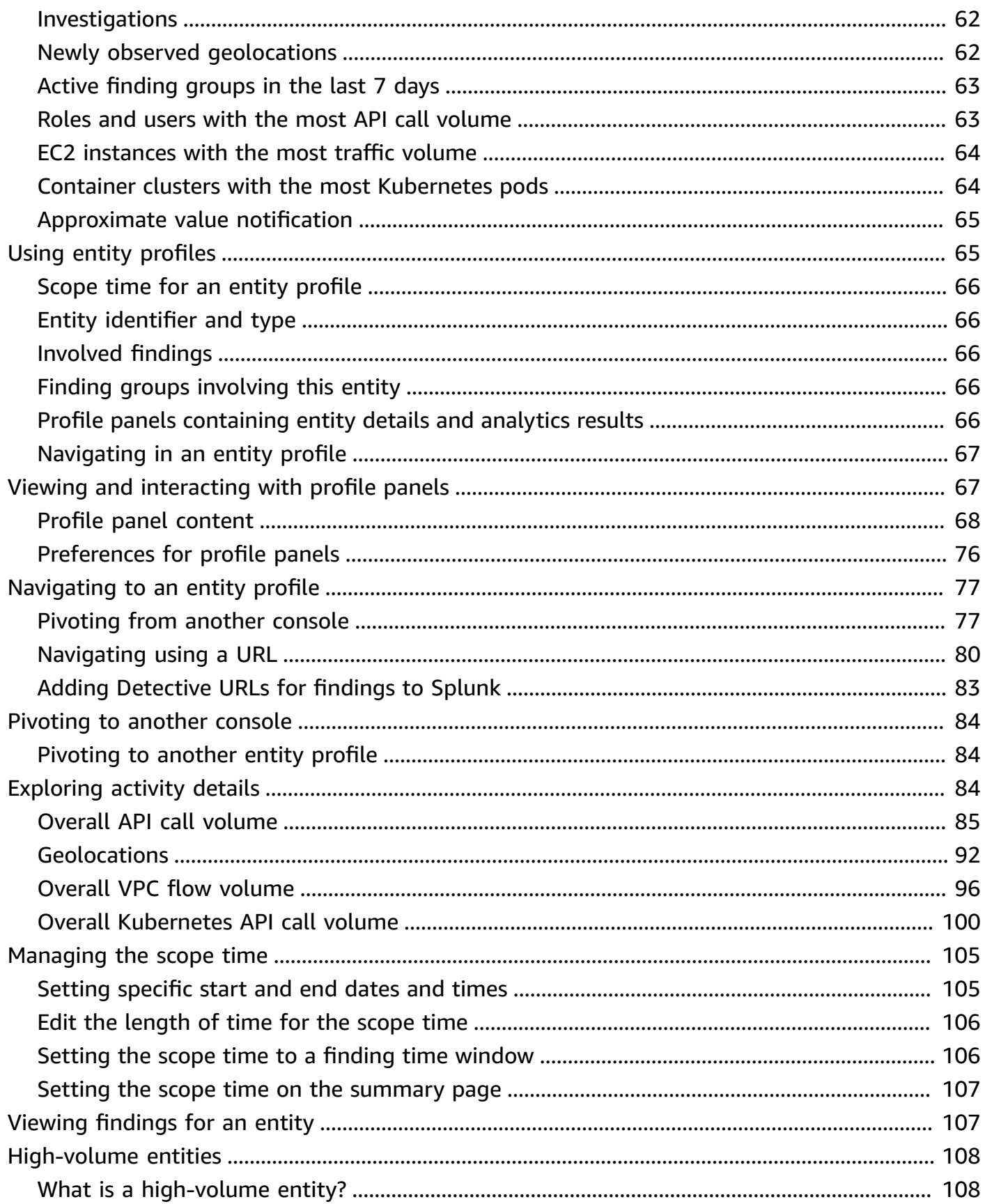

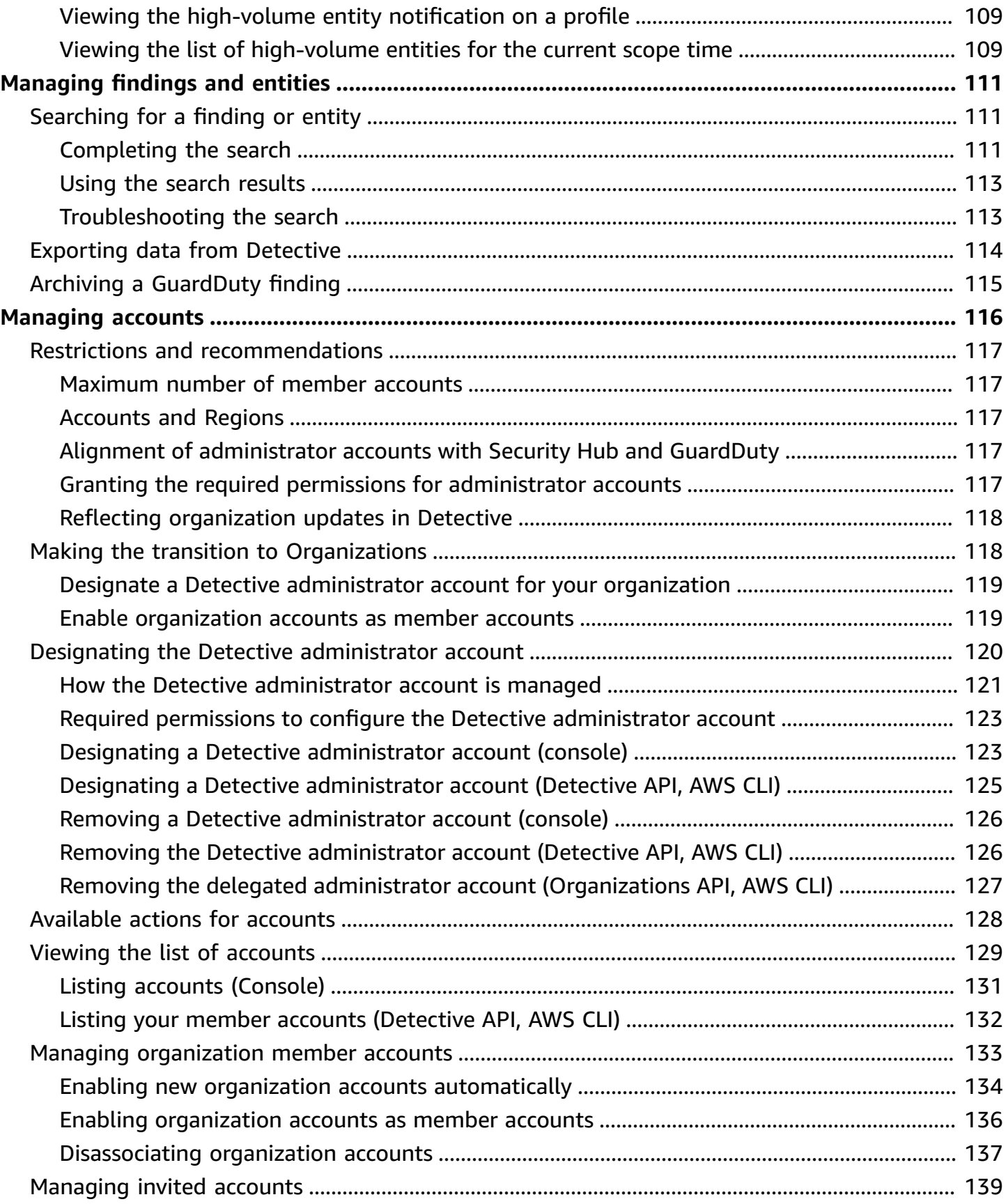

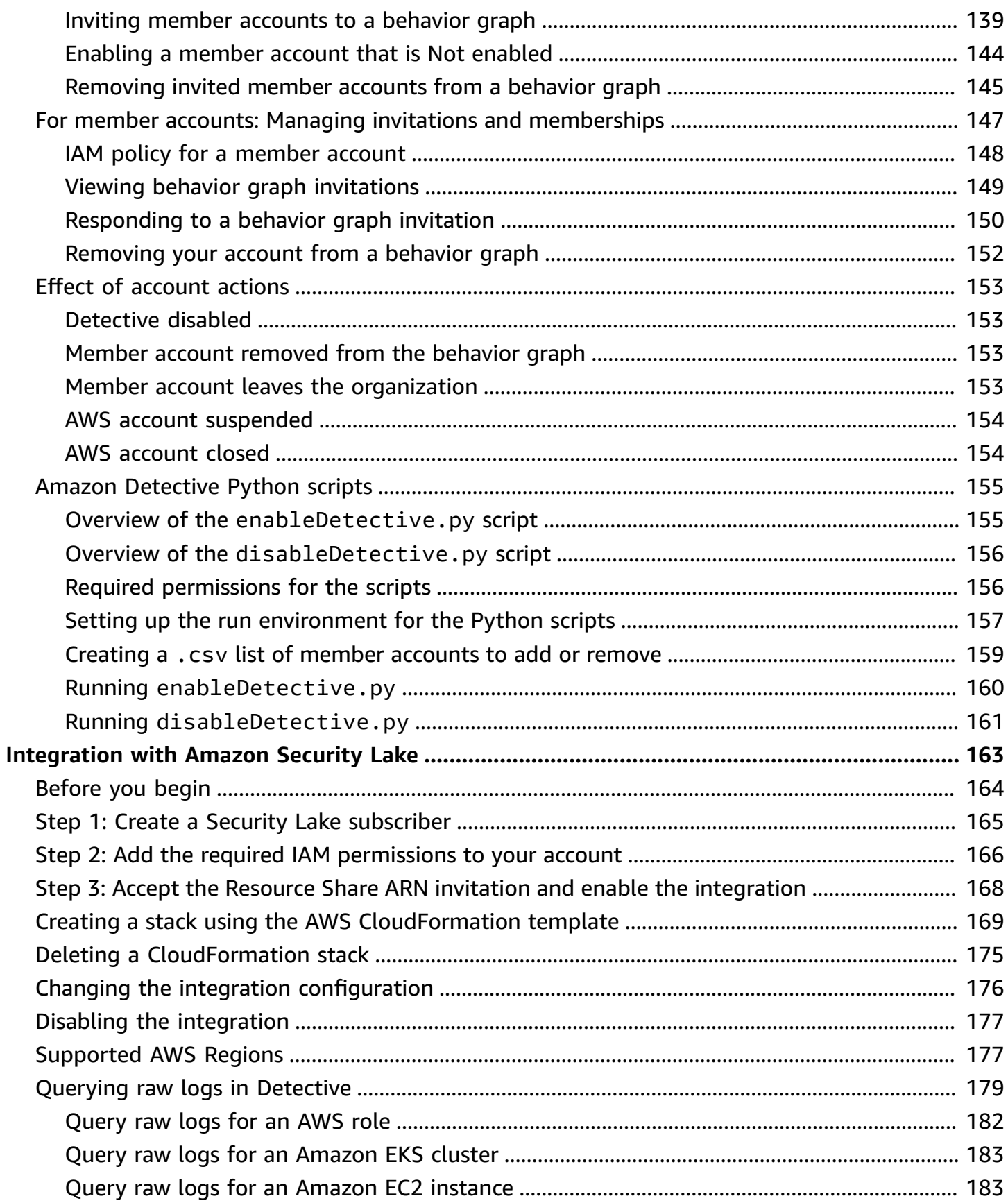

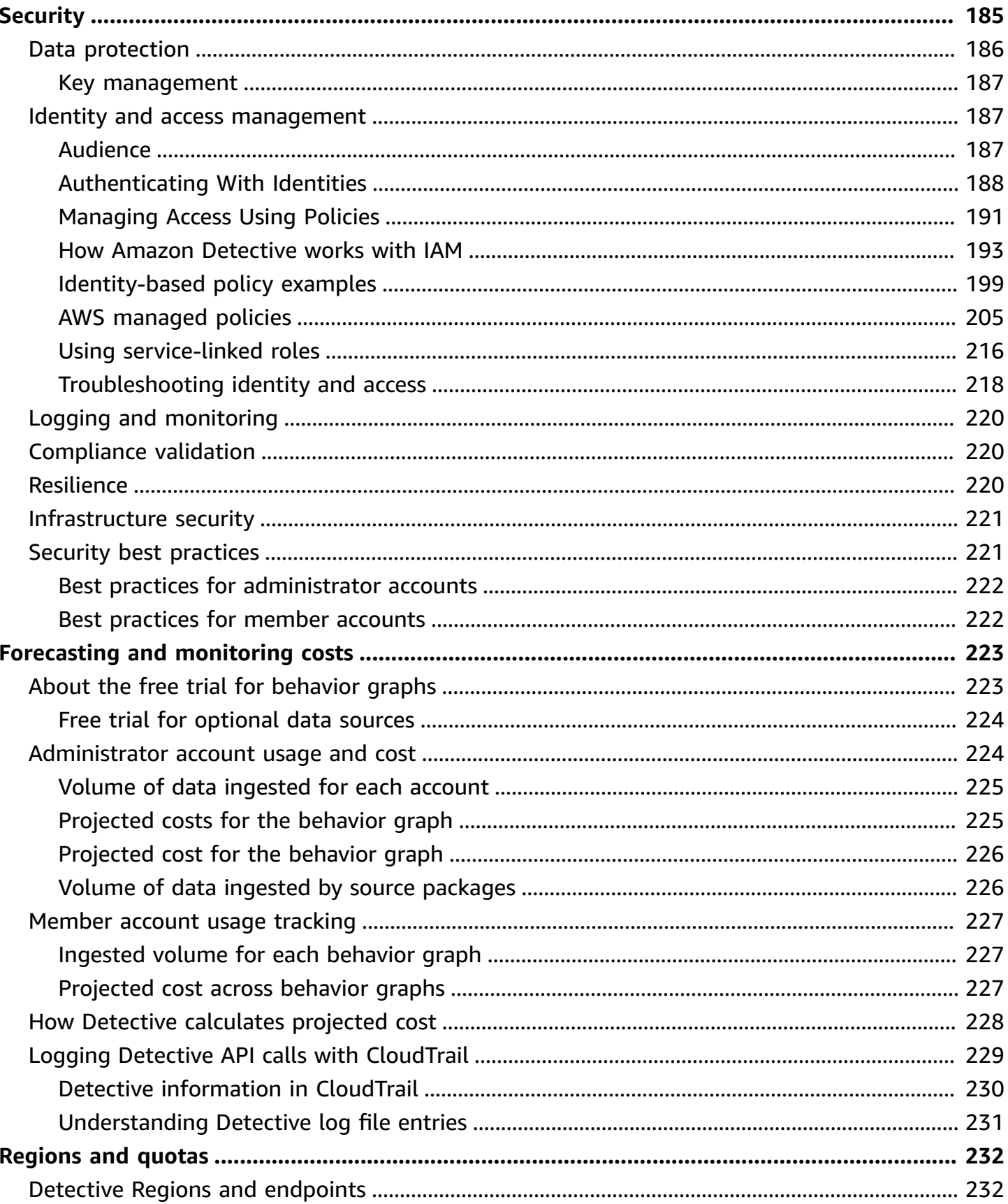

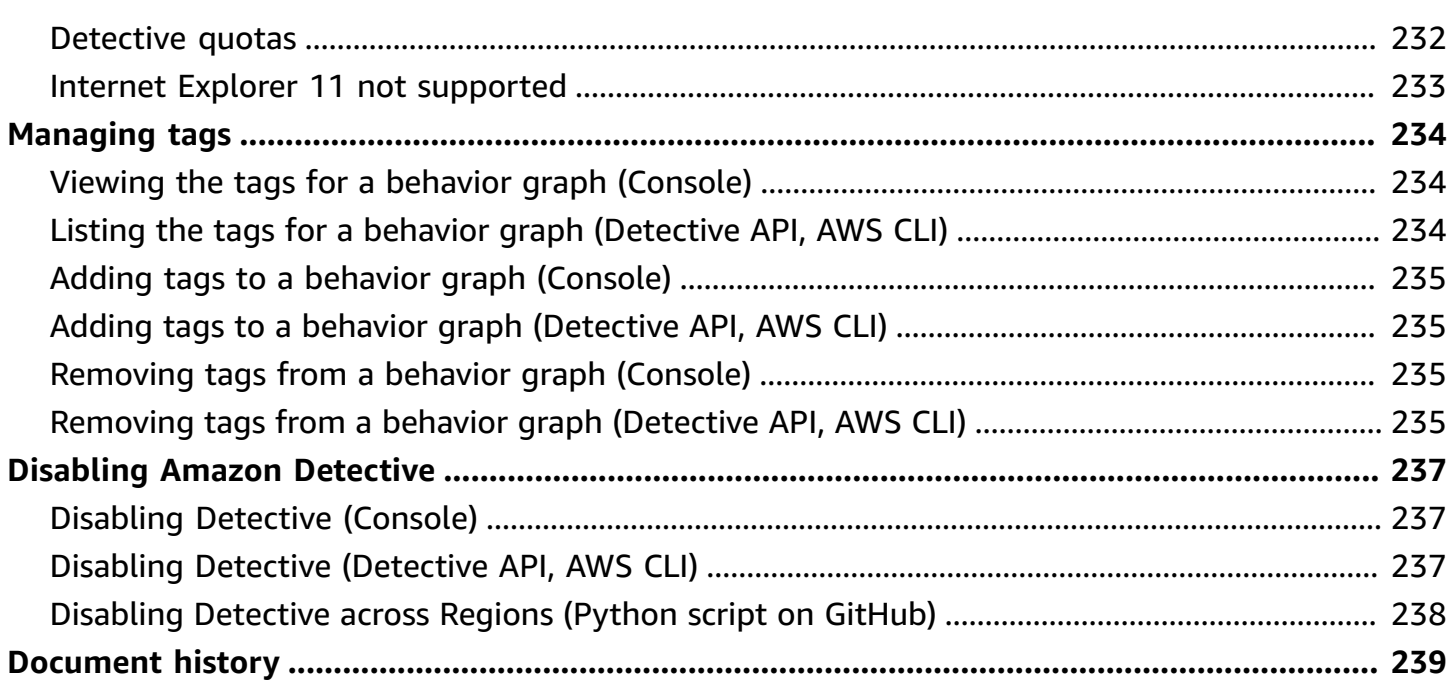

# <span id="page-9-0"></span>**What is Amazon Detective?**

Amazon Detective helps you analyze, investigate, and quickly identify the root cause of security findings or suspicious activities. Detective automatically collects log data from your AWS resources. It then uses machine learning, statistical analysis, and graph theory to generate visualizations that help you to conduct faster and more efficient security investigations. The Detective prebuilt data aggregations, summaries, and context help you to quickly analyze and determine the nature and extent of possible security issues.

With Detective, you can access up to a year of historical event data. This data is available through a set of visualizations that show changes in the type and volume of activity over a selected time window. Detective links these changes to GuardDuty findings. For more information on source data in Detective, see the section called "Source data used in a [behavior](#page-38-0) graph".

By automatically aggregating data and providing visual tools, Amazon Detective lets you to conduct faster, more efficient security investigations. You can quickly analyze potential issues and determine the scope of security threats.

#### **Topics**

- Features of Amazon [Detective](#page-9-1)
- [Accessing](#page-11-0) Amazon Detective
- Pricing for Amazon [Detective](#page-12-0)
- How does [Detective](#page-13-0) work?
- Who uses [Detective?](#page-14-0)
- Related [services](#page-14-1)

## <span id="page-9-1"></span>**Features of Amazon Detective**

Here are some of the key ways that Amazon Detective is helpful for investigating suspicious activity in your AWS environment and analyze resources to identify the root cause of security issues.

#### **Detective finding groups**

[Detective](https://docs.aws.amazon.com/detective/latest/userguide/groups-about.html) finding groups lets you examine multiple activities as they relate to a potential security event. You can analyze the root cause for high severity GuardDuty findings using finding groups. If a threat actor is attempting to compromise your AWS environment, they typically perform a sequence of actions that generate multiple security findings and unusual behaviors.

The finding groups page in Detective displays all the related finding groups extracted from your behavior graph in the finding groups page. You can observe [evidence](https://docs.aws.amazon.com/detective/latest/userguide/groups-about.html#understanding-groups) for different principal types (such as IAM user or IAM role). For some evidence types, you can observe evidence for all accounts.

Detective provides an interactive visualization of each finding group to help you investigate security issues faster and more thoroughly. The visualization is designed to display entities and findings involved in a security incident, making it easier to understand connections and root causes. help you investigate issues faster and more thoroughly with less effort. The [finding](https://docs.aws.amazon.com/detective/latest/userguide/groups-about.html#group-visual-finding-group) group [Visualization](https://docs.aws.amazon.com/detective/latest/userguide/groups-about.html#group-visual-finding-group) panel displays the findings and entities involved in a finding group.

#### **Detective Investigation to triage findings**

With Detective [Investigation](https://docs.aws.amazon.com/detective/latest/userguide/investigations-about.html) you can investigate IAM users and IAM roles using indicators of compromise, which can help you determine if a resource is involved in a security incident. An indicator of compromise (IOC) is an artifact observed in or on a network, system, or environment that can (with a high level of confidence) identify malicious activity or a security incident. With Detective investigations, you can maximize efficiency, focus on the security threats, and strengthen incidence response capabilities.

Detective Investigation uses machine learning models and threat intelligence to surface only the most critical, suspicious issues, allowing you to focus on high-level investigations. It automatically analyzes resources in your AWS environment to identify potential indicators of compromise or suspicious activity. This lets you identify patterns and comprehend which resources are impacted by security events, offering a proactive approach to threat identification and mitigation.

You can use start a Detective Investigation from the Detective console by Running a Detective Investigation. To run an investigation programmatically, use the [StartInvestigation](https://docs.aws.amazon.com/detective/latest/APIReference/API_StartInvestigation.html) operation of the Detective API. If you're using the AWS Command Line Interface (AWS CLI) run the [start](https://awscli.amazonaws.com/v2/documentation/api/latest/reference/detective/start-investigation.html)[investigation](https://awscli.amazonaws.com/v2/documentation/api/latest/reference/detective/start-investigation.html) command.

#### **Detective integration with Amazon Security Lake**

Detective [integrates](https://docs.aws.amazon.com/detective/latest/userguide/securitylake-integration.html) with Amazon Security Lake, which means that you can query and retrieve the raw log data stored by Security Lake. With this integration, you can collect logs and events from the following sources which Security Lake natively supports.

- AWS CloudTrail management events
- Amazon Virtual Private Cloud (Amazon VPC) Flow Logs

After you integrate Detective with Security Lake, Detective begins pulling raw logs from Security Lake related to AWS CloudTrail management events and Amazon VPC Flow Logs. You can [query](https://docs.aws.amazon.com/detective/latest/userguide/securitylake-integration.html#query-raw-logs-detective) raw logs to view the logs and events in Detective.

#### **Investigate VPC flow volume**

With Detective you can interactively examine the [activity](https://docs.aws.amazon.com/detective/latest/userguide/profile-panel-drilldown-overall-vpc-volume.html) details of the virtual private cloud (VPC) [network](https://docs.aws.amazon.com/detective/latest/userguide/profile-panel-drilldown-overall-vpc-volume.html) flows of your Amazon Elastic Compute Cloud (Amazon EC2) instances and Kubernetes pods. Detective automatically collects VPC flow logs from your monitored accounts, aggregates them by EC2 instance, and presents visual summaries and analytics about these network flows.

For an EC2 instance, the activity details for Overall VPC flow volume show the interactions between the EC2 instance and IP addresses during a selected time range.

For a Kubernetes pod, Overall VPC flow volume displays the overall volume of bytes into and out of the Kubernetes pod's assigned IP address for all destination IP addresses.

### <span id="page-11-0"></span>**Accessing Amazon Detective**

Amazon Detective is available in most AWS Regions. For a list of Regions where Detective is currently available, see Amazon Detective [endpoints](https://docs.aws.amazon.com/general/latest/gr/detective.html) and quotas in the *AWS General Reference*. For information about managing AWS Regions for your AWS account, see [Specifying](https://docs.aws.amazon.com/accounts/latest/reference/manage-acct-regions.html) which AWS [Regions](https://docs.aws.amazon.com/accounts/latest/reference/manage-acct-regions.html) your account can use in the *AWS Account Management Reference Guide*.

In each Region, you can work with Detective in any of the following ways.

#### **AWS Management Console**

The AWS Management Console is a browser-based interface that you can use to create and manage AWS resources. As part of that console, the Amazon Detective console provides access to your Detective account, data, and resources. You can perform any Detective task by using the Detective console—review potential security threats and analyze, investigate, and identify the root cause of security findings.

#### **AWS command line tools**

With AWS command line tools, you can issue commands at your system's command line to perform Detective tasks and AWS tasks. Using the command line can be faster and more convenient than using the console. The command line tools are also useful if you want to build scripts that perform tasks.

AWS provides two sets of command line tools: the AWS Command Line Interface (AWS CLI) and the AWS Tools for PowerShell. For information about installing and using the AWS CLI, see the AWS [Command](https://docs.aws.amazon.com/cli/latest/userguide/) Line Interface User Guide. For information about installing and using the Tools for PowerShell, see the AWS Tools for [PowerShell](https://docs.aws.amazon.com/powershell/latest/userguide) User Guide.

#### **AWS SDKs**

AWS provides SDKs that consist of libraries and sample code for various programming languages and platforms—for example, Java, Go, Python, C++, and .NET. The SDKs provide convenient, programmatic access to Detective and other AWS services. They also handle tasks such as cryptographically signing requests, managing errors, and retrying requests automatically. For information about installing and using the AWS SDKs, see [Tools](https://aws.amazon.com/developertools/) to Build on [AWS](https://aws.amazon.com/developertools/).

#### **Amazon Detective REST API**

The Amazon Detective REST API gives you comprehensive, programmatic access to your Detective account, data, and resources. With this API, you can send HTTPS requests directly to Detective. However, unlike the AWS command line tools and SDKs, use of this API requires your application to handle low-level details such as generating a hash to sign a request. For information about this API, see the Detective API [Reference](https://docs.aws.amazon.com/detective/latest/APIReference/welcome.html).

### <span id="page-12-0"></span>**Pricing for Amazon Detective**

As with other AWS products, there are no contracts or minimum commitments for using Amazon Detective.

Detective pricing is based on several dimensions— and charges a tiered flat rate per GB for all data regardless of the source. For more information, see Amazon [Detective](https://aws.amazon.com/detective/pricing/) pricing.

To help you understand and forecast the cost of using Detective, Detective provides estimated usage costs for your account. You can review these [estimates](#page-231-0) on the Amazon Detective console and access them with the Amazon Detective API. Depending on how you use the service, you might incur additional costs for using other AWS services in combination with certain Detective features, such as Security Lake integration and Detective Investigations.

When you enable Detective for the first time, your AWS account is automatically enrolled in the 30-day free trial of Detective. This includes individual accounts that are enabled as part of an organization in AWS Organizations. During the free trial, there's no charge for using Detective in the applicable AWS Region.

To help you understand and forecast the cost of using Detective after the free trial ends, Detective provides you with estimated usage costs based on your use of Detective during the trial. Your usage data also indicates the amount of time that remains before your free trial ends. You can [review](#page-231-1) this [data](#page-231-1) on the Amazon Detective console and access it with the Amazon Detective API.

## <span id="page-13-0"></span>**How does Detective work?**

Detective automatically extracts time-based events such as login attempts, API calls, and network traffic from AWS CloudTrail and Amazon VPC flow logs. It also ingests findings detected by GuardDuty.

From those events, Detective uses machine learning and visualization to create a unified, interactive view of your resource behaviors and the interactions between them over time. You can explore this behavior graph to examine disparate actions such as failed logon attempts or suspicious API calls. You can also see how these actions affect resources such as AWS accounts and Amazon EC2 instances. You can adjust the behavior graph's scope and timeline for a variety of tasks:

- Rapidly investigate any activity that falls outside the norm.
- Identify patterns that may indicate a security issue.
- Understand all of the resources affected by a finding.

Detective tailored visualizations provide a baseline for and summarize the account information. These findings can help answer questions such as "Is this an unusual API call for this role?" Or "Is this spike in traffic from this instance expected?"

With Detective, you don't have to organize any data or develop, configure, or tune your own queries and algorithms. There are no upfront costs and you pay only for the events analyzed, with no additional software to deploy or other feeds to subscribe to.

## <span id="page-14-0"></span>**Who uses Detective?**

When an account enables Detective, it becomes the administrator account for a behavior graph. A behavior graph is a linked set of extracted and analyzed data from one or more AWS accounts. Administrator accounts invite member accounts to contribute their data to the administrator account's behavior graph.

Detective is also integrated with AWS Organizations. Your organization management account designates a Detective administrator account for the organization. The Detective administrator account enables organization accounts as member accounts in the organization behavior graph.

For information about how Detective uses source data from behavior graph accounts, see the section called "Source data used in a [behavior](#page-38-0) graph".

For information on how administrator accounts manage behavior graphs, see *[Managing](#page-124-0)  [accounts](#page-124-0)*. For information on how member accounts manage their behavior graph invitations and memberships, see the section called "For member accounts: Managing [invitations](#page-155-0) and [memberships"](#page-155-0).

The administrator account uses the analytics and visualizations generated from the behavior graph to investigate AWS resources and GuardDuty findings. Using the Detective integrations with GuardDuty and AWS Security Hub, you can pivot from a GuardDuty finding in these services directly into the Detective console.

A Detective investigation focuses on the activity that is connected to the involved AWS resources. For an overview of the investigation process in Detective, see How Amazon [Detective](https://docs.aws.amazon.com/detective/latest/userguide/detective-investigation-about.html) is used for [investigation](https://docs.aws.amazon.com/detective/latest/userguide/detective-investigation-about.html) in *Detective User Guide*.

# <span id="page-14-1"></span>**Related services**

To further secure your data, workloads, and applications in AWS, consider using the following AWS services in combination with Amazon Detective.

#### **AWS Security Hub**

AWS Security Hub gives you a comprehensive view of the security state of your AWS resources and helps you check your AWS environment against security industry standards and best practices. It does this partly by consuming, aggregating, organizing, and prioritizing your security findings from multiple AWS services (including Detective) and supported AWS Partner Network (APN) products. Security Hub helps you analyze your security trends and identify the highest priority security issues across your AWS environment.

To learn more about Security Hub, see the AWS [Security](https://docs.aws.amazon.com/securityhub/latest/userguide/what-is-securityhub.html) Hub User Guide.

#### **Amazon GuardDuty**

Amazon GuardDuty is a security monitoring service that analyzes and processes certain types of AWS logs, such as AWS CloudTrail data event logs for Amazon S3 and CloudTrail management event logs. It uses threat intelligence feeds, such as lists of malicious IP addresses and domains, and machine learning to identify unexpected and potentially unauthorized and malicious activity within your AWS environment.

To learn more about GuardDuty, see the Amazon [GuardDuty](https://docs.aws.amazon.com/guardduty/latest/ug/what-is-guardduty.html) User Guide.

#### **Amazon Security Lake**

Amazon Security Lake is a fully managed security data lake service. You can use Security Lake to automatically centralize security data from AWS environments, SaaS providers, on-premises sources, cloud sources, and third-party sources into a purpose-built data lake that's stored in your AWS account. Security Lake helps you analyze security data, so you can get a more complete understanding of your security posture across your entire organization. With Security Lake, you can also improve the protection of your workloads, applications, and data.

To learn more about Security Lake, see the [Amazon](https://docs.aws.amazon.com/security-lake/latest/userguide/what-is-security-lake.html) Security Lake User Guide. To learn more about using Detective and Security Lake together, see *[Integration with Amazon Security Lake](#page-171-0)*.

To learn about additional AWS security services, see Security, Identity, and [Compliance](https://aws.amazon.com/products/security/?nc2=h_ql_prod_se) on AWS.

# <span id="page-16-0"></span>**Getting started with Amazon Detective**

This tutorial provides an introduction to Amazon Detective. You'll learn how to enable Detective for your AWS account. You'll also learn how to verify that Detective has begun to ingest and extract data from your AWS account into your behavior graph.

When you enable Amazon Detective, Detective creates a Region-specific behavior graph that has your account as its administrator account. This is initially the only account in the behavior graph. The administrator account can then invite other AWS accounts to contribute their data to the behavior graph. See *[Managing accounts](#page-124-0)*.

Enabling Detective in a Region for the first time also begins a 30-day free trial for the behavior graph. If [the](#page-231-1) account disables Detective and then enables it again, no free trial is available. See the section called "About the free trial for [behavior](#page-231-1) graphs".

After the free trial, each account in the behavior graph is billed for the data they contribute to it. The administrator account can track the usage and see the total projected cost for a typical 30-day period for their entire behavior graph. For more information, see the section called ["Administrator](#page-232-1) [account](#page-232-1) usage and cost". Member accounts can track the usage and projected cost for the behavior graphs that they belong to. For more information, see the section called ["Member](#page-235-0) account usage [tracking"](#page-235-0).

#### **Topics**

- [Before](#page-16-1) you begin
- **[Prerequisites](#page-18-0)**
- [Recommendations](#page-19-2)
- Enabling Amazon [Detective](#page-20-1)
- Checking that data is being [extracted](#page-22-2)

# <span id="page-16-1"></span>**Before you begin**

Before you can enable Amazon Detective, you must have an AWS account.

### <span id="page-16-2"></span>**Sign up for an AWS account**

If you do not have an AWS account, complete the following steps to create one.

#### **To sign up for an AWS account**

- 1. Open <https://portal.aws.amazon.com/billing/signup>.
- 2. Follow the online instructions.

Part of the sign-up procedure involves receiving a phone call and entering a verification code on the phone keypad.

When you sign up for an AWS account, an *AWS account root user* is created. The root user has access to all AWS services and resources in the account. As a security best practice, assign administrative access to a user, and use only the root user to perform tasks that [require](https://docs.aws.amazon.com/accounts/latest/reference/root-user-tasks.html) root user [access.](https://docs.aws.amazon.com/accounts/latest/reference/root-user-tasks.html)

AWS sends you a confirmation email after the sign-up process is complete. At any time, you can view your current account activity and manage your account by going to <https://aws.amazon.com/> and choosing **My Account**.

### <span id="page-17-0"></span>**Create a user with administrative access**

After you sign up for an AWS account, secure your AWS account root user, enable AWS IAM Identity Center, and create an administrative user so that you don't use the root user for everyday tasks.

#### **Secure your AWS account root user**

1. Sign in to the AWS [Management](https://console.aws.amazon.com/) Console as the account owner by choosing **Root user** and entering your AWS account email address. On the next page, enter your password.

For help signing in by using root user, see [Signing](https://docs.aws.amazon.com/signin/latest/userguide/console-sign-in-tutorials.html#introduction-to-root-user-sign-in-tutorial) in as the root user in the *AWS Sign-In User Guide*.

2. Turn on multi-factor authentication (MFA) for your root user.

For instructions, see Enable a virtual MFA device for your AWS account root user [\(console\)](https://docs.aws.amazon.com/IAM/latest/UserGuide/enable-virt-mfa-for-root.html) in the *IAM User Guide*.

#### **Create a user with administrative access**

1. Enable IAM Identity Center.

For instructions, see [Enabling](https://docs.aws.amazon.com/singlesignon/latest/userguide/get-set-up-for-idc.html) AWS IAM Identity Center in the *AWS IAM Identity Center User Guide*.

2. In IAM Identity Center, grant administrative access to a user.

For a tutorial about using the IAM Identity Center directory as your identity source, see [Configure](https://docs.aws.amazon.com/singlesignon/latest/userguide/quick-start-default-idc.html) user access with the default IAM Identity Center directory in the *AWS IAM Identity Center User Guide*.

#### **Sign in as the user with administrative access**

• To sign in with your IAM Identity Center user, use the sign-in URL that was sent to your email address when you created the IAM Identity Center user.

For help signing in using an IAM Identity Center user, see [Signing](https://docs.aws.amazon.com/signin/latest/userguide/iam-id-center-sign-in-tutorial.html) in to the AWS access portal in the *AWS Sign-In User Guide*.

#### **Assign access to additional users**

1. In IAM Identity Center, create a permission set that follows the best practice of applying leastprivilege permissions.

For instructions, see Create a [permission](https://docs.aws.amazon.com/singlesignon/latest/userguide/get-started-create-a-permission-set.html) set in the *AWS IAM Identity Center User Guide*.

2. Assign users to a group, and then assign single sign-on access to the group.

For instructions, see Add [groups](https://docs.aws.amazon.com/singlesignon/latest/userguide/addgroups.html) in the *AWS IAM Identity Center User Guide*.

## <span id="page-18-0"></span>**Prerequisites**

<span id="page-18-1"></span>Make sure that the following requirements are met.

### **Granting the required Detective permissions**

Before you can enable Detective, you must make sure that your IAM principal has the required Detective permissions. The principal can be an existing user or role that you are already using, or you can create a new user or role to use for Detective.

When you sign up for Amazon Web Services (AWS), your account is automatically signed up for all AWS services, including Amazon Detective. However, to enable and use Detective, you first have to set up permissions that allow you to access the Amazon Detective console and API operations. You or your administrator can do this by using AWS Identity and Access Management (IAM) to attach the [AmazonDetectiveFullAccess](#page-214-0) managed policy to your IAM principal, which grants access to all Detective actions.

### <span id="page-19-0"></span>**Account data volume must be within the Detective quota**

The volume of data flowing into a behavior graph must be less than the maximum allowed by Detective.

When you try to enable Detective, if the data volume for your account is too large, you cannot enable Detective. The Detective console displays a notification to indicate that data volume is too large.

## <span id="page-19-1"></span>**Supported AWS Command Line Interface version**

<span id="page-19-2"></span>To use the AWS CLI to perform Detective tasks, the minimum required version is 1.16.303.

## **Recommendations**

## <span id="page-19-3"></span>**Recommended alignment with GuardDuty and AWS Security Hub**

If you are enrolled in GuardDuty and AWS Security Hub, we recommend that your account be an administrator account for those services. If the administrator accounts are the same for all three services, then the following integration points work seamlessly.

- In GuardDuty or Security Hub, when viewing details for a GuardDuty finding, you can pivot from the finding details to the Detective finding profile.
- In Detective, when investigating a GuardDuty finding, you can choose the option to archive that finding.

If you have different administrator accounts for GuardDuty and Security Hub, we recommend that you align the administrator accounts based on the service you use more frequently.

• If you use GuardDuty more frequently, then enable Detective using the GuardDuty administrator account.

If you use AWS Organizations to manage accounts, designate the GuardDuty administrator account as the Detective administrator account for the organization.

• If you use Security Hub more frequently, then enable Detective using the Security Hub administrator account.

If you use Organizations to manage accounts, designate the Security Hub administrator account as the Detective administrator account for the organization.

If you cannot use the same administrator accounts across all of the services, then after you enable Detective, you can optionally create a cross-account role. This role grants an administrator account access to other accounts.

For information about how IAM supports this type of role, see [Providing](https://docs.aws.amazon.com/IAM/latest/UserGuide/id_roles_common-scenarios_aws-accounts.html) access to an IAM user in [another](https://docs.aws.amazon.com/IAM/latest/UserGuide/id_roles_common-scenarios_aws-accounts.html) AWS account that you own in the *IAM User Guide*.

# <span id="page-20-0"></span>**Recommended update to the GuardDuty CloudWatch notification frequency**

In GuardDuty, detectors are configured with an Amazon CloudWatch notification frequency for reporting subsequent occurrences of a finding. This includes sending notifications to Detective.

By default, the frequency is six hours. This means that even if a finding recurs many times, the new occurrences are not reflected in Detective until up to six hours later.

To reduce the amount of time it takes for Detective to receive these updates, we recommend that the GuardDuty administrator account changes the setting on their detectors to 15 minutes. Note that changing the configuration has no effect on the cost of using GuardDuty.

For information about setting the notification frequency, see [Monitoring](https://docs.aws.amazon.com/guardduty/latest/ug/guardduty_findings_cloudwatch.html) GuardDuty Findings with Amazon [CloudWatch](https://docs.aws.amazon.com/guardduty/latest/ug/guardduty_findings_cloudwatch.html) Events in the *Amazon GuardDuty User Guide*.

# <span id="page-20-1"></span>**Enabling Amazon Detective**

You can enable Detective from the Detective console, the Detective API, or the AWS Command Line Interface.

You can only enable Detective once in each Region. If you already are the administrator account for a behavior graph in the Region, then you cannot enable Detective again in that Region.

### <span id="page-21-0"></span>**Enabling Detective (Console)**

You can enable Amazon Detective from the AWS Management Console.

#### **To enable Detective (console)**

- 1. Sign in to the AWS Management Console. Then open the Detective console at [https://](https://console.aws.amazon.com/detective/) [console.aws.amazon.com/detective/](https://console.aws.amazon.com/detective/).
- 2. Choose **Get started**.
- 3. On the **Enable Amazon Detective** page, **Align administrator accounts (recommended)** explains the recommendation to align the administrator accounts between Detective and Amazon GuardDuty and AWS Security Hub. See the section called ["Recommended](#page-19-3) alignment with [GuardDuty](#page-19-3) and AWS Security Hub".
- 4. The **Attach IAM policy** button takes you directly to the IAM console and opens up the recommended policy, You have the option to attach the recommended policy to the principal you use for Detective. If you do not have permissions to operate in the IAM console, within the **Required permissions** you can copy the policy Amazon Resource Name (ARN) to provide it to your IAM administrator. They can attach the policy on your behalf.

Confirm that the required IAM policy is in place.

5. The **Add tags** section allows you to add tags to the behavior graph.

To add a tag, do the following:

- a. Choose **Add new tag**.
- b. For **Key**, enter the name of the tag.
- c. For **Value**, enter the value of the tag.

To remove a tag, choose the **Remove** option for that tag.

- 6. Choose **Enable Amazon Detective**.
- 7. After you enable Detective, you can invite member accounts to your behavior graph.

To navigate to the **Account management** page, choose **Add members now**. For information about inviting member accounts, see the section called "Inviting member [accounts](#page-147-1) to a [behavior](#page-147-1) graph".

### <span id="page-22-0"></span>**Enabling Detective (Detective API, AWS CLI)**

You can enable Amazon Detective from the Detective API or the AWS Command Line Interface.

**To enable Detective (Detective API, AWS CLI)**

- **Detective API:** Use the [CreateGraph](https://docs.aws.amazon.com/detective/latest/APIReference/API_CreateGraph.html) operation.
- **AWS CLI:** At the command line, run the [create-graph](https://docs.aws.amazon.com/cli/latest/reference/detective/create-graph.html) command.

```
aws detective create-graph --tags '{"tagName": "tagValue"}'
```
The following command enables Detective and sets the value of the Department tag to Security.

aws detective create-graph --tags '{"Department": "Security"}'

## <span id="page-22-1"></span>**Enabling Detective across Regions (Python script on GitHub)**

Detective provides an open-source script in GitHub that does the following:

- Enables Detective for an administrator account in a specified list of Regions
- Adds a provided list of member accounts to each of the resulting behavior graphs
- Sends invitation emails to the member accounts
- Automatically accepts the invitations for the member accounts

For information about how to configure and use the GitHub scripts, see the section called ["Amazon](#page-163-0) [Detective](#page-163-0) Python scripts".

# <span id="page-22-2"></span>**Checking that data is being extracted**

After you enable Detective, it begins to ingest and extract data from your AWS account into your behavior graph.

For the initial extraction, data usually becomes available in the behavior graph within 24 hours.

One way to check that Detective is extracting data is to look for example values on the Detective **Search** page.

#### **To check for example values on the Search page**

- 1. Open the Amazon Detective console at [https://console.aws.amazon.com/detective/.](https://console.aws.amazon.com/detective/)
- 2. In the navigation pane, choose **Search**.
- 3. From the **Select type** menu, choose a type of item.

**Examples from your data** contains a sample set of identifiers of the selected type that are in your behavior graph data.

If you can see example values, then you know that data is being ingested and extracted into your behavior graph.

# <span id="page-24-0"></span>**Amazon Detective concepts and terminology**

The following terms and concepts are important for understanding Amazon Detective and how it works.

#### **Administrator account**

The AWS account that owns a behavior graph and that uses the behavior graph for investigation.

The administrator account invites member accounts to contribute their data to the behavior graph. For more information, see the section called "Inviting member [accounts](#page-147-1) to a behavior [graph".](#page-147-1)

For the organization behavior graph, the administrator account is the Detective administrator account that [the](#page-128-0) organization management account designates. For more information, see the section called "Designating the Detective [administrator](#page-128-0) account". The Detective administrator account can enable any organization account as a member account in the organization behavior graph. For more information, see the section called "Managing [organization](#page-141-0) member accounts".

Administrator accounts can also view data usage for the behavior graph, and remove member accounts from the behavior graph.

#### **Autonomous System Organization (ASO)**

The titled organization which is assigned an autonomous system. This autonomous system is a heterogenous network or a set of networks using similar routing logic and policies.

#### **Behavior graph**

A linked set of data generated from incoming source data that is associated with one or more AWS accounts.

Each behavior graph uses the same structure of findings, entities, and relationships.

#### **Delegated administrator account (AWS Organizations)**

In Organizations, the delegated administrator account for a service is able to manage the use of a service for the organization.

In Detective, the Detective administrator account is also the delegated administrator account, unless the Detective administrator account is the organization management account. The organization management account cannot be a delegated administrator account.

In Detective, self-delegation is allowed. An organization management account can delegate their own account to be the delegated administrator of Detective but this would be registered or remembered only in the scope of Detective and not organizations.

#### **Detective administrator account**

The account designated by the organization management account to be the administrator account for the organization behavior graph in a Region. For more information, see the [section](#page-128-0) called "Designating the Detective [administrator](#page-128-0) account".

Detective recommends that the organization management account chooses an account other than their account.

If the account is not the organization management account, then the Detective administrator account is also the delegated administrator account for Detective in Organizations.

#### **Detective source data**

Processed, structured versions of information from the following types of feeds:

- Logs from AWS services, such as AWS CloudTrail logs and Amazon VPC Flow Logs
- GuardDuty findings

Detective uses the Detective source data to populate the behavior graph. Detective also stores copies of the Detective source data to support its analytics.

#### **Entity**

An item extracted from the ingested data.

Each entity has a type, which identifies the type of object it represents. Examples of entity types include IP addresses, Amazon EC2 instances, and AWS users.

Entities can be AWS resources that you manage, or external IP addresses that have interacted with your resources.

For each entity, the source data is also used to populate entity properties. Property values can be extracted directly from source records or aggregated across multiple records.

#### **Finding**

A security issue detected by Amazon GuardDuty.

#### **Finding group**

A collection of related findings, entities, and evidence that may be related to the same event or security issue. Detective generates finding groups based on a built-in machine learning model.

#### **Detective evidence**

Detective identifies additional evidence related to a finding group based on data in your behavior graph collected within the last 45 days. This evidence is presented as a finding with the severity value of **Informational**. Evidence provides supporting information that highlights an unusual activity or unknown behavior that is potentially suspicious when viewed within a finding group. An example of this might be newly observed geolocations or API calls observed within the scope time of a finding. At this time, these findings are only viewable in Detective and not sent to Security Hub.

#### **Finding overview**

A single page that provides a summary of information about a finding.

A finding overview contains the list of involved entities for the findings. From the list, you can pivot to the profile for an entity.

A finding overview also contains a details panel that contains the finding attributes.

#### **High-volume entity**

An entity that has connections to or from a large number of other entities during a time interval. For example, an EC2 instance might have connections from millions of IP addresses. The number of connections exceeds the threshold that Detective can accommodate.

When the current scope time contains a high-volume time interval, Detective notifies the user.

For more information, see Viewing details for [high-volume](https://docs.aws.amazon.com/detective/latest/userguide/high-degree-entities.html) entities in the *Amazon Detective User Guide*.

#### **Investigation**

The process of triaging suspicious or interesting activity, determining its scope, getting to its underlying source or cause, and then determining how to proceed.

#### **Member account**

An AWS account that an administrator account invited to contribute data to a behavior graph. In the organization behavior graph, a member account can be an organization account that the Detective administrator account enabled as a member account.

Member accounts that are invited can respond to the behavior graph invitation and remove their account from the behavior graph. For more information, see the [section](#page-155-0) called "For member accounts: Managing invitations and [memberships".](#page-155-0)

Organization accounts cannot change their membership in the organization behavior graph.

All member accounts can also view usage information for their account across the behavior graphs that they contribute data to.

They have no other access to the behavior graph.

#### **Organization behavior graph**

The behavior graph that is owned by the Detective administrator account. The organization management account designates the Detective administrator account. For more information, see the section called "Designating the Detective [administrator](#page-128-0) account".

In the organization behavior graph, the Detective administrator account controls whether an organization account is a member account. An organization account cannot remove itself from the organization behavior graph.

The Detective administrator account can also invite other accounts to the organization behavior graph.

#### **Profile**

A single page that provides a collection of data visualizations related to activity for an entity.

For findings, profiles help analysts to determine whether the finding is of genuine concern or a false positive.

Profiles provide information to support an investigation into a finding or for a general hunt for suspicious activity.

#### **Profile panel**

A single visualization on a profile. Each profile panel is intended to help answer a specific question or questions to assist an analyst in an investigation.

Profile panels can contain key-value pairs, tables, timelines, bar charts, or geolocation charts.

#### **Relationship**

Activity that occurs between individual entities. Relationships are also extracted from the incoming source data.

Similar to an entity, a relationship has a type, which identifies the types of entities involved and the direction of the connection. An example of a relationship type is an IP address connecting to an Amazon EC2 instance.

#### **Scope time**

The time window that is used to scope the data displayed on profiles.

The default scope time for a finding reflects the first and last times when the suspicious activity was observed.

The default scope time for an entity profile is the previous 24 hours.

# <span id="page-29-0"></span>**Data in a behavior graph**

In Amazon Detective, you conduct investigations using data from a Detective behavior graph.

A behavior graph is a linked set of data generated from the Detective source data that is ingested from one or more Amazon Web Services (AWS) accounts.

The behavior graph uses the source data to do the following:

- Generate an overall picture of your systems, users, and the interactions among them over time
- Perform more detailed analysis of specific activity to help you answer questions that arise as you conduct investigations
- Correlate collections of findings, entities, and evidence that may be related to the same event or security issue.

Note that all extraction, modeling, and analytics of behavior graph data occurs within the context of each individual behavior graph.

For information about how an administrator account manages the member accounts in a behavior graph, see [Managing](https://docs.aws.amazon.com/detective/latest/userguide/accounts.html) accounts.

#### **Contents**

- How Amazon [Detective](#page-29-1) uses source data to populate a behavior graph
- Training period for new [behavior](#page-31-0) graphs
- [Overview](#page-31-1) of the behavior graph data structure
- Source data used in a [behavior](#page-38-0) graph

# <span id="page-29-1"></span>**How Amazon Detective uses source data to populate a behavior graph**

To provide the raw data for investigations, Detective brings together data from across your AWS environment and beyond, including the following:

- Log data, including Amazon Virtual Private Cloud (Amazon VPC) and AWS CloudTrail
- Findings from Amazon GuardDuty

#### • Findings from AWS Security Hub

To learn more about the source data used in a behavior graph, see Source data used in a [behavior](https://docs.aws.amazon.com/detective/latest/userguide/detective-source-data-about.html) [graph.](https://docs.aws.amazon.com/detective/latest/userguide/detective-source-data-about.html)

### <span id="page-30-0"></span>**How Detective processes source data**

As new data comes in, Detective uses a combination of extraction and analytics to populate the behavior graph.

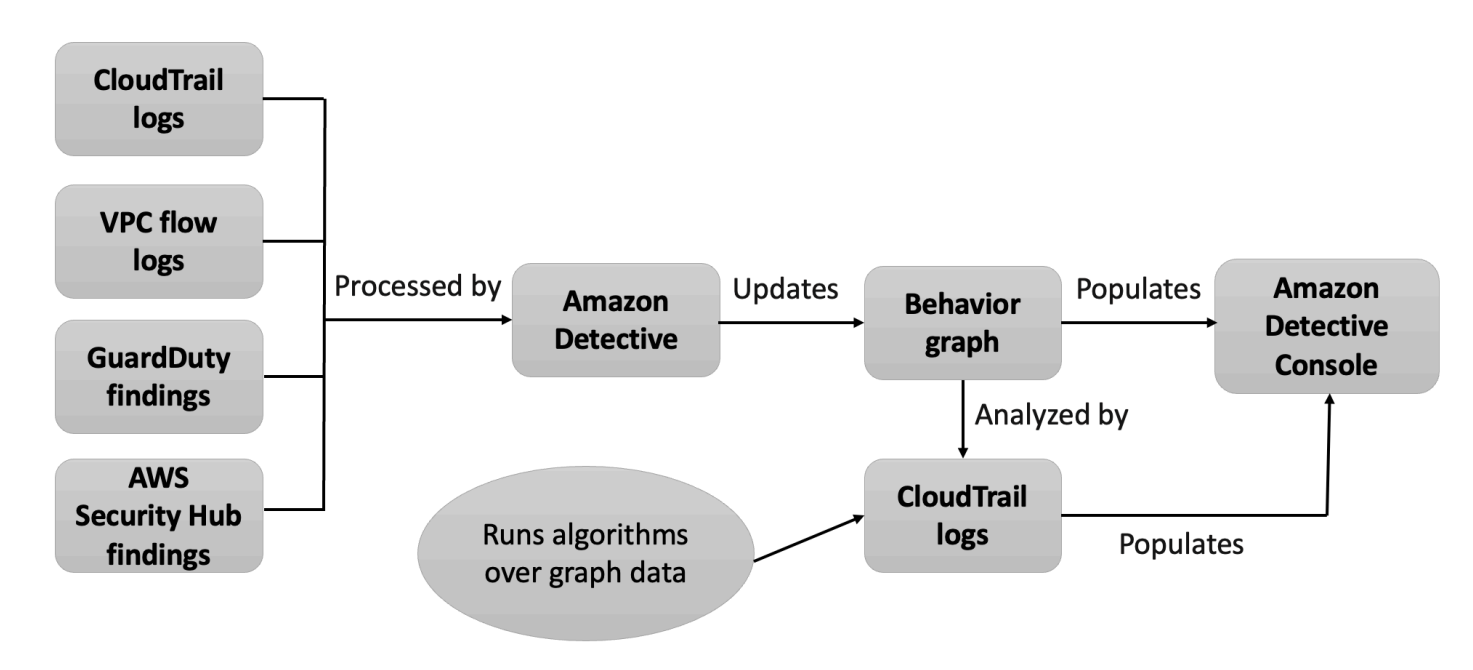

### <span id="page-30-1"></span>**Detective extraction**

Extraction is based on configured mapping rules. A mapping rule basically says, "Whenever you see this piece of data, use it in this specific way to update behavior graph data."

For example, an incoming Detective source data record might include an IP address. If it does, Detective uses the information in that record to create a new IP address entity or update an existing IP address entity.

### <span id="page-30-2"></span>**Detective analytics**

Analytics are more complex algorithms that analyze the data to provide insight into activity that is associated with entities.

For example, one type of Detective analytic analyzes how often activity occurs by running algorithms. For entities that make API calls, the algorithm looks for API calls that the entity doesn't normally use. The algorithm also looks for a large spike in the number of API calls.

Analytic insights support investigations by providing answers to key analyst questions and are frequently used to populate finding and entity profile panels.

# <span id="page-31-0"></span>**Training period for new behavior graphs**

One avenue of investigation for a finding is to compare the activity during the finding scope time to activity that occurred before the finding was detected. Activity that has not been seen before might be more likely to be suspicious.

Some Amazon Detective profile panels highlight activity that was not observed during the time period before the finding. Several profile panels also display a baseline value to show the average activity during the 45 days before the scope time. Scope time is the summary of activity of an entity over time.

As more data is extracted into your behavior graph, Detective develops a more accurate picture of what activity is normal in your organization and what activity is unusual.

However, to create this picture, Detective needs access to at least two weeks of data. The maturity of the Detective analysis also increases with the number of accounts in the behavior graph.

The first two weeks after you activate Detective are considered a training period. During this period, profile panels that compare scope time activity to earlier activity display a message that Detective is in a training period.

During the trial period, Detective recommends that you add as many member accounts as you can to the behavior graph. This provides Detective with a larger pool of data, which allows it to generate a more accurate picture of the normal activity for your organization.

# <span id="page-31-1"></span>**Overview of the behavior graph data structure**

The behavior graph data structure defines the structure of the extracted and analyzed data. It also defines how the source data is mapped to the behavior graph.

## <span id="page-31-2"></span>**Types of elements in the behavior graph data structure**

The behavior graph data structure is made up of the following information elements.

#### **Entity**

An entity represents an item extracted from the Detective source data.

Each entity has a type, which identifies the type of object it represents. Examples of entity types include IP addresses, Amazon EC2 instances, and AWS users.

For each entity, the source data is also used to populate entity properties. Property values might be extracted directly from source records or aggregated across multiple records.

Some properties consist of a single scalar or aggregated value. For example, for an EC2 instance, Detective tracks the type of instance and the total number of bytes processed.

Time series properties track activity over time. For example, for an EC2 instance, Detective tracks over time the unique ports that it used.

#### **Relationships**

A relationship represents activity occurring between individual entities. Relationships are also extracted from the Detective source data.

Similar to an entity, a relationship has a type, which identifies the types of entities involved and the direction of the connection. An example of a relationship type is IP addresses connecting to EC2 instances.

For each individual relationship, such as a specific IP address connecting to a specific instance, Detective tracks the occurrences over time.

### <span id="page-32-0"></span>**Types of entities in the behavior graph data structure**

The behavior graph data structure consists of entity and relationship types that do the following:

- Track the servers, IP addresses, and user agents being used
- Track the AWS users, roles, and accounts being used
- Track the network connections and authorizations that occur in your AWS environment

The behavior graph data structure contains the following entity types.

#### **AWS account**

AWS accounts that are present in the Detective source data.

For each account, Detective answers several questions:

- What API calls has the account used?
- What user agents has the account used?
- What autonomous system organizations (ASOs) has the account used?
- In what geographic locations has the account been active?

#### **AWS role**

AWS roles that are present in the Detective source data.

For each role, Detective answers several questions:

- What API calls has the role used?
- What user agents has the role used?
- What ASOs has the role used?
- In what geographic locations has the role been active?
- What resources have assumed this role?
- What roles has this role assumed?
- What role sessions have involved this role?

#### **AWS user**

AWS users that are present in the Detective source data.

For each user, Detective answers several questions:

- What API calls has the user used?
- What user agents has the user used?
- In what geographic locations has the user been active?
- What roles has this user assumed?
- What role sessions have involved this user?

#### **Federated user**

Instances of a federated user. Examples of federated users include the following:

- An identity that logs in using Security Assertion Markup Language (SAML)
- An identity that logs in using web identity federation

For each federated user, Detective answers these questions:

- What identity provider did the federated user authenticate with?
- What was the audience of the federated user? The audience identifies the application that requested the web identity token of the federated user.
- In what geographic locations has the federated user been active?
- What user agents has the federated user used?
- What ASOs has the federated user used?
- What roles has this federated user assumed?
- What role sessions have involved this federated user?

#### **EC2 instance**

EC2 instances that are present in the Detective source data.

For EC2 instances, Detective answers several questions:

- What IP addresses have communicated with the instance?
- What ports have been used to communicate with the instance?
- What volume of data has been sent to and from the instance?
- What VPC contains the instance?
- What API calls has the EC2 instance used?
- What user agents has the EC2 instance used?
- What ASOs has the EC2 instance used?
- In what geographic locations has the EC2 instance been active?
- What roles has the EC2 instance assumed?

#### **Role session**

Instances of a resource that is assuming a role. Each role session is identified by the role identifier and a session name.

For each role, Detective answers several questions:

• What resources were involved in this role session? In other words, what role was assumed, and what resource assumed the role?

Note that for cross-account role assumption, Detective cannot identify the resource that assumed the role.

- What API calls has the role session used?
- What user agents has the role session used?
- What ASOs has the role session used?
- In what geographic locations has the role session been active?
- What user or role started this role session?
- What role sessions started from this role session?

#### **Finding**

Findings uncovered by Amazon GuardDuty that are fed into the Detective source data.

For each finding, Detective tracks the finding type, origin, and the time window for the finding activity.

It also stores information specific to the finding, such as roles or IP addresses that are involved in the detected activity.

#### **IP address**

IP addresses that are present in the Detective source data.

For each IP address, Detective answers several questions:

- What API calls has the address used?
- What ports has the address used?
- What users and user agents have used the IP address?
- In what geographic locations has the IP address been active?
- What EC2 instances has this IP address been assigned to and communicated with?

#### **S3 bucket**

S3 buckets that are in the Detective source data.

For each S3 bucket, Detective answers these questions:

- What principals interacted with the S3 bucket?
- What API calls were made to the S3 bucket?
- From what geographic locations did principals make API calls to the S3 bucket?
- What user agents were used to interact with the S3 bucket?
• What ASOs were used to interact with the S3 bucket?

You can delete an S3 bucket and then create a new bucket with the same name. Because Detective uses the S3 bucket name to identify the S3 bucket, it treats these as a single S3 bucket entity. On the entity profile, **Creation time** is the first creation time. **Deletion time** is the most recent deletion time.

To view all of the creation and deletion events, set the scope time to start with the creation time and end with the deletion time. On the **Overall API call volume** profile panel, display the activity details for the scope time. Filter the API methods to show Create and Delete methods. See the section called "Overall API call [volume"](#page-93-0).

#### **User agent**

User agents that are present in the Detective source data.

For each user agent, Detective answers questions such as the following:

- What API calls has the user agent used?
- What users and roles have used the user agent?
- What IP addresses have used the user agent?

#### **EKS Cluster**

EKS clusters that are present in the Detective source data.

#### **A** Note

To see complete details for this entity type the optional EKS audit logs data source must be enabled. For more info see [Optional](https://docs.aws.amazon.com/detective/latest/userguide/detective-source-data-about.html#source-data-types-optional) data sources

For each EKS cluster, Detective answers questions such as the following:

- What Kubernetes API calls have been run in this cluster?
- What Kubernetes users and service accounts (subjects) are active in this cluster?
- What containers have been launched in this cluster?
- What images are used to launch containers in this cluster?

#### **Kubernetes Pod**

Kubernetes pods that are present in the Detective source data.

#### **A** Note

To see complete details for this entity type the optional EKS audit logs data source must be enabled. For more info see [Optional](https://docs.aws.amazon.com/detective/latest/userguide/detective-source-data-about.html#source-data-types-optional) data sources

For each pod, Detective answers questions such as the following:

- What container images in this pod are common in my accounts?
- What activity has been directed at this pod?
- What containers run in this pod?
- Are registries from containers in this pod common in my accounts?
- What other containers are running in the other pods of the workload?
- Are there any anomalous containers in this pod that are not in the other pods of the workload?

#### **Container Image**

Container images that are present in the Detective source data.

#### **A** Note

To see complete details for this entity type the optional EKS audit logs data source must be enabled. For more info see [Optional](https://docs.aws.amazon.com/detective/latest/userguide/detective-source-data-about.html#source-data-types-optional) data sources

For each container image, Detective answers questions such as the following:

- What other images in my environment share the same repository or registry with this image?
- How many copies of this image are running in my environment?

#### **Kubernetes Subject**

Kubernetes subjects that are present in the Detective source data. A Kubernetes subject is a user or service account.

#### **(i)** Note

To see complete details for this entity type the optional EKS audit logs data source must be enabled. For more info see [Optional](https://docs.aws.amazon.com/detective/latest/userguide/detective-source-data-about.html#source-data-types-optional) data sources

For each subject, Detective answers questions such as the following:

- What IAM principals have authenticated as this subject?
- What findings are associated with this subject?
- What IP addresses is the subject using?

# **Source data used in a behavior graph**

To populate a behavior graph, Amazon Detective uses source data from the behavior graph administrator account and member accounts.

With Detective, you can access up to a year of historical event data. This data is available through a set of visualizations that show changes in the type and volume of activity over a selected time window. Detective links these changes to GuardDuty findings.

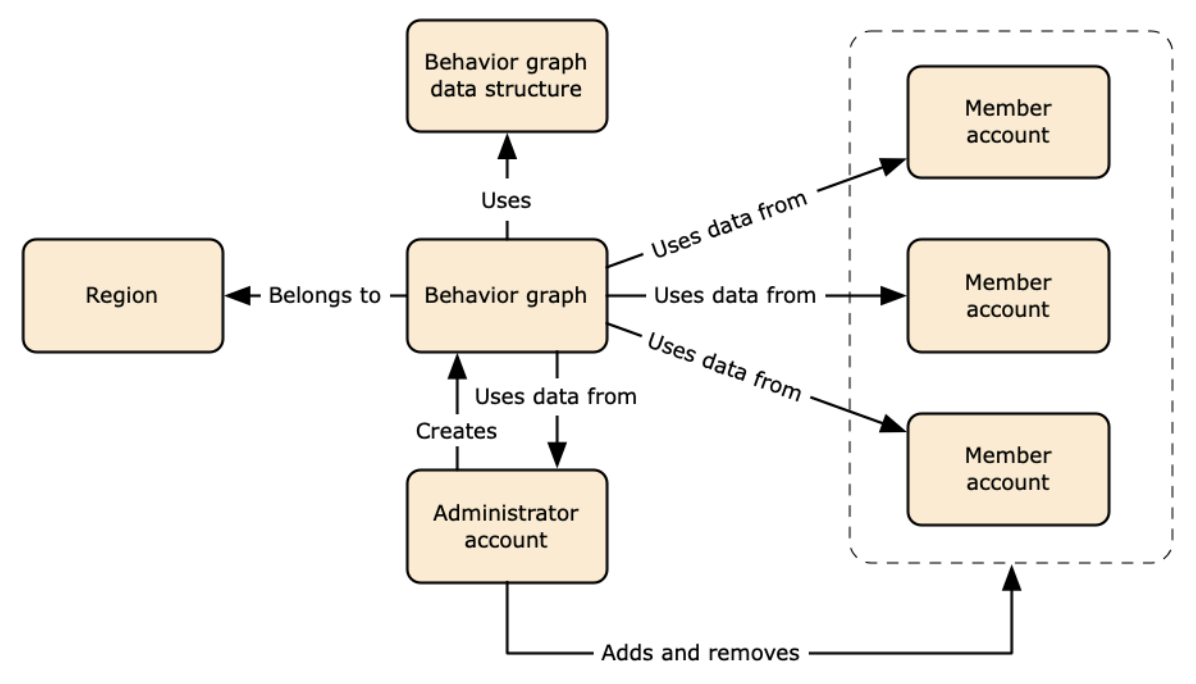

For details about the behavior graph data structure, see [Overview](https://docs.aws.amazon.com/detective/latest/userguide/graph-data-structure-overview.html) of the behavior graph data [structure](https://docs.aws.amazon.com/detective/latest/userguide/graph-data-structure-overview.html) in *Detective User Guide*.

### **Types of core data sources in Detective**

Detective ingests data from these types of AWS logs:

- AWS CloudTrail logs
- Amazon Virtual Private Cloud (Amazon VPC) flow logs
- Ingests both IPv4 and IPv6 records, but not MAC records produced by Elastic Fabric Adapters.
- Ingests log records when the value of the log-status field is in OK state. For more information, see Flow log [records](https://docs.aws.amazon.com/vpc/latest/userguide/flow-logs.html#flow-logs-fields) in the Amazon VPC User Guide.
- Ingests flow logs produced by Amazon Elastic Compute Cloud instances running in those VPCs only. No other resources, such as NAT gateways, RDS instances, or Fargate clusters are used.
- Ingests both accepted and rejected traffic.
- For accounts that are enrolled in GuardDuty, Detective also ingests GuardDuty findings.

Detective consumes CloudTrail and VPC flow log events using independent and duplicative streams of CloudTrail and VPC flow logs. These processes do not affect or use your existing CloudTrail and VPC flow log configurations. They also do not affect the performance of or increase your costs for these services.

### **Types of optional data sources in Detective**

Detective offers optional source packages in addition to the three data sources offered in the Detective core package (the core package includes AWS CloudTrail logs, VPC Flow logs, and GuardDuty findings). An optional data source package can be started or stopped for a behavior graph at any time.

Detective provides a 30-day free trial for all core and optional source packages per Region.

#### **A** Note

Detective retains all data received from each data source package for up to 1 year.

Currently the following optional source packages are available:

#### • **EKS audit logs**

This optional data source package allows Detective to ingest detailed information on EKS clusters in your environment and adds that data to your behavior graph. Detective correlates user activities with AWS CloudTrail Management events and network activity with Amazon VPC Flow Logs without the need for you to enable or store these logs manually. See [Amazon](#page-40-0) EKS audit logs for [Detective](#page-40-0) for details.

• **AWS security findings**

This optional data source package allows Detective to ingest data from Security Hub and adds that data to your behavior graph. See **AWS security [findings](#page-41-0)** for details.

#### **Starting or stopping an optional data source:**

- 1. Open the Detective console at <https://console.aws.amazon.com/detective/>.
- 2. From the navigation panel under **Settings**, choose **General**.
- 3. Under **Optional source packages**, select **Update**. Then select the data source you wish to enable or deselect a box for an already enabled data source and choose **Update** to change which data source packages are enabled.

#### **A** Note

If you stop and then restart an optional data source you will see a gap in the data displayed on some entity profiles. This gap will be noted in the console display and represent the period of time when the data source was stopped. When a data source is restarted Detective does not retroactively ingest data.

### <span id="page-40-0"></span>**Amazon EKS audit logs for Detective**

Amazon EKS audit logs is an optional data source package that can be added to your Detective behavior graph. You can view the available optional source packages, and their status in your account, from the **Settings** page in the console or through the Detective API.

A 30 day free trial is provided for this data source. To learn more see Free trial for [optional](#page-232-0) data [sources](#page-232-0).

Enabling Amazon EKS audit logs allows Detective to add in-depth information about resources created with Amazon EKS to your behavior graph. This data source enhances the information provided about the following entity types: EKS Cluster, Kubernetes Pod, Container Image and Kubernetes subject.

Additionally, If you have enabled EKS audit logs as a data source in Amazon GuardDuty you will be able to see details for Kubernetes findings from GuardDuty. For more info on enabling this data source in GuardDuty see [Kubernetes](https://docs.aws.amazon.com/guardduty/latest/ug/kubernetes-protection.html) protection in Amazon GuardDuty.

#### **A** Note

This data source is enabled by default for new behavior graphs created after July 26, 2022. For behavior graphs created before July 26, 2022 it must be enabled manually.

#### **Adding or removing Amazon EKS audit logs as an optional data source:**

- 1. Open the Detective console at <https://console.aws.amazon.com/detective/>.
- 2. From the navigation panel under **Settings**, choose **General**.
- 3. Under **Source packages**, select **EKS audit logs** to enable this data source. If it is already enabled, select it again to stop ingesting **EKS audit logs** into your behavior graph.

## <span id="page-41-0"></span>**AWS security findings**

**AWS security findings** is an optional data source package that can be added to your Detective behavior graph.

You can view the available optional source packages, and their status in your account, from the Settings page in the console or through the Detective API.

A 30 day free trial is provided for this data source. To learn more see Free trial for [optional](#page-232-0) data [sources](#page-232-0).

Enabling **AWS security findings** allows Detective to use the findings from Security Hub aggregated by Security Hub from upstream services in a standard findings format called the AWS Security Format (ASFF), which eliminates the need for time-consuming data conversion efforts. Then it correlates ingested findings across products to prioritize the most important ones.

#### **Adding or removing AWS security findings as an optional data source:**

#### **A** Note

The AWS security findings data source is enabled by default for new behavior graphs created after May 16, 2023. For behavior graphs created before May 16, 2023 it must be enabled manually.

1. Open the Detective console at <https://console.aws.amazon.com/detective/>.

- 2. From the navigation panel under **Settings**, choose **General**.
- 3. Under **Source packages**, select AWS security findings to enable this data source. If it is already enabled, select it again to stop ingesting AWS Security Finding Format (ASFF) findings into your behavior graph.

### **Currently supported findings**

Detective ingests all ASFF findings in Security Hub from services that are owned by Amazon or AWS.

- To see the list of supported service integrations, see Available AWS service [integrations](https://docs.aws.amazon.com/securityhub/latest/userguide/securityhub-internal-providers.html) in the AWS Security Hub User Guide.
- For the list of supported resources, see [Resources](https://docs.aws.amazon.com/securityhub/latest/userguide/asff-resources.html) in the AWS Security Hub User Guide.
- AWS Service Findings with a Compliance status not set to FAILED and cross-Region aggregated findings are not ingested.

### **How Detective ingests and stores source data**

When Detective is enabled, Detective begins ingesting source data from the behavior graph administrator account. As member accounts are added to the behavior graph, Detective also begins using the data from those member accounts.

Detective source data consists of structured and processed versions of the original feeds. To support Detective analytics, Detective stores copies of the Detective source data.

The Detective ingest process feeds data into Amazon Simple Storage Service (Amazon S3) buckets in the Detective source data store. As new source data arrives, other Detective components pick up the data and start the extraction and analytics processes. For more information, see How [Detective](https://docs.aws.amazon.com/detective/latest/userguide/behavior-graph-population-about.html) uses source data to [populate](https://docs.aws.amazon.com/detective/latest/userguide/behavior-graph-population-about.html) a behavior graph in *Detective User Guide*.

### **How Detective enforces the data volume quota for behavior graphs**

Detective has strict quotas on the volume of data it allows in each behavior graph. The data volume is the amount of data per day that flows into the Detective behavior graph.

Detective enforces these quotas when an administrator account enables Detective, and when a member account accepts an invitation to contribute to a behavior graph.

- If the data volume for an administrator account exceeds 10 TB per day, then the administrator account cannot enable Detective.
- If the added data volume from a member account would cause the behavior graph to exceed 10 TB per day, the member account cannot be enabled.

The data volume for a behavior graph also can grow naturally over time. Detective checks the behavior graph data volume each day to make sure that it does not exceed the quota.

If the behavior graph data volume is approaching the quota, Detective displays a warning message on the console. To avoid exceeding the quota, you can remove member accounts.

If the behavior graph data volume exceeds 10 TB per day, then you cannot add a new member account to the behavior graph.

If the behavior graph data volume exceeds 15 TB per day, then Detective stops ingesting data into the behavior graph. The 15 TB per day quota reflects both normal data volume and spikes in the data volume. When this quota is reached, no new data is ingested into the behavior graph, but existing data is not removed. You can still use that historical data for investigation. The console displays a message to indicate that the data ingest is suspended for the behavior graph.

If the data ingest is suspended, you must work with AWS Support to get it re-enabled. If possible, before you contact AWS Support, try to remove member accounts to get the data volume below the quota. This makes it easier to re-enable the data ingest for the behavior graph.

# **How Amazon Detective is used for investigation**

Amazon Detective makes it easy to analyze, investigate, and quickly identify the root cause of security findings or suspicious activity. If you are new to Detective, see What is Amazon [Detective?](https://docs.aws.amazon.com/detective/latest/userguide/what-is-detective.html) and Amazon Detective concepts and [terminology.](https://docs.aws.amazon.com/detective/latest/userguide/detective-terms-concepts.html)

#### **Topics**

- Detective [Investigation](#page-44-0)
- [Investigation](#page-51-0) phases and starting points
- Amazon Detective [Investigation](#page-53-0) flow

# <span id="page-44-0"></span>**Detective Investigation**

You can use Amazon Detective Investigation to investigate IAM users and IAM roles using indicators of compromise, which can help you determine if a resource is involved in a security incident. An indicator of compromise (IOC) is an artifact observed in or on a network, system, or environment that can (with a high level of confidence) identify malicious activity or a security incident. With Detective Investigations you can maximize efficiency, focus on the security threats, and strengthen incidence response capabilities.

Detective Investigation uses machine learning models and threat intelligence to automatically analyze resources in your AWS environment to identify potential security incidents. It lets you proactively, effectively, and efficiently use automation built on top of Detective's behavioral graph to improve security operations. Using Detective Investigations you can investigate attack tactics, impossible travel, flagged IP addresses, and finding groups. It performs initial security investigation steps and generates a report highlighting the risks identified by Detective, to help you understand security events and respond to potential incidents.

### **Running a Detective Investigation**

Use **Run investigation** to analyze resources such as IAM users and IAM roles and to generate an investigation report. The generated report details anomalous behavior that indicates potential compromise.

#### Console

Follow these steps to run a Detective Investigation from the **Investigations page** using the Amazon Detective console.

- 1. Sign in to the AWS Management Console. Then open the Detective console at [https://](https://console.aws.amazon.com/detective/) [console.aws.amazon.com/detective/](https://console.aws.amazon.com/detective/).
- 2. In the navigation pane, choose **Investigations**.
- 3. In the **Investigations** page, choose **Run investigation** in the top right corner.
- 4. In the **Select resource** section, you have three ways to run an investigation. You can choose to run the investigation for a resource recommended by Detective. You can run the investigation for a specific resource. You can also investigate a resource from the Detective Search page.
	- 1. Choose a recommended resource Detective recommends resources based on its activity in findings and finding groups. To run the investigation for a resource recommended by Detective, in the **Recommended resources** table, select a resource to investigate.

The Recommended resources table provides the following details:

- **Resource ARN** The Amazon Resource Name (ARN) of the AWS resource.
- **Reason to investigate** Displays the key reason(s) to investigate the resource. The reasons for which Detective recommends to investigate a resource are as follows:
	- If a resource was involved in a High Severity finding in the last 24 hours.
	- If a resource was involved in a finding group observed in the last 7 days. Detective finding groups let you examine multiple activities as they relate to a potential security event. For more details, see the section called ["Finding](#page-58-0) groups".
	- If a resource was involved in a finding in the last 7 days.
- **Latest finding** Latest findings are prioritized on top of the list.
- **Resource type** Identifies the type of resource. For example, an AWS user or AWS role.
- 2. Specify an AWS role or user with an ARN You can select an AWS role or AWS user and run an investigation for the specific resource.

Follow these steps to investigate a specific resource type.

a. From the **Select resource type** drop-down list, choose AWS role or AWS user.

- b. Enter the **Resource ARN** of the IAM resource. For more details about Resource ARNs, see Amazon [Resource](https://docs.aws.amazon.com/IAM/latest/UserGuide/reference-arns.html) Names (ARNs) in the IAM User Guide.
- 3. Find a resource to investigate from the Search page You can search all of your IAM resources from the Detective **Search** page.

Follow these steps to investigate a resource from the Search page.

- a. In the navigation pane, choose **Search**.
- b. In the Search page, search for an IAM resource.
- c. Navigate to the profile page of the resource and run investigation from there.
- 5. In the **Investigation scope time** section, choose the **Scope time** for the investigation to assess the selected resource's activity. You can select a **Start date** and **Start time**; and **End date** and **End time** in UTC format. The selected scope time window can be between at a minimum of 3 hours and a maximum of 30 days.
- 6. Choose **Run investigation**.

#### API

To run an investigation programmatically, use the [StartInvestigation](https://docs.aws.amazon.com/detective/latest/APIReference/API_StartInvestigation.html) operation of the Detective API. If you're using the AWS Command Line Interface (AWS CLI) run the [start-investigation](https://awscli.amazonaws.com/v2/documentation/api/latest/reference/detective/start-investigation.html) command.

In your request, use these parameters to run an investigation in Detective:

- GraphArn Specify the Amazon Resource Name (ARN) of the behavior graph.
- EntityArn Specify the unique Amazon Resource Name (ARN) of the IAM user and IAM role.
- ScopeStartTime Optionally, specify the data and time from which the investigation should begin. The value is an UTC ISO8601 formatted string. For example, 2021-08-18T16:35:56.284Z.
- ScopeEndTime Optionally, specify the data and time when the investigation should end. The value is an UTC ISO8601 formatted string. For example, 2021-08-18T16:35:56.284Z.

This example is formatted for Linux, macOS, or Unix, and it uses the backslash (\) linecontinuation character to improve readability.

```
aws detective start-investigation \
```

```
--graph-arn arn:aws:detective:us-
east-1:123456789123:graph:fdac8011456e4e6182facb26dfceade0
  --entity-arn arn:aws:iam::123456789123:role/rolename --scope-start-
time 2023-09-27T20:00:00.00Z
--scope-end-time 2023-09-28T22:00:00.00Z
```
You can also run an investigation from the following pages in Detective:

- An IAM user or IAM role profile page in Detective.
- Graph visualization pane of a finding group.
- Actions column of an involved resource.
- IAM user or IAM role on a finding page.

After Detective runs the investigation for a resource, an investigation report is generated. To access the report, go to **Investigations** from the navigation pane.

### **Reviewing investigations reports**

Investigations reports lets you review the generated **Reports** for investigations that you have run previously in Detective.

To review investigations reports

- 1. Sign in to the AWS Management Console. Then open the Detective console at [https://](https://console.aws.amazon.com/detective/) [console.aws.amazon.com/detective/](https://console.aws.amazon.com/detective/).
- 2. In the navigation pane, choose **Investigations**.

Take note of the following attributes from an investigations report.

- **ID** The generated identifier of the investigations report. You can choose this **ID** to read a summary of the investigation report, which has the details of the investigation.
- **Status** Each investigation is associated with a **Status** based on the completion status of the investigation. Status values can be **In progress**, **Succeeded**, or **Failed**.
- **Severity** Each investigation is assigned a **Severity**. Detective automatically assigns a severity to the finding.

A severity represents the disposition as analyzed by the investigation of a single resource at a given scope time. A severity reported by an investigation doesn't imply or otherwise indicate the criticality or importance that an affected resource might have for your organization.

Investigation severity values can be **Critical**, **High**, **Medium**, **Low**, or **Informational** from most to least severe.

Investigations that are assigned a Critical or High severity value should be prioritized for further inspection, as they are more likely to represent high-impact security issues identified by Detective.

- **Entity** The **Entity** column contains details on the specific entities detected in the investigation. Some entities are AWS accounts, such as user and role.
- **Status** The **Creation** date column contains details on the date and time the investigation report was first created.

### **Understanding a Detective Investigations report**

A Detective Investigations report lists a summary of the uncommon behavior or malicious activity that indicates compromise. It also lists the recommendations that Detective suggests to mitigate the security risk.

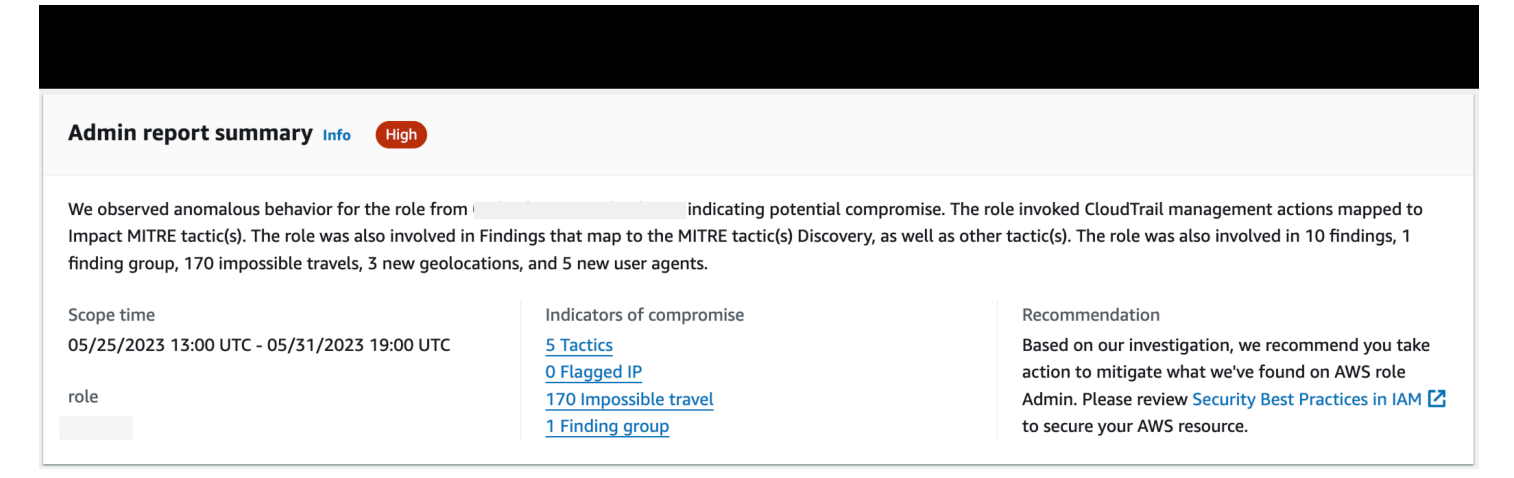

To view an investigations report for a specific investigation ID.

- 1. Sign in to the AWS Management Console. Then open the Detective console at [https://](https://console.aws.amazon.com/detective/) [console.aws.amazon.com/detective/](https://console.aws.amazon.com/detective/).
- 2. In the navigation pane, choose **Investigations**.

#### 3. In the **Reports** table, select an investigation **ID**.

Detective generates the report for the selected **Scope** time and **User**. The report contains an **Indicators of Compromise** section that includes details regarding one or more of the indicators of compromise listed below. As you review each indicator of compromise, optionally choose an item to drill down and review its details.

- **Tactics. Techniques, and Procedures** Identifies tactics, techniques, and procedures (TTPs) used in a potential security event. The MITRE ATT&CK framework is used to understand the TTPs. Tactics are based on the MITRE ATT&CK matrix for [Enterprise](https://attack.mitre.org/matrices/enterprise/).
- **Threat Intelligence Flagged IP Addresses** Suspicious IP addresses are flagged and identified as critical or severe threats based on Detective threat intelligence.
- **Impossible Travel** Detects and identifies unusual and impossible user activity for an account. For example, this indicator lists a drastic change between source to destination location of a user within a short time span.
- **Related Finding Group** Shows multiple activities as they relate to a potential security event. Detective uses graph analysis techniques that infers relationships between findings and entities, and groups them together as a finding group.
- **Related Findings** Related activities associated with a potential security event. Lists all distinct categories of evidence that are connected to the resource or the finding group.
- **New Geolocations** Identifies new geolocations used either at the resource or account level. For example, this indicator lists an observed geolocation that is an infrequent or unused location based on previous user activity.
- **New User Agents** Identifies new user agents used either at the resource or account level.
- **New ASOs** Identifies new Autonomous System Organizations (ASOs) used either at the resource or account level. For example, this indicator lists a new organization assigned as an ASO.

### **Investigations report summary**

Investigations summary highlights anomalous indicators that require attention, for the selected scope time. Using the summary, you can more quickly identify the root cause of potential security issues, identify patterns, and understand the resources impacted by security events.

In the detailed investigations report summary, you can view the following details.

#### **Investigations overview**

In the **Overview** panel, you can see a visualization of IPs with high severity activity, which can give more context on the pathway of an attacker.

Detective highlights **Unusual activity** in the investigation, for example impossible travel from a source to a faraway destination by the IAM user.

Detective maps the investigations to tactics, techniques, and procedures (TTPs) used in a potential security event. The MITRE ATT&CK framework is used to understand the TTPs. Tactics are based on the MITRE ATT&CK matrix for [Enterprise](https://attack.mitre.org/matrices/enterprise/).

#### **Investigations indicators**

You can use the information in the **Indicators** pane, to determine if an AWS resource is involved in unusual activity that could indicate malicious behavior and its impact. An indicator of compromise (IOC) is an artifact observed in or on a network, system, or environment that can (with a high level of confidence) identify malicious activity or a security incident.

### **Downloading an investigation report**

You can download the Detective Investigations report in JSON format, to analyze it further or store it to your preferred storage solution such as an Amazon S3 bucket.

#### **To download an investigations report from the Reports table.**

- 1. Sign in to the AWS Management Console. Then open the Detective console at [https://](https://console.aws.amazon.com/detective/) [console.aws.amazon.com/detective/](https://console.aws.amazon.com/detective/).
- 2. In the navigation pane, choose **Investigations**.
- 3. Select an investigation, from the **Reports** table, and choose **Download**.

#### **To download an investigations report from the summary page.**

- 1. Sign in to the AWS Management Console. Then open the Detective console at [https://](https://console.aws.amazon.com/detective/) [console.aws.amazon.com/detective/](https://console.aws.amazon.com/detective/).
- 2. In the navigation pane, choose **Investigations**.
- 3. Select an investigation, from the **Reports** table.
- 4. In the investigations summary page, choose **Download**.

### **Archiving an investigation report**

When you complete your investigation in Amazon Detective, you can **Archive** the investigation report. An archived investigation indicates you have completed reviewing the investigation.

You can archive or unarchive an investigation only if you are a Detective Administrator. Detective will store your archived investigations for 90 days.

#### **To archive an investigations report from the Reports table.**

- 1. Sign in to the AWS Management Console. Then open the Detective console at [https://](https://console.aws.amazon.com/detective/) [console.aws.amazon.com/detective/](https://console.aws.amazon.com/detective/).
- 2. In the navigation pane, choose **Investigations**.
- 3. Select an investigation, from the **Reports** table, and choose **Archive**.

#### **To archive an investigations report from the summary page.**

- 1. Sign in to the AWS Management Console. Then open the Detective console at [https://](https://console.aws.amazon.com/detective/) [console.aws.amazon.com/detective/](https://console.aws.amazon.com/detective/).
- 2. In the navigation pane, choose **Investigations**.
- 3. Select an investigation, from the **Reports** table.
- 4. In the investigations summary page, choose **Archive**.

# <span id="page-51-0"></span>**Investigation phases and starting points**

Amazon Detective provides tools to support the overall investigation process. An investigation in Detective can start from a finding, a finding group, or an entity.

### **Investigation phases**

Any investigation process involves the following phases:

#### **Triage**

The investigation process starts when you are notified about a suspected instance of malicious or high-risk activity. For example, you are assigned to look into findings or alerts uncovered by services such as Amazon GuardDuty and Amazon Inspector.

In the triage phase, you determine whether you believe the activity is a true positive (genuine malicious activity) or false positive (not malicious or high-risk activity). Detective profiles support the triage process by providing insight into the activity for the involved entity.

For true positive instances, you continue to the next phase.

#### **Scoping**

During the scoping phase, analysts determine the extent of the malicious or high-risk activity and the underlying cause.

Scoping answers the following types of questions:

- What systems and users were compromised?
- Where did the attack originate?
- How long has the attack been going on?
- Is there other related activity to uncover? For example, if an attacker is extracting data from your system, how did they obtain it?

Detective visualizations can help you to identify other entities that were involved or affected.

#### **Response**

The final step is to respond to the attack in order to stop the attack, minimize the damage, and prevent a similar attack from happening again.

### **Starting points for a Detective Investigation**

Every investigation in Detective has an essential starting point. For example, you might be assigned an Amazon GuardDuty or AWS Security Hub finding to investigate. Or you might have a concern about unusual activity for a specific IP address.

Typical starting points for an investigation include findings detected by GuardDuty and entities extracted from Detective source data.

### **Findings detected by GuardDuty**

GuardDuty uses your log data to uncover suspected instances of malicious or high-risk activity. Detective provides resources that help you investigate these findings.

For each finding, Detective provides the associated finding details. Detective also shows the entities, such as IP addresses and AWS accounts, that are connected to the finding.

You can then explore the activity for the involved entities to determine whether the detected activity from the finding is a genuine cause for concern.

For more information, see the section called "Finding [overview"](#page-56-0).

### **AWS security findings aggregated by Security Hub**

AWS Security Hub aggregates security findings from various findings providers in a single place, and provides you with a comprehensive view of your security state in AWS. Security Hub eliminates the complexity of addressing large volumes of findings from multiple providers. It reduces the effort required to manage and improve the security of all of your AWS accounts, resources, and workloads. Detective provides resources that help you investigate these findings.

For each finding, Detective provides the associated finding details. Detective also shows the entities, such as IP addresses and AWS accounts, that are connected to the finding.

For more information, see the section called "Finding [overview"](#page-56-0).

#### **Entities extracted from Detective source data**

From the ingested Detective source data, Detective extracts entities such as IP addresses and AWS users. You can use one of these as an investigation starting point.

Detective provides general details about the entity, such as the IP address or user name. It also provides details on activity history. For example, Detective can report what other IP addresses an entity has connected to, been connected to, or used.

<span id="page-53-0"></span>For more information, see *[Analyzing](#page-69-0) entities*.

## **Amazon Detective Investigation flow**

You can use Amazon Detective to investigate an entity such as an EC2 instance or an AWS user. You can also investigate security findings.

At a high level, the following image shows the process for a Detective Investigation.

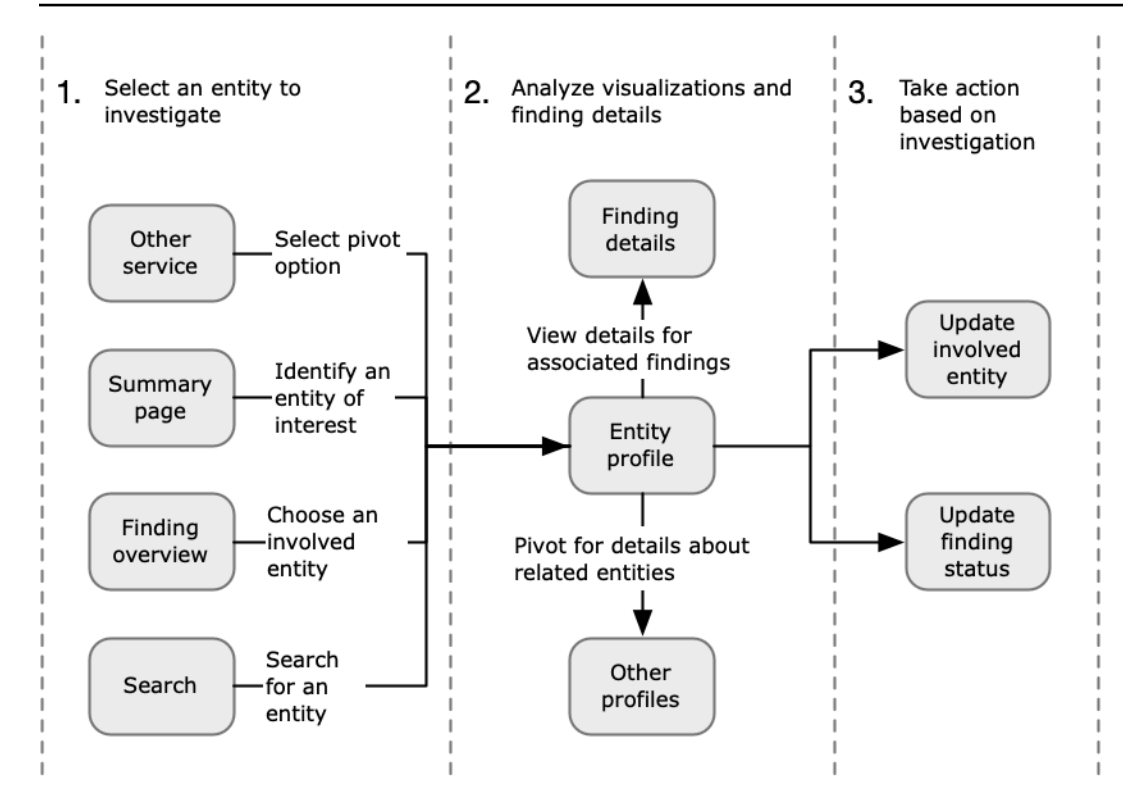

#### **Step 1: Select the entity to investigate**

When looking at a finding in GuardDuty, analysts can choose to investigate an associated entity in Detective. See the section called ["Pivoting](#page-85-0) from another console".

Selecting the entity takes you to the entity profile in Detective.

#### **Step 2: Analyze visualizations on profiles**

Each entity profile contains a set of visualizations that are generated from the behavior graph. The behavior graph is created from the log files and other data that are fed into Detective.

The visualizations show activity that is related to an entity. You use these visualizations to answer questions to determine whether the entity activity is unusual. See *[Analyzing](#page-69-0) entities*.

To help guide the investigation, you can use the Detective guidance provided for each visualization. The guidance outlines the displayed information, suggests questions for you to ask, and proposes next steps based on the answers. See the [section](#page-112-0) called "Using profile panel [guidance"](#page-112-0).

Each profile contains a list of associated findings. You can view the details for a finding, and view the finding overview. See the section called ["Viewing](#page-115-0) findings for an entity".

From an entity profile, you can pivot to other entity and finding profiles, to investigate further into activity for related assets.

#### **Step 3: Take action**

Based on the results of your investigation, take the appropriate action.

For a finding that is a false positive, you can archive the finding. From Detective, you can archive GuardDuty findings. See the section called "Archiving a [GuardDuty](#page-123-0) finding".

Otherwise, you take the appropriate action to address the vulnerability and mitigate damage. For example, you might need to update the configuration of a resource.

# **Analyzing findings in Amazon Detective**

A finding is an instance of potentially malicious activity or other risk that was detected. Amazon GuardDuty and AWS security findings are loaded into Amazon Detective so that you can use Detective to investigate the activity associated with the involved entities. GuardDuty findings are part of the Detective core package and are ingested by default. All other AWS security findings that are aggregated by Security Hub are ingested as an optional data source. See [Source](https://docs.aws.amazon.com/detective/latest/userguide/detective-source-data-about.html) data used in a [behavior](https://docs.aws.amazon.com/detective/latest/userguide/detective-source-data-about.html) graph for more details.

A Detective finding overview provides detailed information about the finding. It also displays a summary of the involved entities, with links to the associated entity profiles.

If a finding is correlated to a larger activity, Detective notifies you to **Go to finding group**. We recommend using finding groups to continue your investigation, as finding groups enable you to examine multiple activities that relate to a potential security event. See the section called ["Finding](#page-58-0) [groups"](#page-58-0).

#### **Contents**

- [Analyzing](#page-56-0) a finding overview
- [Analyzing](#page-58-0) finding groups
- Finding group summary powered by [generative](#page-65-0) AI

# <span id="page-56-0"></span>**Analyzing a finding overview**

A Detective finding overview provides detailed information about the finding. It also displays a summary of the involved entities, with links to the associated entity profiles.

### **Scope time used for the finding overview**

The scope time for a finding overview is set to the finding time window. The finding time window reflects the first and last time that the finding activity was observed.

## **Finding details**

The panel at the right contains the details for the finding. These are the details provided by the finding provider.

From the finding details, you can also archive the finding. See the section called ["Archiving](#page-123-0) a [GuardDuty](#page-123-0) finding".

## **Related entities**

The finding overview contains a list of entities that are involved in the finding. For each entity, the list provides overview information about the entity. This information reflects the information on the entity details profile panel on the corresponding entity profile.

You can filter the list based on entity type. You can also filter the list based on text in the entity identifier.

To pivot to the profile for an entity, choose **See profile**. When you pivot to the entity profile, the following occurs:

- The scope time is set to the finding time window.
- On the **Associated findings** panel for the entity, the finding is selected. The finding details remain displayed at the right of the entity profile.

## **Troubleshooting 'Page not found'**

When you navigate to an entity or a finding in Detective, you may see a **Page not found** error message.

To resolve this, do one of the following:

- Make sure that the entity or finding belongs to one of your member accounts. For information on how to review member accounts, see Viewing the list of [accounts.](https://docs.aws.amazon.com/detective/latest/userguide/accounts-view-list.html)
- Make sure your administrator account is aligned with GuardDuty and/or Security Hub to pivot to Detective from these services. For the recommendations, see [Recommended](https://docs.aws.amazon.com/detective/latest/userguide/detective-setup.html#detective-recommendations) alignment with [GuardDuty](https://docs.aws.amazon.com/detective/latest/userguide/detective-setup.html#detective-recommendations) and Security Hub.
- Verify that the finding occurred after the member account accepted your invitation.
- Verify the Detective behavior graph is ingesting data from an optional data source package. For more information about source data used in Detective behavior graphs, see [Source](https://docs.aws.amazon.com/detective/latest/userguide/detective-source-data-about.html) data used in a [behavior](https://docs.aws.amazon.com/detective/latest/userguide/detective-source-data-about.html) graph.
- To allow Detective to ingest data from Security Hub and add that data to your behavior graph, you must enable Detective for AWS security findings as a data source package. For more information, see AWS security [findings.](https://docs.aws.amazon.com/detective/latest/userguide/source-data-types-asff.html)
- If you are navigating to an entity profile or finding overview in Detective, make sure that the URL is in the right format. For details on the formation of a profile URL, see [Navigating](https://docs.aws.amazon.com/detective/latest/userguide/profile-navigate-url.html) to an entity profile or finding [overview](https://docs.aws.amazon.com/detective/latest/userguide/profile-navigate-url.html) using URL.

# <span id="page-58-0"></span>**Analyzing finding groups**

Amazon Detective finding groups let you examine multiple activities as they relate to a potential security event. You can analyze the root cause for high severity GuardDuty findings using finding groups. If a threat actor is attempting to compromise your AWS environment, they typically perform a sequence of actions that lead to multiple security findings and unusual behaviors. These actions are often spread across time and entities. When security findings are investigated in isolation, it can lead to a misinterpretation of their significance, and difficulty in finding the root cause. Amazon Detective addresses this problem by applying a graph analysis technique that infers relationships between findings and entities, and groups them together. We recommend treating finding groups as the starting point for investigating the involved entities and findings.

Detective analyzes data from findings and groups them with other findings that are likely to be related based on resources they share. For example, findings related to actions taken by the same IAM role sessions or originating from the same IP address are very likely to be part of the same underlying activity. It's valuable to investigate findings and evidence as a group, even if the associations made by Detective aren't related.

In addition to findings, each group includes entities involved in the findings. The entities can include resources outside of AWS such as IP Addresses or user agents.

#### *(i)* Note

After an initial GuardDuty finding occurs that is related to another finding, the finding group with all related findings and all involved entities is created within 48 hours.

## **Understanding the finding groups page**

The finding groups page lists all the finding groups collected by Amazon Detective from your behavior graph. take note of the following attributes of finding groups:

#### **Severity of a group**

Each finding group is assigned a severity based on the AWS Security Finding Format (ASFF) severity of the associated findings. ASFF finding severity values are **Critical**, **High**, **Medium**, **Low**, or **Informational** from most to least severe. The severity of a grouping is equal to the highest severity finding among the findings in that grouping.

Groups that consist of **Critical** or **High** severity findings that impact a large number of entities should be prioritized for investigations, as they are more likely to represent high-impact security issues.

#### **Group title**

In the **Title** column, each group has a unique ID and a non-unique title. These are based on the ASFF type namespace for the group and the number of findings within that namespace in the cluster. For example, if a grouping has the title: Group with: **TTP (2), Effect (1), and Unusual behavior (2)** it includes five total findings consisting of two findings in the **TTP** namespace, one finding in the **Effect** namespace, and two findings in the **Unusual Behavior** namespace. For a complete list of namespaces, see Types [taxonomy](https://docs.aws.amazon.com/securityhub/latest/userguide/securityhub-findings-format-type-taxonomy.html) for ASFF.

#### **Tactics in a group**

The **Tactics** column in a group details which tactics category the activity falls into. The tactics, techniques, and procedures categories in the following list align to the MITRE [ATT&CK](https://attack.mitre.org/matrices/enterprise/) matrix.

You can select a tactic on the chain to see a description of the tactic. Following the chain is a list of the tactics detected within the group. These categories and the activities they typically represent are as follows:

- **Initial Access** An adversary is trying to get into someone else's network.
- **Execution** An adversary is trying to get into someone else's network.
- **Persistence** An adversary is trying to maintain their foothold.
- **Privilege Escalation** An adversary is trying to gain higher-level permissions.
- **Defense Evasion** An adversary is trying to avoid being detected.
- **Credential Access** An adversary is trying to steal account names and passwords.
- **Discovery** An adversary is trying to understand and learn about an environment.
- **Lateral Movement** An adversary is trying to move through an environment.
- **Collection** An adversary is trying to gather data of interest to their goal.
- **Command and Control** An adversary is trying to get into someone else's network.
- **Exfiltration** An adversary is trying to steal data.
- **Impact** An adversary is trying to manipulate, interrupt, or destroy your systems and data.
- **Other** Indicates activity from a finding that does not align with tactics listed in the matrix.

#### **Entities within a group**

The **Entities** column contains details on the specific entities detected within this grouping. Select this value for a breakdown of entities based on the categories: **Identity**, **Network**, **Storage**, and **Compute**. Examples of entities in each category are:

- **Identity** IAM principals and AWS accounts, such as user and role
- **Network** IP address or other networking and VPC entities
- **Storage** Amazon S3 buckets or DDBs
- **Compute** Amazon EC2 instances or Kubernetes containers

#### **Accounts within a group**

The **Accounts** column tells you what AWS accounts own entities involved with the findings in the group. The AWS Accounts are listed by name and AWS ID so you can prioritize investigations of activity involving critical accounts.

#### **Findings within a group**

The **Findings** column has a lists the entities within a group by severity. The findings include Amazon GuardDuty findings, Amazon Inspector findings, AWS security findings, and evidence from Detective. You can select the graph to see an exact count of findings by severity.

GuardDuty findings are part of the Detective core package and are ingested by default. All other AWS security findings that are aggregated by Security Hub are ingested as an optional data source. See Source data used in a [behavior](https://docs.aws.amazon.com/detective/latest/userguide/detective-source-data-about.html) graph for more details.

## **Informational findings in finding groups**

Amazon Detective identifies additional information related to a finding group based on data in your behavior graph collected within the last 45 days. Detective presents this information as a finding with the **Informational** severity. Evidence provides supporting information that highlights an unusual activity or unknown behavior that is potentially suspicious when viewed within a finding group. This might include newly observed geolocations or API calls observed within the scope time of a finding. Evidence findings are only viewable in Detective and are not sent to AWS Security Hub.

Detective determines the location of requests using MaxMind GeoIP databases. MaxMind reports very high accuracy of their data at the country level, although accuracy varies according to factors such as country and type of IP. For more information about MaxMind, see [MaxMind IP Geolocation](https://support.maxmind.com/hc/en-us/sections/4407519834267-IP-Geolocation). If you think any of the GeoIP data is incorrect, you can submit a correction request to Maxmind at [MaxMind](https://support.maxmind.com/hc/en-us/articles/4408252036123-GeoIP-Correction) Correct GeoIP2 Data.

You can observe evidence for different principal types (such as IAM user or IAM role). For some evidence types, you can observe evidence for **all accounts**. This means evidences affect your entire behavior graph. If an evidence finding is observed for all accounts, you will also see at least one additional informational evidence finding of the same type for an individual IAM role. For example, if you see a **New geolocation observed for all accounts** finding, you will see another for **New geolocation observed for a principal**.

#### **Types of evidence in finding groups**

- New geolocation observed
- New Autonomous System Organization (ASO) observed
- New user agent observed
- New API call issued
- New geolocation observed for all accounts
- New IAM principal observed for all accounts

# **Finding group profiles**

When you select a group title, a finding group profile opens with additional details about that group. The details panel in the finding groups profile page supports the display of up to 1000 entities and findings for finding groups parent and children.

The group profile page displays the set **Scope time** of the group. This is the date and time from the earliest finding or evidence included in the group to the most recently updated finding or evidence in a group. You can also see the **Finding group severity**, which is equal to the highest severity category among findings in the group. Other details within this profile panel include:

- The **Involved tactics** chain shows you which tactics, are attributed to the findings in the group. Tactics are based on the MITRE ATT&CK Matrix for [Enterprise.](https://attack.mitre.org/matrices/enterprise/) The tactics are shown as a chain of colored dots that represents the typical progression of an attack from the earliest to latest stages. This means the leftmost circles on the chain typically represent less severe activities where an adversary is trying to gain or maintain access your environment. Conversely, activities toward the right are the most severe and can include data tampering or destruction.
- The relationships that this group has with other groups. Occasionally, one or more previously unconnected groups of findings could be merged into a new group based on a newly discovered link, for example, a finding that involves entities from the existing groups. In this case, Amazon Detective deactivates the parent groups and creates a child group. You can trace the lineage for any group back to its parent groups. Groups can have the following relationships:
	- **Child finding group** A finding group created when a finding involved in two other finding groups is involved in a new finding. The parent groups of the finding are listed for any child group.
	- **Parent finding group** A finding group is a parent when a child group has been created from it. If a finding group is a parent, the related children are listed with it. A parent group's status becomes **Inactive** when it's merged into an **Active** child group.

There are two information tabs that open profile panels. Using the **Involved entities** and **Involved findings** tabs, you can view further details about the group.

Use **Run investigation** to generate an investigation report. The generated report details anomalous behavior that indicates compromise. .

### **Profile panels within groups**

#### **Involved entities**

Focuses on the entities in the finding group, including what findings within the group each entity is linked to. The tags attached to each entity are also displayed so you can quickly identify important entities based on tagging. Select an entity to view its entity profile.

#### **Involved findings**

Has details about each finding, including finding severity, each entity involved, and when that finding was first and last seen. Select a finding type in the list to open a finding details panel with additional information about that finding. As part of the **Involved findings** panel, you may see **Informational** findings based on Detective evidence from your behavior graph.

## **Finding group visualization**

Amazon Detective provides an interactive visualization of finding groups. This visualization is designed to help you investigate issues faster and more thoroughly with less effort. The finding group **Visualization** panel displays the findings and entities involved in a finding group. You can use this interactive visualization to analyze, understand, and triage the impact of the finding group. This panel helps visualize the information presented in the **Involved entities** and **Involved findings** table. From the visual presentation, you can select findings or entities for further analysis.

Detective finding groups with aggregated findings are a cluster of findings that are connected to the same type of resource. With aggregated findings, you can quickly assess the makeup of a finding group and interpret security issues faster. In the finding groups details panel, similar findings are combined and you can expand the findings to view relatively similar findings together. For example, an evidence node, which has informational findings and medium findings of the same type are aggregated. Currently, you can view the title, source, type, and severity of finding groups with aggregated findings.

From this interactive panel, you can:

- Use **Run investigation** to generate an investigation report. The generated report details anomalous behavior that indicates compromise. For more details, see Detective [Investigations.](https://docs.aws.amazon.com/detective/latest/userguide/investigations-about.html)
- View more details on finding groups with aggregated findings to analyze the involved evidence, entities, and findings.
- View the labels for the entities and findings to identify the affected entities with potential security issues. You can toggle off the **Label**.
- Rearrange the entities and findings to better understand their interconnectedness. Isolate entities and findings from a group by moving the selected item in the finding group.
- Select the evidences, entities, and findings to view more details about them. To select multiple items, choose **command/control** and either choose the items, or drag and drop them using your pointer.
- Adjust the layout to fit all entities and findings into the finding group window. View what entity types are prevalent in a finding group.

#### *(b)* Note

The finding group **Visualization** panel supports the display of finding groups with up to 100 entities and findings.

You can use the drop-down to view the findings and entities in a **Radial**, **Circle**, **Force-directed**, or **Grid** layout. The **Radial** layout provides improved visualization for easier data interpretation. The **Force-directed** layout positions the entities and findings so that links are a consistent length between items and the links are distributed evenly. This helps to reduce overlapping. The layout that you select defines the placement of findings in the **Visualization** panel.

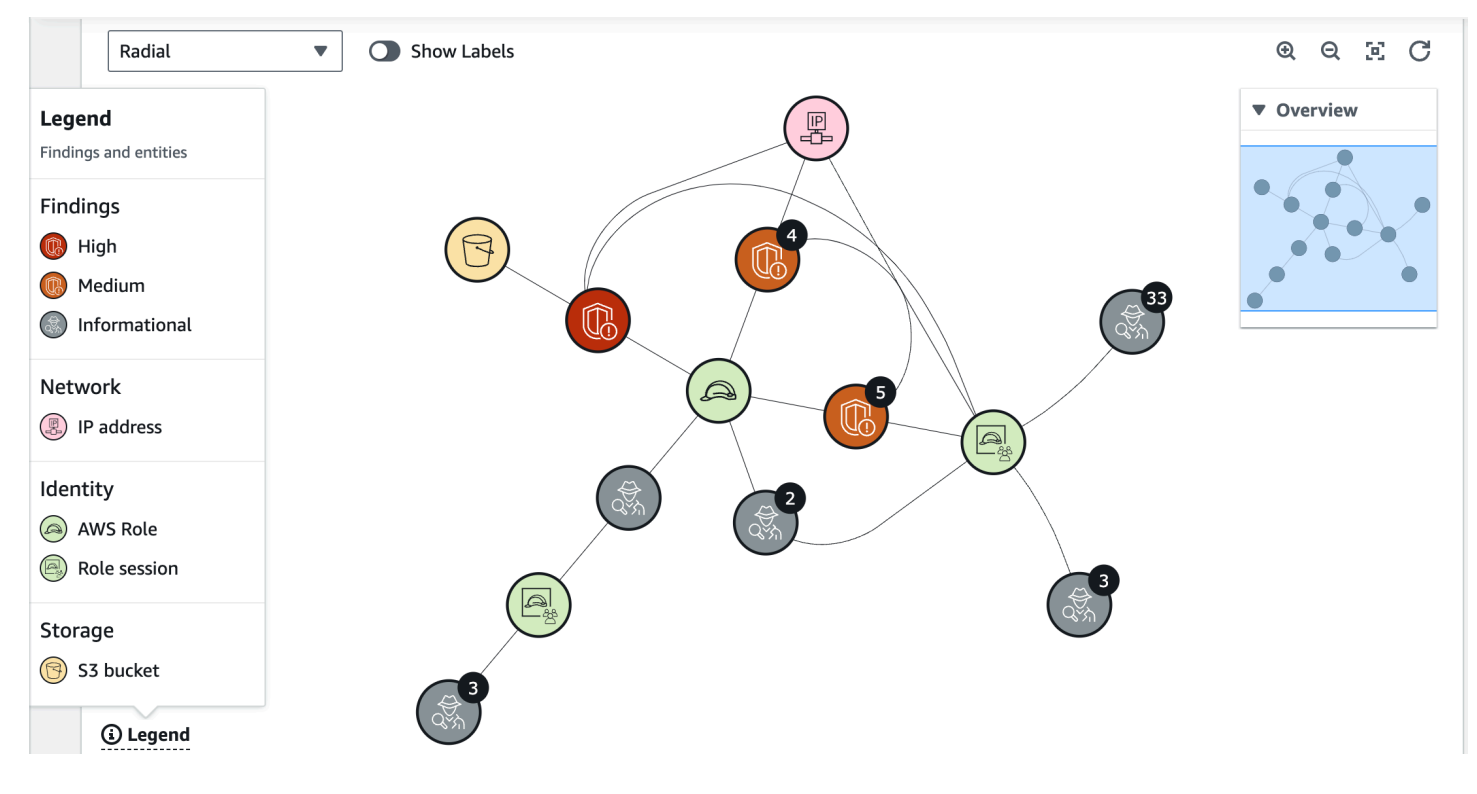

You can use the following keyboard shortcuts to interact with the finding group Visualization panel:

- Click Selects a single node, deselects all other nodes, deselects all nodes if white space is clicked.
- Ctrl + Click Selects a single node, does not deselect other nodes.
- Drag Pans the view.
- Ctrl + Drag Marquee selects, does not deselect other nodes.
- Shift + Drag Marquee selects, deselects all other nodes.
- Arrow keys Changes the focus between nodes.
- Ctrl + Space Selects or deselects the currently focused node.
- Shift + Arrow keys Changes the focus between nodes and selects them.

The dynamic **Legend** changes based on the entities and findings in your current graph. It helps you identify what each visual element represents.

### <span id="page-65-0"></span>**Finding group summary powered by generative AI**

By default, Amazon Detective automatically provides summaries of an individual finding group. The summaries are powered by generative artificial intelligence (generative AI) models hosted on [Amazon](https://docs.aws.amazon.com/bedrock/latest/userguide/what-is-bedrock.html) Bedrock.

By using finding groups, you can examine multiple security findings, as they relate to a potential security event, and identify potential threat actors. Finding group summaries for finding groups builds upon these capabilities. Finding group summaries consume the data for a finding group, rapidly analyze relationships between the findings and affected resources, and then summarize potential threats in natural language. You can leverage these summaries to identify larger security threats, improve investigation efficiency, and shorten the response timelines.

#### **A** Note

Finding group summaries powered by generative AI may and not always provide completely accurate information. See AWS [Responsible](https://aws.amazon.com/machine-learning/responsible-ai/policy/) AI Policy for more information.

### **Reviewing finding group summary**

The finding group summary for a finding group gives you a clear, detailed explanation of a security event. In natural language, the explanation includes a succinct title, a summary of the resources involved, and curated information about those resources.

#### **To review a finding group summary**

- 1. Open the Detective console at <https://console.aws.amazon.com/detective/>.
- 2. In the navigation pane, choose **Finding groups**.

3. In the **Finding groups** table, choose the finding group that you want to display a summary of. A details page appears.

On the details page, you can use the **Summary** pane to review a generated, descriptive summary of the top findings in the finding group. You can also review an analysis of the top threat events in the finding group, which you can then investigate further. To add the generated summary to your notes or a ticketing system, choose the copy icon in the pane. This copies the summary to your clipboard. You can also share your feedback about the finding group summary output in the summary, which can provide a better experience in the future. To share your feedback, choose the thumbs up or thumbs down icon, depending on the nature of your feedback.

#### *(b)* Note

If you provide feedback about the finding group summary, your feedback is not used for model tuning. We use it only to help facilitate that the prompts in Detective are crafted effectively.

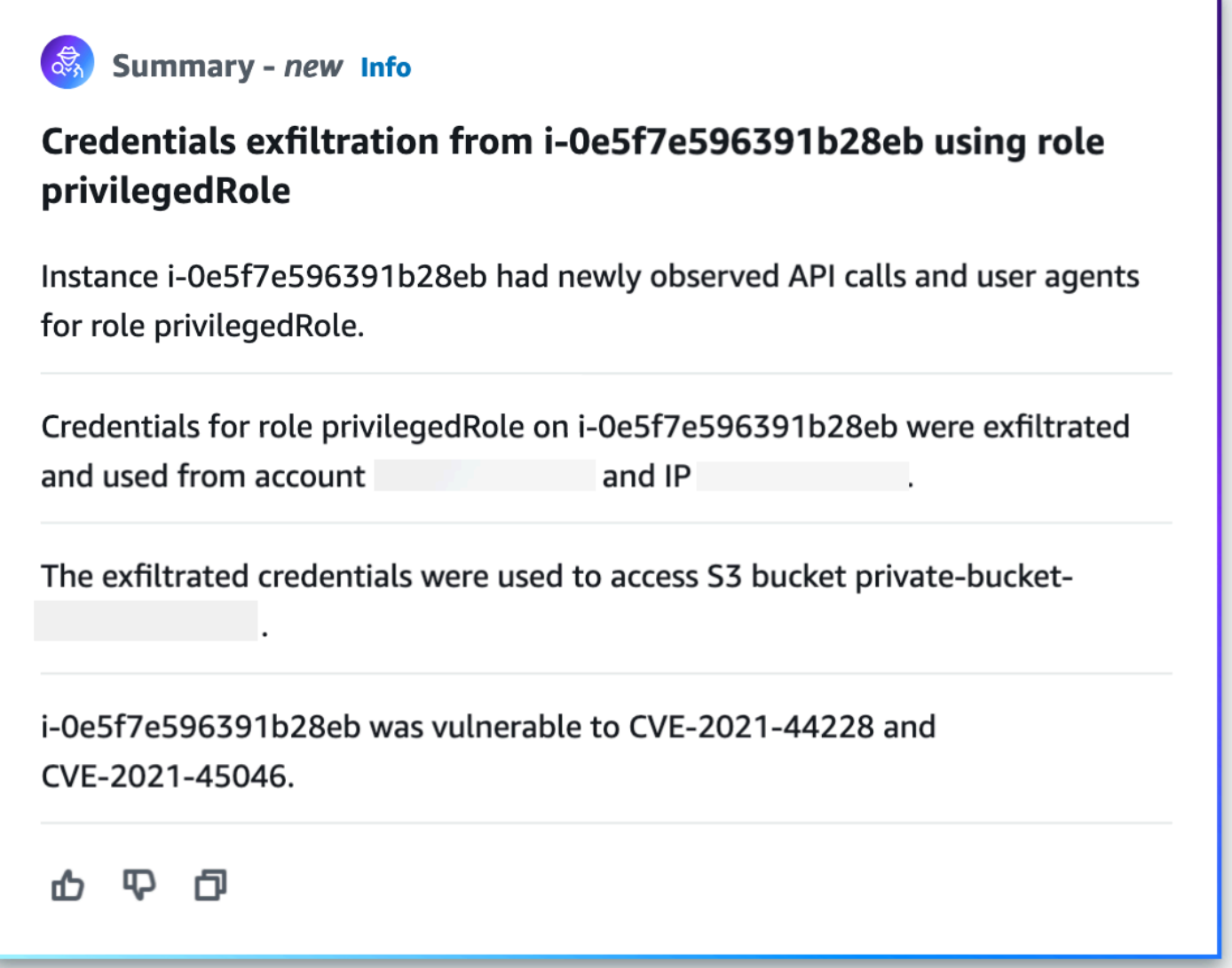

### **Disabling finding group summary**

By default, finding group summary is enabled for finding groups. You can disable finding group summary at any time. If you disable, you can enable them again later.

#### **To disable finding group summary**

- 1. Open the Detective console at <https://console.aws.amazon.com/detective/>.
- 2. In the navigation pane, choose **Preferences**.
- 3. Under **Finding group summary**, choose **Edit**.
- 4. Turn off **Enabled**.

## **Enabling finding group summary**

If you previously disabled finding group summary for finding groups, you can enable them again at any time.

#### **To enable finding group summary**

- 1. Open the Detective console at <https://console.aws.amazon.com/detective/>.
- 2. In the navigation pane, choose **Preferences**.
- 3. Under **Finding group summary**, choose **Edit**.
- 4. Turn on **Enabled**.
- 5. Choose **Save**.

### **Supported Regions**

**Finding group summary** is available in the following AWS Regions.

- US East (N. Virginia)
- US West (Oregon)
- Asia Pacific (Tokyo)
- Europe (Frankfurt)

# <span id="page-69-0"></span>**Analyzing entities in Amazon Detective**

An entity is a single object extracted from the source data. Examples include a specific IP address, Amazon EC2 instance, or AWS account. For a list of entity types, see the [section](#page-32-0) called "Types of entities in the behavior graph data [structure".](#page-32-0)

An Amazon Detective entity profile is a single page that provides detailed information about the entity and its activity. You might use an entity profile to get supporting details for an investigation into a finding or as part of a general hunt for suspicious activity.

#### **Contents**

- Using the [Summary](#page-69-1) page to identify an entity of interest
- Using entity [profiles](#page-73-0)
- Viewing and [interacting](#page-75-0) with profile panels
- [Navigating](#page-85-1) directly to an entity profile or finding overview
- [Pivoting](#page-92-0) from a profile panel to another console
- [Exploring](#page-92-1) activity details on a profile panel
- [Managing](#page-113-0) the scope time
- [Viewing details for associated findings](#page-115-0)
- Viewing details for [high-volume](#page-116-0) entities

# <span id="page-69-1"></span>**Using the Summary page to identify an entity of interest**

Use the Summary page in Amazon Detective to identify entities to investigate the origin of activity during the previous 24 hours. The Amazon Detective Summary page helps you to identify entities that are associated with specific types of unusual activity. It is one of several possible starting points for an investigation.

To display the **Summary** page, in the Detective navigation pane, choose **Summary**. The **Summary** page is also displayed by default when you first open the Detective console.

From the **Summary** page, you can identify entities that meet the following criteria:

- Investigations that show potential security events identified by Detective
- Entities involved in activity that occurred in newly observed geolocations
- Entities that made the largest number of API calls
- EC2 instances that had the largest volume of traffic
- Container clusters that had the largest number of containers

From each **Summary** page panel, you can pivot to the profile for a selected entity.

As you review the **Summary** page, you can adjust the **Scope time** to view the activity for any 24 hour time frame in the previous 365 days. When you change the **Start date and time**, the **End date and time** is automatically updated to 24 hours after your chosen start time.

With Detective, you can access up to a year of historical event data. This data is available through a set of visualizations that show changes in the type and volume of activity over a selected time window. Detective links these changes to GuardDuty findings.

For more information about source data in Detective, see Source data used in a [behavior](https://docs.aws.amazon.com/detective/latest/userguide/detective-source-data-about.html) graph.

## **Investigations**

**Investigations** shows you the potential security events identified by Detective. On the Investigations panel, you can view Critical investigations and the corresponding AWS roles and users that were impacted by security events over a set period of time. Investigations groups together indicators of compromise to help determine if a AWS resource is involved in unusual activity that could indicate malicious behavior and its impact.

Select **View all investigations** to review findings, triage finding groups, and resource details to accelerate your security investigation. Investigations are displayed depending on the selected Scope time. You can adjust the scope time to view investigations in a 24-hour time frame in the previous 365 days. You can pivot directly to **Critical investigations** to see a detailed investigation report.

If you identify a AWS role or user that seems to have suspicious activity, you can pivot directly from the **Investigations** panel to the role or user to continue your investigation. Pivot to a role or user and click **Run investigation** to generate an investigations report. Once you run an investigation on a role or user, the role or user is moved to the **Investigated** tab.

### **Newly observed geolocations**

**Newly observed geolocations** highlights geographic locations that were the origin of activity during the previous 24 hours, but that were not seen during the baseline time period before that. The panel includes up to 100 geolocations. The locations are marked on the map and listed in the table below the map.

For each geolocation, the table displays the number of failed and successful API calls made from that geolocation during the previous 24 hours.

You can expand each geolocation to display the list of users and roles that made API calls from that geolocation. For each principal, the table lists the type and the associated AWS account.

If you identify a user or role that seems suspicious, then you can pivot directly from the panel to the user or role profile to continue your investigation. To pivot to a profile, choose the user or role identifier.

Detective determines the location of requests using MaxMind GeoIP databases. MaxMind reports very high accuracy of their data at the country level, although accuracy varies according to factors such as country and type of IP. For more information about MaxMind, see [MaxMind IP Geolocation](https://support.maxmind.com/hc/en-us/sections/4407519834267-IP-Geolocation). If you think any of the GeoIP data is incorrect, you can submit a correction request to Maxmind at [MaxMind](https://support.maxmind.com/hc/en-us/articles/4408252036123-GeoIP-Correction) Correct GeoIP2 Data.

## **Active finding groups in the last 7 days**

**Active finding groups in the last 7 days** shows you correlated groupings of Detective findings, entities, and evidence in your environment that occurred over a set period of time. These groupings correlate unusual activity that could indicate malicious behavior. The summary page shows up to five groups sorted by the groups containing the most critical findings that have been active in the last week.

You can select values in the **Tactic**, **Account**, **Resource**, and **Findings** content to see more details.

Findings groups are generated on a daily basis. If you identify a finding group of interest, you can select the title to move to a detailed view of a group profile to continue your investigation.

### **Roles and users with the most API call volume**

**Roles and users with the most API call volume** identifies the users and roles that have made the largest number of API calls during the previous 24 hours.

The panel can include up to 100 users and roles. For each user or role, you can see the type (user or role) and the associated account. You can also see the number of API calls issued by that user or role during the previous 24 hours.
By default, service-linked roles are displayed. Service-linked roles can produce large volumes of AWS CloudTrail activity, which displaces the principals that you want to investigate further. You can choose to turn off **Show service-linked roles**, to filter out service-linked roles from the summary page view.

You can export a comma-separated values (.csv) file that contains the data in this panel. .

There is also a timeline of the API call volume for the previous 7 days. The timeline can help you to determine whether the volume of API calls is unusual for that principal.

If you identify a user or role for which the API call volume seems suspicious, then you can pivot directly from the panel to the user or role profile to continue your investigation. You can also view the profile of the account associated with the user or role. To view a profile, choose the user, role, or account identifier.

# **EC2 instances with the most traffic volume**

**EC2 instances with the most traffic volume** identifies the EC2 instances that have had the largest total volume of traffic during the previous 24 hours.

The panel can include up to 100 EC2 instances. For each EC2 instance, you can see the associated account and the number of inbound bytes, outbound bytes, and total bytes from the previous 24 hours.

You can export a comma-separated values (.csv) file that contains the data in this panel.

You can also see a timeline showing the inbound and outbound traffic over the previous 7 days. The timeline can help determine whether the volume of traffic is unusual for that EC2 instance.

If you identify an EC2 instance that has suspicious traffic volume, then you can go directly from the panel to the EC2 instance profile to continue your investigation. You can also view the profile of the account that owns the EC2 instance. To view a profile, choose the EC2 instance or account identifier.

# **Container clusters with the most Kubernetes pods**

**Container clusters with the most Kubernetes pods created** identifies the clusters that have had the most containers running during the previous 24 hours.

This panel includes up to 100 clusters organized by which clusters had the most findings associated with them. For each cluster you can see the associated account, the current number of containers in that cluster, and the number of findings associated with that cluster over the last 24 hours. You can export a comma-separated values (.csv) file that contains the data in this panel.

If you identify a cluster with recent findings you can pivot directly from the panel to the cluster profile to continue your investigation. You can also pivot to the profile of the account that owns the cluster. To pivot to a profile, choose the cluster name or account identifier.

# **Approximate value notification**

On **Roles and users with the most API call volume** and **EC2 instances with the most traffic volume**, if a value is followed by an asterisk (\*), it means that the value is an approximation. The true value is either equal to or greater than the displayed value.

This occurs because of the method that Detective uses to calculate the volume for each time interval. On the **Summary** page, the time interval is an hour.

For each hour, Detective calculates the total volume for the 1,000 users, roles, or EC2 instances with the largest volume. It excludes the data for the remaining users, roles, or EC2 instances.

If a resource was sometimes in the top 1,000 and sometimes not, then the calculated volume for that resource might not include all of the data. The data for the time intervals where it was not in the top 1,000 is excluded.

Note that this only applies to the **Summary** page. The profile for the user, role, or EC2 instance provides precise details.

# **Using entity profiles**

An entity profile appears when you perform one of the following actions:

• From the Amazon GuardDuty console, choose the option to investigate an entity that is related to a selected finding.

See the section called ["Pivoting](#page-85-0) from another console".

• Go to the Detective URL for the entity profile.

See the section called ["Navigating](#page-88-0) using a URL".

- Use the Detective search in the Detective console to look up an entity.
- Choose a link to the entity profile from another entity profile or from a finding overview.

# **Scope time for an entity profile**

When you navigate directly to an entity profile without providing the scope time, the scope time is set to the previous 24 hours.

When you navigate to an entity profile from another entity profile, the currently selected scope time remains in place.

When you navigate to an entity profile from a finding overview, the scope time is set to the finding time window.

For information on customizing the scope time to limit the data displayed on entity profiles, see [Managing](https://docs.aws.amazon.com/detective/latest/userguide/scope-time-managing.html) the scope time.

# **Entity identifier and type**

At the top of the profile are the entity identifier and the entity type. Each entity type has a corresponding icon, to provide a visual indicator of the type of profile.

# **Involved findings**

Each profile contains a list of findings that the entity was involved in during the scope time.

You can see the details for each finding, change the scope time to reflect the finding time window, and go to the finding overview to look for other involved resources.

See the section called ["Viewing](#page-115-0) findings for an entity".

# **Finding groups involving this entity**

Each profile contains a list of finding groups that an entity is included in.

A finding group is made up of findings, entities, and evidence that Detective collects into a group to provide more context on possible security issues.

For more information on finding groups, see the section called ["Finding](#page-58-0) groups".

# **Profile panels containing entity details and analytics results**

Each entity profile contains a set of one or more tabs. Each tab contains one or more profile panels. Each profile panel contains text and visualizations that are generated from the behavior graph data. The specific tabs and profile panels are tailored to the entity type.

For most entities, the panel at the top of the first tab provides high-level summary information about the entity.

Other profile panels highlight different types of activity. For an entity that is involved with a finding, the information on the entity profile panels can provide additional supporting evidence to help complete an investigation. Each profile panel provides access to guidance on how to use the information. For more information, see the section called "Using profile panel [guidance".](#page-112-0)

For more details about profile panels, the types of data they contain, and available options for interacting with them, see the section called "Viewing and [interacting](#page-75-0) with profile panels".

# **Navigating in an entity profile**

An entity profile contains a set of one or more tabs. Each tab contains one or more profile panels. Each profile panel contains text and visualizations that are generated from the behavior graph data.

As you scroll down through a profile tab, the following information remains visible at the top of the profile:

- Entity type
- Entity identifier
- Scope time

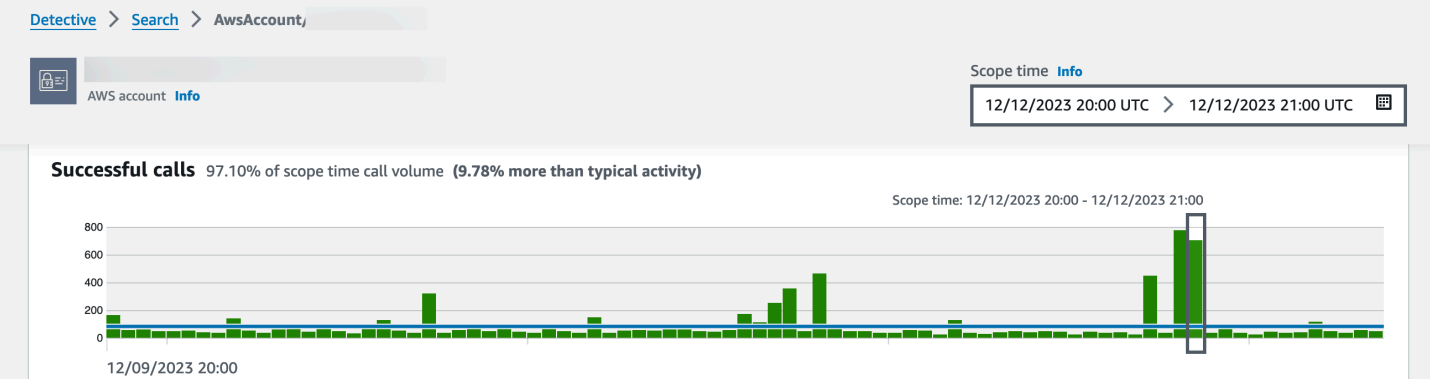

# <span id="page-75-0"></span>**Viewing and interacting with profile panels**

Each entity profile on the Amazon Detective console consists of a set of profile panels. A profile panel is a visualization that provides general details or highlights specific activity associated

with an entity. Profile panels use different types of visualizations to present different types of information. They can also provide links to additional details or to other profiles.

Each profile panel is intended to help analysts find answers to specific questions about entities and their associated activity. The answers to those questions help lead to a conclusion about whether the activity represents a genuine threat.

#### **Contents**

- Profile panel [content](#page-76-0)
- Setting the [preferences](#page-84-0) for a profile panel

# <span id="page-76-0"></span>**Profile panel content**

Profile panels use different types of visualizations to present different types of information.

### **Types of information on a profile panel**

Profile panels typically provide the following types of data.

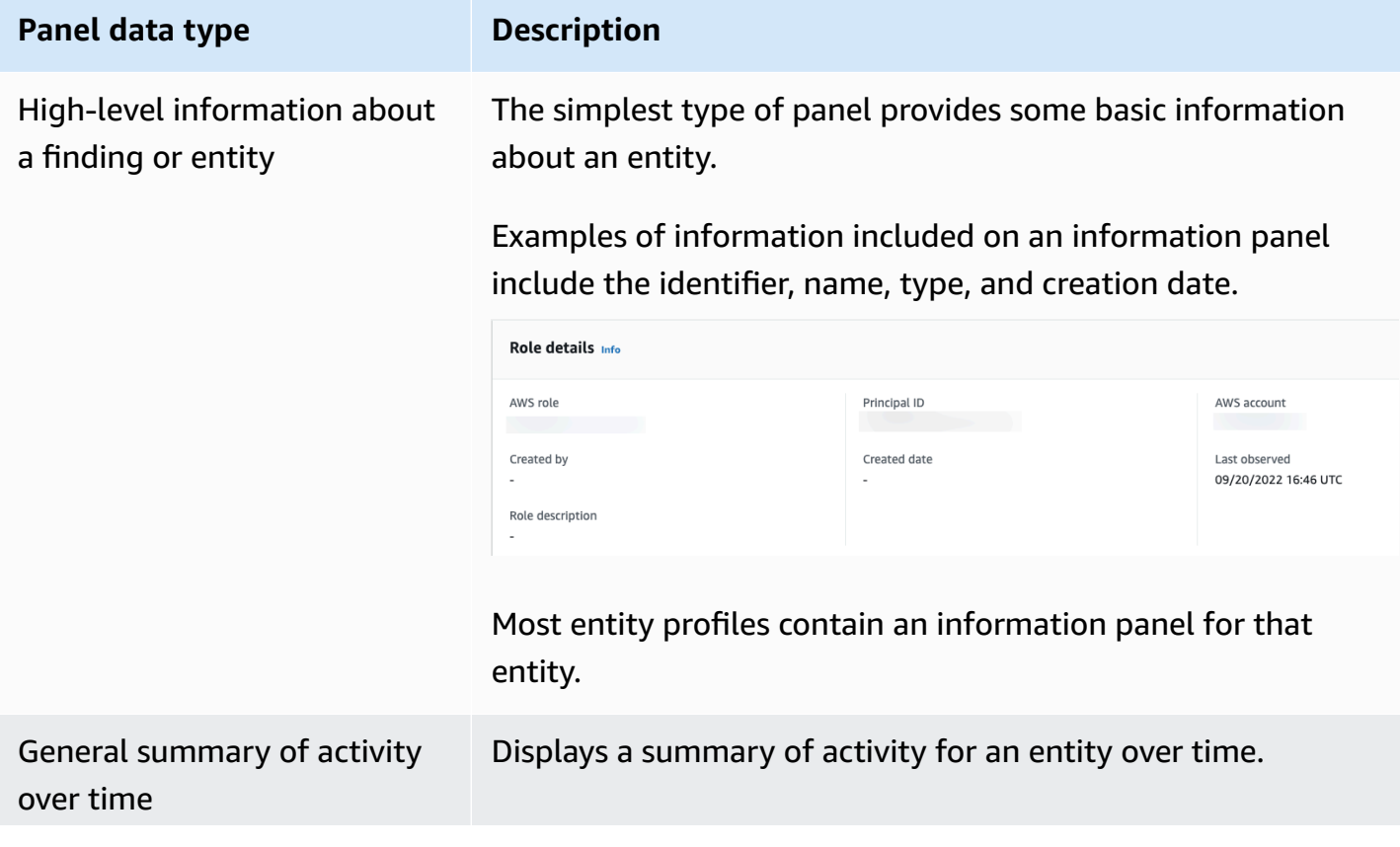

#### **Panel data type Description**

This type of panel provides an overall view of how an entity is behaving during the scope time.

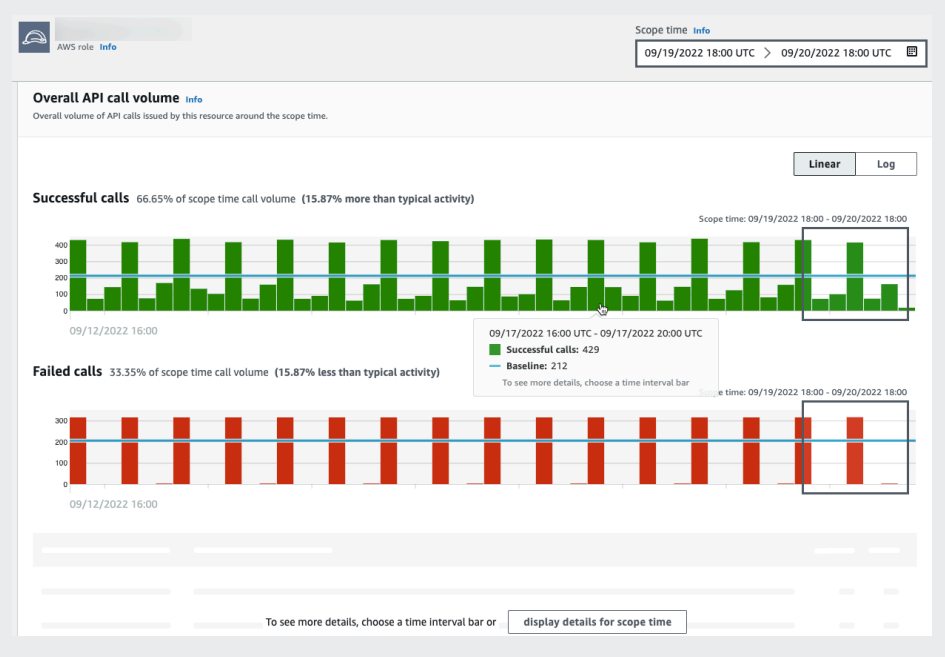

Here are some examples of summary data provided on Detective profile panels:

- Failed and successful API calls
- Inbound and outbound VPC volume

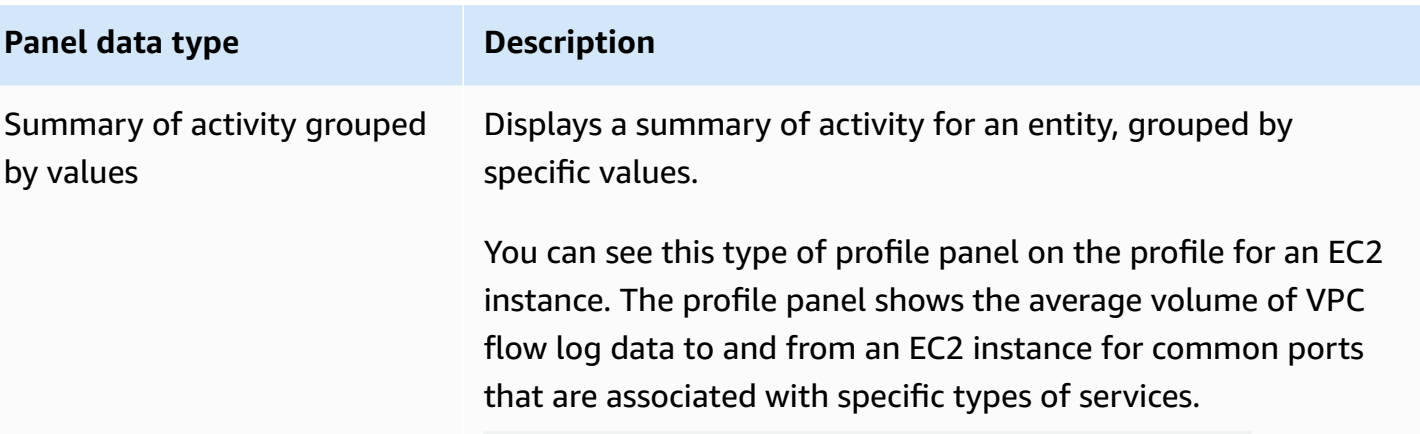

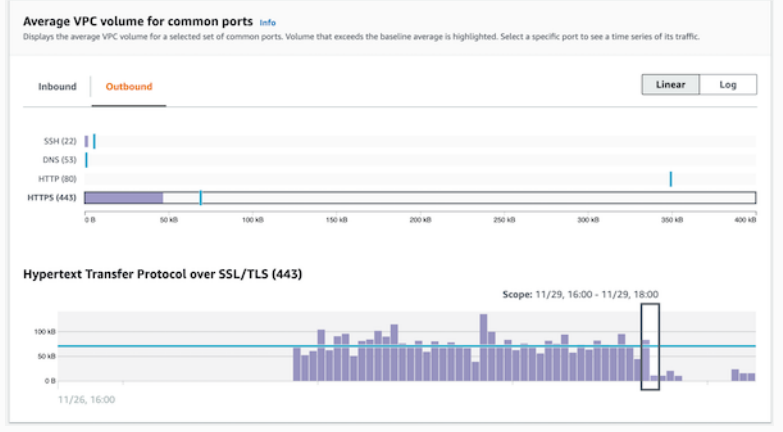

### Activity that only started during the scope time

During an investigation, it is valuable to see what activity only began to occur during a specific time frame.

For example, are there API calls, geographic locations, or user agents that were not seen before?

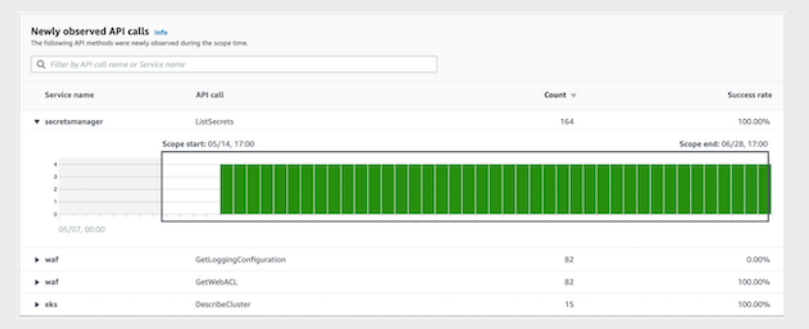

If the behavior graph is still in training mode, the profile panel displays a notification message. The message is removed when the behavior graph has accumulated at least two weeks of data. For more information about training mode, see [the](#page-31-0)  section called ["Training](#page-31-0) period for new behavior graphs".

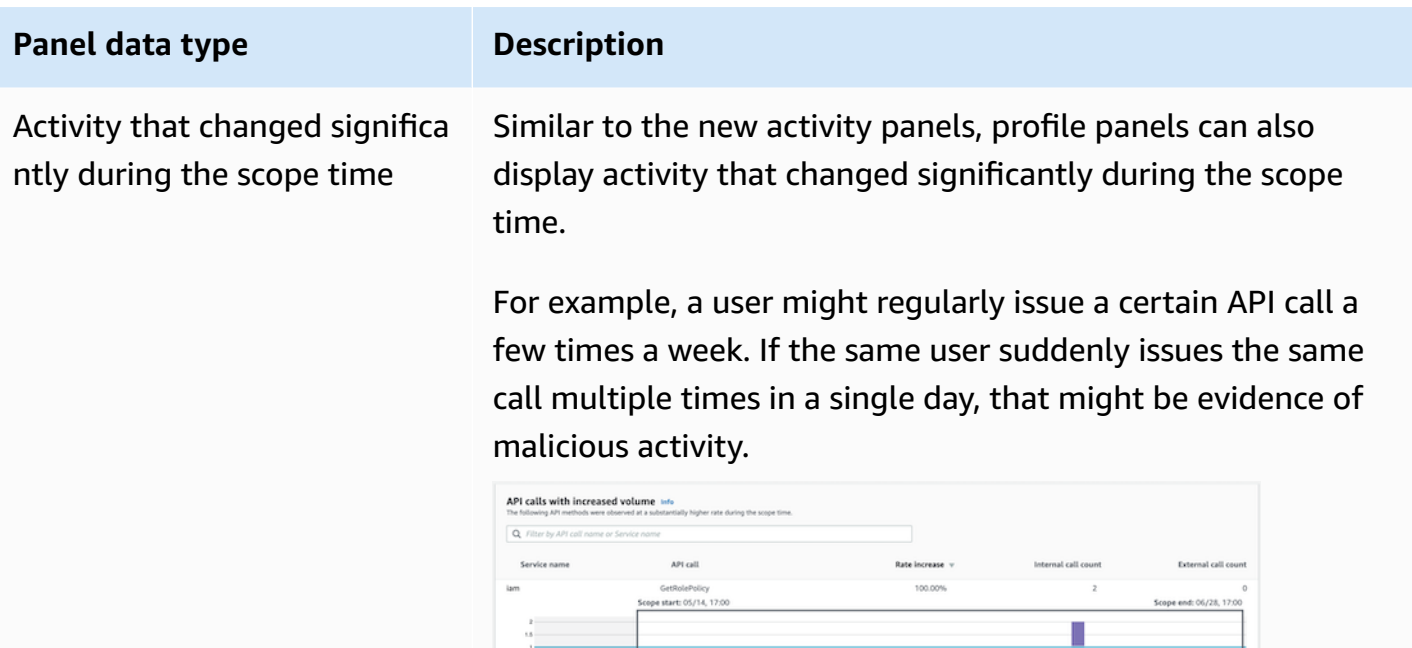

If the behavior graph is still in training mode, the profile panel displays a notification message. The message is removed when the behavior graph has accumulated at least two weeks of data. For more information about training mode, see [the](#page-31-0)  section called ["Training](#page-31-0) period for new behavior graphs".

П

# **Types of profile panel visualizations**

Profile panel content can take one of the following forms.

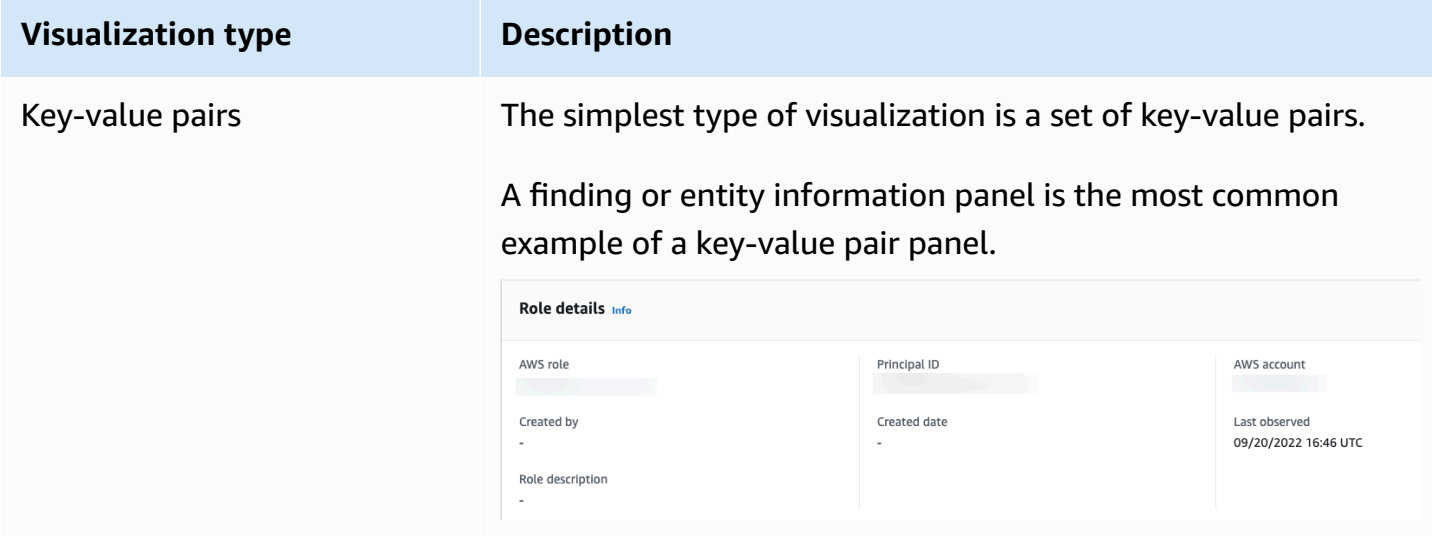

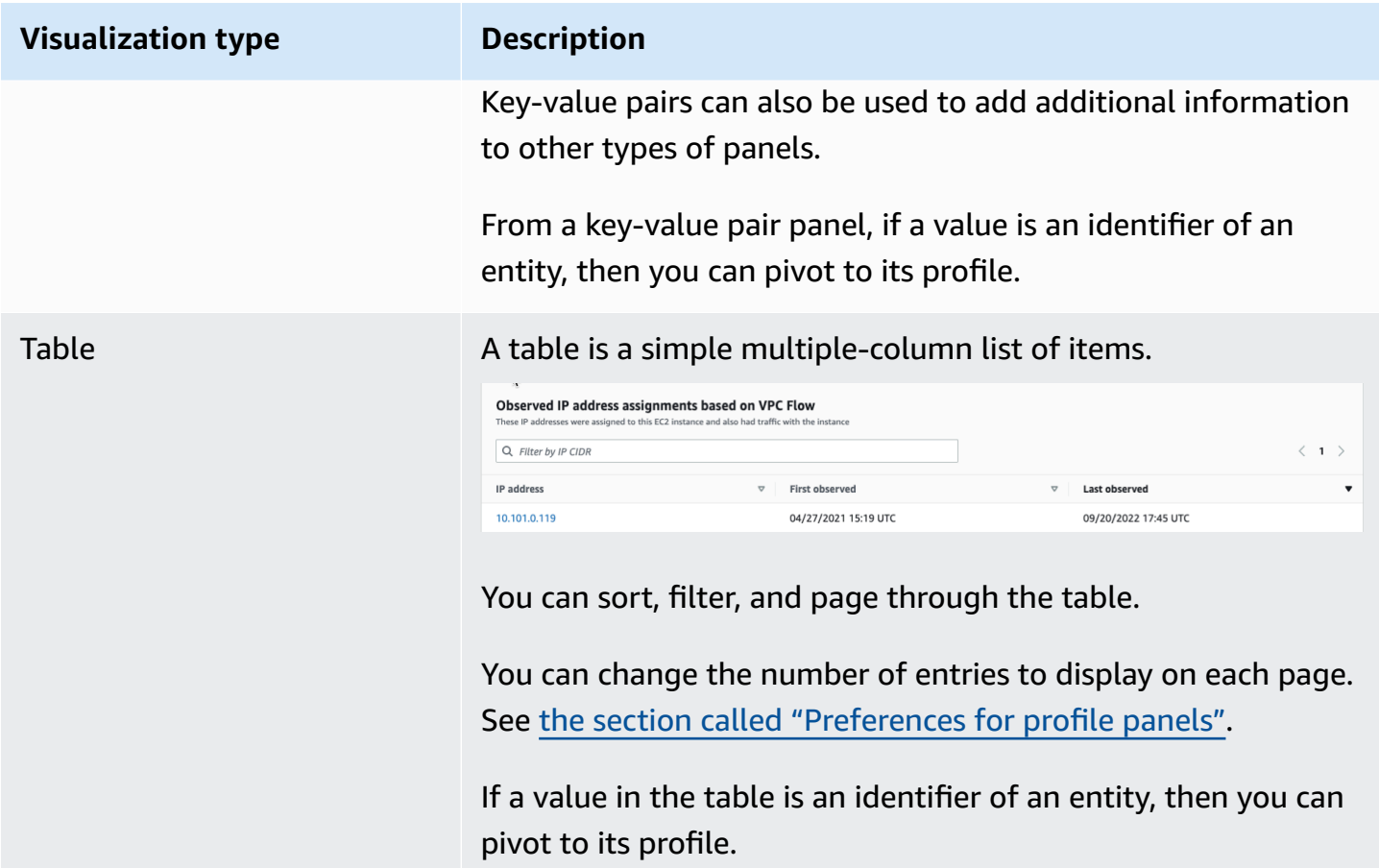

Timeline **A** timeline visualization shows an aggregated value for defined intervals over time.

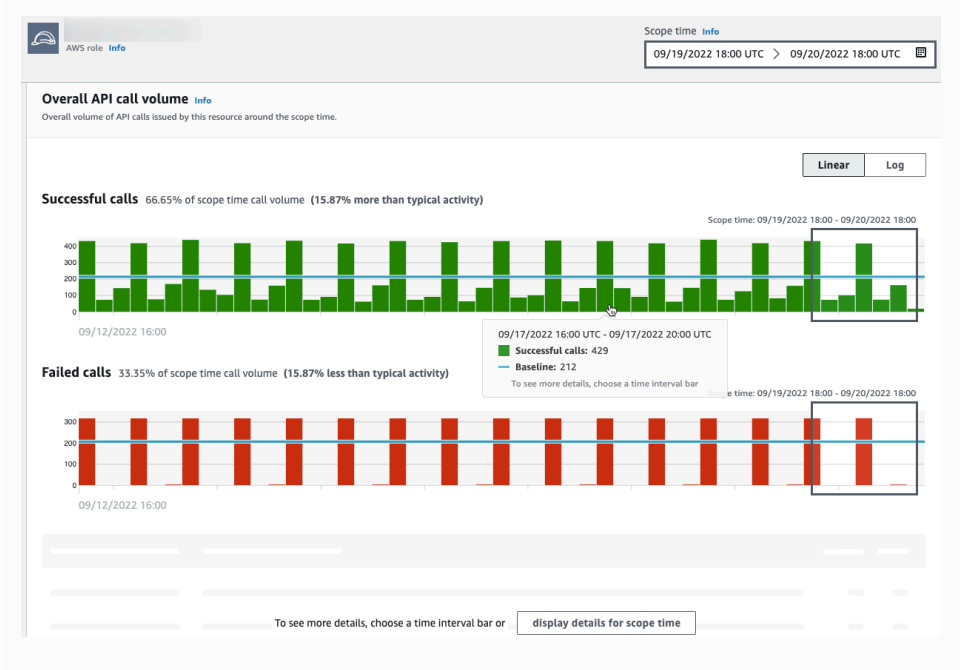

The timeline highlights the current scope time, and includes additional peripheral time before and after the scope time. The peripheral time provides context for the activity in the scope time.

Hover over a time interval to display a summary of the data for that time interval.

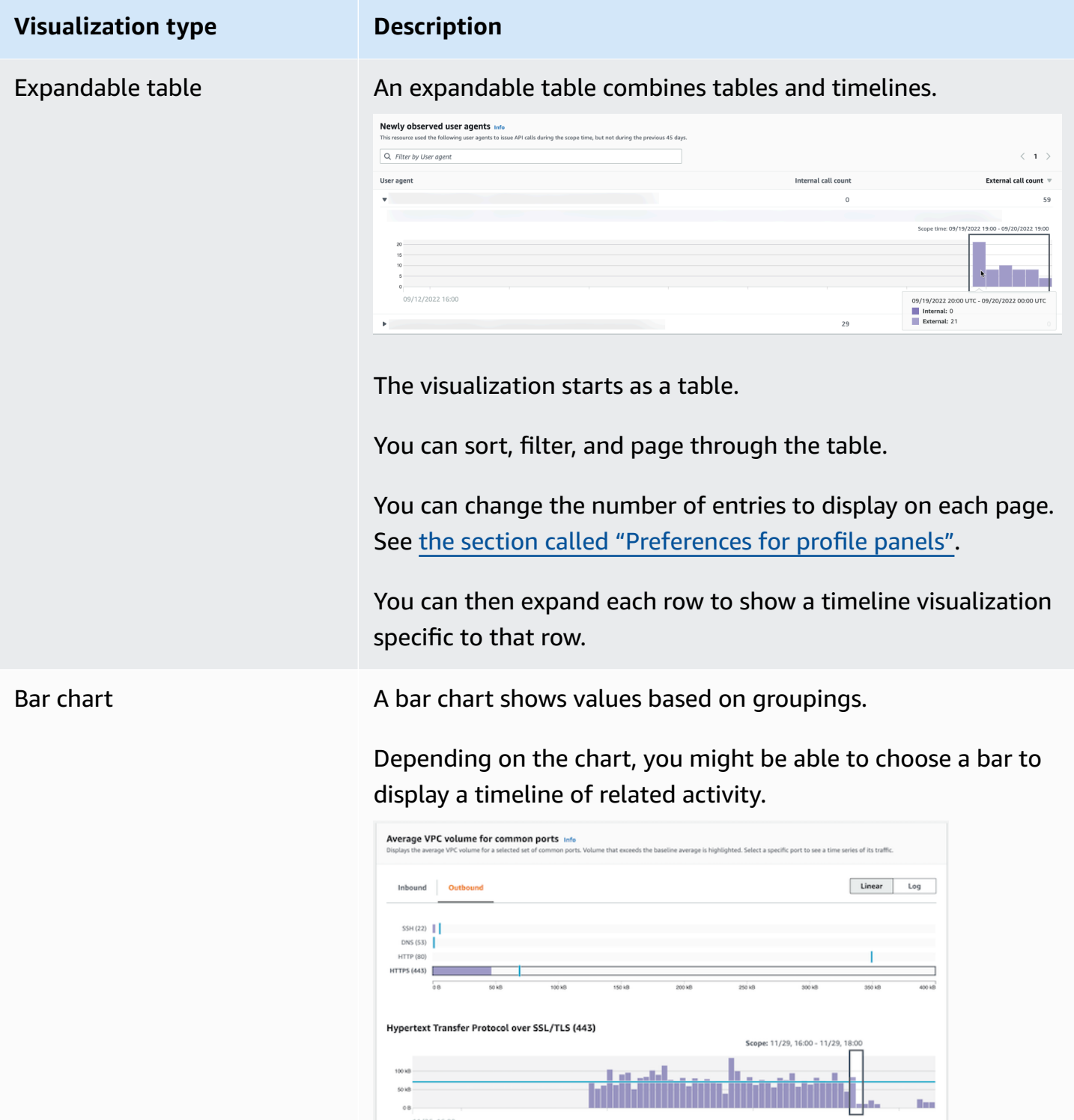

 $11/26, 16:00$ 

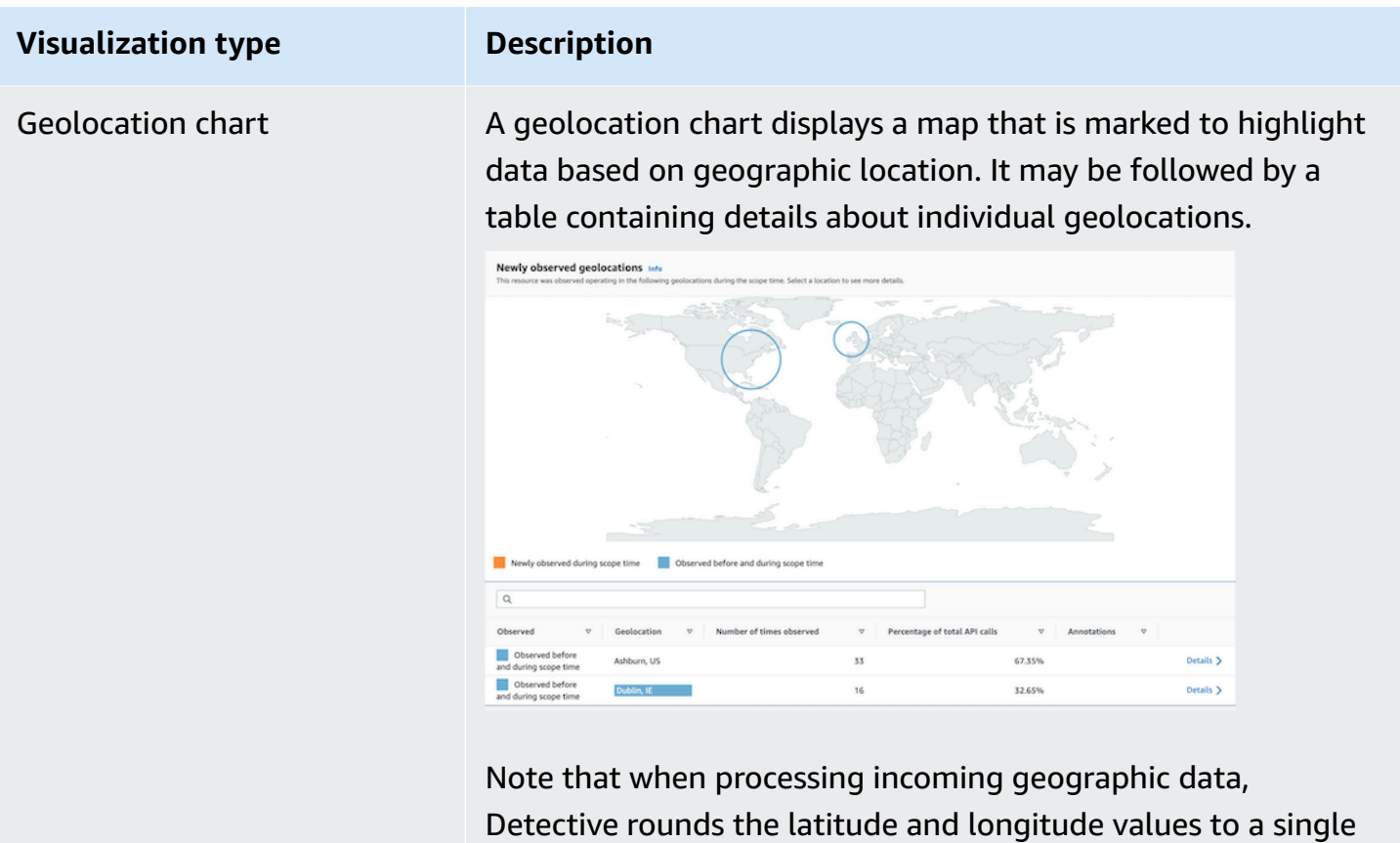

### **Other notes on profile panel content**

When viewing the content of a profile panel, be aware of the following items:

decimal point.

#### **Approximate count data warning**

This warning indicates that items with extremely low counts do not appear due to the volume of applicable data.

To ensure a completely accurate count, reduce the amount of data. The simplest way to do that is to reduce the length of the scope time. See the section called ["Managing](#page-113-0) the scope time".

#### **Rounding for geographic locations**

Detective rounds all latitude and longitude values to a single decimal point.

#### **Changes to how Detective represents API calls**

Beginning on July 14, 2021, Detective tracks the service that made each API call. Whenever Detective displays an API method, it also displays the associated service. On profile panels that display information about API calls, the calls are always grouped by the service. For data that Detective ingested before that date, the service name is listed as **Unknown service**.

Also beginning on July 14, 2021, for accounts and roles, the activity details for the **Overall API call volume** profile panel no longer show the AKID of the resource that issued the call. For accounts, Detective displays the identifier of the principal (user or role) that issued the call. For roles, Detective displays the identifier of the role session. For data that Detective ingested before July 14, 2021, the identifier is listed as **Unknown resource**.

For profile panels that display a list of API calls, the associated timeline highlights the period of time during which this transition occurred. The highlight starts on July 14, 2021, and ends when the update was fully propagated in Detective.

# <span id="page-84-0"></span>**Setting the preferences for a profile panel**

For profile panels, you can customize the number of rows that appear on each page on profile panels by and configure the timestamp format preference.

## **Setting the table length**

For profile panels that contain tables or expandable tables, you can configure the number of rows to display on each page.

Set your preference for the number of entries on each page.

- 1. Open the Amazon Detective console at [https://console.aws.amazon.com/detective/.](https://console.aws.amazon.com/detective/)
- 2. In the Detective navigation pane, under **Settings**, choose **Preferences**.
- 3. On the **Preferences** page, under **Table length**, click **Edit**.
- 4. Choose the number of table rows you want to display on each page.
- 5. Choose **Save**.

### **Setting the timestamp format**

For profile panels, you can configure the timestamp format preference that will be applied to all timestamps for each IAM user or IAM role in Detective.

### *(i)* Note

The timestamp format preference is not applied across the entire AWS account.

Set the preference for timestamp.

- 1. Open the Amazon Detective console at [https://console.aws.amazon.com/detective/.](https://console.aws.amazon.com/detective/)
- 2. In the Detective navigation pane, under **Settings**, choose **Preferences**.
- 3. On the **Preferences** page, under **Timestamp preferences**, view and change the preferred display for all timestamps.
- 4. By default, the timestamp format is set to UTC. Click **Edit** to choose your local timezone.

Example:

### **Example**

UTC - 09/20/22 16:39 UTC

Local - 09/20/2022 9:39 (UTC-07:00)

5. Choose **Save**.

# **Navigating directly to an entity profile or finding overview**

To navigate directly to an entity profile or finding overview in Amazon Detective, you can use one of these options.

- From Amazon GuardDuty or AWS Security Hub, you can pivot from a GuardDuty finding to the corresponding Detective finding profile.
- You can assemble a Detective URL that identifies a finding or entity and sets the scope time to use.

# <span id="page-85-0"></span>**Pivoting to an entity profile or finding overview from Amazon GuardDuty or AWS Security Hub**

From the Amazon GuardDuty console, you can navigate to the entity profile for an entity that is related to a finding.

From the GuardDuty and AWS Security Hub consoles, you can also navigate to a finding overview. This also provides links to the entity profiles for the involved entities.

These links can help to streamline the investigation process. You can quickly use Detective to see the associated entity activity and determine next steps. You can then archive a finding if it is a false positive or explore further to determine the scope of the problem.

### **How to pivot to the Amazon Detective console**

The investigation links are available for all GuardDuty findings. GuardDuty also allows you to choose whether to navigate to an entity profile or to the finding overview.

#### **To pivot to Detective from the GuardDuty console**

- 1. Open the GuardDuty console at <https://console.aws.amazon.com/guardduty/>.
- 2. If necessary, choose **Findings** in the left navigation pane.
- 3. On the GuardDuty **Findings** page, choose the finding.

The finding details pane displays to the right of the finding list.

4. On the finding details pane, choose **Investigate in Detective**.

GuardDuty displays a list of available items to investigate in Detective.

The list contains both the related entities, such as IP addresses or EC2 instances, and the finding.

5. Choose an entity or the finding.

The Detective console opens in a new tab. The console opens to the entity or finding profile.

If you have not enabled Detective, then the console opens to a landing page that provides an overview of Detective. From there, you can choose to enable Detective.

### **To pivot to Detective from the Security Hub console**

- 1. Open the AWS Security Hub console at <https://console.aws.amazon.com/securityhub/>.
- 2. If necessary, choose **Findings** in the left navigation pane.
- 3. On the Security Hub **Findings** page, choose a GuardDuty finding.
- 4. In the details pane, choose **Investigate in Detective** and then choose **Investigate finding**.

When you choose **Investigate finding**, the Detective console opens in a new tab. The console opens to the finding overview.

The Detective console always opens to the Region where the finding originated, even if you pivot from your aggregation Region. For more information about finding aggregation, see [Aggregating](https://docs.aws.amazon.com/securityhub/latest/userguide/finding-aggregation.html) findings across Regions in the *AWS Security Hub User Guide*.

If you have not enabled Detective, the console opens to the Detective landing page. From there, you can enable Detective.

### **Troubleshooting the pivot**

To use the pivot, one of the following must be true:

- Your account must be an administrator account for both Detective and the service you are pivoting from.
- You have assumed a cross-account role that grants you administrator account access to the behavior graph.

For more information about the recommendation to align administrator accounts, see [Recommended](https://docs.aws.amazon.com/detective/latest/userguide/detective-setup.html#detective-recommendations) alignment with Amazon GuardDuty and AWS Security Hub.

If the pivot does not work, check the following.

• **Does the finding belong to an enabled member account in your behavior graph?** If the associated account was not invited to the behavior graph as a member account, then the behavior graph does not contain data for that account.

If an invited member account did not accept the invitation, then the behavior graph does not contain data for that account.

- **Is the finding archived?** Detective does not receive archived findings from GuardDuty.
- **Did the finding occur before Detective began to ingest data into your behavior graph?** If the finding is not present in the data that Detective ingests, then the behavior graph does not contain data for it.
- **Is the finding from the correct Region?** Each behavior graph is specific to a Region. A behavior graph does not contain data from other Regions.

# <span id="page-88-0"></span>**Navigating to an entity profile or finding overview using a URL**

To navigate to an entity profile or finding overview in Amazon Detective, you can use a URL that provides a direct link to it. The URL identifies the finding or entity. It can also specify the scope time to use on the profile. Detective maintains up to a year of historical event data.

### **Format of a profile URL**

### *A* Note

If you are using the old URL format, Detective will automatically redirect to the new URL. The old format of the URL was: https://console.aws.amazon.com/detective/home? region=*Region*#*type*/*namespace*/*instanceID*?*parameters*

The new format of the profile URL is as follows:

- For entities https://console.aws.amazon.com/detective/home? region=*Region*#*entities*/*namespace*/*instanceID*?*parameters*
- For findings https://console.aws.amazon.com/detective/home? region=*Region*#*findings*/*instanceID*?*parameters*

The URL requires the following values.

#### *Region*

The Region that you want to use.

### *type*

The type of item for the profile that you are navigating to.

- entities Indicates that you are navigating to an entity profile
- findings Indicates that you are navigating to a finding overview

#### *namespace*

For entities, the namespace is the name of the entity type.

• AwsAccount

- AwsRole
- AwsRoleSession
- AwsUser
- Ec2Instance
- FederatedUser
- IpAddress
- S3Bucket
- UserAgent
- FindingGroup
- KubernetesSubject
- ContainerPod
- ContainerCluster
- ContainerImage

#### *instanceID*

The instance identifier of the finding or entity.

- For a GuardDuty finding, the GuardDuty finding identifier.
- For an AWS account, the account ID.
- For AWS roles and users, the principal ID of the role or of the user.
- For federated users, the principal ID of the federated user. The principal ID is either *<identityProvider>*:*<username>* or *<identityProvider>*:*<audience>*:*<username>*.
- For IP addresses, the IP address.
- For user agents, the user agent name.
- For EC2 instances, the instance ID.
- For role sessions, the session identifier. The session identifier uses the format *<rolePrincipalID>*:*<sessionName>*.
- For S3 buckets, the bucket name.
- For FindingGroups, a UUID. for example, ca6104bc-a315-4b15-bf88-1c1e60998f83
- For EKS resources, use the following formats:
	- EKS cluster: *<clusterName>~<accountId>~EKS*
- Kubernetes Pod: *<podUid>~<clusterName>~<accountId>~EKS*
- Kubernetes Subject: *<subjectName>~<clusterName>~<accountId>*
- Container image: *<registry>/<repository>:<tag>@<digest>*

The finding or entity must be associated with an enabled account in your behavior graph.

The URL can also include the following optional parameters, which are used to set the scope time. For more information about scope time and how it is used on profiles, see the [section](#page-113-0) called ["Managing](#page-113-0) the scope time".

#### **scopeStart**

Start time for the scope time to use on the profile. Start time must be within the last 365 days.

The value is the epoch timestamp.

If you provide a start time but no end time, then the scope time ends at the current time.

#### **scopeEnd**

End time for the scope time to use on the profile.

The value is the epoch timestamp.

If you provide an end time, but no start time, then the scope time includes all time before the end time.

If you don't specify the scope time, then the default scope time is used.

- For findings, the default scope time uses the first and last times that the finding activity was observed.
- For entities, the default scope time is the previous 24 hours.

Here is an example of a Detective URL:

https://console.aws.amazon.com/detective/home?region=us-east-1#entities/ IpAddress/192.168.1.1?scopeStart=1552867200&scopeEnd=1552910400

This example URL provides the following instructions.

- Display the entity profile for the IP address 192.168.1.
- Use a scope time that starts Monday, March 18, 2019 12:00:00 AM GMT and that ends Monday, March 18, 2019 12:00:00 PM GMT.

## **Troubleshooting a URL**

If the URL does not display the expected profile, first check that the URL uses the correct format and that you have provided the correct values.

- Did you start with the correct URL (findings or entities)?
- Did you specify the correct namespace?
- Did you provide the correct identifier?

If the values are correct, then you can also check the following.

• **Does the finding or entity belong to an enabled member account in your behavior graph?** If the associated account was not invited to the behavior graph as a member account, then the behavior graph does not contain data for that account.

If an invited member account did not accept the invitation, then the behavior graph does not contain data for that account.

- **For a finding, is the finding archived?** Detective does not receive archived findings from Amazon GuardDuty.
- **Did the finding or entity occur before Detective began to ingest data into your behavior graph?** If the finding or entity is not present in the data that Detective ingests, then the behavior graph does not contain data for it.
- **Is the finding or entity from the correct Region?** Each behavior graph is specific to a Region. A behavior graph does not contain data from other Regions.

# **Adding Detective URLs for findings to Splunk**

The Splunk Trumpet project allows you send data from AWS services to Splunk.

You can configure the Trumpet project to generate Detective URLs for Amazon GuardDuty findings. You can then use these URLs to pivot directly from Splunk to the corresponding Detective finding profiles.

The Trumpet project is available from GitHub at [https://github.com/splunk/splunk-aws-project](https://github.com/splunk/splunk-aws-project-trumpet)[trumpet.](https://github.com/splunk/splunk-aws-project-trumpet)

On the configuration page for the Trumpet project, from **AWS CloudWatch Events**, choose **Detective GuardDuty URLs**.

# <span id="page-92-0"></span>**Pivoting from a profile panel to another console**

For EC2 instances, IAM users, and IAM roles, you can navigate directly from the details profile panel to the corresponding console. The information available from the console can provide additional input for your investigation.

On the **EC2 instance details** profile panel, the EC2 instance identifier is linked to the Amazon EC2 console.

On the **User details** profile panel, the user name is linked to the IAM console.

On the **Role details** profile panel, the role name is linked to the IAM console.

# **Pivoting from a profile panel to another entity profile**

When a profile panel contains an identifier of a different entity, it is usually a link to that entity profile. The exceptions are the links to the Amazon EC2 and IAM consoles on the EC2 instance, IAM users, and IAM roles profiles. See the section called ["Pivoting](#page-92-0) to another console".

For example, from a list of IP addresses, you might be able to display the profile for a specific IP address. That way you can see if there is any other information available to help you to complete your investigation.

# **Exploring activity details on a profile panel**

During an investigation, you might want to investigate further into the pattern of activity for an entity.

On the following profile panels, you can display a summary of the activity details:

- **Overall API call volume**, except for the profile panel on the user agent profile
- **Newly observed geolocations**
- **Overall VPC flow volume**
- **VPC flow volume to and from the finding IP address**, for findings that are associated with a single IP address
- **Container details**
- **VPC flow volume** for clusters
- **Overall Kubernetes API activity**

The activity details can answer these types of questions:

- Which IP addresses were used?
- Where were those IP addresses located?
- Which API calls did each IP address make, and from which services did they make those calls?
- Which principals or access key identifiers (AKIDs) were used to make the calls?
- What resources were used to make those calls?
- How many calls were made? How many succeeded and failed?
- What volume of VPC flow log data was sent to or from each IP address?
- What containers were active for a given cluster, image, or pod?

#### **Topics**

- [Activity](#page-93-0) details for Overall API call volume
- Activity details for a [geolocation](#page-100-0)
- [Activity](#page-104-0) details for overall VPC flow volume
- Overall [Kubernetes](#page-108-0) API activity involving EKS cluster

## <span id="page-93-0"></span>**Activity details for Overall API call volume**

The activity details for **Overall API call volume** show the API calls that were issued during a selected time range.

To display the activity details for a single time interval, choose the time interval on the chart.

To display the activity details for the current scope time, choose **Display details for scope time**.

Note that Detective began to store and display the service name for API calls as of July 14, 2021. That date is highlighted on the profile panel timeline. For activity that occurs before that date, the service name is **Unknown service**.

# **Content of the activity details (users, roles, accounts, role sessions, EC2 instances, S3 buckets)**

For IAM users, IAM roles, accounts, role sessions, EC2 instances, and S3 buckets, the activity details contain the following information:

• Each tab provides information about the set of API calls that were issued during the selected time range.

For S3 buckets, the information reflects API calls that were made to the S3 bucket.

The API calls are grouped by the services that called them. For S3 buckets, the service is always Amazon S3. If Detective cannot determine the service that issued a call, the call is listed under **Unknown service**.

- For each entry, the activity details show the number of successful and failed calls. The **Observed IP addresses** tab also shows the location of each IP address.
- Each entry shows information about who made the calls. For accounts, the activity details identify the users or roles. For roles, the activity details identify the role sessions. For users and role sessions, the activity details identify the access key identifiers (AKIDs).

Note that as of July 14, 2021, for account profiles, the activity details show users or roles instead of AKIDs. For role profiles, the activity details show role sessions instead of AKIDs. For activity that occurs before July 14, 2021, the caller is listed as **Unknown resource**.

The activity details contain the following tabs:

### **Observed IP addresses**

Initially displays the list of IP addresses used to issue API calls.

You can expand each IP address to display the list of API calls that were issued from that IP address. The API calls are grouped by the services that called them. For S3 buckets, the service is always Amazon S3. If Detective cannot determine the service that issued a call, the call is listed under **Unknown service**.

You can then expand each API call to display the list of callers from that IP address. Depending on the profile, the caller might be a user, role, role session, or AKID.

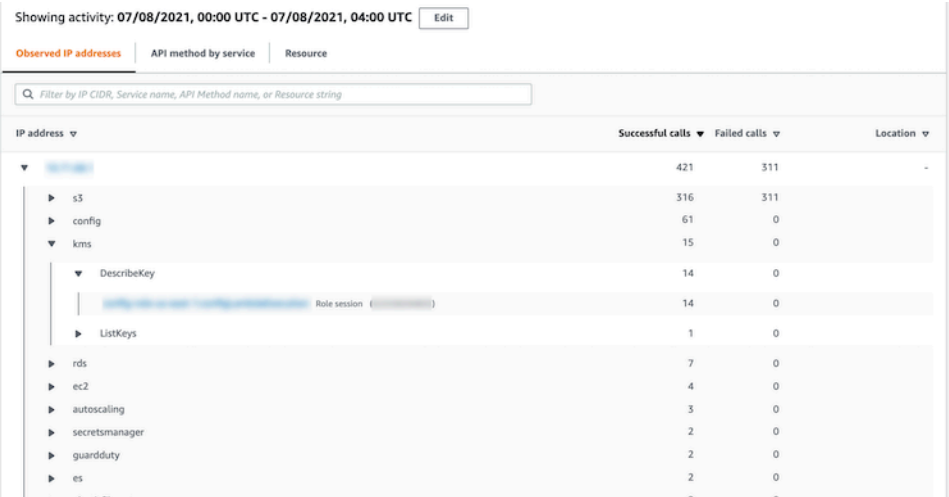

#### **API method by service**

Initially displays the list of API calls that were issued. The API calls are grouped by the services that issued the calls. For S3 buckets, the service is always Amazon S3. If Detective cannot determine the service that issued a call, the call is listed under **Unknown service**.

You can expand each API method to display the list of IP addresses from which the calls were issued.

You can then expand each IP address to display the list of AKIDs that issued that API call from that IP address.

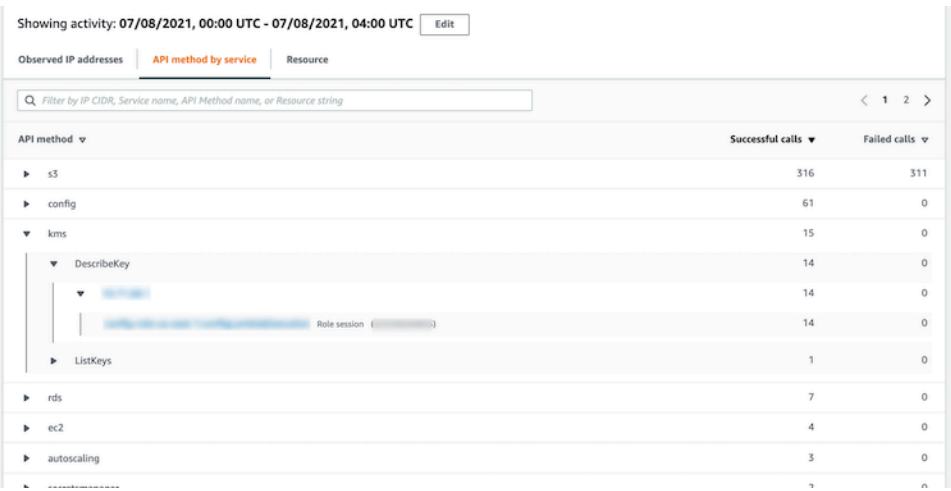

#### **Resource or Access Key ID**

Initially displays the list of users, roles, role sessions, or AKIDs that were used to issue API calls.

You can expand each caller to display the list of IP addresses from which the caller issued API calls.

You can then expand each IP address to display the list of API calls that were issued from that IP address by that caller. The API calls are grouped by the services that issued the calls. For S3 buckets, the service is always Amazon S3. If Detective cannot determine the service that issued a call, the call is listed under **Unknown service**.

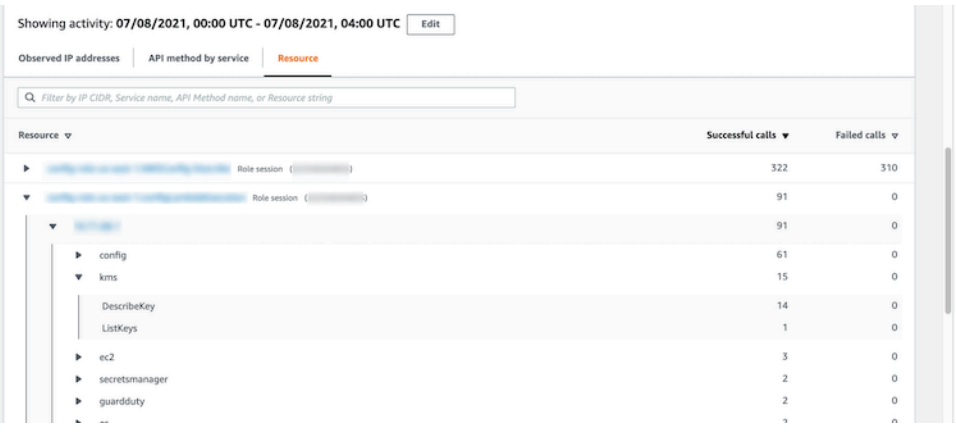

## **Content of the activity details (IP addresses)**

For IP addresses, the activity details contain the following information:

- Each tab provides information about the set of API calls that were issued during the selected time range. The API calls are grouped by the services that issued the calls. If Detective cannot determine the service that issued a call, the call is listed under **Unknown service**.
- For each entry, the activity details show the number of successful and failed calls.

The activity details contain the following tabs:

#### **Resource**

Initially displays the list of resources that issued API calls from the IP address.

For each resource, the list includes the resource name, the type, and the AWS account.

You can expand each resource to display the list of API calls that the resource issued from the IP address. The API calls are grouped by the services that issued the calls. If Detective cannot determine the service that issued a call, the call is listed under **Unknown service**.

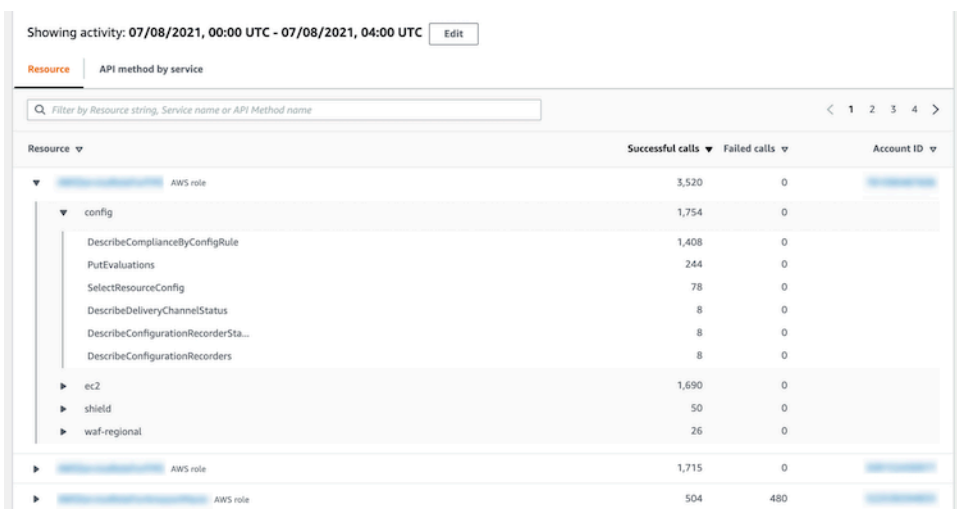

#### **API method by service**

Initially displays the list of API calls that were issued. The API calls are grouped by the services that issued the calls. If Detective cannot determine the service that issued a call, the call is listed under **Unknown service**.

You can expand each API call to display the list of resources that issued the API call from the IP address during the selected time period.

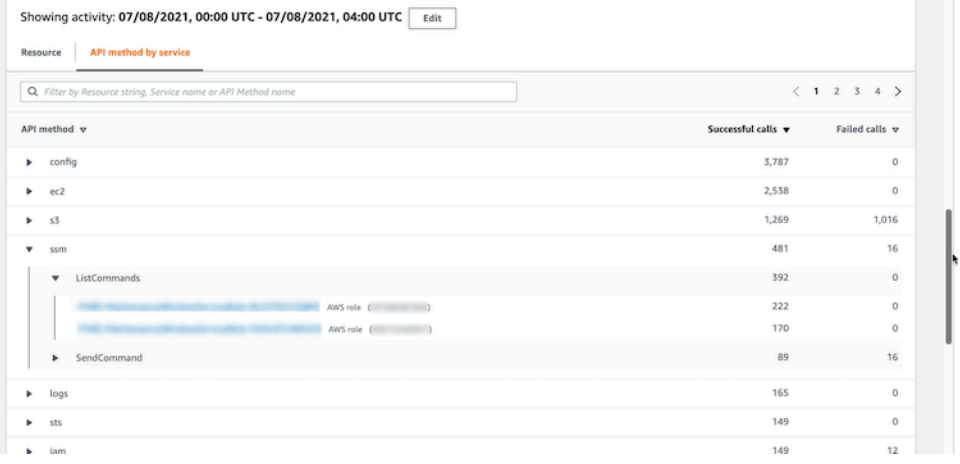

### **Sorting the activity details**

You can sort the activity details by any of the list columns.

When you sort using the first column, only the top-level list is sorted. The lower-level lists are always sorted by the count of successful API calls.

### **Filtering the activity details**

You can use the filtering options to focus on specific subsets or aspects of the activity represented in the activity details.

On all of the tabs, you can filter the list by any of the values in the first column.

### **To add a filter**

- 1. Choose the filter box.
- 2. From **Properties**, choose the property to use for the filtering.
- 3. Provide the value to use for the filtering. The filter supports partial values. For example, when you filter by API method, if you filter by **Instance**, the results include any API operation that has Instance in its name. So both ListInstanceAssociations and UpdateInstanceInformation would match.

For service names, API methods, and IP addresses, you can either specify a value or choose a built-in filter.

For **Common API substrings**, choose the substring that represents the type of operation, such as List, Create, or Delete. Each API method name starts with the operation type.

For **CIDR patterns**, you can choose to include only public IP addresses, private IP addresses, or IP addresses that match a specific CIDR pattern.

4. If you have multiple filters, choose a Boolean option to set how those filters are connected.

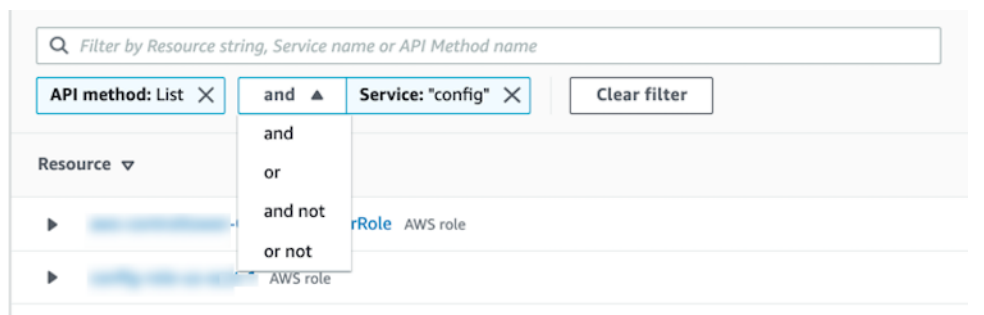

- 5. To remove a filter, choose the **x** icon in the top-right corner.
- 6. To clear all of the filters, choose **Clear filter**.

### **Selecting the time range for the activity details**

When you first display the activity details, the time range is either the scope time or a selected time interval. You can change the time range for the activity details.

### **To change the time range for the activity details**

- 1. Choose **Edit**.
- 2. On **Edit time window**, choose the start and end time to use.

To set the time window to the default scope time for the profile, choose **Set to default scope time**.

3. Choose **Update time window**.

The time range for the activity details is highlighted on the profile panel charts.

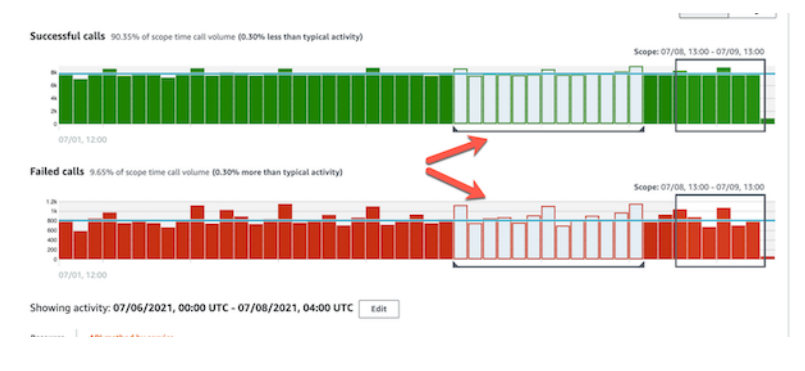

# **Querying raw logs**

Amazon Detective integrates with Amazon Security Lake, which means that you can query and retrieve the raw log data stored by Security Lake. For more details about this integration, see *[Integration with Amazon Security Lake](#page-171-0)*.

Using this integration, you can collect and query logs and events from the following sources which Security Lake natively supports.

- AWS CloudTrail management events
- Amazon Virtual Private Cloud (Amazon VPC) Flow Logs

### **A** Note

There are no additional charges to query raw data logs in Detective. Usage charges for other AWS Services, including Amazon Athena, still apply at published rates.

### **To query raw logs**

- 1. Choose **display details for scope time**.
- 2. From here, you can start to **Query raw logs**.
- 3. In the **Raw log preview** table, you can view the logs and events retrieved by querying data from Security Lake. For more details about the raw event logs, you can view the data displayed in Amazon Athena.

From the Query raw logs table, you can **Cancel query request**, **See results in Amazon Athena**, and **Download results** as a comma-separated values (.csv) file.

If you see logs in Detective, but the query returned no results, it could happen because of the following reasons.

- Raw logs may become available in Detective before showing up in Security Lake log tables. Try again later.
- Logs may be missing from Security Lake. If you waited for an extended period of time, it indicates that logs are missing from Security Lake. Contact your Security Lake administrator to resolve the issue.

# <span id="page-100-0"></span>**Activity details for a geolocation**

The activity details for **Newly observed geolocations** show the API calls that were issued from a geolocation during the scope time. The API calls include all calls issued from the geolocation. They are not limited to calls that used the finding or profile entity. For S3 buckets, the activity calls are API calls made to the S3 bucket.

Detective determines the location of requests using MaxMind GeoIP databases. MaxMind reports very high accuracy of their data at the country level, although accuracy varies according to factors such as country and type of IP. For more information about MaxMind, see [MaxMind IP Geolocation](https://support.maxmind.com/hc/en-us/sections/4407519834267-IP-Geolocation). If you think any of the GeoIP data is incorrect, you can submit a correction request to Maxmind at [MaxMind](https://support.maxmind.com/hc/en-us/articles/4408252036123-GeoIP-Correction) Correct GeoIP2 Data.

The API calls are grouped by the services that issued the calls. For S3 buckets, the service is always Amazon S3. If Detective cannot determine the service that issued a call, the call is listed under **Unknown service**.

To display the activity details, do one of the following:

- On the map, choose a geolocation.
- In the list, choose **Details** for a geolocation.

The activity details replace the geolocation list. To return to the geolocation list, choose **Return to all results**.

Note that Detective began to store and display the service name for API calls as of July 14, 2021. For activity that occurs before that date, the service name is **Unknown service**.

## **Content of the activity details**

Each tab provides information about all of the API calls that were issued from the geolocation during the scope time.

For each IP address, resource, and API method, the list shows the number of successful and failed API calls.

The activity details contain the following tabs:

### **Observed IP addresses**

Initially displays the list of IP addresses that were used to issue API calls from the selected geolocation.

You can expand each IP address to display the resources that issued API calls from that IP address. The list displays the resource name. To see the principal ID, hover over the name.

You can then expand each resource to display the specific API calls that were issued from that IP address by that resource. The API calls are grouped by the services that issued the calls. For S3 buckets, the service is always Amazon S3. If Detective cannot determine the service that issued a call, the call is listed under **Unknown service**.

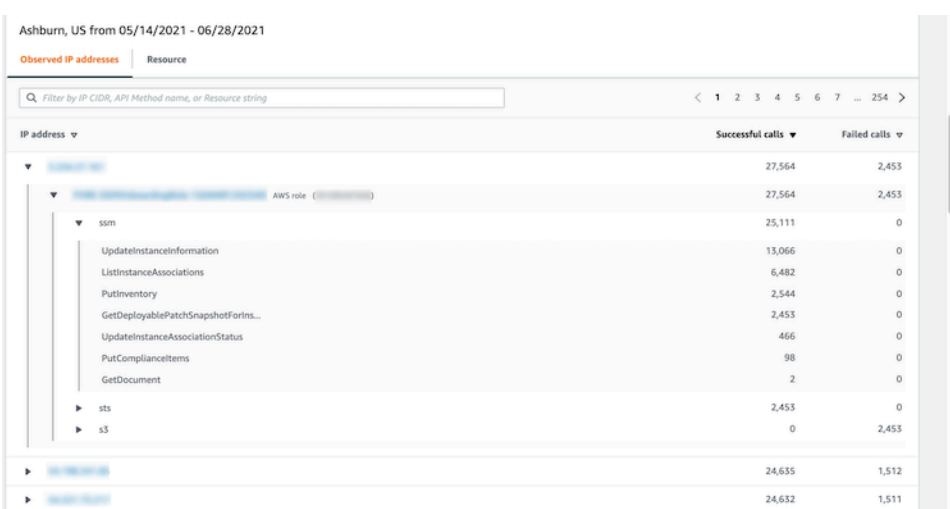

#### **Resource**

Initially displays the list of resources that issued API calls from the selected geolocation. The list displays the resource name. To see the principal ID, pause on the name. For each resource, the **Resource** tab also displays the associated AWS account.

You can expand each user or role to display the list of API calls that were issued by that resource. The API calls are grouped by the services that issued the calls. For S3 buckets, the service is always Amazon S3. If Detective cannot determine the service that issued a call, the call is listed under **Unknown service**.

You can then expand each API call to display the list of IP addresses from which the resource issued the API call.

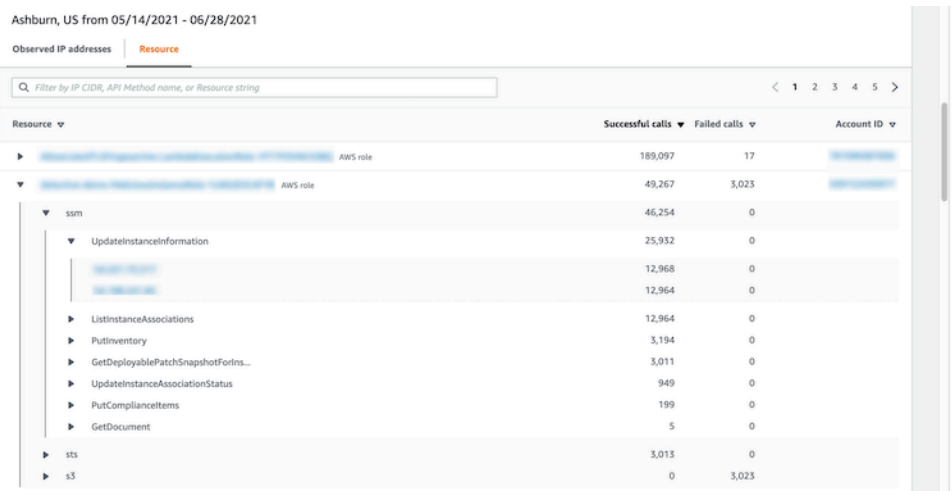

### **Sorting the activity details**

You can sort the activity details by any of the list columns.

When you sort using the first column, only the top-level list is sorted. The lower-level lists are always sorted by the count of successful API calls.

### **Filtering the activity details**

You can use the filtering options to focus on specific subsets or aspects of the activity represented in the activity details.

On all of the tabs, you can filter the list by any of the values in the first column.

### **To add a filter**

- 1. Choose the filter box.
- 2. From **Properties**, choose the property to use for the filtering.
- 3. Provide the value to use for the filtering. The filter supports partial values. For example, when you filter by API method, if you filter by **Instance**, the results include any API operation that has Instance in its name. So both ListInstanceAssociations and UpdateInstanceInformation would match.

For service names, API methods, and IP addresses, you can either specify a value or choose a built-in filter.

For **Common API substrings**, choose the substring that represents the type of operation, such as List, Create, or Delete. Each API method name starts with the operation type.

For **CIDR patterns**, you can choose to include only public IP addresses, private IP addresses, or IP addresses that match a specific CIDR pattern.

4. If you have multiple filters, choose a Boolean option to set how those filters are connected.

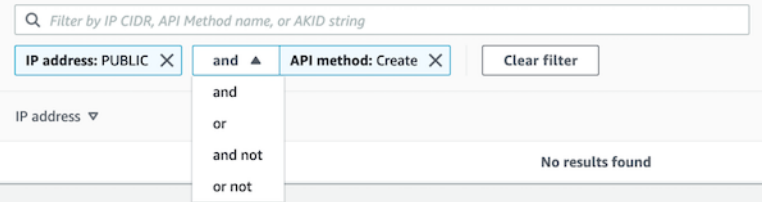

- 5. To remove a filter, choose the **x** icon in the top-right corner.
- 6. To clear all of the filters, choose **Clear filter**.

# <span id="page-104-0"></span>**Activity details for overall VPC flow volume**

For an EC2 instance, the activity details for **Overall VPC flow volume** show the interactions between the EC2 instance and IP addresses during a selected time range.

For a Kubernetes pod, **Overall VPC flow volume** displays the overall volume of bytes into and out of the Kubernetes pod's assigned IP address for all destination IP addresses. The Kubernetes pod's IP address is not unique when hostNetwork:true. In this case, the panel shows traffic to other pods with the same configuration and the node hosting them.

For an IP address, the activity details for **Overall VPC flow volume** show the interactions between the IP address and EC2 instances during a selected time range.

To display the activity details for a single time interval, choose the time interval on the chart.

To display the activity details for the current scope time, choose **display details for scope time**.

### **Content of the activity details**

The content reflects the activity during the selected time range.

For an EC2 instance, the activity details contain an entry for each unique combination of IP address, local port, remote port, protocol, and direction.

For an IP address, the activity details contain an entry for each unique combination of EC2 instance, local port, remote port, protocol, and direction.

Each entry displays the volume of inbound traffic, the volume of outbound traffic, and whether the access request was accepted or rejected. On finding profiles, the **Annotations** column indicates when an IP address is related to the current finding.

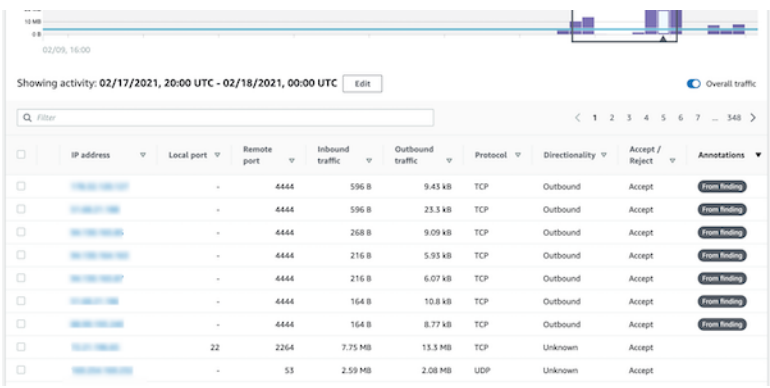

### **Sorting the activity details**

You can sort the activity details by any of the columns in the table.

By default, the activity details are sorted first by the annotations, then by the inbound traffic.

### **Filtering the activity details**

To focus on specific activity, you can filter the activity details by the following values:

- IP address or EC2 instance
- Local or remote port
- Direction
- Protocol
- Whether the request was accepted or rejected

#### **To add and remove filters**

- 1. Choose the filter box.
- 2. From **Properties**, choose the property to use for the filtering.
- 3. Provide the value to use for the filtering. The filter supports partial values.

To filter by IP address, you can either specify a value or choose a built-in filter.

For **CIDR patterns**, you can choose to include only public IP addresses, private IP addresses, or IP addresses that match a specific CIDR pattern.

4. If you have multiple filters, choose a Boolean option to set how those filters are connected.

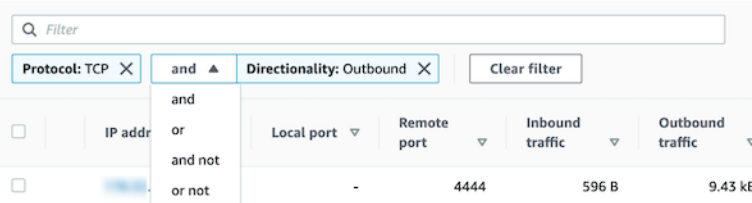

- 5. To remove a filter, choose the **x** icon in the top-right corner.
- 6. To clear all of the filters, choose **Clear filter**.

### **Selecting the time range for the activity details**

When you first display the activity details, the time range is either the scope time or a selected time interval. You can change the time range for the activity details.

### **To change the time range for the activity details**

- 1. Choose **Edit**.
- 2. On **Edit time window**, choose the start and end time to use.

To set the time window to the default scope time for the profile, choose **Set to default scope time**.

3. Choose **Update time window**.

The time range for the activity details is highlighted on the profile panel charts.

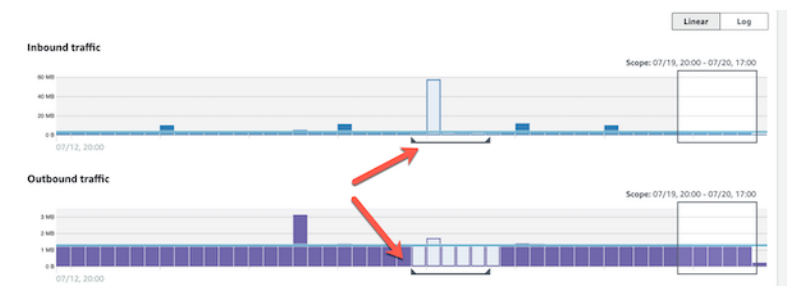

# **Displaying the volume of traffic for selected rows**

When you identify rows that are of interest, you can display on the main charts the volume of traffic over time for those rows.

For each row to add to the charts, select the check box. For each selected row, the volume is displayed as a line on the inbound or outbound charts.

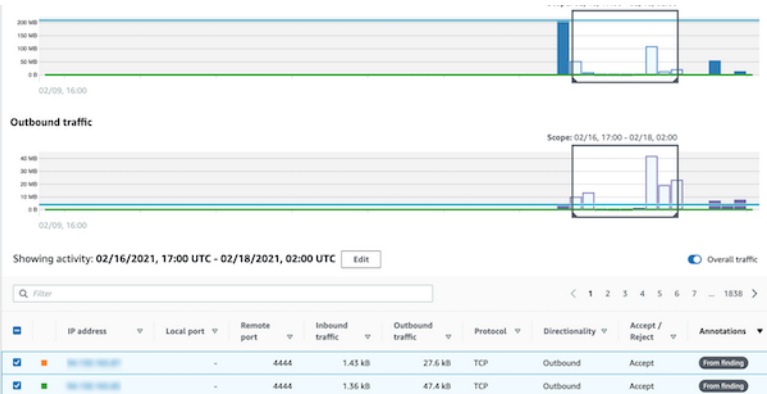

To focus on the traffic volume for the selected entries, you can hide the overall volume. To show or hide the overall traffic volume, toggle **Overall traffic**.

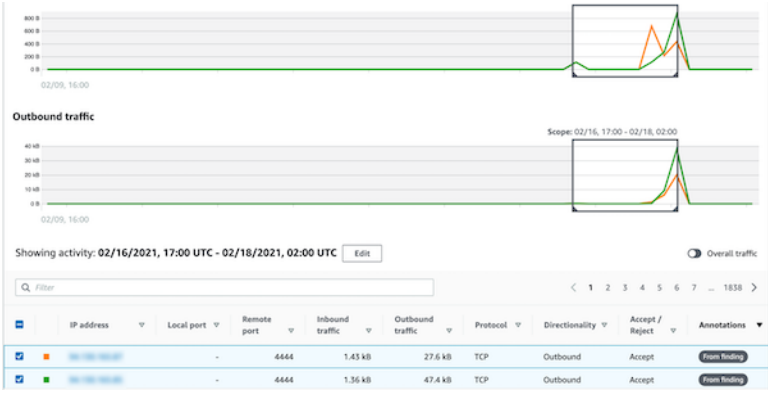

### **Displaying the VPC flow traffic for EKS clusters**

Detective has visibility into your Amazon Virtual Private Cloud (Amazon VPC) flow logs, which represent the traffic that traverses your Amazon Elastic Kubernetes Service (Amazon EKS) clusters. For Kubernetes resources, the content of the VPC flow logs depends on the Container Network Interface (CNI) deployed in the EKS cluster.

An EKS cluster with a default configuration uses the Amazon VPC CNI plugin. For more details, see [Managing VPC CNI](https://docs.aws.amazon.com/eks/latest/userguide/managing-vpc-cni.html) in the Amazon EKS User Guide. The Amazon VPC CNI plugin sends internal traffic with the IP address of the pod and translates the source IP address to the IP address of the node for external communication. Detective can capture and correlate internal traffic to the correct pod but it can't do the same for external traffic.

If you want Detective to have visibility into the external traffic of your pods, enable External Source Network Address Translation (SNAT). Enabling SNAT comes with limitations and drawbacks. For more details, see [SNAT](https://docs.aws.amazon.com/eks/latest/userguide/external-snat.html) for pods in the Amazon EKS User Guide.

If you use a different CNI plugin, Detective has limited visibility to pods with hostNetwork:true. For these pods, the **VPC Flow** panel displays all traffic to the IP address of the pod. This includes the traffic to the host node and any pod on the node with the host Network: true configuration.

Detective displays traffic in the **VPC flow** panel of an EKS pod for the following EKS cluster configurations:

• In a cluster with the Amazon VPC CNI plugin, any pod with the configuration hostNetwork:false sending traffic inside the VPC of the cluster.
- In a cluster with the Amazon VPC CNI plugin and the configuration AWS\_VPC\_K8S\_CNI\_EXTERNALSNAT=**true**, any pod with hostNetwork:false sending traffic outside the VPC of the cluster.
- Any pod with the configuration hostNetwork: true. Traffic from the node is mixed with traffic from other pods that have the configuration hostNetwork:true.

Detective does not display traffic in the **VPC flow** panel for:

- In a cluster with the Amazon VPC CNI plugin and the configuration AWS\_VPC\_K8S\_CNI\_EXTERNALSNAT=false, any pod with the configuration hostNetwork:false sending traffic outside the VPC of the cluster.
- In a cluster without the Amazon VPC CNI plugin for Kubernetes, any pod with the configuration hostNetwork:false.
- Any pod sending traffic to another pod that is hosted in the same node.

### **Displaying the VPC flow traffic for shared Amazon VPCs**

Detective has visibility into your Amazon Virtual Private Cloud (Amazon VPC) flow logs for shared VPCs:

- If a Detective member account has a shared Amazon VPC and there are other non-Detective accounts using the shared VPC, Detective monitors all traffic from that VPC, and provides visualization on all the traffic flow within the VPC.
- If you have an Amazon EC2 instance inside a shared Amazon VPC and the shared VPC owner is not a Detective member, Detective will not monitor any traffic from the VPC. If you want to view the traffic flow within the VPC, you must add the Amazon VPC owner as a member of your Detective graph.

### **Overall Kubernetes API activity involving EKS cluster**

The activity details for **Overall Kubernetes API activity involving EKS cluster** show the number of successful and failed Kubernetes API calls that were issued during a selected time range.

To display the activity details for a single time interval, choose the time interval on the chart.

To display the activity details for the current scope time, choose **Display details for scope time**.

### **Content of the activity details (Cluster, pod, user, role, role session)**

For a cluster, pod, user, role, or role session, the activity details contain the following information:

• Each tab provides information about the set of API calls that were issued during the selected time range.

For clusters, the API calls occurred inside the cluster.

For pods, the API calls targeted the pod.

For users, roles, and role sessions, the API calls were issued by Kubernetes users that authenticated as that user, role, or role session.

- For each entry, the activity details show the number of successful, failed, unauthorized, and forbidden calls.
- The information includes the IP address, the type of Kubernetes call, the entity that was affected by the call, and the subject (service account or user) that made the call. From the activity details, you can pivot to the profiles for the IP address, subject, and the affected entity.

The activity details contain the following tabs:

### **Subject**

Initially displays the list of service accounts and users that were used to make API calls.

You can expand each service account and user to display the list of IP addresses from which the account or user made API calls.

You can then expand each IP address to show the Kubernetes API calls that were made by that account or user from that IP address.

Expand the Kubernetes API call to see the requestURI to identify the action that was done.

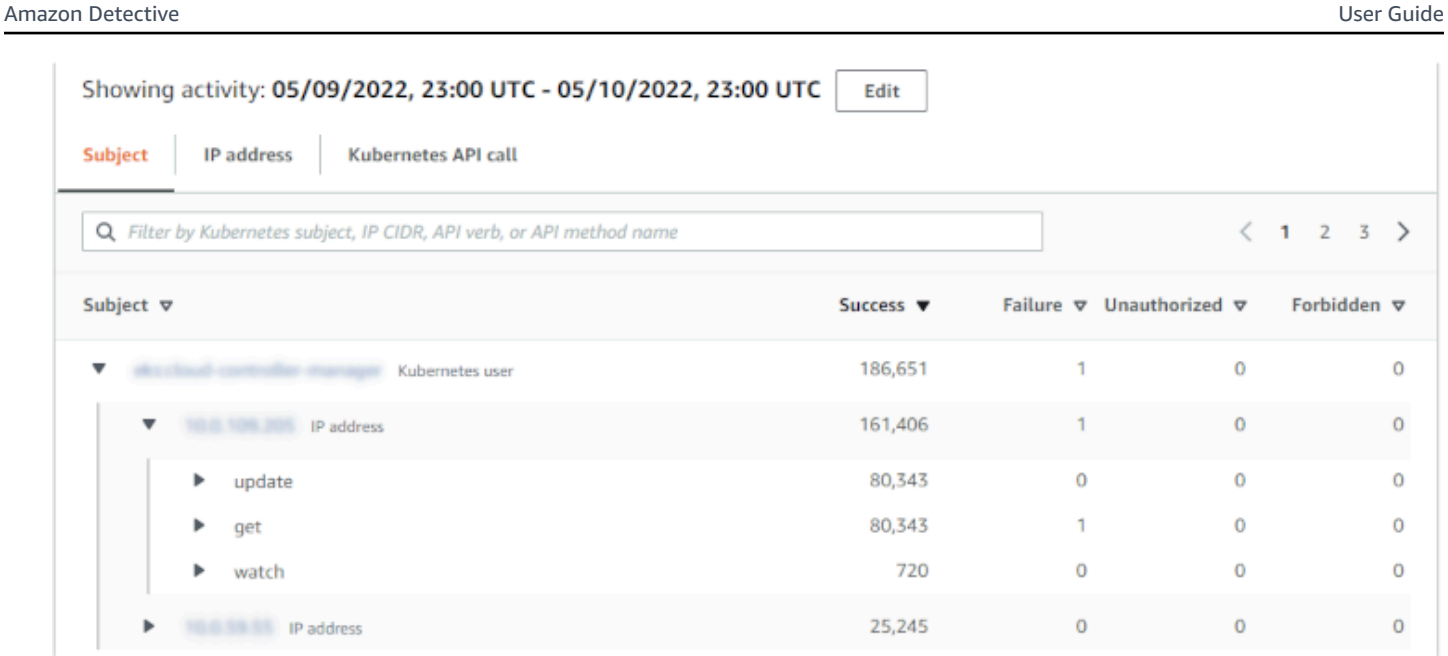

#### **IP Address**

Initially displays the list of IP addresses from which the API calls were made.

You can expand each call to display the list of Kubernetes subjects (service accounts and users) that made the call.

You can then expand each subject to a list of API call types made by the subject during the scope time.

Expand the API call type to see the requestURI to identify the action that was done.

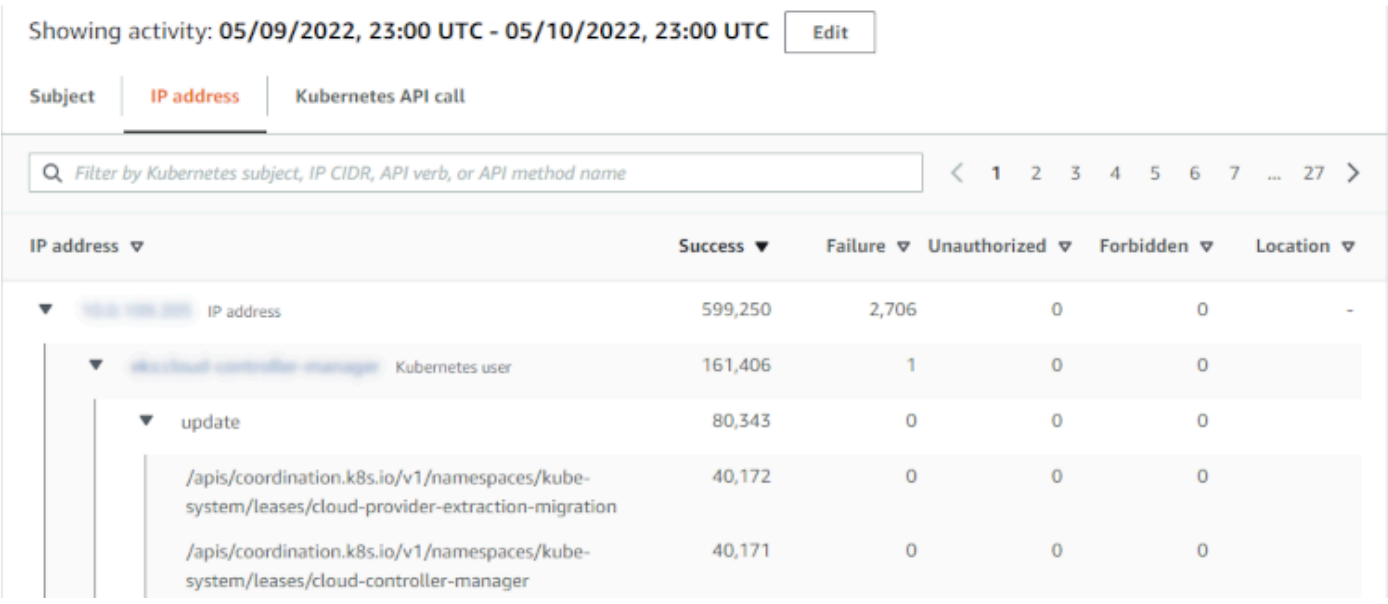

#### **Kubernetes API call**

Initially displays the list of Kubernetes API call verbs.

You can expand each API verb to display the requestURIs associated with that action.

You can then expand each requestURI to see Kubernetes subject (service accounts and users) that made the API call.

Expand the subject to see which IPs that subject used to make the API call.

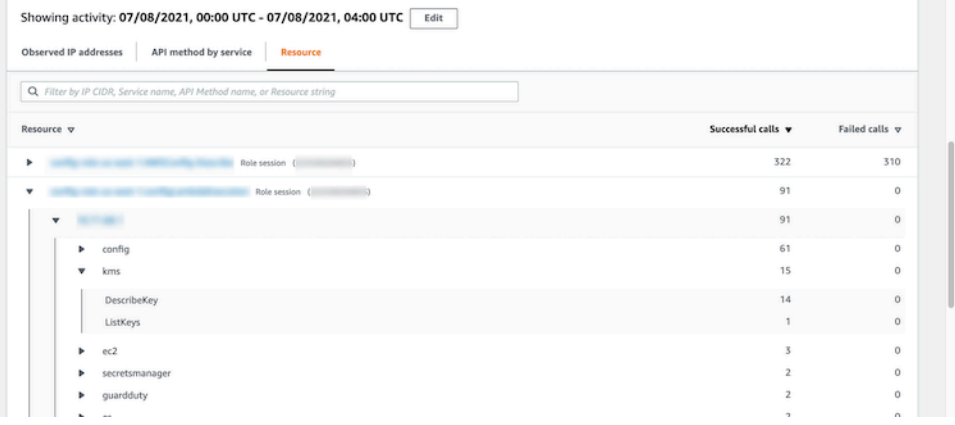

### **Sorting the activity details**

You can sort the activity details by any of the list columns.

When you sort using the first column, only the top-level list is sorted. The lower-level lists are always sorted by the count of successful API calls.

### **Filtering the activity details**

You can use the filtering options to focus on specific subsets or aspects of the activity represented in the activity details.

On all of the tabs, you can filter the list by any of the values in the first column.

### **Selecting the time range for the activity details**

When you first display the activity details, the time range is either the scope time or a selected time interval. You can change the time range for the activity details.

#### **To change the time range for the activity details**

- 1. Choose **Edit**.
- 2. On **Edit time window**, choose the start and end time to use.

To set the time window to the default scope time for the profile, choose **Set to default scope time**.

3. Choose **Update time window**.

The time range for the activity details is highlighted on the profile panel charts.

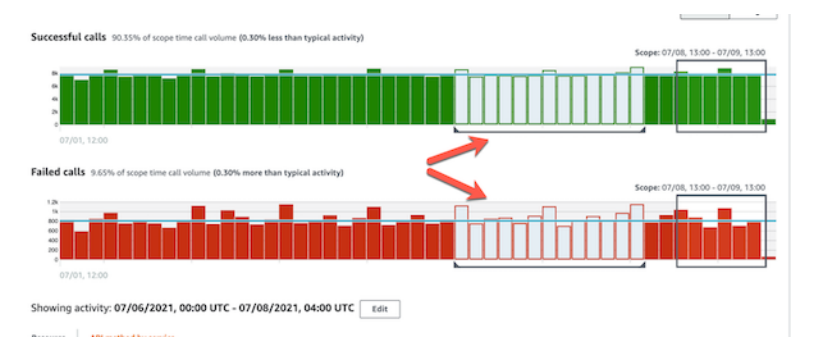

### **Using profile panel guidance during an investigation**

Each profile panel is designed to provide answers to specific questions that arise as you conduct an investigation and analyze the activity for the related entities.

The guidance provided for each profile panel helps you find these answers.

Profile panel guidance starts with a single sentence on the panel itself. This guidance provides a brief explanation of the data presented on the panel.

To display more detailed guidance for a panel, choose **More info** from the panel heading. This extended guidance appears in the help pane.

The guidance can provide these types of information:

- An overview of the panel content
- How to use the panel to answer the relevant questions
- Suggested next steps based on the answers

# **Managing the scope time**

Customize the scope time used to limit the data displayed on entity profiles.

The charts, timelines, and other data displayed on entity profiles are all based on the current scope time. Scope time is the summary of activity for an entity over time. This appears at the top right of each profile in the Amazon Detective console. The data displayed on those charts, timelines, and other visualizations is based on the scope time. For some profile panels, additional time is added before and after the scope time to provide context. In Detective, all timestamps are displayed in UTC by default. You can select your local time zone by changing the **Timestamp preferences**. To update the **Timestamp preference**, see the section called "Setting the [timestamp](#page-84-0) format".

Detective analytics uses the scope time when checking for unusual activity. The analytics process gets the activity during the scope time, then compares it to the activity during the 45 days before the scope time. It also uses that 45-day timeframe to generate baselines of activity.

On a finding overview, the scope time reflects the first and last time the finding was observed. For more information about finding overview, see the section called "Finding [overview".](#page-56-0)

As you work through an investigation, you can adjust the scope time. For example, if the original analysis was based on activity from a single day, you might want to expand that to a week or a month. The expanded period could help you get a better sense of whether the activity fits a normal pattern or is unusual.

You can also set the scope time to match an associated finding for the current entity.

When you change the scope time, Detective repeats its analysis and updates the displayed data based on the new scope time.

The scope time cannot be shorter than one hour and not longer than one year. The start and end time must be on an hour.

### **Setting specific start and end dates and times**

You can set the scope time start and end dates from the Detective console.

### **To set specific start and end times for the new scope time**

1. Open the Amazon Detective console at [https://console.aws.amazon.com/detective/.](https://console.aws.amazon.com/detective/)

- 2. On an entity profile, choose the scope time.
- 3. On the **Edit scope time** panel, under **Start**, choose the new start date and time for the scope time. For the new start time, you choose the hour only.
- 4. Under **End**, choose the new end date and time for the scope time. For the new end time, you choose the hour only. The end time must be at least an hour later than the start time.
- 5. When you're finished editing, to save the changes and update the displayed data, choose **Update scope time**.

### **Edit the length of time for the scope time**

When you set a scope time length, Detective sets the scope time to that amount of time from the current time.

### **To edit the length of time for the scope time**

- 1. Open the Amazon Detective console at [https://console.aws.amazon.com/detective/.](https://console.aws.amazon.com/detective/)
- 2. On an entity profile, choose the scope time.
- 3. On the **Edit scope time** panel, next to **Historical**, choose the length of time for the scope time.

Specifying a time range updates the **Start** and **End** settings.

4. When you're finished editing, to save the changes and update the displayed data, choose **Update scope time**.

### **Setting the scope time to a finding time window**

Each finding has an associated time window, which reflects the first and last times the finding was observed. When you view a finding overview, the scope time changes to the finding time window.

From an entity profile, you can align the scope time to the time window for an associated finding. This allows you to investigate the activity that occurred during that time.

To align the scope time to a finding time window, on the **Associated findings** panel, choose the finding that you want to use.

Detective populates the finding details and sets the scope time to the finding time window.

## **Setting the scope time on the summary page**

As you review the **Summary** page, you can adjust the Scope time to view the activity for any 24 hour time frame in the previous 365 days.

To set the scope time on the Summary page

- 1. Open the Amazon Detective console at [https://console.aws.amazon.com/detective/.](https://console.aws.amazon.com/detective/)
- 2. In the Detective navigation pane, choose **Summary**.
- 3. On the **Scope time** panel, next to **Summary**, you can change the **Start date and time**. Start time must be within the last 365 days.

When you change the **Start date and time**, the **End date and time** is automatically updated to 24 hours after your chosen start time.

### *(i)* Note

With Detective, you can access up to a year of historical event data. For more information on source data in Detective, see Source data used in a [behavior](https://docs.aws.amazon.com/detective/latest/userguide/detective-source-data-about.html) graph.

4. When you're finished editing, to save the changes and update the displayed data, choose **Update scope time**.

# **Viewing details for associated findings**

Each entity profile contains an associated findings panel that lists the findings that involved the entity during the current scope time. One indication that an entity has been compromised is its involvement in multiple findings. The types of findings can also provide insight into the type of activity to be concerned about.

The associated findings panel is displayed immediately below the entity details profile panel.

For each finding, the table includes the following information:

- The finding title, which is also a link to the finding overview.
- The AWS account associated with the finding, which is also a link to the account profile
- The finding type
- The earliest time that the finding was observed
- The most recent time that the finding was observed
- The finding severity

To display the finding details for a finding, choose the radio button for the finding. Detective populates the finding details panel at the right of the page. Detective also changes the scope time to be the finding time window. This allows you to focus on activity that occurred during that time.

If you navigated to the entity profile from a finding overview, then that finding is selected automatically and the details for the finding are displayed.

From the finding details, to navigate back to the finding overview, choose **See all related entities**.

You can also archive the finding. See the section called "Archiving a [GuardDuty](#page-123-0) finding".

# **Viewing details for high-volume entities**

In the [behavior](#page-29-0) graph, Amazon Detective tracks relationships between entities. For example, each behavior graph tracks when an AWS user creates an AWS role and when an EC2 instance connects to an IP address.

When an entity has too many relationships during a time period, Detective cannot store all of the relationships. When this occurs during the current scope time, Detective notifies you. Detective also provides a list of occurrences of high-volume entities.

## **What is a high-volume entity?**

During a given time interval, an entity might be the origin or destination of an extremely large number of connections. For example, an EC2 instance may have connections from millions of IP addresses.

Detective maintains a limit on the number of connections that it can accommodate during each time interval. If an entity exceeds that limit, then Detective discards the connections for that time interval.

For example, assume that the limit is 100,000,000 connections per time interval. If an EC2 instance is connected to by more than 100,000,000 IP addresses during a time interval, then Detective discards the connections from that time interval.

However, you might be able to analyze that activity based on the entity at the other end of the relationship. To continue the example, while an EC2 instance might be connected to from millions of IP addresses, a single IP address connects to far fewer EC2 instances. Each IP address profile provides details about the EC2 instances that the IP address connected to.

### **Viewing the high-volume entity notification on a profile**

Detective displays a notice at the top of a finding or entity profile if the scope time includes a time interval where the entity is high-volume. For finding profiles, the notice is for the involved entity.

The notice includes the list of relationships that have high-volume time intervals. Each list entry contains a description of the relationship and the start of the high-volume time interval.

A high-volume time interval might be an indicator of suspicious activity. To understand what other activity occurred at the same time, you can focus your investigation on a high-volume time interval. The high-volume entity notice includes an option to set the scope time to that time interval.

### **To set the scope time to a high-volume time interval**

- 1. In the high-volume entity notice, choose the time interval.
- 2. On the pop-up menu, choose **Apply scope time**.

### **Viewing the list of high-volume entities for the current scope time**

The **High-volume entities** page contains a list of high-volume time intervals and entities during the current scope time.

### **To display the High-volume entities page**

- 1. Open the Amazon Detective console at [https://console.aws.amazon.com/detective/.](https://console.aws.amazon.com/detective/)
- 2. In the Detective navigation pane, choose **High-volume entities**.

Each entry in the list contains the following information:

- The start of the high-volume time interval
- The identifier and type of the entity
- The description of the relationship, such as "EC2 instance connected from IP address"

You can filter and sort the list by any of the columns. You can also navigate to the entity profile for an involved entity.

### **To navigate to the profile for an entity**

- 1. In the **High-volume entities** list, choose the row to navigate from.
- 2. Choose **View profile with high-volume scope time**.

When you use this option to navigate to an entity profile, the scope time is set as follows:

- The scope time starts 30 days before the high-volume time interval.
- The scope time ends at the end of the high-volume time interval.

# **Managing findings and entities**

Amazon Detective offers several important features to help you search, export, and manage your findings. These features will help you tailor findings to your specific environment, reduce noise from low value findings, and help you focus on threats to your unique AWS environment. Review the topics on this page to understand how you can use these features to increase the value of Detective's findings.

### **Contents**

- [Searching](#page-119-0) for a finding or entity
- [Exporting](#page-122-0) data from Detective
- Archiving an Amazon [GuardDuty](#page-123-0) finding

# <span id="page-119-0"></span>**Searching for a finding or entity**

With the Amazon Detective search function, you can search for a finding or entity. From the search results, you can navigate to an entity profile or a finding overview. If your search returns more than 10,000 results, only the top 10,000 results are displayed. Changing the sorting order changes the returned results.

You can export your search results to a comma-separated values (.csv) file. This file contains the data returned in the search page. For more information, see the section called ["Exporting](#page-122-0) data from [Detective".](#page-122-0)

### **Completing the search**

To complete the search, choose the type of entity to search for. Then provide the exact identifier or identifier with wildcard characters \* or ?. To search for a range of IP addresses, you can also use CIDR or dot notations. See the following example search strings.

For IP addresses:

- $\cdot$  1.0. $^{\star}$ . $^{\star}$
- $\cdot$  1.0.133.\*
- $\cdot$  1.0.0.0/16

• 0.239.48.198/31

#### For all other types of entities:

- Admin
- ad\*
- ad\*n
- $\cdot$  ad\*n\*
- adm?n
- a?m\*
- \*min

For each entity type, the following identifiers are supported:

- For Findings, the finding identifier or finding Amazon Resource Name (ARN).
- For AWS accounts, the account ID.
- For AWS roles and AWS users, either the principal ID, the name, or the ARN.
- For Container clusters, the cluster name or ARN.
- For Container images, the repository or the full digest of the container image.
- For container Pods or Tasks, the pod name or the UID of the pod.
- For EC2 instances, the instance identifier or the ARN.
- For Finding group, the finding group identifier.
- For IP addresses, the address in CIDR or dot notation.
- For Kubernetes subjects (service accounts or users), the name.
- For a role session, you can use any of the following values to search:
	- Role session identifier.

The role session identifier uses the format *<rolePrincipalID>*:*<sessionName>*.

Here is an example: AROA12345678910111213:MySession.

- Role session ARN
- Session name
- Principal ID of the role that was assumed
- Name of the role that was assumed
- For S3 buckets, the bucket name or bucket ARN.
- For federated users, the principal ID or the user name. The principal ID is either *<identityProvider>*:*<username>* or *<identityProvider>*:*<audience>*:*<username>*.
- For user agents, the user agent name.

### **To search for a finding or entity**

- 1. Sign in to the AWS Management Console. Then open the Detective console at [https://](https://console.aws.amazon.com/detective/) [console.aws.amazon.com/detective/](https://console.aws.amazon.com/detective/).
- 2. In the navigation pane, choose **Search**.
- 3. From the **Choose type** menu, choose the type of item you're looking for.

Note that when you choose **User**, you can search for either an AWS user or a federated user.

**Examples from your data** contains a sample set of identifiers of the selected type that are in your behavior graph data. To display the profile for one of the examples, choose its identifier.

4. Enter the exact identifier or an identifier with wildcard characters to search for.

The search is case insensitive.

5. Choose **Search** or press **Enter**.

### **Using the search results**

When you complete the search, Detective displays a list of up to 10,000 matching results. For searches that use a unique identifier, there is only one matching result.

From the results, to navigate to the entity profile or finding overview, choose the identifier.

For findings, roles, users, and EC2 instances, the search results include the associated account. To navigate to the profile for the account, choose the account identifier.

### **Troubleshooting the search**

If Detective does not find the finding or entity, first check that you entered the correct identifier. If the identifier is correct, you can also check the following.

• **Does the finding or entity belong to an enabled member account in your behavior graph?** If the associated account was not invited to the behavior graph as a member account, then the behavior graph does not contain data for that account.

If an invited member account did not accept the invitation, then the behavior graph does not contain data for that account.

- **For a finding, is the finding archived?** Detective does not receive archived findings from Amazon GuardDuty.
- **Did the finding or entity occur before Detective began to ingest data into your behavior graph?** If the finding or entity is not present in the data that Detective ingests, then the behavior graph does not contain data for it.
- **Is the finding or entity from the correct Region?** Each behavior graph is specific to an AWS Region. A behavior graph does not contain data from other Regions.

# <span id="page-122-0"></span>**Exporting data from Detective**

You can export data from the Amazon Detective **Summary** page and search results page. The data is exported in comma-separated values (CSV) format. The file name of the exported data follows the pattern detective-page-panel-yyyy-mm-dd.csv format. You can enrich your security investigations by manipulating the data using other AWS services, third-party applications, or spreadsheet programs that support CSV import.

### **A** Note

If an export is currently in progress, wait until the export is complete before you try to export additional data.

You can export a comma-separated values (.csv) file that contains data from the following panels and pages in Detective:

- **Summary** page
	- **Roles and users with the most API call volume** panel
	- **EC2 instances with the most traffic volume** panel
	- **EKS clusters with the most Kubernetes pods created** panel

• **Search** page – If your search returns more than 10,000 results, only the top 10,000 results are exported. Changing the sorting order changes the returned results.

# <span id="page-123-0"></span>**Archiving an Amazon GuardDuty finding**

When you complete your investigation of an Amazon GuardDuty finding, you can archive the finding from Amazon Detective. This saves you the trouble of having to return to GuardDuty to make the update. Archiving a finding indicates that you have finished your investigation of it.

You can only archive a GuardDuty finding from within Detective if you are also the GuardDuty administrator account for the account associated with the finding. If you are not a GuardDuty administrator account and you attempt to archive a finding, GuardDuty displays an error.

### **To archive a GuardDuty finding**

- 1. In the Detective console, in the finding details panel, choose **Archive finding**.
- 2. When prompted to confirm, choose **Archive**.

You can view archived GuardDuty findings in the GuardDuty console. To learn more, see [Suppression](https://docs.aws.amazon.com/guardduty/latest/ug/findings_suppression-rule.html) Rules in the *Amazon GuardDuty User Guide*.

# **Managing accounts**

Each behavior graph contains data from one or more accounts. When an account enables Detective, it becomes the administrator account for the behavior graph, and it chooses the member accounts for the behavior graph. A behavior graph can have up to 1,200 member accounts.

If you are integrated with AWS Organizations, then the organization management account designates the Detective administrator account for the organization. That Detective administrator account then becomes the administrator account for the organization behavior graph. The Detective administrator account can enable any organization account as a member account in the organization behavior graph. Organization accounts cannot remove themselves from the organization behavior graph.

An administrator account also can invite accounts to join a behavior graph. When the account accepts the invitation, Detective enables the account as a member account. Member accounts that are added by invitation can remove themselves from the behavior graph.

When an account is enabled as a member account, Detective begins to ingest and extract the member account's data into that behavior graph.

Detective charges each account for the data that it contributes to each behavior graph. For information on tracking the volume of data for each account in a behavior graph, see [Forecasting](https://docs.aws.amazon.com/detective/latest/userguide/tracking-usage-logging.html) and [monitoring](https://docs.aws.amazon.com/detective/latest/userguide/tracking-usage-logging.html) Amazon Detective costs.

### **Contents**

- Account restrictions and [recommendations](#page-125-0) in Detective
- Making the transition to use [Organizations](#page-126-0) to manage behavior graph accounts
- Designating the Detective [administrator](#page-128-0) account for an organization
- [Available](#page-136-0) actions for accounts
- Viewing the list of [accounts](#page-137-0)
- Managing [organization](#page-141-0) accounts as member accounts
- [Managing](#page-147-0) invited member accounts
- For member accounts: Managing behavior graph invitations and [memberships](#page-155-0)
- Effect of account actions on [behavior](#page-161-0) graphs
- Using the Amazon [Detective](#page-163-0) Python scripts to manage accounts

# <span id="page-125-0"></span>**Account restrictions and recommendations in Detective**

When managing accounts in Amazon Detective, be aware of the following restrictions and recommendations.

### **Maximum number of member accounts**

Detective allows up to 1,200 member accounts in each behavior graph.

## **Accounts and Regions**

If you use AWS Organizations to manage accounts, the organization management account designates a Detective administrator account for the organization. The Detective administrator account becomes the administrator account for the organization behavior graph.

The Detective administrator account must be the same in all Regions. The organization management account designates the Detective administrator account separately in each Region. The Detective administrator account also manages the organization behavior graphs and member accounts separately in each Region.

For member accounts created by invitation, the administrator-member association is created only in the Region that the invitation is sent from. The administrator account must enable Detective in each Region, and has a separate behavior graph in each Region. The administrator account then invites each account to associate as a member account in that Region.

An account can be a member account of multiple behavior graphs in the same Region. An account can only be the administrator account of one behavior graph per Region. An account can be an administrator account in different Regions.

# **Alignment of administrator accounts with Security Hub and GuardDuty**

To ensure that the integrations with AWS Security Hub and Amazon GuardDuty work smoothly, we recommend that the same account is the administrator account in all of these services.

See the section called ["Recommended](#page-19-0) alignment with GuardDuty and AWS Security Hub".

## **Granting the required permissions for administrator accounts**

To ensure that an administrator account has the required permissions to manage its behavior graph, attach the [AmazonDetectiveFullAccess](#page-214-0) managed policy to the IAM principal.

# **Reflecting organization updates in Detective**

Changes to an organization are not immediately reflected in Detective.

For most changes, such as new and removed organization accounts, it can take up to an hour for Detective to be notified.

A change to the designated Detective administrator account in Organizations takes less time to propagate.

# <span id="page-126-0"></span>**Making the transition to use Organizations to manage behavior graph accounts**

You might have an existing behavior graph with member accounts that accepted a manual invitation. If you are enrolled in AWS Organizations, use the following steps to use Organizations to enable and manage member accounts instead of using the manual invitation process:

1. Designate the Detective [administrator](#page-127-0) account for your organization. This creates the organization behavior graph.

If the Detective administrator account already has a behavior graph, then that behavior graph becomes the organization behavior graph.

2. Enable [organization](#page-127-1) accounts as member accounts in the organization behavior graph.

If the organization behavior graph has existing member accounts that are organization accounts, those accounts are enabled automatically.

The following diagram shows an overview of a behavior graph structure before the transition, the configuration in Organizations, and the behavior graph account structure after the transition.

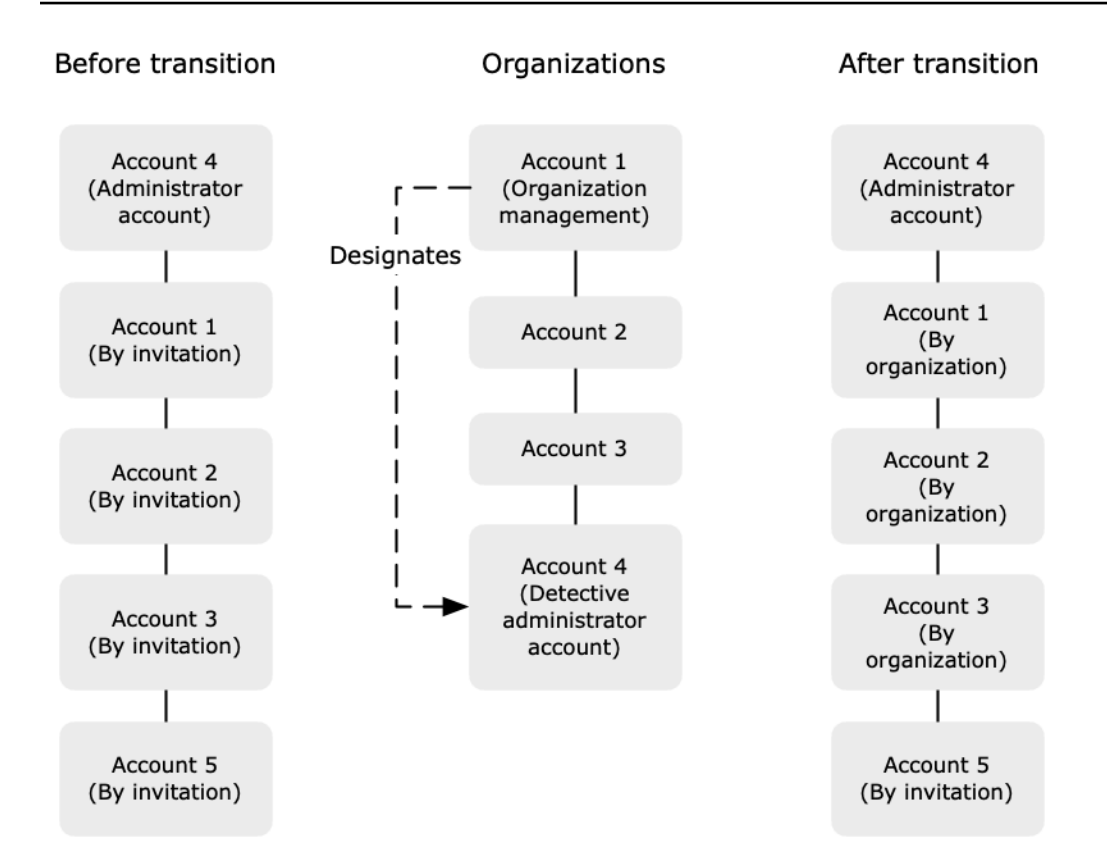

### <span id="page-127-0"></span>**Designate a Detective administrator account for your organization**

Your organization management account designates the Detective administrator account from your organization. See the section called "Designating the Detective [administrator](#page-128-0) account".

To make the transition simpler, Detective recommends that you choose a current administrator account as the Detective administrator account for the organization.

If there is a delegated administrator account for Detective in Organizations, then you must use either that account or the organization management account as the Detective administrator account.

Otherwise, the first time you designate a Detective administrator account that is not the organization management account, Detective calls Organizations to make that account the delegated administrator account for Detective.

### <span id="page-127-1"></span>**Enable organization accounts as member accounts**

The Detective administrator account is the administrator account for the organization behavior graph. The Detective administrator account chooses the organization accounts to enable

as member accounts in the organization behavior graph. See the section called ["Managing](#page-141-0) [organization](#page-141-0) member accounts".

On the **Accounts** page, the Detective administrator account sees all of the accounts in the organization.

If the Detective administrator account was already the administrator account for a behavior graph, then that behavior graph becomes the organization behavior graph. Organization accounts that were already member accounts in that behavior graph are enabled as member accounts automatically. Other organization accounts have a status of **Not a member**.

Organization accounts have a type of **By organization**, even if they were previously member accounts by invitation.

Member accounts that do not belong to the organization have a type of **By invitation**.

The **Account management** page also provides an option, **Automatically enable new organization accounts**, to automatically enable new accounts as they are added to an organization. See [the](#page-142-0)  section called "Enabling new organization accounts [automatically".](#page-142-0) The option is initially turned off.

When the Detective administrator account first displays the **Account management** page, it displays a message that contains an **Enable all organization accounts** button. When you choose **Enable all organization accounts**, Detective performs the following actions:

- Enables all of the current organization accounts as member accounts.
- Turns on the option to automatically enable new organization accounts.

<span id="page-128-0"></span>There is also an **Enable all organization accounts** option on the member account list.

# **Designating the Detective administrator account for an organization**

In the organization behavior graph, the Detective administrator account manages the behavior graph membership for all organization accounts.

### **How the Detective administrator account is managed**

The organization management account designates the Detective administrator account for the organization in each AWS Region.

### **Setting the Detective administrator account as the delegated administrator account**

The Detective administrator account also becomes the delegated administrator account for Detective in AWS Organizations. The exception is if the organization management account designates itself as the Detective administrator account. The organization management account cannot be a delegated administrator in Organizations.

After the delegated administrator account is set in Organizations, the organization management account can only choose either the delegated administrator account or their own account as the Detective administrator account. We recommend that you choose the delegated administrator account in all Regions.

### **Creating and managing the organization behavior graph**

When the organization management account chooses a Detective administrator account, Detective creates a new behavior graph for that account. That behavior graph is the organization behavior graph.

If the Detective administrator account is an administrator account for an existing behavior graph, then that behavior graph becomes the organization behavior graph.

The Detective administrator account chooses organization accounts to enable as member accounts in the organization behavior graph.

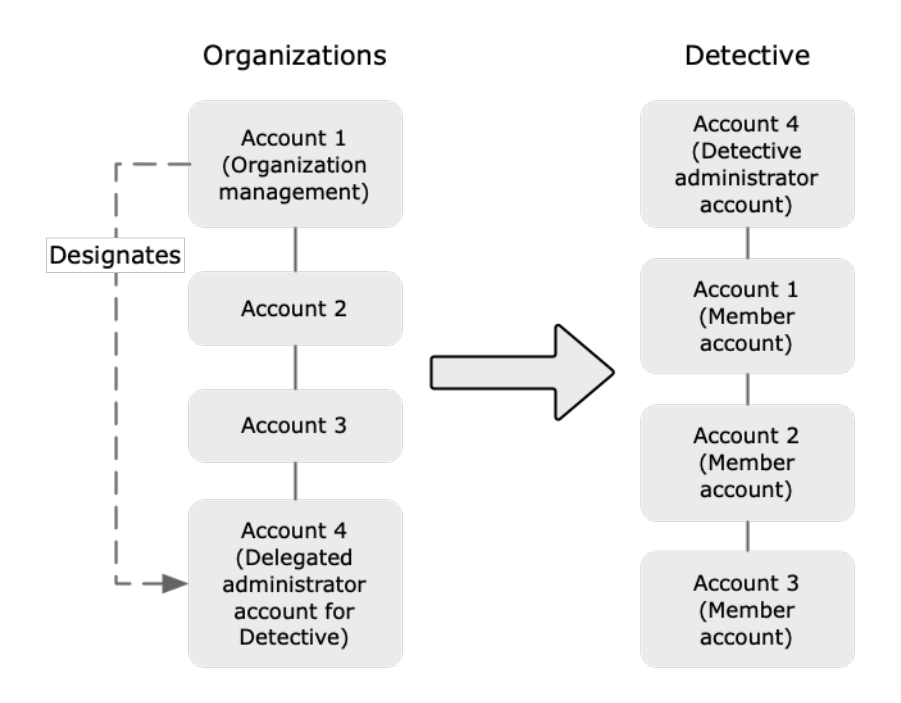

The Detective administrator account can also send invitations to accounts that do not belong to the organization. For more information, see the section called "Managing [organization](#page-141-0) member [accounts"](#page-141-0) and the section called ["Managing](#page-147-0) invited accounts".

### **Removing the Detective administrator account**

The organization management account can remove the current Detective administrator account in a Region. When you remove the Detective administrator account, Detective only removes it from the current Region. It does not change the delegated administrator account in Organizations.

When the organization management account removes the Detective administrator account in a Region, Detective deletes the organization behavior graph. Detective is disabled for the removed Detective administrator account.

To remove the current delegated administrator account for Detective, you use the Organizations API. When you remove the delegated administrator account for Detective in Organizations, Detective deletes all of the organization behavior graphs where the delegated administrator account is the Detective administrator account. Organization behavior graphs that have the organization management account as the Detective administrator account are not affected.

## **Required permissions to configure the Detective administrator account**

To ensure that the organization management account is able to configure the Detective administrator account, you can attach the [AmazonDetectiveOrganizationsAccess](#page-219-0) managed [policy](#page-219-0) to your AWS Identity and Access Management (IAM) entities.

### **Designating a Detective administrator account (console)**

The organization management account can use the Detective console to designate the Detective administrator account.

You do not need to enable Detective in order to manage the Detective administrator account. You can manage the Detective administrator account from the **Enable Detective** page.

### **To designate a Detective administrator account (Enable Detective page)**

- 1. Open the Amazon Detective console at [https://console.aws.amazon.com/detective/.](https://console.aws.amazon.com/detective/)
- 2. Choose **Get started**.
- 3. In the **Required permissions for administrator accounts** panel, grant necessary the permissions to the account you choose so that they can operate as a Detective administrator with full access to all actions in Detective. To operate as an administrator, We recommend attaching the AmazonDetectiveFullAccess policy to the principal.
- 4. Choose **Attach policy from IAM** to view the recommended policy directly in the IAM console.
- 5. Depending on whether you have permissions in the IAM console, proceed as follows:
	- If you have permissions to operate in the IAM console, attach the recommended policy to the principal you use for Detective.
	- If you don't have permissions to operate in the IAM console, copy the Amazon Resource Name (ARN) of the policy and provide it to your IAM administrator. They can then attach the policy on your behalf.
- 6. Under **Delegated administrator**, choose the Detective administrator account.

The available options depend on whether you have a delegated administrator account for Detective in Organizations.

• If you do not have a delegated administrator account for Detective in Organizations, then enter the account identifier of the account to designate it as the Detective administrator account.

You might have an existing administrator account and behavior graph from the manual invitation process. If so, we recommend that you designate that account as the Detective administrator account.

If you have a delegated administrator account in Organizations for Amazon GuardDuty, AWS Security Hub, or Amazon Macie, then Detective prompts you to select one of those accounts. You can also enter a different account.

- If you do have a delegated administrator account for Detective in Organizations, then you are prompted to choose either that account or your account. We recommend that you choose the delegated administrator account in all Regions.
- 7. Choose **Delegate**.

If you have Detective enabled, or are a member account in an existing behavior graph, then you can designate the Detective administrator account from the **General** page.

### **To designate a Detective administrator account (General page)**

- 1. Open the Amazon Detective console at [https://console.aws.amazon.com/detective/.](https://console.aws.amazon.com/detective/)
- 2. In the Detective navigation pane, under **Settings**, choose **General**.
- 3. In the **Managed policies** panel, you can learn more about all the managed policies Detective supports. You can grant necessary permissions to an account depending on the actions you want users to perform in Detective. To operate as an administrator, We recommend attaching the AmazonDetectiveFullAccess policy to the principal.
- 4. Depending on whether you have permissions in the IAM console, proceed as follows:
	- If you have permissions to operate in the IAM console, attach the recommended policy to the principal you use for Detective.
	- If you don't have permissions to operate in the IAM console, copy the Amazon Resource Name (ARN) of the policy and provide it to your IAM administrator. They can then attach the policy on your behalf.

The available options depend on whether you have a delegated administrator account for Detective in Organizations.

• If you do not have a delegated administrator account for Detective in Organizations, then enter the account identifier of the account to designate it as the Detective administrator account.

You might have an existing administrator account and behavior graph from the manual invitation process. If so, then we recommend that you designate that account as the Detective administrator account.

If you have a delegated administrator account in Organizations for Amazon GuardDuty, AWS Security Hub, or Amazon Macie, then Detective prompts you to select one of those accounts. You can also enter a different account.

- If you do have a delegated administrator account for Detective in Organizations, then you are prompted to choose either that account or your account. We recommend that you choose the delegated administrator account in all Regions.
- 5. Choose **Delegate**.

### **Designating a Detective administrator account (Detective API, AWS CLI)**

To designate the Detective administrator account, you can use an API call or the AWS Command Line Interface. You must use the organization management account credentials.

If you already have a delegated administrator account for Detective in organizations, then you must choose either that account or your account we recommend that you choose the delegated administrator account.

### **To designate the Detective administrator account (Detective API, AWS CLI)**

- **Detective API:** Use the [EnableOrganizationAdminAccount](https://docs.aws.amazon.com/detective/latest/APIReference/API_EnableOrganizationAdminAccount.html) operation. You must provide the AWS account identifier of the Detective administrator account. To obtain the account identifier, use the [ListOrganizationAdminAccounts](https://docs.aws.amazon.com/detective/latest/APIReference/API_ListOrganizationAdminAccounts.html) operation.
- **AWS CLI:** At the command line, run the [enable-organization-admin-account](https://docs.aws.amazon.com/cli/latest/reference/detective/enable-organization-admin-account.html) command.

aws detective enable-organization-admin-account --account-id *<admin account ID>* 

#### **Example**

aws detective enable-organization-admin-account --account-id 777788889999

### **Removing a Detective administrator account (console)**

From the Detective console, you can remove the Detective administrator account.

When you remove the Detective administrator account, Detective is disabled for the account, and the organization behavior graph is deleted. The Detective administrator account is only removed in the current Region.

### **Important**

Removing a Detective administrator account does not affect the delegated administrator account in Organizations.

### **To remove the Detective administrator account (Enable Detective page)**

- 1. Open the Amazon Detective console at [https://console.aws.amazon.com/detective/.](https://console.aws.amazon.com/detective/)
- 2. Choose **Get started**.
- 3. Under **Delegated Administrator**, choose **Disable Amazon Detective**.
- 4. On the confirmation dialog box, enter **disable**, then choose **Disable Amazon Detective**.

#### **To remove a Detective administrator account (General page)**

- 1. Open the Amazon Detective console at [https://console.aws.amazon.com/detective/.](https://console.aws.amazon.com/detective/)
- 2. In the Detective navigation pane, under **Settings**, choose **General**.
- 3. Under **Delegated Administrator**, choose **Disable Amazon Detective**.
- 4. On the confirmation dialog box, enter **disable**, then choose **Disable Amazon Detective**.

### **Removing the Detective administrator account (Detective API, AWS CLI)**

To remove the Detective administrator account, you can use an API call or the AWS CLI. You must use the organization management account credentials.

When you remove the Detective administrator account, Detective is disabled for the account, and the organization behavior graph is deleted.

### **Important**

Removing a Detective administrator account does not affect the delegated administrator account in Organizations.

### **To remove the Detective administrator account (Detective API, AWS CLI)**

• **Detective API:** Use the [DisableOrganizationAdminAccount](https://docs.aws.amazon.com/detective/latest/APIReference/API_DisableOrganizationAdminAccount.html) operation.

When you use the Detective API to remove the Detective administrator account, it is only removed in the Region where the API call or command was issued.

• **AWS CLI:** At the command line, run the [disable-organization-admin-account](https://docs.aws.amazon.com/cli/latest/reference/detective/disable-organization-admin-account.html) command.

aws detective disable-organization-admin-account

# **Removing the delegated administrator account (Organizations API, AWS CLI)**

Removing the Detective administrator account does not automatically remove the delegated administrator account in Organizations. To remove the delegated administrator account for Detective, you can use the Organizations API.

When you remove the delegated administrator account, this deletes all organization behavior graphs where the delegated administrator account is the Detective administrator account. It also disables Detective for the account in those Regions.

### **To remove the delegated administrator account (Organizations API, AWS CLI)**

- **Organizations API:** Use the [DeregisterDelegatedAdministrator](https://docs.aws.amazon.com/organizations/latest/APIReference/API_DeregisterDelegatedAdministrator.html) operation. You must provide the account identifier of the Detective administrator account, and the service principal for Detective, which is detective.amazonaws.com.
- **AWS CLI:** At the command line, run the [deregister-delegated-administrator](https://docs.aws.amazon.com/cli/latest/reference/organizations/deregister-delegated-administrator.html) command.

aws organizations deregister-delegated-administrator --account-id *<Detective administrator account ID>* --service-principal *<Detective service principal>*

#### **Example**

```
aws organizations deregister-delegated-administrator --account-id 777788889999 --
service-principal detective.amazonaws.com
```
# <span id="page-136-0"></span>**Available actions for accounts**

Administrator and member accounts have access to the following Detective actions. In the table, the values have the following meanings:

- **Any** The account can perform the action for all of the accounts under the same Detective administrator account.
- **Self** The account can only perform the action on their own account.
- Dash (–) The account cannot perform the action.

In the organization behavior graph, the Detective administrator account determines which organization accounts to enable as member accounts. They can configure Detective to enable new organization accounts as member accounts automatically, or they can enable organization accounts manually.

An administrator account can invite accounts to be member accounts in the behavior graph. When a member account accepts the invitation and is enabled, Amazon Detective begins to ingest and extract the member account's data into that behavior graph.

For behavior graphs other than the organization behavior graph, all of the member accounts are invited accounts.

The following table reflects the default permissions for administrator and member accounts. You can use custom IAM policies to restrict access further to Detective features and functions.

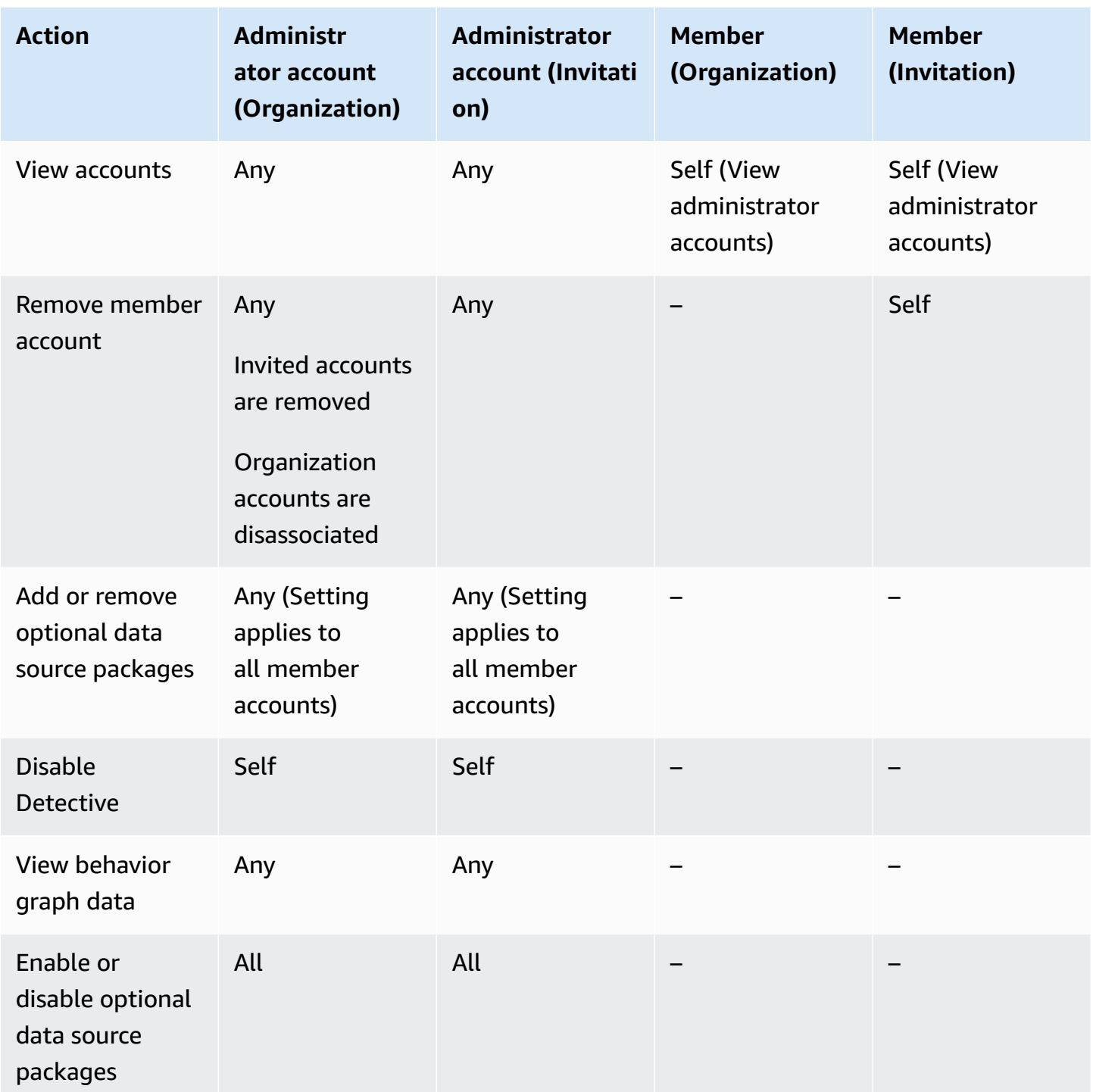

# <span id="page-137-0"></span>**Viewing the list of accounts**

The administrator account can use the Detective console or API to view a list of accounts. The list can include:

- Accounts that the administrator account invited to join the behavior graph. These accounts have a type of **By invitation**.
- For the organization behavior graph, all of the accounts in the organization. These accounts have a type of **By organization**.

The results do not include invited member accounts that declined an invitation or that the administrator account removed from the behavior graph. It only includes accounts with the following statuses.

### **Verification in progress**

For invited accounts, Detective is verifying the account email address before it sends the invitation.

For organization accounts, Detective is verifying that the account belongs to the organization. Detective also verifies that it was the Detective administrator account that enabled the account.

### **Verification failed**

The verification failed. The invitation was not sent, or the organization account was not enabled as a member.

#### **Invited**

For invited accounts. The invitation was sent, but the member account has not yet responded.

#### **Not a member**

For organization accounts in the organization behavior graph. The organization account is not currently a member account. It does not contribute data to the organization behavior graph.

#### **Enabled**

For invited accounts, the member account accepted the invitation and contributes data to the behavior graph.

For organization accounts in the organization behavior graph, the Detective administrator account enabled the account as a member account. The account contributes data to the organization behavior graph.

#### **Not enabled**

For invited accounts, the member account accepted the invitation, but cannot be enabled.

For organization accounts in the organization behavior graph, the Detective administrator account tried to enable the account, but the account cannot be enabled.

This status occurs for one of the following reasons.

- The member account has not been an Amazon GuardDuty customer for at least 48 hours.
- The member account data would cause the behavior graph data volume to exceed the Detective quota.

## **Listing accounts (Console)**

You can use the AWS Management Console to see and filter your list of accounts.

### **To display the list of accounts (console)**

- 1. Sign in to the AWS Management Console. Then open the Detective console at [https://](https://console.aws.amazon.com/detective/) [console.aws.amazon.com/detective/](https://console.aws.amazon.com/detective/).
- 2. In the Detective navigation pane, choose **Account management**.

The member account list contains the following accounts:

- Your account
- Accounts that you invited to contribute data to the behavior graph
- In the organization behavior graph, all of the organization accounts

For each account, the list displays the following information:

- The AWS account identifier.
- For organization accounts, the account name.
- The account type (**By invitation** or **By organization**).
- For invited accounts, the account root user email address.
- The account status.
- The daily data volume for the account. Detective cannot retrieve the data volume for accounts that are not enabled as member accounts.
- The date when the account status was last updated.

You can use the tabs at the top of the table to filter the list based on the member account status. Each tab shows the number of matching member accounts.

- Choose **All** to view all of the member accounts.
- Choose **Enabled** to view accounts that have a status of **Enabled**.
- Choose **Not enabled** to view accounts that have a status other than **Enabled**.

You also can add other filters to the member account list.

#### **To add a filter to the list of accounts in the behavior graph (console)**

- 1. Choose the filter box.
- 2. Choose the column that you want to use to filter the list.
- 3. For the specified column, choose the value to use for the filter.
- 4. To remove a filter, choose the **x** icon at the top right.
- 5. To update the list with the most recent status information, choose the refresh icon at the top right.

### **Listing your member accounts (Detective API, AWS CLI)**

You can use an API call or the AWS Command Line Interface to view a list of member accounts in your behavior graph.

To get the ARN of your behavior graph to use in the request, use the [ListGraphs](https://docs.aws.amazon.com/detective/latest/APIReference/API_ListGraphs.html) operation.

#### **To retrieve a list of member accounts (Detective API, AWS CLI)**

• **Detective API:** Use the [ListMembers](https://docs.aws.amazon.com/detective/latest/APIReference/API_ListMembers.html) operation. To identify the intended behavior graph, specify the behavior graph ARN.

Note that for the organization behavior graph, [ListMembers](https://docs.aws.amazon.com/detective/latest/APIReference/API_ListMembers.html) does not return organization accounts that you did not enable as member accounts or that you disassociated from the behavior graph.

• **AWS CLI:** At the command line, run the [list-members](https://docs.aws.amazon.com/cli/latest/reference/detective/list-members.html) command.

```
aws detective list-members --graph-arn <behavior graph ARN>
```
#### Example:

```
aws detective list-members --graph-arn arn:aws:detective:us-
east-1:111122223333:graph:123412341234
```
**To retrieve details about specific member accounts in your behavior graph (Detective API, AWS CLI)**

- **Detective API:** Use the [GetMembers](https://docs.aws.amazon.com/detective/latest/APIReference/API_GetMembers.html) operation. Specify the behavior graph ARN and the list of account identifiers for the member accounts.
- **AWS CLI:** At the command line, run the [get-members](https://docs.aws.amazon.com/cli/latest/reference/detective/get-members.html) command.

```
aws detective get-members --account-ids <member account IDs> --graph-arn <behavior 
  graph ARN>
```
Example:

```
aws detective get-members --account-ids 444455556666 123456789012 --graph-arn 
 arn:aws:detective:us-east-1:111122223333:graph:123412341234
```
### <span id="page-141-0"></span>**Managing organization accounts as member accounts**

In the organization behavior graph, the Detective administrator account determines which organization accounts to enable as member accounts.

They can configure Detective to enable new organization accounts as member accounts automatically, or they can enable organization accounts manually.

The Detective administrator account also can disassociate organization accounts from the organization behavior graph.

#### **Contents**

- Enabling new organization accounts as member accounts [automatically](#page-142-0)
- Enabling [organization](#page-144-0) accounts as member accounts
- [Disassociating](#page-145-0) organization accounts as member accounts

### <span id="page-142-0"></span>**Enabling new organization accounts as member accounts automatically**

The Detective administrator account can configure Detective to automatically enable new organization accounts as member accounts in the organization behavior graph.

When new accounts are added to your organization, they are added to the list on the **Account management** page. For organization accounts, **Type** is **By organization**.

By default, new organization accounts are not enabled as member accounts. Their status is **Not a member**.

When you choose to enable organization accounts automatically, then Detective begins to enable new accounts as member accounts as they are added to the organization. Detective does not enable existing organization accounts that are not yet enabled.

Whether Detective can enable organization accounts as member accounts depends on the following:

- The maximum number of member accounts for a behavior graph is 1,200. If your behavior graph already contains 1,200 member accounts, then new accounts cannot be enabled.
- Detective cannot enable an account that has not had Amazon GuardDuty enabled for at least 48 hours.
- Detective cannot enable an account if it would cause the behavior graph data volume to exceed the allowed maximum.

### **Enabling new organization accounts automatically (console)**

On the **Account management** page, the **Automatically enable new organization accounts** setting determines whether to automatically enable accounts as they are added to an organization.

#### **To automatically enable new organization accounts as member accounts**

- 1. Open the Amazon Detective console at [https://console.aws.amazon.com/detective/.](https://console.aws.amazon.com/detective/)
- 2. In the Detective navigation pane, choose **Account management**.
- 3. Toggle **Automatically enable new organization accounts** to the on position.

### **Enabling new organization accounts automatically (Detective API, AWS CLI)**

To determine whether to automatically enable new organization accounts as member accounts, the administrator account can use the Detective API or the AWS Command Line Interface.

To view and manage the configuration, you must provide the behavior graph ARN. To obtain the ARN, use the [ListGraphs](https://docs.aws.amazon.com/detective/latest/APIReference/API_ListGraphs.html) operation.

### **To view the current configuration for automatically enabling organization accounts**

• **Detective API:** Use the [DescribeOrganizationConfiguration](https://docs.aws.amazon.com/detective/latest/APIReference/API_DescribeOrganizationConfiguration.html) operation.

In the response, if new organization accounts are enabled automatically, then AutoEnable is true.

• **AWS CLI:** At the command line, run the [describe-organization-configuration](https://docs.aws.amazon.com/cli/latest/reference/detective/describe-organization-configuration.html) command.

aws detective describe-organization-configuration --graph-arn *<behavior graph ARN>*

### **Example**

```
aws detective describe-organization-configuration --graph-arn arn:aws:detective:us-
east-1:111122223333:graph:123412341234
```
#### **To automatically enable new organization accounts**

- **Detective API:** Use the [UpdateOrganizationConfiguration](https://docs.aws.amazon.com/detective/latest/APIReference/API_UpdateOrganizationConfiguration.html) operation. To automatically enable new organization accounts, set AutoEnable to true.
- **AWS CLI:** At the command line, run the [update-organization-configuration](https://docs.aws.amazon.com/cli/latest/reference/detective/update-organization-configuration.html) command.

```
aws detective update-organization-configuration --graph-arn <behavior graph ARN> --
auto-enable | --no-auto-enable
```
#### Example

aws detective update-organization-configuration --graph-arn arn:aws:detective:useast-1:111122223333:graph:123412341234 --auto-enable
# **Enabling organization accounts as member accounts**

If you do not automatically enable new organization accounts, then you can enable those accounts manually. You must also manually enable accounts that you disassociated.

## **Determining whether an account can be enabled**

You cannot enable an organization account as a member account if the organization behavior graph already has the maximum 1,200 enabled accounts. In this case, the organization account status remains **Not a member**.

When you enable an organization account, Detective checks whether the account has been an Amazon GuardDuty customer for at least 48 hours. If it has, then Detective checks whether the account data would cause the data rate for the behavior graph to exceed the quota. This check can take 24 to 48 hours.

While Detective verifies the data rate, the member account status is **Not enabled**.

If the member account passes both of those checks, then the member account status is updated to **Enabled**. Detective begins to ingest data from the member account into the behavior graph.

If the account fails either of those checks, then the member account status remains **Not enabled**. The account does not contribute data to the behavior graph.

As soon as the member account can be enabled, Detective automatically changes the member account status to **Enabled**.

# **Enabling organization accounts as member accounts (console)**

From the **Account management** page, you can enable organization accounts as member accounts.

## **To enable organization accounts as member accounts**

- 1. Open the Amazon Detective console at [https://console.aws.amazon.com/detective/.](https://console.aws.amazon.com/detective/)
- 2. In the Detective navigation pane, choose **Account management**.
- 3. To view the list of accounts that are not currently enabled, choose **Not enabled**.
- 4. You can either select specific organization accounts, or enable all organization accounts.

To enable selected organization accounts:

- a. Select each organization account that you want to enable.
- b. Choose **Enable accounts**.

To enable all organization accounts, choose **Enable all organization accounts**.

## **Enabling organization accounts as member accounts (Detective API, AWS CLI)**

You can use the Detective API or the AWS Command Line Interface to enable organization accounts as member accounts in the organization behavior graph. To get the ARN of your behavior graph to use in the request, use the [ListGraphs](https://docs.aws.amazon.com/detective/latest/APIReference/API_ListGraphs.html) operation.

#### **To enable organization accounts as member accounts (Detective API, AWS CLI)**

• **Detective API:** Use the [CreateMembers](https://docs.aws.amazon.com/detective/latest/APIReference/API_CreateMembers.html) operation. You must provide the graph ARN.

For each account, specify the account identifier. Organization accounts in the organization behavior graph do not receive an invitation. You do not need to provide an email address or other invitation information.

• **AWS CLI:** At the command line, run the [create-members](https://docs.aws.amazon.com/cli/latest/reference/detective/create-members.html) command.

```
aws detective create-members --accounts AccountId=<AWS account ID> --graph-
arn <behavior graph ARN>
```
#### **Example**

```
aws detective create-members --accounts AccountId=444455556666 AccountId=123456789012 
  --graph-arn arn:aws:detective:us-east-1:111122223333:graph:123412341234
```
## **Disassociating organization accounts as member accounts**

To stop ingesting data from an organization account in the organization behavior graph, you can disassociate the account. Existing data for that account remains in the behavior graph.

When you disassociate an organization account, the status changes to **Not a member**. Detective stops ingesting data from that account, but the account remains in the list.

## **Disassociating organization accounts (console)**

From the **Account management** page, you can disassociate organization accounts as member accounts.

- 1. Open the Amazon Detective console at [https://console.aws.amazon.com/detective/.](https://console.aws.amazon.com/detective/)
- 2. In the Detective navigation pane, choose **Account management**.
- 3. To display the list of enabled accounts, choose **Enabled**.
- 4. Select the check box for each account to disassociate.
- 5. Choose **Actions**. Then choose **Disable accounts**.

The account status for the disassociated accounts changes to **Not a member**.

## **Disassociating organization accounts (Detective API, AWS CLI)**

You can use the Detective API or the AWS Command Line Interface to disassociate organization accounts as member accounts in your behavior graph.

To get the ARN of your behavior graph to use in the request, use the [ListGraphs](https://docs.aws.amazon.com/detective/latest/APIReference/API_ListGraphs.html) operation.

## **To disassociate organization accounts from the organization behavior graph (Detective API, AWS CLI)**

- **Detective API:** Use the [DeleteMembers](https://docs.aws.amazon.com/detective/latest/APIReference/API_DeleteMembers.html) operation. Specify the graph ARN and the list of account identifiers for the member accounts to disassociate.
- **AWS CLI:** At the command line, run the [delete-members](https://docs.aws.amazon.com/cli/latest/reference/detective/delete-members.html) command.

```
aws detective delete-members --account-ids <account ID list> --graph-arn <behavior 
  graph ARN>
```
#### **Example**

aws detective delete-members --account-ids 444455556666 123456789012 --graph-arn arn:aws:detective:us-east-1:111122223333:graph:123412341234

# **Managing invited member accounts**

An administrator account can invite accounts to be member accounts in the behavior graph. When a member account accepts the invitation and is enabled, Amazon Detective begins to ingest and extract the member account's data into that behavior graph.

For behavior graphs other than the organization behavior graph, all of the member accounts are invited accounts.

The Detective administrator account can also invite accounts that are not organization accounts to the organization behavior graph.

The administrator account can remove invited member accounts from the behavior graph.

## **Contents**

- Inviting member [accounts](#page-147-0) to a behavior graph
- [Enabling](#page-152-0) a member account that is Not enabled
- [Removing](#page-153-0) invited member accounts from a behavior graph

# <span id="page-147-0"></span>**Inviting member accounts to a behavior graph**

The administrator account can invite accounts to contribute to a behavior graph. A behavior graph can contain up to 1,200 member accounts.

At a high level, the process for inviting accounts to contribute to a behavior graph is as follows.

- 1. For each member account to add, the administrator account provides the AWS account identifier and the root user email address.
- 2. Detective validates that the email address is the root user email address for the account.

Detective does not perform this validation in the AWS GovCloud (US-East) or AWS GovCloud (US-West) Regions.

3. If the account information is valid, Detective sends the invitation to the member account.

Detective never sends email invitations to member accounts in the AWS GovCloud (US-East) or AWS GovCloud (US-West) Regions.

For other Regions, the Detective API includes an option to not send invitations to the member accounts.

This option is useful for accounts that are managed centrally.

4. The member account accepts or declines the invitation.

Even if the administrator account does not send invitation emails, the member account still must respond to the invitation.

5. If the member account accepts the invitation, then Detective checks whether the member account has been an Amazon GuardDuty customer for at least 48 hours.

If it has, then Detective checks whether the member account data would cause the data rate for the behavior graph to exceed the quota.

This check can take between 24 to 48 hours.

While Detective verifies the data rate, the member account status is **Not enabled**.

6. If the member account passes both of those checks, then the member account status automatically updates to **Enabled**. Detective begins to ingest data from the member account into the behavior graph.

If it fails either of those checks, then the member account status remains **Not enabled**. The member account does not contribute data to the behavior graph.

7. As soon as the member account is eligible to be enabled, Detective automatically changes the member account status to **Enabled**.

For example, the member account status changes to **Enabled** if a member account enables GuardDuty and Detective verifies that their data volume is not too large, or if the administrator account removes other member accounts to make space for an account.

If more than one account is **Not enabled**, then Detective enables the accounts in the order in which they were invited. The process to check whether to enable any **Not enabled** accounts runs every hour.

The administrator account also can enable accounts manually, instead of waiting for the automatic process. For example, the administrator account might want to select the accounts to enable. See the section called ["Enabling](#page-152-0) a member account that is Not enabled".

Note that Detective began to automatically enable accounts that are **Not enabled** on May 12, 2021. Accounts that were **Not enabled** before then are not enabled automatically. The administrator account must enable them manually.

# **Inviting individual accounts to a behavior graph (Console)**

You can manually specify the member accounts to invite to contribute their data to a behavior graph.

## **To manually select the member accounts to invite (console)**

- 1. Open the Amazon Detective console at [https://console.aws.amazon.com/detective/.](https://console.aws.amazon.com/detective/)
- 2. In the Detective navigation pane, choose **Account management**.
- 3. Choose **Actions**. Then choose **Invite accounts**.
- 4. Under **Add accounts**, choose **Add individual accounts**.
- 5. To add a member account to the invitation list, perform the following steps.
	- a. Choose **Add account**.
	- b. For **AWS Account ID**, enter the AWS account ID.
	- c. For **Email address**, enter the root user email address for the account.
- 6. To remove an account from the list, choose **Remove** for that account.
- 7. Under **Personalize invitation email**, add customized content to include in the invitation email.

For example, you can use this area to provide contact information. Or use it to remind the member account that they need to attach the required IAM policy to their user or role before they can accept the invitation.

- 8. **Member account IAM policy** contains the text of the required IAM policy for member accounts. The email invitation includes this policy text. To copy the policy text, choose **Copy**.
- 9. Choose **Invite**.

# **Inviting a list of member accounts to a behavior graph (Console)**

From the Detective console, you can provide a .csv file containing a list of member accounts to invite to your behavior graph.

The first line in the file is the header row. Each account is then listed on a separate line. Each member account entry contains the AWS account ID and the account's root user email address.

## Example:

Account ID,Email address

111122223333,srodriguez@example.com 444455556666,rroe@example.com

When Detective processes the file, it ignores accounts that were already invited, unless the account status is **Verification failed**. That status indicates that the email address provided for the account did not match the account's root user email address. In that case, Detective deletes the original invitation and tries again to verify the email address and send the invitation.

This option also provides a template that you can use to create the list of accounts.

#### **To invite member accounts from a .csv list (console)**

- 1. Open the Amazon Detective console at [https://console.aws.amazon.com/detective/.](https://console.aws.amazon.com/detective/)
- 2. In the Detective navigation pane, choose **Account management**.
- 3. Choose **Actions**. Then choose **Invite accounts**.
- 4. Under **Add accounts**, choose **Add from .csv**.
- 5. To download a template file to work from, choose **Download .csv template**.
- 6. To select the file containing the list of accounts, choose **Choose .csv file**.
- 7. Under **Review member accounts**, verify the list of member accounts that Detective found in the file.
- 8. Under **Personalize invitation email**, add customized content to include in the invitation email.

For example, you can provide contact information, or remind the member account about the required IAM policy.

- 9. **Member account IAM policy** contains the text of the required IAM policy for member accounts. The email invitation includes this policy text. To copy the policy text, choose **Copy**.
- 10. Choose **Invite**.

## **Inviting member accounts to a behavior graph (Detective API, AWS CLI)**

You can use the Detective API or the AWS Command Line Interface to invite member accounts to contribute their data to a behavior graph. To get the ARN of your behavior graph to use in the request, use the [ListGraphs](https://docs.aws.amazon.com/detective/latest/APIReference/API_ListGraphs.html) operation.

Inviting member accounts to a behavior graph 142

#### **To invite member accounts to a behavior graph (Detective API, AWS CLI)**

• **Detective API:** Use the [CreateMembers](https://docs.aws.amazon.com/detective/latest/APIReference/API_CreateMembers.html) operation. You must provide the graph ARN. For each account, specify the account identifier and the root user email address.

To not send invitation emails to the member accounts, set DisableEmailNotification to true. By default, DisableEmailNotification is false .

If you do send invitation emails, you can optionally provide custom text to add to the invitation email.

• **AWS CLI:** At the command line, run the create-members command.

```
aws detective create-members --accounts AccountId=<AWS account ID>,EmailAddress=<root 
 user email address> --graph-arn <behavior graph ARN> --message "<Custom message 
  text>"
```
#### **Example**

```
aws detective create-members --accounts 
 AccountId=444455556666,EmailAddress=mmajor@example.com 
 AccountId=123456789012,EmailAddress=jstiles@example.com --graph-arn 
 arn:aws:detective:us-east-1:111122223333:graph:123412341234 --message "This is Paul 
 Santos. I need to add your account to the data we use for security investigation in 
 Amazon Detective. If you have any questions, contact me at psantos@example.com."
```
To indicate to not send invitation emails to the member accounts, include --disable-emailnotification.

```
aws detective create-members --accounts AccountId=<AWS account ID>,EmailAddress=<root 
  user email address> --graph-arn <behavior graph ARN> --disable-email-notification
```
#### **Example**

```
aws detective create-members --accounts 
  AccountId=444455556666,EmailAddress=mmajor@example.com 
  AccountId=123456789012,EmailAddress=jstiles@example.com --graph-arn 
  arn:aws:detective:us-east-1:111122223333:graph:123412341234 --disable-email-
notification
```
## **Adding a list of member accounts across Regions (Python script on GitHub)**

Detective provides an open-source script in GitHub that allows you to do the following:

- Add a specified list of member accounts to an administrator account's behavior graphs across a specified list of Regions.
- If the administrator account does not have a behavior graph in a Region, then the script also enables Detective and creates the behavior graph in that Region.
- Send invitation emails to the member accounts.
- Automatically accept the invitations for the member accounts.

For information on how to configure and use the GitHub scripts, see the section called ["Amazon](#page-163-0) [Detective](#page-163-0) Python scripts".

# <span id="page-152-0"></span>**Enabling a member account that is Not enabled**

After a member account accepts an invitation, Amazon Detective checks whether it can enable the member account. If Detective cannot enable the member account, then it sets the member account status to **Not enabled**. This can happen for one of the following reasons.

- The member account has not been an Amazon GuardDuty customer for at least 48 hours.
- Detective is verifying the data volume for the member account.
- The member account data would cause the behavior graph data rate to exceed the quota.

Member accounts that are **Not enabled** do not contribute data to the behavior graph.

Detective automatically enables accounts as the behavior graph can accommodate them.

You can also try to enable member accounts manually that are **Not enabled** member accounts. For example, you might remove existing member accounts to reduce the data volume. Instead of waiting for the automatic process to enable accounts, you can try to enable **Not enabled** member accounts.

## **Enabling a member account that is Not enabled (Console)**

The member account list includes an option to enable selected member accounts that are **Not enabled.**

#### **To enable a member account that is Not enabled**

- 1. Open the Amazon Detective console at [https://console.aws.amazon.com/detective/.](https://console.aws.amazon.com/detective/)
- 2. In the Detective navigation pane, choose **Account management**.
- 3. Under **My member accounts**, select the check box for each member account to enable.

You can only enable member accounts that have a status of **Not enabled**.

4. Choose **Enable accounts**.

Detective determines whether the member account can be enabled. If the member account can be enabled, the status changes to **Enabled**.

## **Enabling a member account that is Not enabled (Detective API, AWS CLI)**

You can use an API call or the AWS Command Line Interface to enable a single member account that is **Not enabled**. To get the ARN of your behavior graph to use in the request, use the [ListGraphs](https://docs.aws.amazon.com/detective/latest/APIReference/API_ListGraphs.html) operation.

#### **To enable a member account that is Not enabled**

- **Detective API:** Use the [StartMonitoringMember](https://docs.aws.amazon.com/detective/latest/APIReference/API_StartMonitoringMember.html) API operation. You must provide the behavior graph ARN. To identify the member account, use the AWS account identifier.
- **AWS CLI:** At the command line, run the [start-monitoring-member](https://docs.aws.amazon.com/cli/latest/reference/detective/start-monitoring-member.html) command:

```
start-monitoring-member --graph-arn <behavior graph ARN> --account-id <AWS account 
  ID>
```
For example:

```
start-monitoring-member --graph-arn arn:aws:detective:us-
east-1:111122223333:graph:123412341234 --account-id 444455556666
```
# <span id="page-153-0"></span>**Removing invited member accounts from a behavior graph**

The administrator account can remove member accounts from a behavior graph at any time.

Detective automatically removes member accounts that are terminated in AWS, except in the AWS GovCloud (US-East) and AWS GovCloud (US-West) Regions.

When an invited member account is removed from a behavior graph, the following occurs.

- The member account is removed from **My member accounts**.
- Amazon Detective stops ingesting data from the removed account.

Detective does not remove any existing data from the behavior graph, which aggregates data across member accounts.

## **Removing invited member accounts from a behavior graph (console)**

You can use the AWS Management Console to remove invited member accounts from your behavior graph.

#### **To remove member accounts (console)**

- 1. Open the Amazon Detective console at [https://console.aws.amazon.com/detective/.](https://console.aws.amazon.com/detective/)
- 2. In the Detective navigation pane, choose **Account management**.
- 3. In the account list, select the check box for each member account to remove.

You cannot remove your own account from the list.

4. Choose **Actions**. Then choose **Disable accounts**.

# **Removing invited member accounts from a behavior graph (Detective API, AWS CLI)**

You can use the Detective API or the AWS Command Line Interface to remove invited member accounts from your behavior graph. To get the ARN of your behavior graph to use in the request, use the [ListGraphs](https://docs.aws.amazon.com/detective/latest/APIReference/API_ListGraphs.html) operation.

#### **To remove invited member accounts from your behavior graph (Detective API, AWS CLI)**

- **Detective API:** Use the [DeleteMembers](https://docs.aws.amazon.com/detective/latest/APIReference/API_DeleteMembers.html) operation. Specify the graph ARN and the list of account identifiers for the member accounts to remove.
- **AWS CLI:** At the command line, run the [delete-members](https://docs.aws.amazon.com/cli/latest/reference/detective/delete-members.html) command.

aws detective delete-members --account-ids *<account ID list>* --graph-arn *<behavior graph ARN>*

#### Example:

```
aws detective delete-members --account-ids 444455556666 123456789012 --graph-arn 
  arn:aws:detective:us-east-1:111122223333:graph:123412341234
```
# **Removing a list of invited member accounts across Regions (Python script on GitHub)**

Detective provides an open-source script in GitHub. You can use this script to remove a specified list of member accounts from an administrator account's behavior graphs across a specified list of Regions.

For information on how to configure and use the GitHub scripts, see the section called ["Amazon](#page-163-0) [Detective](#page-163-0) Python scripts".

# **For member accounts: Managing behavior graph invitations and memberships**

Amazon Detective charges each member account for the ingested data for each behavior graph that it contributes to.

The **Account management** page allows member accounts to see the administrator accounts for the behavior graphs they are a member of.

Member accounts that are invited to a behavior graph can view and respond to their invitations. They can also remove their account from the behavior graph.

For the organization behavior graph, organization accounts do not control whether their account is a member account. The Detective administrator account chooses the organization accounts to enable or disable as member accounts.

#### **Contents**

- [Required](#page-156-0) IAM policy for a member account
- Viewing your list of behavior graph [invitations](#page-157-0)
- [Responding](#page-158-0) to a behavior graph invitation
- [Removing](#page-160-0) your account from a behavior graph

# <span id="page-156-0"></span>**Required IAM policy for a member account**

Before a member account can view and manage invitations, the required IAM policy must be attached to their principal. The principal can be an existing user or role, or you can create a new user or role to use for Detective.

Ideally, the administrator account has their IAM administrator attach the required policy.

The member account IAM policy grants access to member account actions in Amazon Detective. The email invitation to contribute to a behavior graph includes the text of that IAM policy.

To use this policy, replace *<behavior graph ARN>* with the graph ARN.

```
{ 
   "Version": "2012-10-17", 
   "Statement": [ 
     { 
        "Effect": "Allow", 
        "Action": [ 
          "detective:AcceptInvitation", 
          "detective:DisassociateMembership", 
          "detective:RejectInvitation" 
       ], 
       "Resource": "<behavior graph ARN>" 
     }, 
    { 
     "Effect":"Allow", 
     "Action":[ 
          "detective:BatchGetMembershipDatasources", 
          "detective:GetFreeTrialEligibility", 
          "detective:GetPricingInformation", 
          "detective:GetUsageInformation", 
          "detective:ListInvitations" 
     ], 
     "Resource":"*" 
    } 
  ]
}
```
Note that organization accounts in the organization behavior graph do not receive invitations and cannot disassociate their account from the organization behavior graph. If they do not belong to other behavior graphs, then they only require the ListInvitations permission.

ListInvitations allows them to see the administrator account for the behavior graph. The permissions to manage invitations and disassociate memberships only apply to memberships by invitation.

# <span id="page-157-0"></span>**Viewing your list of behavior graph invitations**

From the Amazon Detective console, Detective API, or AWS Command Line Interface, a member account can see their behavior graph invitations.

# **Viewing behavior graph invitations (console)**

You can view behavior graph invitations from the AWS Management Console.

## **To view behavior graph invitations (console)**

- 1. Sign in to the AWS Management Console. Then open the Detective console at [https://](https://console.aws.amazon.com/detective/) [console.aws.amazon.com/detective/](https://console.aws.amazon.com/detective/).
- 2. In the Detective navigation pane, choose **Account management**.

On the **Account management** page, **My administrator accounts** contains your open and accepted behavior graph invitations in the current Region. For an organization account, **My administrator accounts** also contains the organization behavior graph.

If your account is currently in the free trial period, the page also displays the number of days remaining in your free trial.

The list does not contain invitations that you declined, memberships that you resigned, or memberships that the administrator account removed.

Each invitation shows the administrator account number, the date that the invitation was accepted, and the current status of the invitation.

- For invitations that you have not responded to, the status is **Invited**.
- For invitations that you accepted, the status is either **Enabled** or **Not enabled**.

If the status is **Enabled**, then your account contributes data to the behavior graph.

If the status is **Not enabled**, then your account does not contribute data to the behavior graph.

Your account status is set initially to **Not enabled** while Detective checks whether you have GuardDuty enabled, and if so, whether your account would cause the data volume for the behavior graph to exceed the Detective quota.

If your account would not cause the behavior graph to exceed the quota, Detective updates your account status to **Enabled**. Otherwise, the status remains **Not enabled**.

When the behavior graph is able to accommodate the data volume for your account, Detective automatically updates it to **Enabled**. For example, the administrator account might remove other member accounts so that your account can be enabled. The administrator account can also enable your account manually.

# **Viewing behavior graph invitations (Detective API, AWS CLI)**

You can list behavior graph invitations from the Detective API or the AWS Command Line Interface.

## **To retrieve a list of open and accepted invitations to behavior graphs (Detective API, AWS CLI)**

- **Detective API:** Use the [ListInvitations](https://docs.aws.amazon.com/detective/latest/APIReference/API_ListInvitations.html) operation.
- **AWS CLI:** At the command line, run the [list-invitations](https://docs.aws.amazon.com/cli/latest/reference/detective/list-invitations.html) command.

aws detective list-invitations

# <span id="page-158-0"></span>**Responding to a behavior graph invitation**

When you accept an invitation, your account status is set initially to **Not enabled** while Detective checks whether your account would cause the data volume for the behavior graph to exceed the Detective quota. For Detective to make this check, your account must have Amazon GuardDuty enabled for at least 48 hours.

If your account would not cause the behavior graph to exceed the quota, Detective updates your account status to **Enabled**. Detective begins to ingest and extract data from logs and findings into the behavior graph as of that point in time. Your account is charged for the data.

If the addition of your account would cause the volume of data for the behavior graph to exceed the Detective quota, or if you do not have GuardDuty enabled, the status remains **Not enabled**. In this case, unless you remove your account, Detective automatically enables your account as soon as the behavior graph can accommodate it. The administrator account can also enable your account manually.

If you decline the invitation, then it is removed from your list of invitations, and Detective does not use your account data in the behavior graph.

## **Responding to a behavior graph invitation (console)**

You can use the AWS Management Console to respond to the email invitation, which includes a link to the Detective console. You can only respond to an invitation that has a status of **Invited**.

#### **To respond to a behavior graph invitation (console)**

- 1. Open the Amazon Detective console at [https://console.aws.amazon.com/detective/.](https://console.aws.amazon.com/detective/)
- 2. In the Detective navigation pane, choose **Account management**.
- 3. Under **My administrator accounts**, to accept the invitation and begin contributing data to the behavior graph, choose **Accept invitation**.

To decline the invitation and remove it from the list, choose **Decline**.

## **Responding to a behavior graph invitation (Detective API, AWS CLI)**

You can respond to behavior graph invitations from the Detective API or the AWS Command Line Interface.

#### **To accept a behavior graph invitation (Detective API, AWS CLI)**

- **Detective API:** Use the [AcceptInvitation](https://docs.aws.amazon.com/detective/latest/APIReference/API_AcceptInvitation.html) operation. You must specify the graph ARN.
- **AWS CLI:** At the command line, run the [accept-invitation](https://docs.aws.amazon.com/cli/latest/reference/detective/accept-invitation.html) command.

aws detective accept-invitation --graph-arn *<behavior graph ARN>*

Example:

```
aws detective accept-invitation --graph-arn arn:aws:detective:us-
east-1:111122223333:graph:123412341234
```
### **To decline a behavior graph invitation (Detective API, AWS CLI)**

- **Detective API:** Use the [RejectInvitation](https://docs.aws.amazon.com/detective/latest/APIReference/API_RejectInvitation.html) operation. You must specify the graph ARN.
- **AWS CLI:** At the command line, run the [reject-invitation](https://docs.aws.amazon.com/cli/latest/reference/detective/reject-invitation.html) command.

aws detective reject-invitation --graph-arn *<behavior graph ARN>*

Example:

```
aws detective reject-invitation --graph-arn arn:aws:detective:us-
east-1:111122223333:graph:123412341234
```
# <span id="page-160-0"></span>**Removing your account from a behavior graph**

After you accept an invitation, you can remove your account from a behavior graph at any time. When you remove your account from a behavior graph, Amazon Detective stops ingesting data from your account into the behavior graph. Existing data remains in the behavior graph.

Only invited accounts can remove their account from a behavior graph. Organization accounts cannot remove their account from the organization behavior graph.

## **Removing your account from a behavior graph (Console)**

You can use the AWS Management Console to remove your account from a behavior graph.

## **To remove your account from a behavior graph (console)**

- 1. Open the Amazon Detective console at [https://console.aws.amazon.com/detective/.](https://console.aws.amazon.com/detective/)
- 2. In the Detective navigation pane, choose **Account management**.
- 3. Under **My administrator accounts**, for the behavior graph you want to resign from, choose **Resign**.

## **Removing your account from a behavior graph (Detective API, AWS CLI)**

You can use the Detective API or the AWS Command Line Interface to remove your account from a behavior graph.

#### **To remove your account from a behavior graph (Detective API, AWS CLI)**

- **Detective API:** Use the [DisassociateMembership](https://docs.aws.amazon.com/detective/latest/APIReference/API_DisassociateMembership.html) operation. You must specify the graph ARN.
- **AWS CLI:** At the command line, run the [disassociate-membership](https://docs.aws.amazon.com/cli/latest/reference/detective/disassociate-membership.html) command.

aws detective disassociate-membership --graph-arn *<behavior graph ARN>*

Example:

```
aws detective disassociate-membership --graph-arn arn:aws:detective:us-
east-1:111122223333:graph:123412341234
```
# **Effect of account actions on behavior graphs**

These actions have the following effects on Amazon Detective data and access.

# **Detective disabled**

When an administrator account disables Detective, the following occurs:

- The behavior graph is removed.
- Detective stops ingesting data from the administrator account and the member accounts for that behavior graph.

# **Member account removed from the behavior graph**

When a member account is removed from a behavior graph, Detective stops ingesting data from that account.

Existing data in the behavior graph is not affected.

For invited accounts, the account is removed from the **My member accounts** list.

For organization accounts in the organization behavior graph, the account status changes to **Not a member**.

# **Member account leaves the organization**

When a member account leaves an organization, the following occurs:

- The account is removed from the **My member accounts** list for the organization behavior graph.
- Detective stops ingesting data from that account.

Existing data in the behavior graph is not affected.

# **AWS account suspended**

When an administrator account is suspended in AWS, the account loses permission to view the behavior graph in Detective. Detective stops ingesting data into the behavior graph.

When a member account is suspended in AWS, Detective stops ingesting data for that account.

After 90 days, the account is either terminated or reactivated. When an administrator account is reactivated, its Detective permissions are restored. Detective resumes the ingest of data from the account. When a member account is reactivated, Detective resumes the ingest of data from the account.

# **AWS account closed**

When an AWS account is closed, Detective responds to the closure as follows.

- For an administrator account, Detective deletes the behavior graph.
- For a member account, Detective removes the account from the behavior graph.

AWS retains the policy data for the account for 90 days from the effective date of the administrator account closure. At the end of the 90 day period, AWS permanently deletes all policy data for the account.

- To retain findings for more than 90 days, you can archive the policies. You can also use a custom action with an EventBridge rule to store the findings in an S3 bucket.
- As long as AWS retains the policy data, when you reopen the closed account, AWS reassigns the account as the service administrator and recovers the service policy data for the account.
- For more information, see Closing an [account](https://docs.aws.amazon.com/awsaccountbilling/latest/aboutv2/close-account.html).

## **Important**

For customers in the AWS GovCloud (US) Regions:

• Before closing your account, back up and then delete account resources. You will no longer have access to them after you close the account.

# <span id="page-163-0"></span>**Using the Amazon Detective Python scripts to manage accounts**

Amazon Detective provides a set of open-source Python scripts in the GitHub repository [amazon](https://github.com/aws-samples/amazon-detective-multiaccount-scripts)[detective-multiaccount-scripts.](https://github.com/aws-samples/amazon-detective-multiaccount-scripts) The scripts require Python 3.

You can use these to perform the following tasks:

• Enable Detective for an administrator account across Regions.

When you enable Detective, you can assign tag values to the behavior graph.

- Add member accounts to an administrator account's behavior graphs across Regions.
- Optionally send invitation emails to the member accounts. You can also configure the request to not send invitation emails.
- Remove member accounts from an administrator account's behavior graphs across Regions.
- Disable Detective for an administrator account across Regions. When an administrator account disables Detective, the administrator account's behavior graph in each Region is disabled.

# **Overview of the enableDetective.py script**

The enableDetective.py script does the following:

1. Enables Detective in for an administrator account in each specified Region, if the administrator account does not already have Detective enabled in that Region.

When you use the script to enable Detective, you can assign tag values to the behavior graph.

2. Optionally sends invitations from the administrator account to the specified member accounts for each behavior graph.

The invitation email messages use the default message content and cannot be customized.

You can also configure the request to not send invitation emails.

3. Automatically accepts the invitations for the member accounts.

Because the script automatically accepts the invitations, member accounts can ignore these messages.

We recommend reaching out directly to the member accounts to notify them that the invitations are accepted automatically.

# **Overview of the disableDetective.py script**

The disableDetective.py script deletes the specified member accounts from the administrator account's behavior graphs across the specified Regions.

It also provides an option to disable Detective for the administrator account across the specified Regions.

# **Required permissions for the scripts**

The scripts require a preexisting AWS role in the administrator account and in all of the member accounts that you add or remove.

#### *(b)* Note

The role name must be the same in all of the accounts.

IAM policy [recommended](https://docs.aws.amazon.com/detective/latest/userguide/security_iam_id-based-policy-examples.html#security_iam_service-with-iam-policy-best-practices) best practices are to use least scoped roles. To execute the script's workflow of [creating](https://docs.aws.amazon.com/detective/latest/APIReference/API_CreateGraph.html) a graph, creating [members,](https://docs.aws.amazon.com/detective/latest/APIReference/API_CreateMembers.html) and [adding members to the graph](https://docs.aws.amazon.com/detective/latest/APIReference/API_AcceptInvitation.html) the required permissions are:

- detective:CreateGraph
- detective:CreateMembers
- detective:DeleteGraph
- detective:DeleteMembers
- detective:ListGraphs
- detective:ListMembers
- detective:AcceptInvitation

#### **Role trust relationship**

The role trust relationship must allow your instance or local credentials to assume the role.

```
{ 
   "Version": "2012-10-17", 
   "Statement": [ 
     { 
        "Effect": "Allow", 
        "Principal": { 
          "AWS": "arn:aws:iam::<ACCOUNTID>:user/<USERNAME>" 
        }, 
        "Action": "sts:AssumeRole" 
     } 
   ]
}
```
If you do not have a common role that includes the required permissions, you must create a role with at least those permissions in each member account. You must also create the role in the administrator account.

When you create the role, make sure that you do the following:

- Use the same role name in every account.
- Add the required permissions above (recommended) or select the [AmazonDetectiveFullAccess](https://docs.aws.amazon.com/detective/latest/userguide/security-iam-awsmanpol.html#security-iam-awsmanpol-amazondetectivefullaccess) managed policy.
- Add role trust relationship block as discussed above.

To automate this process, you can use the EnableDetective.yaml AWS CloudFormation template. Because the template creates only global resources, it can be run in any Region.

# **Setting up the run environment for the Python scripts**

You can run the scripts from either an EC2 instance or from a local machine.

## **Launching and configuring an EC2 instance**

One option for running the scripts is to run them from an EC2 instance.

## **To launch and configure an EC2 instance**

- 1. Launch an EC2 instance in your administrator account. For details on how to launch an EC2 instance, see Getting Started with Amazon EC2 Linux [Instances](https://docs.aws.amazon.com/AWSEC2/latest/UserGuide/EC2_GetStarted.html) in the *Amazon EC2 User Guide*.
- 2. Attach to the instance an IAM role that has permissions to allow the instance to call AssumeRole within the administrator account.

If you used the EnableDetective.yaml AWS CloudFormation template, then an instance role with a profile named EnableDetective was created.

Otherwise, for information on creating an instance role, see the blog post Easily [Replace](https://aws.amazon.com/blogs/security/easily-replace-or-attach-an-iam-role-to-an-existing-ec2-instance-by-using-the-ec2-console/) or Attach an IAM Role to an Existing EC2 [Instance](https://aws.amazon.com/blogs/security/easily-replace-or-attach-an-iam-role-to-an-existing-ec2-instance-by-using-the-ec2-console/) by Using the EC2 Console.

- 3. Install the required software:
	- **APT:** sudo apt-get -y install python3-pip python3 git
	- **RPM:** sudo yum -y install python3-pip python3 git
	- **Boto (minimum version 1.15):** sudo pip install boto3
- 4. Clone the repository to the EC2 instance.

git clone https://github.com/aws-samples/amazon-detective-multiaccount-scripts.git

## **Configuring a local machine to run the scripts**

You can also run the scripts from your local machine.

## **To configure a local machine to run the scripts**

- 1. Make sure that you have set up on your local machine credentials for your administrator account that have permission to call AssumeRole.
- 2. Install the required software:
	- Python 3
	- Boto (minimum version 1.15)
	- GitHub scripts

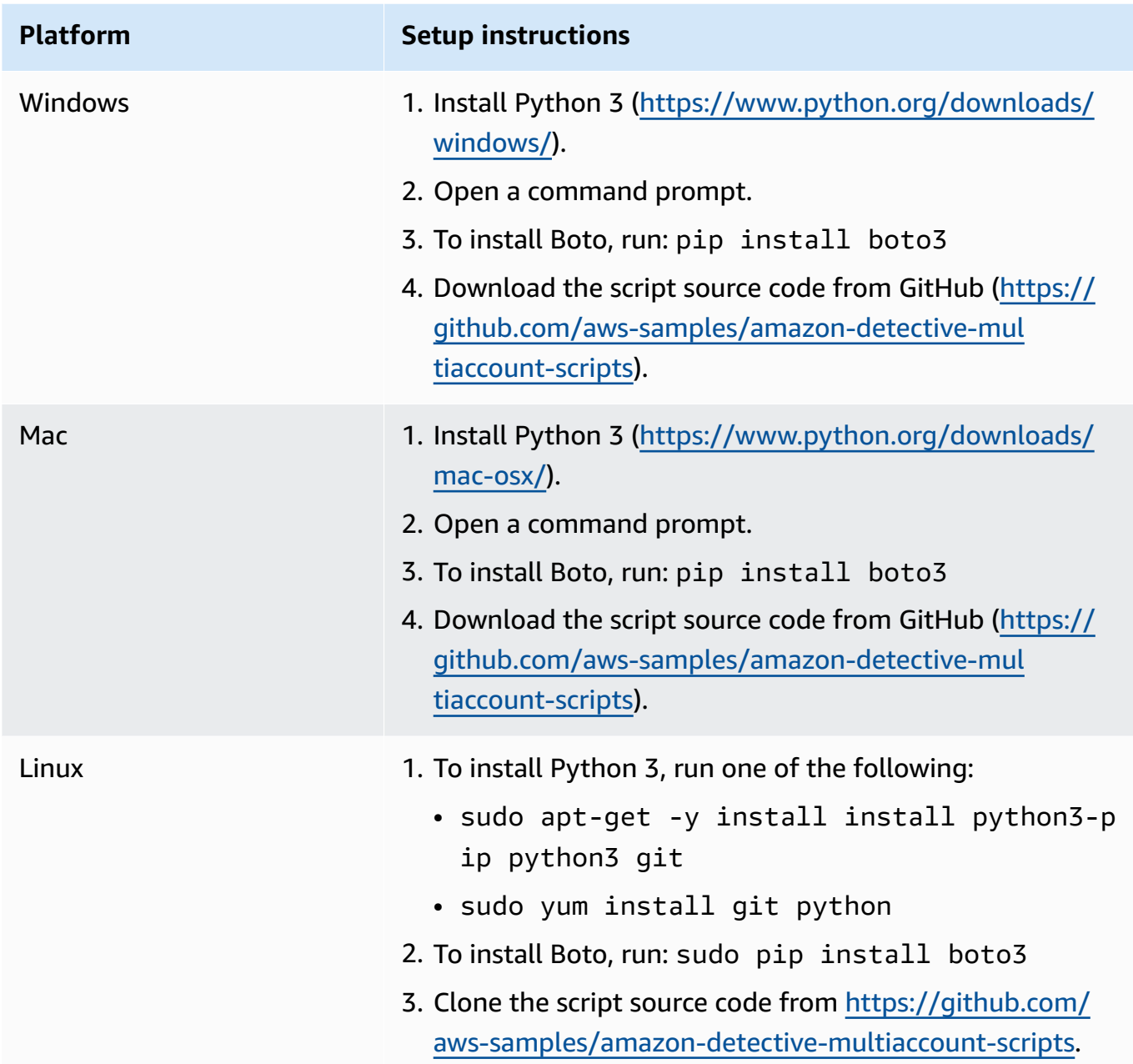

# **Creating a .csv list of member accounts to add or remove**

To identify the member accounts to add to or remove from the behavior graphs, you provide a .csv file that contains the list of accounts.

List each account on a separate line. Each member account entry contains the AWS account ID and the account's root user email address.

```
111122223333,srodriguez@example.com
444455556666,rroe@example.com
```
# **Running enableDetective.py**

You can run the enableDetective.py script from an EC2 instance or your local machine.

## **To run enableDetective.py**

- 1. Copy the .csv file to the amazon-detective-multiaccount-scripts directory on your EC2 instance or local machine.
- 2. Change to the amazon-detective-multiaccount-scripts directory.
- 3. Run the enableDetective.py script.

```
enableDetective.py --master_account administratorAccountID --assume_role roleName
  --input_file inputFileName --tags tagValueList --enabled_regions regionList --
disable_email
```
When you run the script, replace the following values:

## *administratorAccountID*

The AWS account ID for the administrator account.

## *roleName*

The name of the AWS role to assume in the administrator account and each member account.

## *inputFileName*

The name of the .csv file containing the list of member accounts to add to the administrator account's behavior graphs.

## *tagValueList*

(Optional) A comma-separated list of tag values to assign to a new behavior graph.

For each tag value, the format is *key*=*value*. For example:

--tags Department=Finance,Geo=Americas

#### *regionList*

(Optional) A comma-separated list of Regions in which to add the member accounts to the administrator account's behavior graph. For example:

--enabled\_regions us-east-1,us-east-2,us-west-2

The administrator account might not already have Detective enabled in a Region. In that case, the script enables Detective and creates a new behavior graph for the administrator account.

If you do not provide a list of Regions, then the script acts across all Regions that Detective supports.

--disable\_email

(Optional) If included, Detective does not send invitation emails to the member accounts.

# **Running disableDetective.py**

You can run the disableDetective.py script from an EC2 instance or your local machine.

#### **To run disableDetective.py**

- 1. Copy the .csv file to the amazon-detective-multiaccount-scripts directory.
- 2. To use the .csv file to delete the listed member accounts from the administrator account's behavior graphs across a specified list of Regions, run the disableDetective.py script as follows:

disabledetective.py --master\_account *administratorAccountID* --assume\_role *roleName* --input\_file *inputFileName* --disabled\_regions *regionList*

3. To disable Detective for the administrator account across all Regions, run the disableDetective.py script with the --delete-master flag.

```
disabledetective.py --master_account administratorAccountID --assume_role roleName
  --input_file inputFileName --disabled_regions regionList --delete_master
```
#### When you run the script, replace the following values:

#### *administratorAccountID*

The AWS account ID for the administrator account.

#### *roleName*

The name of the AWS role to assume in the administrator account and each member account. *inputFileName*

The name of the .csv file containing the list of member accounts to remove from the administrator account's behavior graphs.

You must provide a .csv file even if you are disabling Detective.

#### *regionList*

(Optional) A comma-separated list of Regions in which to do one of the following:

- Remove the member accounts from the administrator account's behavior graphs.
- If the --delete-master flag is included, disable Detective.

For example:

--disabled\_regions us-east-1,us-east-2,us-west-2

If you do not provide a list of Regions, then the script acts across all Regions that Detective supports.

# **Integration with Amazon Security Lake**

Amazon Security Lake is a fully managed security data lake service. You can use Security Lake to automatically centralize security data from AWS environments, SaaS providers, on-premises sources, cloud sources, and third-party sources into a purpose-built data lake that's stored in your AWS account. Security Lake helps you analyze security data, so you can get a more complete understanding of your security posture across your entire organization. With Security Lake, you can also improve the protection of your workloads, applications, and data.

Amazon Detective integrates with Amazon Security Lake, which means that you can query and retrieve the raw log data stored by Security Lake.

Using this integration, you can collect logs and events from the following sources which Security Lake natively supports. Detective supports up to source version 2 (OCSF 1.1.0).

- AWS CloudTrail management events version 1.0 and after
- Amazon Virtual Private Cloud (Amazon VPC) Flow Logs version 1.0 and after
- Amazon Elastic Kubernetes Service (Amazon EKS) Audit Log version 2.0. To use Amazon EKS audit logs as a source you must add ram:ListResources to the IAM permissions. For more details, see Add the required IAM [permissions](https://docs.aws.amazon.com/detective/latest/userguide/securitylake-integration.html#iam-permissions) to your account.

For details on how Security Lake automatically converts logs and events that come from nativelysupported AWS services to the OCSF schema, see the [Amazon](https://docs.aws.amazon.com/security-lake/latest/userguide/open-cybersecurity-schema-framework.html) Security Lake User Guide.

After you integrate Detective with Security Lake, Detective begins pulling raw logs from Security Lake related to AWS CloudTrail management events and Amazon VPC Flow Logs. For more details, see [Querying](https://docs.aws.amazon.com/detective/latest/userguide/profile-panel-drilldown-overall-api-volume.html#drilldown-api-volume-time-range) raw logs.

To integrate Detective with Security Lake, complete the following steps:

#### 1. [Before](https://docs.aws.amazon.com/detective/latest/userguide/securitylake-integration.html#Prerequisites) you begin

Use an Organizations management account to designate a delegated Security Lake administrator for your organization. Make sure that Security Lake is enabled and verify that Security Lake is collecting logs and events from AWS CloudTrail management events and Amazon Virtual Private Cloud (Amazon VPC) Flow Logs.

In alignment with the Security Reference Architecture, Detective recommends using a Log Archive account and defer from using a Security Tooling account for the Security Lake deployment.

2. Create a Security Lake [subscriber](https://docs.aws.amazon.com/detective/latest/userguide/securitylake-integration.html#securitylake-subscriber)

To consume logs and events from Amazon Security Lake, you must be a Security Lake subscriber. Follow these steps to grant query access to a Detective account administrator.

- 3. Add the required AWS Identity and Access Management (IAM) permissions to your IAM identity.
	- Add these permissions to create Detective integration with Security Lake:
		- Attach these AWS Identity and Access Management (IAM) permissions to your IAM identity. For details, see the Add the required IAM [permissions](https://docs.aws.amazon.com/detective/latest/userguide/securitylake-integration.html#iam-permissions) to your account section.
		- Add this IAM policy to the IAM principal that you plan to use to pass the AWS CloudFormation service role. For more details, see the Add [permissions](https://docs.aws.amazon.com/detective/latest/userguide/securitylake-integration.html#cloud-formation-template) to your IAM principal section.
	- If you have already integrated Detective with Security Lake, to use the integration attach these (IAM) permissions to your IAM identity. For details, see the Add the [required](https://docs.aws.amazon.com/detective/latest/userguide/securitylake-integration.html#iam-permissions) IAM [permissions](https://docs.aws.amazon.com/detective/latest/userguide/securitylake-integration.html#iam-permissions) to your account section.
- 4. Accept the Resource Share ARN invitation and enable the [integration](https://docs.aws.amazon.com/detective/latest/userguide/securitylake-integration.html#resource-share-arn)

Use the AWS CloudFormation template to set up the parameters required to create and manage query access for Security Lake subscribers. For the detailed steps to create a stack, see [Create](https://docs.aws.amazon.com/detective/latest/userguide/securitylake-integration.html#cloud-formation-template) a stack using the AWS [CloudFormation](https://docs.aws.amazon.com/detective/latest/userguide/securitylake-integration.html#cloud-formation-template) template. After you finish creating the stack, enable the integration.

For a demonstration of how to integrate Amazon Detective with Amazon Security Lake using the Detective console, watch the following video: Amazon Detective [integration](https://www.youtube.com/embed/73ZurSZCZwA) with Amazon Security Lake- How to [Setup](https://www.youtube.com/embed/73ZurSZCZwA)-->

# **Before you begin**

Security Lake integrates with AWS Organizations to manage log collection across multiple accounts in an organization. To use Security Lake for an organization, your AWS Organizations management account must first designate a delegated Security Lake administrator for your organization. The

Before you integrate Security Lake, with Detective, make sure that Security Lake is enabled for the Security Lake administrator account. For the detailed steps on how to enable Security Lake, see [Getting](https://docs.aws.amazon.com/security-lake/latest/userguide/getting-started.html) Started in the Amazon Security Lake User Guide.

Also, verify that Security Lake is collecting logs and events from AWS CloudTrail management events and Amazon Virtual Private Cloud (Amazon VPC) Flow Logs. For more details about log collection in Security Lake, see [Collecting](https://docs.aws.amazon.com/security-lake/latest/userguide/internal-sources.html#cloudtrail-event-logs) data from AWS services in the Amazon Security Lake User Guide.

# **Step 1: Create a Security Lake subscriber**

To consume logs and events from Amazon Security Lake, you must be a Security Lake subscriber. A Subscriber can query and access the data that Security Lake collects. A subscriber with query access can query AWS Lake Formation tables directly in an Amazon Simple Storage Service (Amazon S3) bucket by using services such as Amazon Athena. To become a subscriber, the Security Lake administrator has to provide you with subscriber access that lets you query the data lake. For information about how the administrator does this, see Creating a [subscriber](https://docs.aws.amazon.com/security-lake/latest/userguide/subscriber-query-access.html#create-query-subscriber-procedures) with query access in the Amazon Security Lake User Guide.

Follow these steps to grant query access to a Detective account administrator.

## **To create a Detective subscriber in Security Lake**

- 1. Open the Detective console at <https://console.aws.amazon.com/detective/>.
- 2. In the navigation pane, choose **Integrations**.
- 3. In the Security Lake subscriber pane, note the **Account ID** and **External ID** values.

Ask the Security Lake administrator to use these IDs to:

- To create a Detective subscriber for you in Security Lake.
- To configure the subscriber to have query access.
- To make sure that the Security Lake query subscriber is created with Lake Formation permissions, select **Lake Formation** as the **Data Access Method** in the Security Lake console.

When the Security Lake administrator creates a subscriber for you, Security Lake generates an Amazon Resource Share ARN for you. Ask the administrator to send this ARN to you.

- 4. Enter the **Resource Share ARN** that is provided by the Security Lake administrator in the **Security Lake subscriber** pane.
- 5. After you receive the Resource Share ARN from the Security Lake Administrator, enter the ARN in the **Resource Share ARN** box in the **Security Lake subscriber** pane.

# **Step 2: Add the required IAM permissions to your account**

To enable Detective integration with Security Lake, you must attach the following AWS Identity and Access Management (IAM) permissions policy to your IAM identity.

Attach the following inline policies to the role. Replace athena-results-bucket with your Amazon S3 bucket name if you want to use your own Amazon S3 bucket to store the Athena query results. If you want Detective to automatically generate an Amazon S3 bucket to store the Athena query result, remove the entire S3ObjectPermissions from the IAM policy.

If you do not have the required permissions to attach this policy to your IAM identity, contact your AWS administrator. If you have the required permissions but an issue occurs, see [Troubleshooting](https://docs.aws.amazon.com/IAM/latest/UserGuide/troubleshoot_general.html?icmpid=docs_iam_console#troubleshoot_general_access-denied-service) [general IAM issues](https://docs.aws.amazon.com/IAM/latest/UserGuide/troubleshoot_general.html?icmpid=docs_iam_console#troubleshoot_general_access-denied-service) in the IAM User Guide.

```
{ 
   "Version": "2012-10-17", 
   "Statement": [ 
    \{ "Effect": "Allow", 
        "Action": [ 
          "s3:GetBucketLocation", 
          "s3:ListAllMyBuckets" 
        ], 
        "Resource": "*" 
     }, 
     { 
        "Sid": "S3ObjectPermissions", 
        "Effect": "Allow", 
        "Action": [ 
          "s3:GetObject", 
          "s3:PutObject"
```

```
 ], 
       "Resource": [ 
          "arn:aws:s3:::<athena-results-bucket>", 
          "arn:aws:s3:::<athena-results-bucket>/*" 
       ] 
     }, 
     { 
       "Effect": "Allow", 
       "Action": [ 
          "glue:GetDatabases", 
          "glue:GetPartitions", 
          "glue:GetTable", 
          "glue:GetTables" 
       ], 
       "Resource": [ 
          "arn:aws:glue:*:<ACCOUNT ID>:database/amazon_security_lake*", 
          "arn:aws:glue:*:<ACCOUNT ID>:table/amazon_security_lake*/
amazon_security_lake*", 
          "arn:aws:glue:*:<ACCOUNT ID>:catalog" 
       ] 
     }, 
     { 
       "Effect": "Allow", 
       "Action": [ 
          "athena:BatchGetQueryExecution", 
          "athena:GetQueryExecution", 
          "athena:GetQueryResults", 
          "athena:GetQueryRuntimeStatistics", 
          "athena:GetWorkGroup", 
          "athena:ListQueryExecutions", 
          "athena:StartQueryExecution", 
          "athena:StopQueryExecution", 
          "lakeformation:GetDataAccess", 
          "ram:ListResources" 
       ], 
       "Resource": "*" 
     }, 
     { 
        "Effect": "Allow", 
          "Action": [ 
            "ssm:GetParametersByPath" 
         ], 
          "Resource": [ 
            "arn:aws:ssm:*:<ACCOUNT ID>:parameter/Detective/SLI/ResourceShareArn",
```

```
 "arn:aws:ssm:*:<ACCOUNT ID>:parameter/Detective/SLI/S3Bucket", 
            "arn:aws:ssm:*:<ACCOUNT ID>:parameter/Detective/SLI/TableNames", 
            "arn:aws:ssm:*:<ACCOUNT ID>:parameter/Detective/SLI/DatabaseName", 
            "arn:aws:ssm:*:<ACCOUNT ID>:parameter/Detective/SLI/StackId" 
          ] 
     }, 
     { 
        "Effect": "Allow", 
        "Action": [ 
          "cloudformation:GetTemplateSummary", 
          "iam:ListRoles" 
       ], 
       "Resource": "*" 
     }, 
     { 
        "Effect": "Allow", 
        "Action": [ 
          "organizations:ListDelegatedAdministrators" 
       ], 
        "Resource": "*", 
        "Condition": { 
          "StringEquals": { 
            "organizations:ServicePrincipal": [ 
              "securitylake.amazonaws.com" 
            ] 
          } 
       } 
     } 
   ]
}
```
# **Step 3: Accept the Resource Share ARN invitation and enable the integration**

To access raw data logs from Security Lake, you must accept a Resource Share invitation from the Security Lake account that was created by the Security Lake administrator. You also need AWS Lake Formation permissions to set up cross-account table sharing. In addition, you must create an Amazon Simple Storage Service (Amazon S3) bucket that can receive raw query logs.

In this next step, you'll use an AWS CloudFormation template to create a stack for: accepting the Resource Share ARN invitation, create required AWS Glue crawler resources, and grant AWS Lake Formation administrator permissions.

### **To create an AWS CloudFormation stack**

- 1. Create a new CloudFormation stack using the CloudFormation template. For more details, see Creating a stack using the AWS [CloudFormation](#page-177-0) template.
- 2. After you finish creating the stack, choose **Enable integration**.

# <span id="page-177-0"></span>**Creating a stack using the AWS CloudFormation template**

Detective provides an AWS CloudFormation template, which you can use to set up the parameters required to create and manage query access for Security Lake subscribers.

## **Step 1: Create an AWS CloudFormation service role**

You must create an AWS CloudFormation service role to create a stack using the AWS CloudFormation template. If you do not have the required permissions to create a service role, contact the administrator of the Detective administrator account. For more information about the AWS CloudFormation service role, see AWS [CloudFormation](https://docs.aws.amazon.com/AWSCloudFormation/latest/UserGuide/using-iam-servicerole.html) service role.

- 1. Sign in to the AWS Management Console and open the IAM console at [https://](https://console.aws.amazon.com/iam/) [console.aws.amazon.com/iam/](https://console.aws.amazon.com/iam/).
- 2. In the navigation pane of the IAM console, choose **Roles**, and then choose **Create role**.
- 3. For **Select trusted entity**, choose **AWS service**.
- 4. Choose **AWS CloudFormation**. Then, choose **Next**.
- 5. Enter a name for the role. For example, CFN-DetectiveSecurityLakeIntegration.
- 6. Attach the following inline policies to the role. Replace <Account ID> with your AWS Account ID.

```
{ 
     "Version": "2012-10-17", 
     "Statement": [ 
          { 
               "Sid": "CloudFormationPermission", 
               "Effect": "Allow",
```

```
 "Action": [ 
                   "cloudformation:CreateChangeSet" 
              ], 
              "Resource": [ 
                  "arn:aws:cloudformation:*:aws:transform/*" 
              ] 
         }, 
         { 
              "Sid": "IamPermissions", 
              "Effect": "Allow", 
              "Action": [ 
                  "iam:CreateRole", 
                  "iam:DeleteRole", 
                  "iam:AttachRolePolicy", 
                  "iam:DetachRolePolicy", 
                  "iam:UpdateAssumeRolePolicy", 
                  "iam:PutRolePolicy", 
                  "iam:DeleteRolePolicy", 
                  "iam:CreatePolicy", 
                  "iam:DeletePolicy", 
                  "iam:PassRole", 
                  "iam:GetRole", 
                  "iam:GetRolePolicy" 
              ], 
              "Resource": [ 
                  "arn:aws:iam::<ACCOUNT ID>:role/*", 
                  "arn:aws:iam::<ACCOUNT ID>:policy/*" 
 ] 
         }, 
         { 
              "Sid": "S3Permissions", 
              "Effect": "Allow", 
              "Action": [ 
                  "s3:CreateBucket", 
                  "s3:DeleteBucket*", 
                  "s3:PutBucket*", 
                  "s3:GetBucket*", 
                  "s3:GetObject", 
                  "s3:PutEncryptionConfiguration", 
                  "s3:GetEncryptionConfiguration" 
              ], 
              "Resource": [ 
                  "arn:aws:s3:::*" 
              ]
```

```
 }, 
          { 
              "Sid": "LambdaPermissions", 
              "Effect": "Allow", 
              "Action": [ 
                   "lambda:CreateFunction", 
                   "lambda:DeleteFunction", 
                   "lambda:GetFunction", 
                   "lambda:TagResource", 
                   "lambda:InvokeFunction" 
              ], 
              "Resource": [ 
                   "arn:aws:lambda:*:<ACCOUNT ID>:function:*" 
 ] 
          }, 
          { 
              "Sid": "CloudwatchPermissions", 
              "Effect": "Allow", 
              "Action": [ 
                   "logs:CreateLogGroup", 
                   "logs:DeleteLogGroup", 
                   "logs:DescribeLogGroups" 
              ], 
              "Resource": "arn:aws:logs:*:<ACCOUNT ID>:log-group:*" 
          }, 
          { 
              "Sid": "KmsPermission", 
              "Effect": "Allow", 
              "Action": [ 
                   "kms:Decrypt" 
              ], 
              "Resource": "arn:aws:kms:*:<ACCOUNT ID>:key/*" 
          } 
     ]
}
```
## **Step 2: Add permissions to your IAM principal**.

You'll need the following permissions to create a stack using the CloudFormation service role that you created in the preceding step. Add the following IAM policy to the IAM principal that you plan to use to pass the CloudFormation service role. You will assume this IAM principal to create the
stack. If you do not have the required permissions to add the IAM policy, contact the administrator of the Detective administrator account.

#### **A** Note

In the following policy, CFN-DetectiveSecurityLakeIntegration used in this policy refers to the role that you created in the previous Creating an AWS CloudFormation service role step. Change it to the role name that you entered in the preceding step if it's different.

```
 { 
      "Version": "2012-10-17", 
      "Statement": [ 
            { 
                   "Sid": "PassRole", 
                   "Effect": "Allow", 
                   "Action": 
\Gamma (see Fig. ). In the second \Gamma "iam:GetRole", 
                       "iam:PassRole" 
                   ], 
                   "Resource": "arn:aws:iam::<ACCOUNT ID>:role/CFN-
DetectiveSecurityLakeIntegration" 
            }, 
            { 
                  "Sid": "RestrictCloudFormationAccess", 
                  "Effect": "Allow", 
                  "Action": [ 
                       "cloudformation:CreateStack", 
                       "cloudformation:DeleteStack", 
                       "cloudformation:UpdateStack" 
                  ], 
                  "Resource": "arn:aws:cloudformation:*:<ACCOUNT ID>:stack/*", 
                  "Condition": { 
                        "StringEquals": { 
                             "cloudformation:RoleArn": [ 
                                   "arn:aws:iam::<ACCOUNT ID>:role/CFN-
DetectiveSecurityLakeIntegration" 
\sim 100 \sim 100 \sim 100 \sim 100 \sim 100 \sim 100 \sim 100 \sim 100 \sim 100 \sim 100 \sim 100 \sim 100 \sim 100 \sim 100 \sim 100 \sim 100 \sim 100 \sim 100 \sim 100 \sim 100 \sim 100 \sim 100 \sim 100 \sim 100 \sim 
 } 
 }
```

```
 }, 
          { 
               "Sid": "CloudformationDescribeStack", 
               "Effect": "Allow", 
               "Action": [ 
                   "cloudformation:DescribeStacks", 
                   "cloudformation:DescribeStackEvents", 
                   "cloudformation:GetStackPolicy" 
               ], 
               "Resource": "arn:aws:cloudformation:*:<ACCOUNT ID>:stack/*" 
          }, 
          { 
               "Sid": "CloudformationListStacks", 
               "Effect": "Allow", 
               "Action": [ 
                   "cloudformation:ListStacks" 
               ], 
               "Resource": "*" 
          }, 
          { 
               "Sid": "CloudWatchPermissions", 
               "Effect": "Allow", 
               "Action": [ 
                   "logs:GetLogEvents" 
               ], 
               "Resource": "arn:aws:logs:*:<ACCOUNT ID>:log-group:*" 
          } 
    \mathbf{I}}
```
### **Step 3: Specify custom values in the AWS CloudFormation console**

- 1. Go to the AWS CloudFormation console from Detective.
- 2. (Optional) Enter a **Stack name**. The stack name is auto-filled. You can change the stack name to a name that does not conflict with existing stack names.
- 3. Enter the following **Parameters**.
	- **AthenaResultsBucket** If you don't enter values, this template generates an Amazon S3 bucket. If you want to use your own bucket, enter a bucket name to store the Athena query results. If you use your own bucket, make sure that the bucket is in the same Region as the Resource Share ARN. If you use your own bucket, make sure the

LakeFormationPrincipals you choose have permissions to write objects to and read objects from the bucket. For more details about bucket permissions, see Query [results](https://docs.aws.amazon.com/athena/latest/ug/querying.html) and recent [queries](https://docs.aws.amazon.com/athena/latest/ug/querying.html) in the Amazon Athena User Guide.

- **DTRegion** This field is pre-filled. Do not change the values in this field.
- **LakeFormationPrincipals** Enter the ARN of the IAM principals (for example, IAM role ARN) that you want to grant access to use the Security Lake integration, separated by commas. These could be your security analysts and security engineers that use Detective.

You can only use the IAM principals that you previously attached the IAM permissions to in step [Step 2: Add the required IAM permissions to your account].

- **ResourceShareARN** This field is pre-filled. Do not change the values in this field.
- 4. **Permissions**

**IAM role** – Select the role that you created in the Creating an AWS CloudFormation Service Role step. Optionally, you can keep it blank if your current IAM role has all the required permissions in the Creating an AWS CloudFormation Service Role step.

- 5. Review and check all the **I Acknowledge** boxes and then click the **Create stack** button. For more details, review the following IAM resources that will be created.
	- \* ResourceShareAcceptorCustomResourceFunction
		- ResourceShareAcceptorLambdaRole
		- ResourceShareAcceptorLogsAccessPolicy
	- \* SsmParametersCustomResourceFunction
		- SsmParametersLambdaRole
		- SsmParametersLogsAccessPolicy
	- \* GlueDatabaseCustomResourceFunction
		- GlueDatabaseLambdaRole
		- GlueDatabaseLogsAccessPolicy
	- \* GlueTablesCustomResourceFunction
		- GlueTablesLambdaRole
		- GlueTablesLogsAccessPolicy

#### **Step 4: Add Amazon S3 bucket policy to IAM principals in LakeFormationPrincipals**

(Optional) If you let this template generate an AthenaResultsBucket for you, you must attach the following policy to the IAM principals in LakeFormationPrincipals.

{

```
 "Sid": "S3ObjectPermissions", 
   "Effect": "Allow", 
   "Action": [ 
     "s3:GetObject", 
     "s3:PutObject" 
   ], 
   "Resource": [ 
     "arn:aws:s3:::<athena-results-bucket>", 
     "arn:aws:s3:::<athena-results-bucket>/*" 
   ]
}
```
Replace athena-results-bucket with the AthenaResultsBucket name. The AthenaResultsBucket can be found on the AWS CloudFormation console:

- 1. Open the AWS CloudFormation console at [https://console.aws.amazon.com/cloudformation.](https://console.aws.amazon.com/cloudformation/)
- 2. Click on your Stack.
- 3. Click the **Resources** tab.
- 4. Search for the logical ID AthenaResultsBucket and copy its physical ID.

# <span id="page-183-0"></span>**Deleting a CloudFormation stack**

If you do not delete the existing stack, new stack creation in the same Region will fail. You can delete a CloudFormation stack by using the CloudFormation console or use the AWS CLI.

### **To delete the AWS CloudFormation stack (Console)**

- 1. Open the AWS CloudFormation console at [https://console.aws.amazon.com/cloudformation.](https://console.aws.amazon.com/cloudformation/)
- 2. On the **Stacks** page in the CloudFormation console, select the stack that you want to delete. The stack must be currently running.
- 3. In the stack details pane, choose **Delete**.
- 4. Select **Delete stack** when prompted.

### **A** Note

The stack deletion operation can't be stopped once the stack deletion has begun. The stack proceeds to the DELETE\_IN\_PROGRESS state.

After the stack deletion is complete, the stack will be in the DELETE COMPLETE state.

#### **Troubleshooting stack deletion errors**

If you are seeing a permission error with the message Failed to delete stack after clicking the Delete button, your IAM role doesn't have CloudFormation permission to delete a stack. Contact your account administrator to delete the stack.

#### **To delete the CloudFormation stack (AWS CLI)**

Enter the following command in the AWS CLI interface:

```
aws cloudformation delete-stack --stack-name your-stack-name --role-arn 
       arn:aws:iam::<ACCOUNT ID>:role/CFN-DetectiveSecurityLakeIntegration
```
CFN-DetectiveSecurityLakeIntegration is the service role that you created in the Creating an AWS CloudFormation Service Role step.

# **Changing the integration configuration**

If you want to change any of the parameters that you used to integrate Detective with Security Lake, you can edit them, and then enable the integration again. You can edit the AWS CloudFormation template to re-enable this integration for the following scenarios:

- To update the Security Lake subscription, you can either create a new subscriber, or the Security Lake administrator can update the data source for the existing subscription.
- To specify a different Amazon S3 bucket to store the raw query logs.
- To specify different Lake Formation principals.

When you re-enable Detective integration with Security Lake, you can edit the **Resource Share ARN**, and view the **IAM permissions**. To edit the IAM permissions, you can go to the IAM console from Detective. You can also edit the values you previously entered in the AWS CloudFormation template. You must delete the existing CloudFormation stack and re-create it to re-enable the integration.

#### **To re-enable Detective integration with Security Lake**

1. Open the Detective console at <https://console.aws.amazon.com/detective/>.

- 2. In the navigation pane, choose **Integrations**.
- 3. You can edit the integration using either of these steps:
	- In the **Security Lake** pane, choose **Edit**.
	- In the **Security Lake** pane, choose **View**. In the view page, choose **Edit**.
- 4. Enter a new **Resource Share ARN**, to access the data sources in a Region.
- 5. View the current IAM permissions, and go to the IAM console, if you want to edit the IAM permissions.
- 6. Edit the values in the CloudFormation template.
	- 1. Delete the existing stack first, before creating a new stack. If you do not delete the existing stack and you try to create a new stack in the same Region, your request fails. For more details, see Deleting a [CloudFormation](#page-183-0) stack.
	- 1. Create a new CloudFormation stack. For more details, see [Creating](#page-177-0) a stack using the AWS [CloudFormation](#page-177-0) template.
- 7. Choose **Enable integration**.

# **Disabling the integration**

If you disable Detective integration with Security Lake, you can no longer query log and event data from Security Lake.

#### **To disable Detective integration with Security Lake**

- 1. Open the Detective console at <https://console.aws.amazon.com/detective/>.
- 2. In the navigation pane, choose **Integrations**.
- 3. Delete the existing stack. For more details, see Deleting a [CloudFormation](#page-183-0) stack.
- 4. In the **Disable Security Lake integration** pane, choose **Disable**.

# **Supported AWS Regions**

You can integrate Detective with Security Lake in the following AWS Regions.

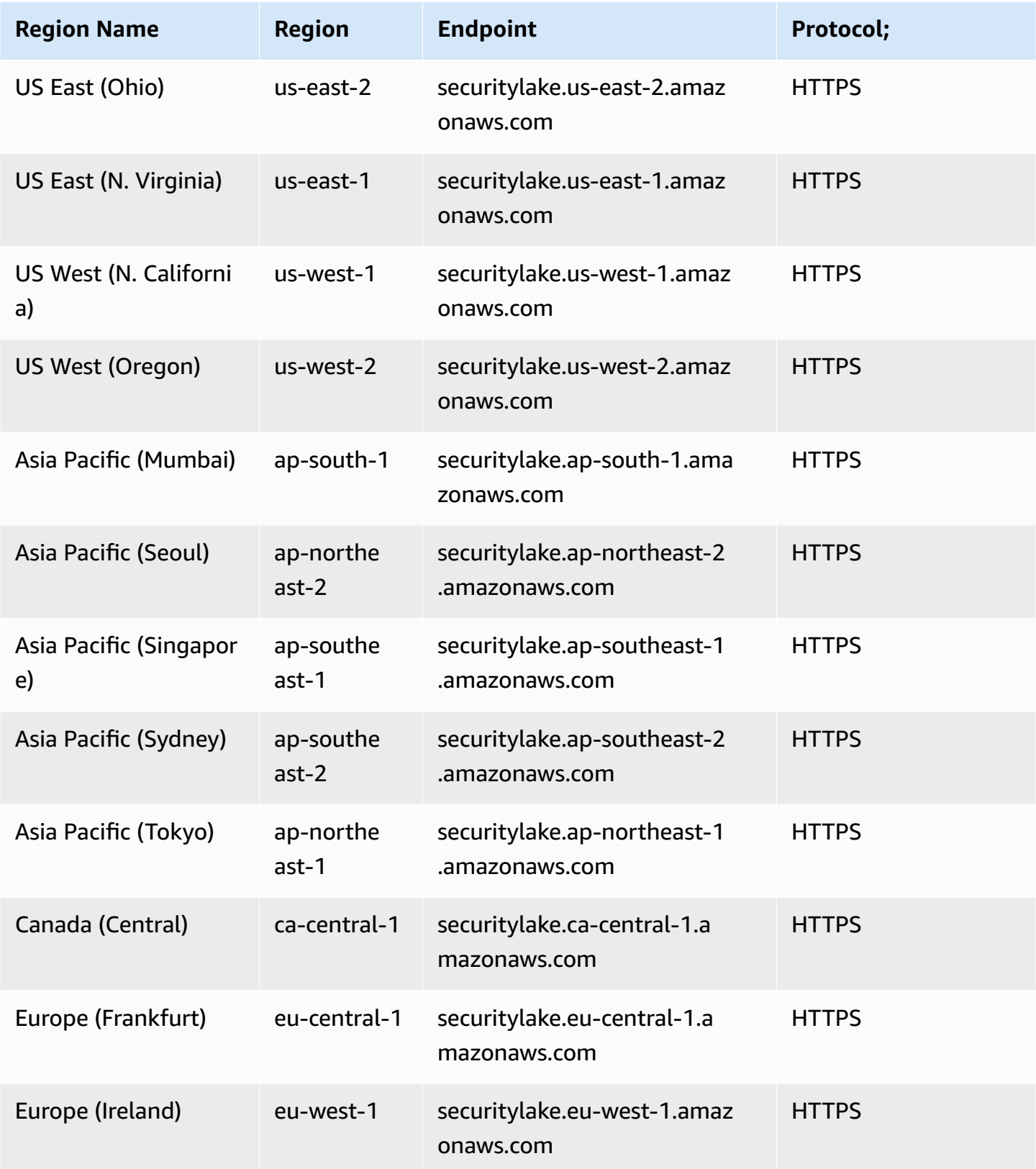

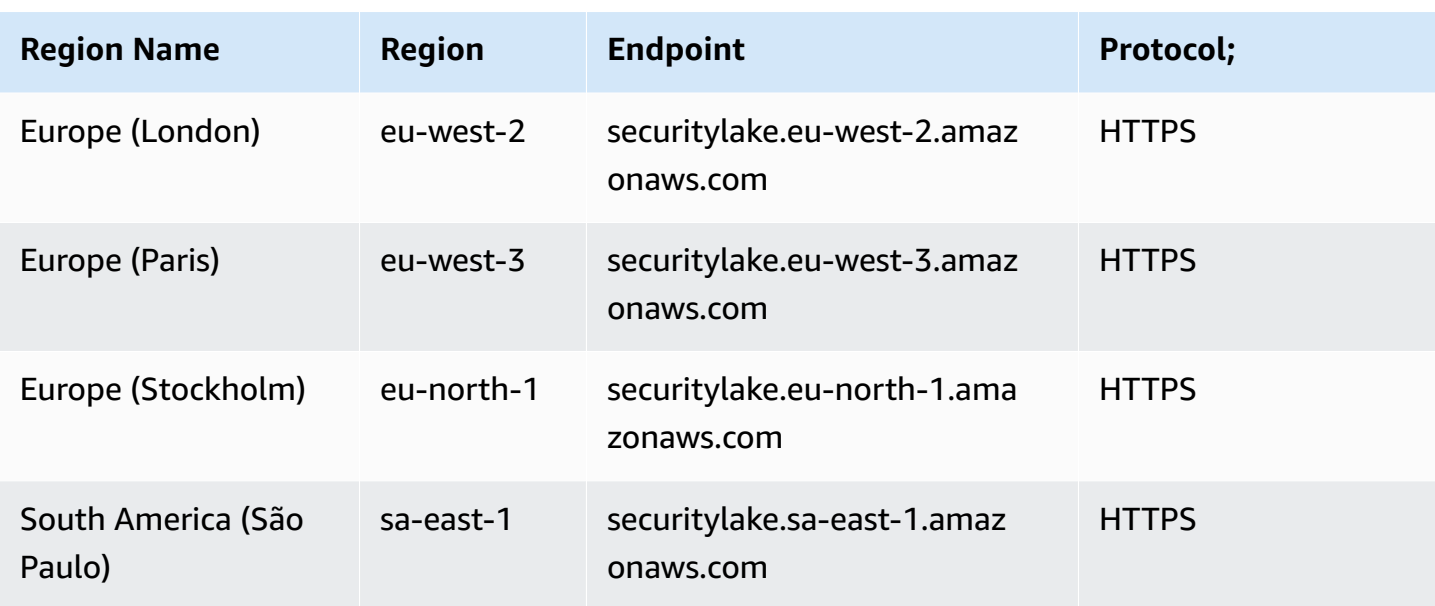

# **Querying raw logs in Detective**

After you integrate Detective with Security Lake, Detective begins pulling raw logs from Security Lake related to AWS CloudTrail management events and Amazon Virtual Private Cloud (Amazon VPC) Flow Logs.

#### *A* Note

There are no additional charges to query raw logs in Detective. Usage charges for other AWS Services, including Amazon Athena, still apply at published rates.

AWS CloudTrail management events are available for the following profiles:

- AWS account
- AWS user
- AWS role
- AWS role Session
- Amazon EC2 instance
- Amazon S3 bucket
- IP address
- Kubernetes cluster
- Kubernets pod
- Kubernets subject
- IAM role
- IAM role session
- IAM user

Amazon VPC FLow Logs are available for the following profiles:

- Amazon EC2 instance
- Kubernetes pod

For a demonstration of how to integrate Amazon Detective with Amazon Security Lake using the Detective console, watch the following video: Amazon Detective [integration](https://www.youtube.com/embed/A_EWd2lvVW0) with Amazon Security [Lake-](https://www.youtube.com/embed/A_EWd2lvVW0) How to Use-->

#### **To query raw logs for an AWS account**

- 1. Open the Detective console at <https://console.aws.amazon.com/detective/>.
- 2. In the navigation pane, choose **Search** and search for an AWS account.
- 3. In the **Overall API call volume** section, choose **display details for scope time**.
- 4. From here, you can start to **Query raw logs**.

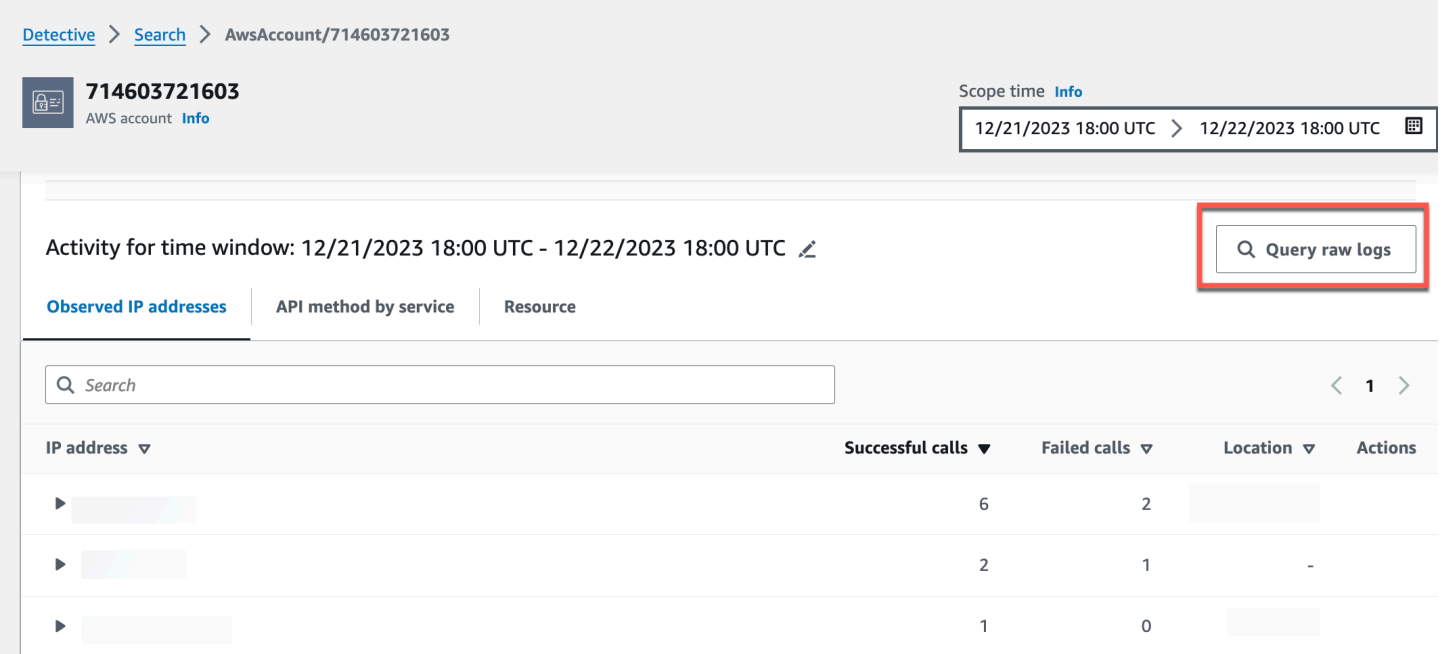

In the **Raw log preview** table, you can view the logs and events retrieved by querying data from Security Lake. For more details about the raw event logs, you can view the data displayed in Amazon Athena.

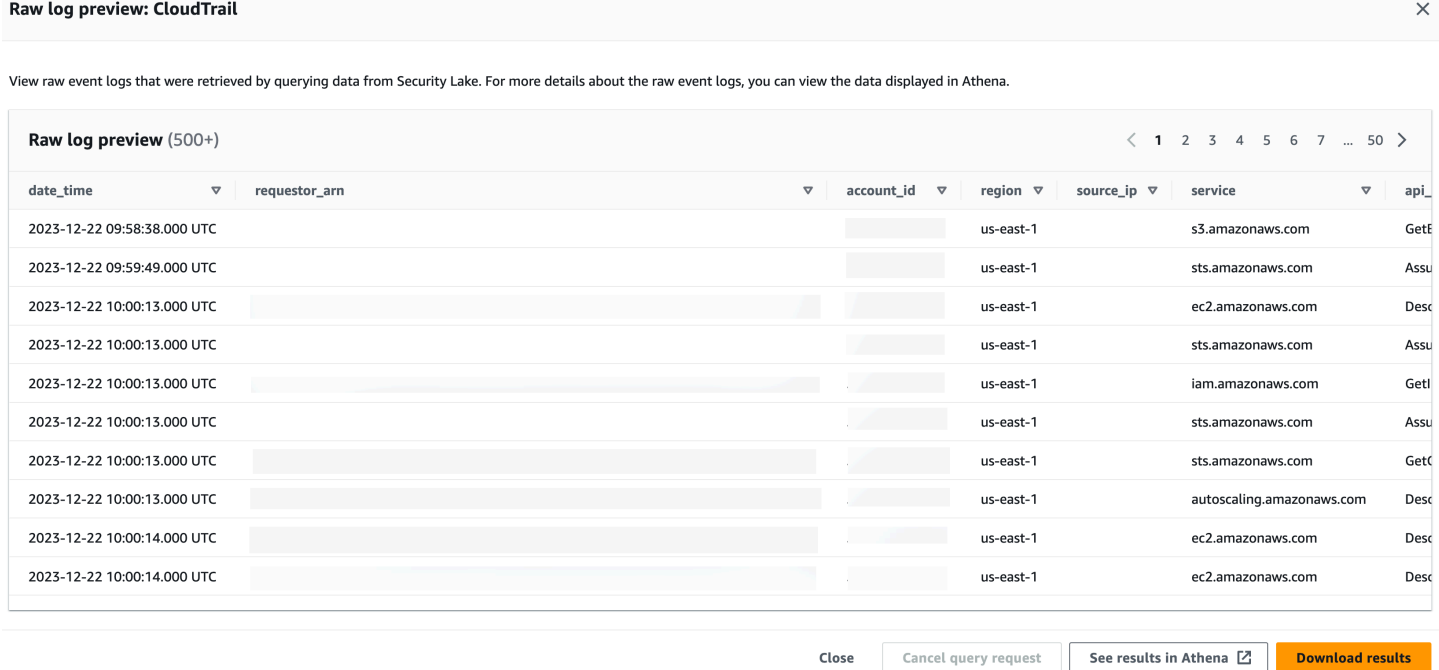

From the Query raw logs table, you can **Cancel query request**, **See results in Amazon Athena**, and **Download results** as a comma-separated values (.csv) file.

If you see logs in Detective, but the query returned no results, it could happen because of the following reasons.

- Raw logs may become available in Detective before showing up in Security Lake log tables. Try again later.
- Logs may be missing from Security Lake. If you waited for an extended period of time, it indicates that logs are missing from Security Lake. Contact your Security Lake administrator to resolve the issue.

#### **Examples**

- [Query](#page-190-0) raw logs for an AWS role
- Query raw logs for an [Amazon](#page-191-0) EKS cluster
- Query raw logs for an Amazon EC2 [instance](#page-191-1)

# <span id="page-190-0"></span>**Query raw logs for an AWS role**

If you want to understand the activity of an AWS role in a new geolocation, you can do so within the Detective console.

#### **To query raw logs for an AWS role**

- 1. Open the Detective console at <https://console.aws.amazon.com/detective/>.
- 2. From the Detective **Summary** page **Newly observed geolocations** section, note down the AWS role.
- 3. In the navigation pane, choose **Search** and search for the AWS role.
- 4. For the AWS role, expand the resource to display the specific API calls that were issued from that IP address by that resource.
- 5. Choose the magnifier icon next to the API call that you want to investigate to open the **Raw log preview** table.

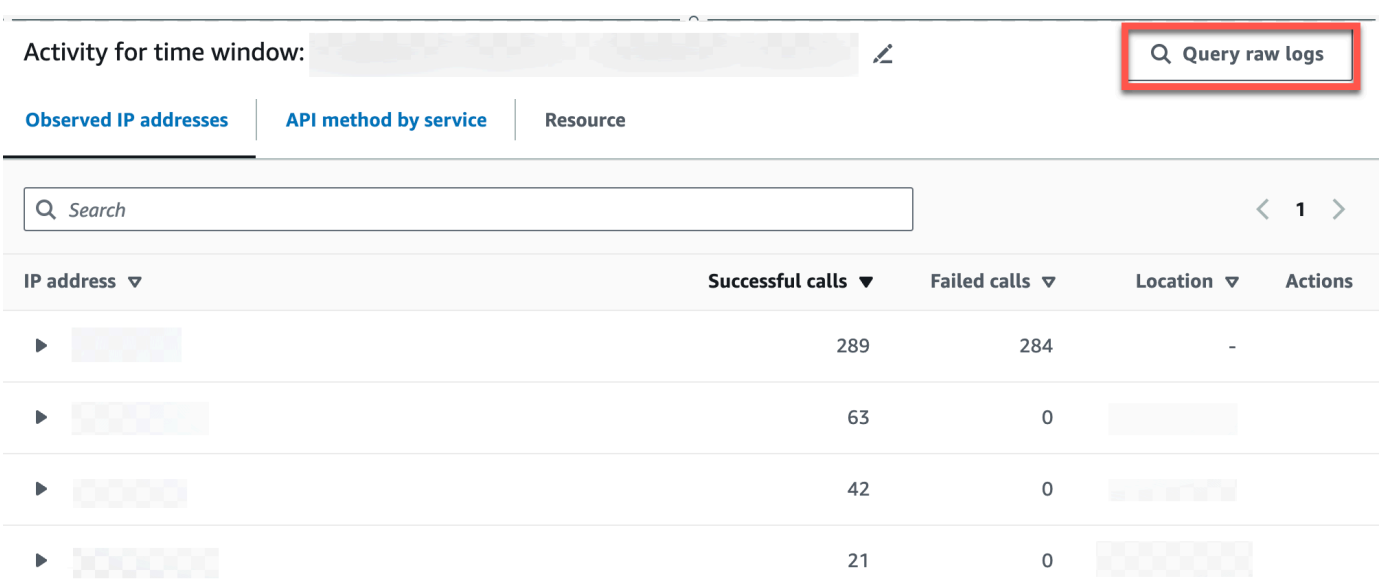

# <span id="page-191-0"></span>**Query raw logs for an Amazon EKS cluster**

- 1. Open the Detective console at <https://console.aws.amazon.com/detective/>.
- 2. From the Detective **Summary** page **Container clusters with the most pods created** section, navigate to an Amazon EKS cluster.
- 3. In the **Amazon EKS cluster details** page, select the **Kubernets API activity** tab.
- 4. In the **Overall Kubernets API activity involving this Amazon EKS cluster** section, choose **display details for scope time**.
- 5. From here, you can start to **Query raw logs**.

# <span id="page-191-1"></span>**Query raw logs for an Amazon EC2 instance**

- 1. Open the Detective console at <https://console.aws.amazon.com/detective/>.
- 2. In the navigation pane, choose **Search** and search for an Amazon EC2 instance.
- 3. In the **Overall VPC Flow volume** section, choose the magnifier icon next to the API call that you want to investigate to open the **Raw log preview** table.
- 4. From here, you can start to **Query raw logs**.

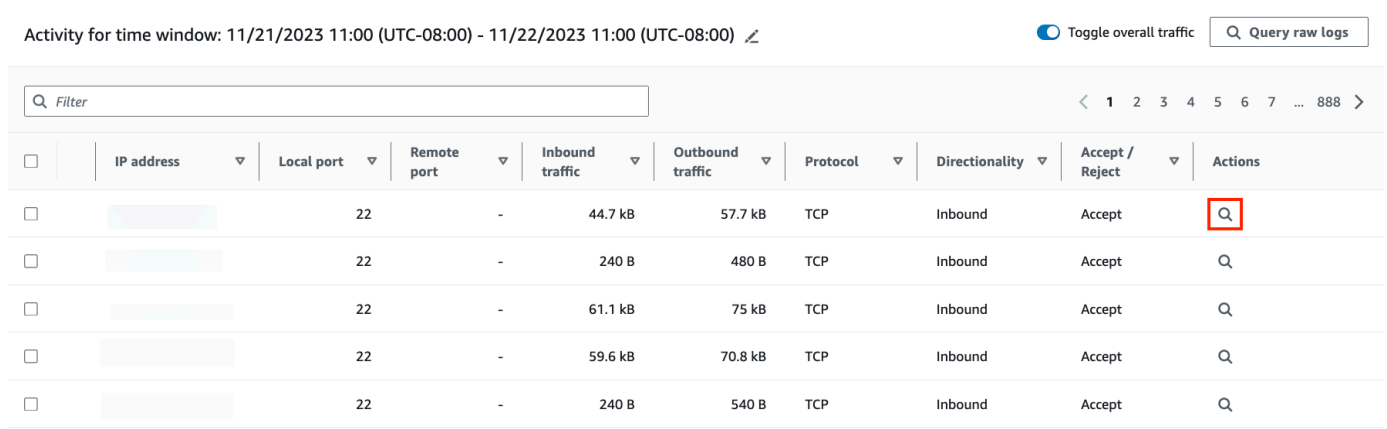

In the **Raw log preview** table, you can view the logs and events retrieved by querying data from Security Lake. For more details about the raw event logs, you can view the data displayed in Amazon Athena.

From the Query raw logs table, you can **Cancel query request**, **See results in Amazon Athena**, and **Download results** as a comma-separated values (.csv) file.

# **Security in Amazon Detective**

Cloud security at AWS is the highest priority. As an AWS customer, you benefit from a data center and network architecture that is built to meet the requirements of the most security-sensitive organizations.

Security is a shared responsibility between AWS and you. The shared [responsibility](https://aws.amazon.com/compliance/shared-responsibility-model/) model describes this as security *of* the cloud and security *in* the cloud:

• **Security of the cloud** – AWS is responsible for protecting the infrastructure that runs AWS services in the AWS Cloud. AWS also provides you with services that you can use securely.

Third-party auditors regularly test and verify the effectiveness of our security as part of the [AWS](https://aws.amazon.com/compliance/programs/) [compliance](https://aws.amazon.com/compliance/programs/) programs.

To learn about the compliance programs that apply to Amazon Detective, see AWS [Services](https://aws.amazon.com/compliance/services-in-scope/) in Scope by [Compliance](https://aws.amazon.com/compliance/services-in-scope/) Program.

• **Security in the cloud** – Your responsibility is determined by the AWS service that you use. You are also responsible for other factors including the sensitivity of your data, your company's requirements, and applicable laws and regulations.

This documentation helps you understand how to apply the shared responsibility model when using Detective. The following topics show you how to configure Detective to meet your security and compliance objectives. You also learn how to use other AWS services that help you to monitor and secure your Detective resources.

#### **Contents**

- Data [protection](#page-194-0) in Amazon Detective
- Identity and access [management](#page-195-0) for Amazon Detective
- Logging and [monitoring](#page-228-0) in Amazon Detective
- [Compliance](#page-228-1) validation for Amazon Detective
- [Resilience](#page-228-2) in Amazon Detective
- [Infrastructure](#page-229-0) security in Amazon Detective
- Security best practices for Amazon [Detective](#page-229-1)

# <span id="page-194-0"></span>**Data protection in Amazon Detective**

The AWS shared [responsibility](https://aws.amazon.com/compliance/shared-responsibility-model/) model applies to data protection in Amazon Detective. As described in this model, AWS is responsible for protecting the global infrastructure that runs all of the AWS Cloud. You are responsible for maintaining control over your content that is hosted on this infrastructure. You are also responsible for the security configuration and management tasks for the AWS services that you use. For more information about data privacy, see the Data [Privacy](https://aws.amazon.com/compliance/data-privacy-faq) FAQ. For information about data protection in Europe, see the AWS Shared [Responsibility](https://aws.amazon.com/blogs/security/the-aws-shared-responsibility-model-and-gdpr/) Model and [GDPR](https://aws.amazon.com/blogs/security/the-aws-shared-responsibility-model-and-gdpr/) blog post on the *AWS Security Blog*.

For data protection purposes, we recommend that you protect AWS account credentials and set up individual users with AWS IAM Identity Center or AWS Identity and Access Management (IAM). That way, each user is given only the permissions necessary to fulfill their job duties. We also recommend that you secure your data in the following ways:

- Use multi-factor authentication (MFA) with each account.
- Use SSL/TLS to communicate with AWS resources. We require TLS 1.2 and recommend TLS 1.3.
- Set up API and user activity logging with AWS CloudTrail.
- Use AWS encryption solutions, along with all default security controls within AWS services.
- Use advanced managed security services such as Amazon Macie, which assists in discovering and securing sensitive data that is stored in Amazon S3.
- If you require FIPS 140-2 validated cryptographic modules when accessing AWS through a command line interface or an API, use a FIPS endpoint. For more information about the available FIPS endpoints, see Federal [Information](https://aws.amazon.com/compliance/fips/) Processing Standard (FIPS) 140-2.

We strongly recommend that you never put confidential or sensitive information, such as your customers' email addresses, into tags or free-form text fields such as a **Name** field. This includes when you work with Detective or other AWS services using the console, API, AWS CLI, or AWS SDKs. Any data that you enter into tags or free-form text fields used for names may be used for billing or diagnostic logs. If you provide a URL to an external server, we strongly recommend that you do not include credentials information in the URL to validate your request to that server.

Detective encrypts all data that it processes and stores at rest and in transit.

#### **Contents**

• Key [management](#page-195-1) for Amazon Detective

# <span id="page-195-1"></span>**Key management for Amazon Detective**

Because Detective does not store any personally identifiable customer data, it uses AWS managed keys.

This type of KMS key can be used across multiple accounts. See the [description](https://docs.aws.amazon.com/kms/latest/developerguide/concepts.html#aws-owned-cmk) of AWS owned keys in the AWS Key [Management](https://docs.aws.amazon.com/kms/latest/developerguide/concepts.html#aws-owned-cmk) Service Developer Guide.

This type of KMS key rotates automatically every one year (approximately 365 days). See the description of key rotation in the AWS Key [Management](https://docs.aws.amazon.com/kms/latest/developerguide/rotate-keys.html) Service Developer Guide.

# <span id="page-195-0"></span>**Identity and access management for Amazon Detective**

AWS Identity and Access Management (IAM) is an AWS service that helps an administrator securely control access to AWS resources. IAM administrators control who can be *authenticated* (signed in) and *authorized* (have permissions) to use Detective resources. IAM is an AWS service that you can use with no additional charge.

### **Contents**

- [Audience](#page-195-2)
- [Authenticating With Identities](#page-196-0)
- [Managing](#page-199-0) Access Using Policies
- How Amazon [Detective](#page-201-0) works with IAM
- Amazon Detective [identity-based](#page-207-0) policy examples
- AWS managed policies for Amazon [Detective](#page-213-0)
- Using [service-linked](#page-224-0) roles for Detective
- [Troubleshooting](#page-226-0) Amazon Detective identity and access

# <span id="page-195-2"></span>**Audience**

How you use AWS Identity and Access Management (IAM) differs, depending on the work that you do in Detective.

**Service user** – If you use the Detective service to do your job, then your administrator provides you with the credentials and permissions that you need. As you use more Detective features to do your work, you might need additional permissions. Understanding how access is managed can help you

request the right permissions from your administrator. If you cannot access a feature in Detective, see [Troubleshooting](#page-226-0) Amazon Detective identity and access.

**Service administrator** – If you're in charge of Detective resources at your company, you probably have full access to Detective. It's your job to determine which Detective features and resources your service users should access. You must then submit requests to your IAM administrator to change the permissions of your service users. Review the information on this page to understand the basic concepts of IAM. To learn more about how your company can use IAM with Detective, see [How](#page-201-0) Amazon [Detective](#page-201-0) works with IAM.

**IAM administrator** – If you're an IAM administrator, you might want to learn details about how you can write policies to manage access to Detective. To view example Detective identity-based policies that you can use in IAM, see Amazon Detective [identity-based](#page-207-0) policy examples.

# <span id="page-196-0"></span>**Authenticating With Identities**

Authentication is how you sign in to AWS using your identity credentials. You must be *authenticated* (signed in to AWS) as the AWS account root user, as an IAM user, or by assuming an IAM role.

You can sign in to AWS as a federated identity by using credentials provided through an identity source. AWS IAM Identity Center (IAM Identity Center) users, your company's single sign-on authentication, and your Google or Facebook credentials are examples of federated identities. When you sign in as a federated identity, your administrator previously set up identity federation using IAM roles. When you access AWS by using federation, you are indirectly assuming a role.

Depending on the type of user you are, you can sign in to the AWS Management Console or the AWS access portal. For more information about signing in to AWS, see How to sign in to your [AWS](https://docs.aws.amazon.com/signin/latest/userguide/how-to-sign-in.html) [account](https://docs.aws.amazon.com/signin/latest/userguide/how-to-sign-in.html) in the *AWS Sign-In User Guide*.

If you access AWS programmatically, AWS provides a software development kit (SDK) and a command line interface (CLI) to cryptographically sign your requests by using your credentials. If you don't use AWS tools, you must sign requests yourself. For more information about using the recommended method to sign requests yourself, see Signing AWS API [requests](https://docs.aws.amazon.com/IAM/latest/UserGuide/reference_aws-signing.html) in the *IAM User Guide*.

Regardless of the authentication method that you use, you might be required to provide additional security information. For example, AWS recommends that you use multi-factor authentication (MFA) to increase the security of your account. To learn more, see Multi-factor [authentication](https://docs.aws.amazon.com/singlesignon/latest/userguide/enable-mfa.html) in the *AWS IAM Identity Center User Guide* and Using multi-factor [authentication](https://docs.aws.amazon.com/IAM/latest/UserGuide/id_credentials_mfa.html) (MFA) in AWS in the *IAM User Guide*.

### **AWS account root user**

When you create an AWS account, you begin with one sign-in identity that has complete access to all AWS services and resources in the account. This identity is called the AWS account *root user* and is accessed by signing in with the email address and password that you used to create the account. We strongly recommend that you don't use the root user for your everyday tasks. Safeguard your root user credentials and use them to perform the tasks that only the root user can perform. For the complete list of tasks that require you to sign in as the root user, see Tasks that [require](https://docs.aws.amazon.com/IAM/latest/UserGuide/root-user-tasks.html) root user [credentials](https://docs.aws.amazon.com/IAM/latest/UserGuide/root-user-tasks.html) in the *IAM User Guide*.

## **IAM Users and Groups**

An *[IAM user](https://docs.aws.amazon.com/IAM/latest/UserGuide/id_users.html)* is an identity within your AWS account that has specific permissions for a single person or application. Where possible, we recommend relying on temporary credentials instead of creating IAM users who have long-term credentials such as passwords and access keys. However, if you have specific use cases that require long-term credentials with IAM users, we recommend that you rotate access keys. For more information, see Rotate access keys [regularly](https://docs.aws.amazon.com/IAM/latest/UserGuide/best-practices.html#rotate-credentials) for use cases that require longterm [credentials](https://docs.aws.amazon.com/IAM/latest/UserGuide/best-practices.html#rotate-credentials) in the *IAM User Guide*.

An *[IAM group](https://docs.aws.amazon.com/IAM/latest/UserGuide/id_groups.html)* is an identity that specifies a collection of IAM users. You can't sign in as a group. You can use groups to specify permissions for multiple users at a time. Groups make permissions easier to manage for large sets of users. For example, you could have a group named *IAMAdmins* and give that group permissions to administer IAM resources.

Users are different from roles. A user is uniquely associated with one person or application, but a role is intended to be assumable by anyone who needs it. Users have permanent long-term credentials, but roles provide temporary credentials. To learn more, see When to [create](https://docs.aws.amazon.com/IAM/latest/UserGuide/id.html#id_which-to-choose) an IAM user [\(instead](https://docs.aws.amazon.com/IAM/latest/UserGuide/id.html#id_which-to-choose) of a role) in the *IAM User Guide*.

### **IAM Roles**

An *[IAM role](https://docs.aws.amazon.com/IAM/latest/UserGuide/id_roles.html)* is an identity within your AWS account that has specific permissions. It is similar to an IAM user, but is not associated with a specific person. You can temporarily assume an IAM role in the AWS Management Console by [switching](https://docs.aws.amazon.com/IAM/latest/UserGuide/id_roles_use_switch-role-console.html) roles. You can assume a role by calling an AWS CLI or AWS API operation or by using a custom URL. For more information about methods for using roles, see [Using](https://docs.aws.amazon.com/IAM/latest/UserGuide/id_roles_use.html) IAM roles in the *IAM User Guide*.

IAM roles with temporary credentials are useful in the following situations:

- **Federated user access** To assign permissions to a federated identity, you create a role and define permissions for the role. When a federated identity authenticates, the identity is associated with the role and is granted the permissions that are defined by the role. For information about roles for federation, see Creating a role for a [third-party](https://docs.aws.amazon.com/IAM/latest/UserGuide/id_roles_create_for-idp.html) Identity Provider in the *IAM User Guide*. If you use IAM Identity Center, you configure a permission set. To control what your identities can access after they authenticate, IAM Identity Center correlates the permission set to a role in IAM. For information about permissions sets, see [Permission](https://docs.aws.amazon.com/singlesignon/latest/userguide/permissionsetsconcept.html) sets in the *AWS IAM Identity Center User Guide*.
- **Temporary IAM user permissions** An IAM user or role can assume an IAM role to temporarily take on different permissions for a specific task.
- **Cross-account access** You can use an IAM role to allow someone (a trusted principal) in a different account to access resources in your account. Roles are the primary way to grant crossaccount access. However, with some AWS services, you can attach a policy directly to a resource (instead of using a role as a proxy). To learn the difference between roles and resource-based policies for cross-account access, see Cross account [resource](https://docs.aws.amazon.com/IAM/latest/UserGuide/access_policies-cross-account-resource-access.html) access in IAM in the *IAM User Guide*.
- **Cross-service access** Some AWS services use features in other AWS services. For example, when you make a call in a service, it's common for that service to run applications in Amazon EC2 or store objects in Amazon S3. A service might do this using the calling principal's permissions, using a service role, or using a service-linked role.
	- **Forward access sessions (FAS)** When you use an IAM user or role to perform actions in AWS, you are considered a principal. When you use some services, you might perform an action that then initiates another action in a different service. FAS uses the permissions of the principal calling an AWS service, combined with the requesting AWS service to make requests to downstream services. FAS requests are only made when a service receives a request that requires interactions with other AWS services or resources to complete. In this case, you must have permissions to perform both actions. For policy details when making FAS requests, see [Forward](https://docs.aws.amazon.com/IAM/latest/UserGuide/access_forward_access_sessions.html) access sessions.
	- **Service role** A service role is an [IAM](https://docs.aws.amazon.com/IAM/latest/UserGuide/id_roles.html) role that a service assumes to perform actions on your behalf. An IAM administrator can create, modify, and delete a service role from within IAM. For more information, see Creating a role to delegate [permissions](https://docs.aws.amazon.com/IAM/latest/UserGuide/id_roles_create_for-service.html) to an AWS service in the *IAM User Guide*.
	- **Service-linked role** A service-linked role is a type of service role that is linked to an AWS service. The service can assume the role to perform an action on your behalf. Service-linked

roles appear in your AWS account and are owned by the service. An IAM administrator can view, but not edit the permissions for service-linked roles.

• **Applications running on Amazon EC2** – You can use an IAM role to manage temporary credentials for applications that are running on an EC2 instance and making AWS CLI or AWS API requests. This is preferable to storing access keys within the EC2 instance. To assign an AWS role to an EC2 instance and make it available to all of its applications, you create an instance profile that is attached to the instance. An instance profile contains the role and enables programs that are running on the EC2 instance to get temporary credentials. For more information, see [Using](https://docs.aws.amazon.com/IAM/latest/UserGuide/id_roles_use_switch-role-ec2.html)  an IAM role to grant permissions to [applications](https://docs.aws.amazon.com/IAM/latest/UserGuide/id_roles_use_switch-role-ec2.html) running on Amazon EC2 instances in the *IAM User Guide*.

To learn whether to use IAM roles or IAM users, see When to create an IAM role [\(instead](https://docs.aws.amazon.com/IAM/latest/UserGuide/id.html#id_which-to-choose_role) of a user) in the *IAM User Guide*.

# <span id="page-199-0"></span>**Managing Access Using Policies**

You control access in AWS by creating policies and attaching them to AWS identities or resources. A policy is an object in AWS that, when associated with an identity or resource, defines their permissions. AWS evaluates these policies when a principal (user, root user, or role session) makes a request. Permissions in the policies determine whether the request is allowed or denied. Most policies are stored in AWS as JSON documents. For more information about the structure and contents of JSON policy documents, see [Overview](https://docs.aws.amazon.com/IAM/latest/UserGuide/access_policies.html#access_policies-json) of JSON policies in the *IAM User Guide*.

Administrators can use AWS JSON policies to specify who has access to what. That is, which **principal** can perform **actions** on what **resources**, and under what **conditions**.

By default, users and roles have no permissions. To grant users permission to perform actions on the resources that they need, an IAM administrator can create IAM policies. The administrator can then add the IAM policies to roles, and users can assume the roles.

IAM policies define permissions for an action regardless of the method that you use to perform the operation. For example, suppose that you have a policy that allows the iam:GetRole action. A user with that policy can get role information from the AWS Management Console, the AWS CLI, or the AWS API.

# **Identity-Based Policies**

Identity-based policies are JSON permissions policy documents that you can attach to an identity, such as an IAM user, group of users, or role. These policies control what actions users and roles can Identity-based policies can be further categorized as *inline policies* or *managed policies*. Inline policies are embedded directly into a single user, group, or role. Managed policies are standalone policies that you can attach to multiple users, groups, and roles in your AWS account. Managed policies include AWS managed policies and customer managed policies. To learn how to choose between a managed policy or an inline policy, see Choosing between [managed](https://docs.aws.amazon.com/IAM/latest/UserGuide/access_policies_managed-vs-inline.html#choosing-managed-or-inline) policies and inline [policies](https://docs.aws.amazon.com/IAM/latest/UserGuide/access_policies_managed-vs-inline.html#choosing-managed-or-inline) in the *IAM User Guide*.

## **Resource-Based Policies**

Resource-based policies are JSON policy documents that you attach to a resource. Examples of resource-based policies are IAM *role trust policies* and Amazon S3 *bucket policies*. In services that support resource-based policies, service administrators can use them to control access to a specific resource. For the resource where the policy is attached, the policy defines what actions a specified principal can perform on that resource and under what conditions. You must specify a [principal](https://docs.aws.amazon.com/IAM/latest/UserGuide/reference_policies_elements_principal.html) in a resource-based policy. Principals can include accounts, users, roles, federated users, or AWS services.

Resource-based policies are inline policies that are located in that service. You can't use AWS managed policies from IAM in a resource-based policy.

## **Access Control Lists (ACLs)**

Access control lists (ACLs) control which principals (account members, users, or roles) have permissions to access a resource. ACLs are similar to resource-based policies, although they do not use the JSON policy document format.

Amazon S3, AWS WAF, and Amazon VPC are examples of services that support ACLs. To learn more about ACLs, see Access control list (ACL) [overview](https://docs.aws.amazon.com/AmazonS3/latest/dev/acl-overview.html) in the *Amazon Simple Storage Service Developer Guide*.

# **Other Policy Types**

AWS supports additional, less-common policy types. These policy types can set the maximum permissions granted to you by the more common policy types.

• **Permissions boundaries** – A permissions boundary is an advanced feature in which you set the maximum permissions that an identity-based policy can grant to an IAM entity (IAM user or role). You can set a permissions boundary for an entity. The resulting permissions are the

intersection of an entity's identity-based policies and its permissions boundaries. Resource-based policies that specify the user or role in the Principal field are not limited by the permissions boundary. An explicit deny in any of these policies overrides the allow. For more information about permissions boundaries, see [Permissions](https://docs.aws.amazon.com/IAM/latest/UserGuide/access_policies_boundaries.html) boundaries for IAM entities in the *IAM User Guide*.

- **Service control policies (SCPs)** SCPs are JSON policies that specify the maximum permissions for an organization or organizational unit (OU) in AWS Organizations. AWS Organizations is a service for grouping and centrally managing multiple AWS accounts that your business owns. If you enable all features in an organization, then you can apply service control policies (SCPs) to any or all of your accounts. The SCP limits permissions for entities in member accounts, including each AWS account root user. For more information about Organizations and SCPs, see How [SCPs](https://docs.aws.amazon.com/organizations/latest/userguide/orgs_manage_policies_about-scps.html) [work](https://docs.aws.amazon.com/organizations/latest/userguide/orgs_manage_policies_about-scps.html) in the *AWS Organizations User Guide*.
- **Session policies** Session policies are advanced policies that you pass as a parameter when you programmatically create a temporary session for a role or federated user. The resulting session's permissions are the intersection of the user or role's identity-based policies and the session policies. Permissions can also come from a resource-based policy. An explicit deny in any of these policies overrides the allow. For more information, see [Session policies](https://docs.aws.amazon.com/IAM/latest/UserGuide/access_policies.html#policies_session) in the *IAM User Guide*.

# **Multiple Policy Types**

When multiple types of policies apply to a request, the resulting permissions are more complicated to understand. To learn how AWS determines whether to allow a request when multiple policy types are involved, see Policy [evaluation](https://docs.aws.amazon.com/IAM/latest/UserGuide/reference_policies_evaluation-logic.html) logic in the *IAM User Guide*.

# <span id="page-201-0"></span>**How Amazon Detective works with IAM**

By default, users and roles don't have permission to create or modify Amazon Detective resources. They also can't perform tasks using the AWS Management Console, AWS CLI, or AWS API. A Detective administrator must have AWS Identity and Access Management (IAM) policies that grant IAM users and roles permission to perform specific API operations on the specified resources they need. The administrator must then attach those policies to the principal that require those permissions.

Detective uses IAM identity-based policies to grant permissions for the following types of users and actions:

• **Administrator accounts** – The administrator account is the owner of a behavior graph, which uses data from their account. Administrator accounts can invite member accounts to contribute their data to the behavior graph. The administrator account can also use the behavior graph for triage and investigation of findings and resources associated with those accounts.

You can set up policies to allow users other than the administrator account to perform different types of tasks. For example, a user from an administrator account might only have permissions to manage member accounts. Another user might only have permissions to use the behavior graph for investigation.

• **Member accounts** – A member account is an account that is invited to contribute data to a behavior graph. A member account responds to an invitation. After accepting an invitation, a member account can remove their account from the behavior graph.

To get a high-level view of how Detective and other AWS services work with IAM, see [Creating](https://docs.aws.amazon.com/IAM/latest/UserGuide/access_policies_create-console.html#access_policies_create-json-editor) [policies](https://docs.aws.amazon.com/IAM/latest/UserGuide/access_policies_create-console.html#access_policies_create-json-editor) on the JSON tab in the *IAM User Guide*.

## **Detective identity-based policies**

With IAM identity-based policies, you can specify allowed or denied actions and resources, as well as the conditions under which actions are allowed or denied. Detective supports specific actions, resources, and condition keys.

To learn about all of the elements that you use in a JSON policy, see IAM JSON Policy [Elements](https://docs.aws.amazon.com/IAM/latest/UserGuide/reference_policies_elements.html) [Reference](https://docs.aws.amazon.com/IAM/latest/UserGuide/reference_policies_elements.html) in the *IAM User Guide*.

### **Actions**

Administrators can use AWS JSON policies to specify who has access to what. That is, which **principal** can perform **actions** on what **resources**, and under what **conditions**.

The Action element of a JSON policy describes the actions that you can use to allow or deny access in a policy. Policy actions usually have the same name as the associated AWS API operation. There are some exceptions, such as *permission-only actions* that don't have a matching API operation. There are also some operations that require multiple actions in a policy. These additional actions are called *dependent actions*.

Include actions in a policy to grant permissions to perform the associated operation.

Policy statements must include either an Action element or a NotAction element. The Action element lists the actions allowed by the policy. The NotAction element lists the actions that are not allowed.

The actions defined for Detective reflect tasks that you can perform using Detective. Policy actions in Detective have the following prefix: detective:.

For example, to grant permission to use the CreateMembers API operation to invite member accounts to a behavior graph, you include the detective:CreateMembers action in their policy.

To specify multiple actions in a single statement, separate them with commas. For example, for a member account, the policy includes the set of actions related to managing an invitation:

```
"Action": [ 
       "detective:ListInvitations", 
       "detective:AcceptInvitation", 
       "detective:RejectInvitation", 
       "detective:DisassociateMembership
]
```
You can also use wildcards (\*) to specify multiple actions. For example, to manage the data used in their behavior graph, administrator accounts in Detective must be able to perform the following tasks:

- View their list of member accounts (ListMembers).
- Get information about selected member accounts (GetMembers).
- Invite member accounts to their behavior graph (CreateMembers).
- Remove members from their behavior graph (DeleteMembers).

Instead of listing these actions separately, you can grant access to all actions that end with the word Members. The policy for that could include the following action:

"Action": "detective:\*Members"

To see a list of Detective actions, see Actions defined by Amazon [Detective](https://docs.aws.amazon.com/service-authorization/latest/reference/list_amazondetective.html#amazondetective-actions-as-permissions) in the *Service Authorization Reference*.

### **Resources**

Administrators can use AWS JSON policies to specify who has access to what. That is, which **principal** can perform **actions** on what **resources**, and under what **conditions**.

The Resource JSON policy element specifies the object or objects to which the action applies. Statements must include either a Resource or a NotResource element. As a best practice, specify a resource using its Amazon [Resource](https://docs.aws.amazon.com/general/latest/gr/aws-arns-and-namespaces.html) Name (ARN). You can do this for actions that support a specific resource type, known as *resource-level permissions*.

For actions that don't support resource-level permissions, such as listing operations, use a wildcard (\*) to indicate that the statement applies to all resources.

```
"Resource": "*"
```
For more information about the format of ARNs, see Amazon [Resource](https://docs.aws.amazon.com/general/latest/gr/aws-arns-and-namespaces.html) Names (ARNs) and AWS Service [Namespaces.](https://docs.aws.amazon.com/general/latest/gr/aws-arns-and-namespaces.html)

For Detective, the only resource type is the behavior graph. The behavior graph resource in Detective has the following ARN:

arn:aws:detective:\${Region}:\${AccountId}:graph:\${GraphId}

For example, a behavior graph has the following values:

- The Region for the behavior graph is us-east-1.
- The account ID for the administrator account ID is 111122223333.
- The graph ID of the behavior graph is 027c7c4610ea4aacaf0b883093cab899.

To identify this behavior graph in a Resource statement, you would use the following ARN:

```
"Resource": "arn:aws:detective:us-
east-1:111122223333:graph:027c7c4610ea4aacaf0b883093cab899"
```
To specify multiple resources in a Resource statement, use commas to separate them.

```
"Resource": [ 
        "resource1", 
        "resource2"
]
```
For example, the same AWS account may be invited to be a member account in more than one behavior graph. In the policy for that member account, the Resource statement would list the behavior graphs they were invited to.

```
"Resource": [ 
       "arn:aws:detective:us-
east-1:111122223333:graph:027c7c4610ea4aacaf0b883093cab899", 
       "arn:aws:detective:us-east-1:444455556666:graph:056d2a9521xi2bbluw1d164680eby416"
\mathbf{I}
```
Some Detective actions, such as creating a behavior graph, listing behavior graphs, and listing behavior graph invitations, are not performed on a specific behavior graph. For those actions, the Resource statement must use the wildcard (\*).

"Resource": "\*"

For administrator account actions, Detective always verifies that the user making the request belongs to the administrator account for the affected behavior graph. For member account actions, Detective always verifies that the user making the request belongs to the member account. Even if an IAM policy grants access to a behavior graph, if the user does not belong to the correct account, the user cannot perform the action.

For all actions that are performed on a specific behavior graph, the IAM policy should include the graph ARN. The graph ARN can be added later. For example, when an account first enables Detective, the initial IAM policy provides access to all Detective actions, using the wildcard for the graph ARN. This allows the user to immediately start to manage member accounts for and conduct investigations in their behavior graph. After the behavior graph is created, you can update the policy to add the graph ARN.

#### **Condition keys**

Administrators can use AWS JSON policies to specify who has access to what. That is, which **principal** can perform **actions** on what **resources**, and under what **conditions**.

The Condition element (or Condition *block*) lets you specify conditions in which a statement is in effect. The Condition element is optional. You can create conditional expressions that use condition [operators,](https://docs.aws.amazon.com/IAM/latest/UserGuide/reference_policies_elements_condition_operators.html) such as equals or less than, to match the condition in the policy with values in the request.

If you specify multiple Condition elements in a statement, or multiple keys in a single Condition element, AWS evaluates them using a logical AND operation. If you specify multiple values for a single condition key, AWS evaluates the condition using a logical OR operation. All of the conditions must be met before the statement's permissions are granted.

You can also use placeholder variables when you specify conditions. For example, you can grant an IAM user permission to access a resource only if it is tagged with their IAM user name. For more information, see IAM policy [elements:](https://docs.aws.amazon.com/IAM/latest/UserGuide/reference_policies_variables.html) variables and tags in the *IAM User Guide*.

AWS supports global condition keys and service-specific condition keys. To see all AWS global condition keys, see AWS global [condition](https://docs.aws.amazon.com/IAM/latest/UserGuide/reference_policies_condition-keys.html) context keys in the *IAM User Guide*.

Detective does not define its own set of condition keys. It does support using global condition keys. To see all AWS global condition keys, see AWS Global [Condition](https://docs.aws.amazon.com/IAM/latest/UserGuide/reference_policies_condition-keys.html) Context Keys in the *IAM User Guide*.

To learn which actions and resources allow you to use a condition key, see Actions [defined](https://docs.aws.amazon.com/service-authorization/latest/reference/list_amazondetective.html#amazondetective-actions-as-permissions) by Amazon [Detective.](https://docs.aws.amazon.com/service-authorization/latest/reference/list_amazondetective.html#amazondetective-actions-as-permissions)

#### **Examples**

To view examples of Detective identity-based policies, see Amazon Detective [identity-based](#page-207-0) policy [examples](#page-207-0).

## **Detective resource-based policies (Not supported)**

Detective does not support resource-based policies.

## **Authorization based on Detective behavior graph tags**

Each behavior graph can be assigned tag values. You can use those tag values in condition statements to manage access to the behavior graph.

The condition statement for a tag value uses the following format.

```
{"StringEquals"{"aws:ResourceTag/<tagName>": "<tagValue>"}}
```
For example, use the following code to allow or deny an action when the value of the Department tag is Finance.

{"StringEquals"{"aws:ResourceTag/Department": "Finance"}}

For examples of policies that use resource tag values, see the section called ["Administrator](#page-212-0) account: [Restricting](#page-212-0) access based on tag values".

#### **Detective IAM Roles**

An [IAM](https://docs.aws.amazon.com/IAM/latest/UserGuide/id_roles.html) role is an entity within your AWS account that has specific permissions.

#### **Using temporary credentials with Detective**

You can use temporary credentials to sign in with federation, assume an IAM role, or to assume a cross-account role. You obtain temporary security credentials by calling AWS STS API operations such as [AssumeRole](https://docs.aws.amazon.com/STS/latest/APIReference/API_AssumeRole.html) or [GetFederationToken](https://docs.aws.amazon.com/STS/latest/APIReference/API_GetFederationToken.html).

Detective supports using temporary credentials.

#### **Service-linked roles**

[Service-linked](https://docs.aws.amazon.com/IAM/latest/UserGuide/id_roles_terms-and-concepts.html#iam-term-service-linked-role) roles allow AWS services to access resources in other services to complete an action on your behalf. Service-linked roles appear in your IAM account and are owned by the service. An IAM administrator can view but not edit the permissions for service-linked roles.

For details about creating or managing Detective service-linked roles, see the [section](#page-224-0) called "Using [service-linked](#page-224-0) roles".

#### **Service roles (Not supported)**

This feature allows a service to assume a [service](https://docs.aws.amazon.com/IAM/latest/UserGuide/id_roles_terms-and-concepts.html#iam-term-service-role) role on your behalf. This role allows the service to access resources in other services to complete an action on your behalf. Service roles appear in your IAM account and are owned by the account. This means that an IAM administrator can change the permissions for this role. However, doing so might break the functionality of the service.

<span id="page-207-0"></span>Detective does not support service roles.

# **Amazon Detective identity-based policy examples**

By default, IAM users and roles don't have permission to create or modify Detective resources. They also can't perform tasks using the AWS Management Console, AWS CLI, or AWS API.

An IAM administrator must create IAM policies that grant users and roles permission to perform specific API operations on the specified resources they need. The administrator then attaches those policies to the IAM users or groups that require those permissions.

To learn how to create an IAM identity-based policy using these example JSON policy documents, see [Creating](https://docs.aws.amazon.com/IAM/latest/UserGuide/access_policies_create.html#access_policies_create-json-editor) Policies on the JSON Tab in the *IAM User Guide*.

#### **Topics**

- Policy best [practices](#page-208-0)
- Using the [Detective](#page-209-0) console
- Allowing users to view their own [permissions](#page-210-0)
- [Administrator](#page-211-0) account: Managing the member accounts in a behavior graph
- [Administrator](#page-211-1) account: Using a behavior graph for investigation
- Member account: Managing behavior graph invitations and [memberships](#page-212-1)
- [Administrator](#page-212-0) account: Restricting access based on tag values

## <span id="page-208-0"></span>**Policy best practices**

Identity-based policies determine whether someone can create, access, or delete Detective resources in your account. These actions can incur costs for your AWS account. When you create or edit identity-based policies, follow these guidelines and recommendations:

- **Get started with AWS managed policies and move toward least-privilege permissions** To get started granting permissions to your users and workloads, use the *AWS managed policies* that grant permissions for many common use cases. They are available in your AWS account. We recommend that you reduce permissions further by defining AWS customer managed policies that are specific to your use cases. For more information, see AWS [managed](https://docs.aws.amazon.com/IAM/latest/UserGuide/access_policies_managed-vs-inline.html#aws-managed-policies) policies or [AWS](https://docs.aws.amazon.com/IAM/latest/UserGuide/access_policies_job-functions.html) managed policies for job [functions](https://docs.aws.amazon.com/IAM/latest/UserGuide/access_policies_job-functions.html) in the *IAM User Guide*.
- **Apply least-privilege permissions** When you set permissions with IAM policies, grant only the permissions required to perform a task. You do this by defining the actions that can be taken on specific resources under specific conditions, also known as *least-privilege permissions*. For more information about using IAM to apply permissions, see Policies and [permissions](https://docs.aws.amazon.com/IAM/latest/UserGuide/access_policies.html) in IAM in the *IAM User Guide*.
- **Use conditions in IAM policies to further restrict access** You can add a condition to your policies to limit access to actions and resources. For example, you can write a policy condition to

specify that all requests must be sent using SSL. You can also use conditions to grant access to service actions if they are used through a specific AWS service, such as AWS CloudFormation. For more information, see IAM JSON policy elements: [Condition](https://docs.aws.amazon.com/IAM/latest/UserGuide/reference_policies_elements_condition.html) in the *IAM User Guide*.

- **Use IAM Access Analyzer to validate your IAM policies to ensure secure and functional permissions** – IAM Access Analyzer validates new and existing policies so that the policies adhere to the IAM policy language (JSON) and IAM best practices. IAM Access Analyzer provides more than 100 policy checks and actionable recommendations to help you author secure and functional policies. For more information, see IAM Access Analyzer policy [validation](https://docs.aws.amazon.com/IAM/latest/UserGuide/access-analyzer-policy-validation.html) in the *IAM User Guide*.
- **Require multi-factor authentication (MFA)** If you have a scenario that requires IAM users or a root user in your AWS account, turn on MFA for additional security. To require MFA when API operations are called, add MFA conditions to your policies. For more information, see Configuring [MFA-protected](https://docs.aws.amazon.com/IAM/latest/UserGuide/id_credentials_mfa_configure-api-require.html) API access in the *IAM User Guide*.

For more information about best practices in IAM, see Security best [practices](https://docs.aws.amazon.com/IAM/latest/UserGuide/best-practices.html) in IAM in the *IAM User Guide*.

## <span id="page-209-0"></span>**Using the Detective console**

To use the Amazon Detective console, the user or role must have access to the relevant actions, which match corresponding actions in the API.

To enable Detective and become an administrator account for a behavior graph, the user or role must be granted permission for the CreateGraph action.

To use the Detective console to perform any administrator account actions, the user or role must be granted permission for the ListGraphs action. This grants permission to retrieve the behavior graphs their account is an administrator account for. They also must be granted permission to perform specific administrator account actions.

The most basic administrator account actions are to view a list of member accounts in a behavior graph, and to use the behavior graph for investigation.

- To view the list of member accounts in a behavior graph, the principal must be granted permission for the ListMembers action.
- To conduct investigation in a behavior graph, the principal must be granted permission for the SearchGraph action.

To use the Detective console to perform any member account actions, the user or role must be granted permission for the ListInvitations action. This grants permission to view behavior graph invitations. They can then be granted permission for specific member account actions.

### <span id="page-210-0"></span>**Allowing users to view their own permissions**

This example shows how you might create a policy that allows IAM users to view the inline and managed policies that are attached to their user identity. This policy includes permissions to complete this action on the console or programmatically using the AWS CLI or AWS API.

```
{ 
     "Version": "2012-10-17", 
     "Statement": [ 
          { 
               "Sid": "ViewOwnUserInfo", 
               "Effect": "Allow", 
               "Action": [ 
                   "iam:GetUserPolicy", 
                   "iam:ListGroupsForUser", 
                   "iam:ListAttachedUserPolicies", 
                   "iam:ListUserPolicies", 
                   "iam:GetUser" 
              ], 
               "Resource": ["arn:aws:iam::*:user/${aws:username}"] 
          }, 
          { 
               "Sid": "NavigateInConsole", 
               "Effect": "Allow", 
               "Action": [ 
                   "iam:GetGroupPolicy", 
                   "iam:GetPolicyVersion", 
                   "iam:GetPolicy", 
                   "iam:ListAttachedGroupPolicies", 
                   "iam:ListGroupPolicies", 
                   "iam:ListPolicyVersions", 
                   "iam:ListPolicies", 
                   "iam:ListUsers" 
              ], 
               "Resource": "*" 
          } 
     ]
}
```
### <span id="page-211-0"></span>**Administrator account: Managing the member accounts in a behavior graph**

This example policy is intended for administrator account users who are only responsible for managing the member accounts used in the behavior graph. The policy also allows the user to view the usage information and deactivate Detective. The policy does not grant permission to use the behavior graph for investigation.

```
{"Version":"2012-10-17", 
   "Statement":[ 
    { 
      "Effect":"Allow", 
      "Action":
["detective:ListMembers","detective:CreateMembers","detective:DeleteMembers","detective:DeleteGraph","detective:Get*","detective:StartMonitoringMember"], 
      "Resource":"arn:aws:detective:us-
east-1:111122223333:graph:027c7c4610ea4aacaf0b883093cab899" 
   }, 
   { 
      "Effect":"Allow", 
      "Action":["detective:CreateGraph","detective:ListGraphs"], 
      "Resource":"*" 
   } 
  ]
}
```
## <span id="page-211-1"></span>**Administrator account: Using a behavior graph for investigation**

This example policy is intended for administrator account users who use the behavior graph for investigation only. They cannot view or edit the list of member accounts in the behavior graph.

```
{"Version":"2012-10-17", 
   "Statement":[ 
    { 
     "Effect":"Allow", 
     "Action":["detective:SearchGraph"], 
     "Resource":"arn:aws:detective:us-
east-1:111122223333:graph:027c7c4610ea4aacaf0b883093cab899" 
    }, 
   \{ "Effect":"Allow", 
     "Action":["detective:ListGraphs"], 
     "Resource":"*" 
   }
```
 ] }

## <span id="page-212-1"></span>**Member account: Managing behavior graph invitations and memberships**

This example policy is intended for users belonging to a member account. In the example, the member account belongs to two behavior graphs. The policy grants permission to respond to invitations and remove the member account from the behavior graph.

```
{"Version":"2012-10-17", 
   "Statement":[ 
    { 
     "Effect":"Allow", 
    "Action":
["detective:AcceptInvitation","detective:RejectInvitation","detective:DisassociateMembership"], 
    "Resource":[ 
         "arn:aws:detective:us-
east-1:111122223333:graph:027c7c4610ea4aacaf0b883093cab899", 
         "arn:aws:detective:us-
east-1:444455556666:graph:056d2a9521xi2bbluw1d164680eby416" 
    \mathbf 1 }, 
  \{ "Effect":"Allow", 
     "Action":["detective:ListInvitations"], 
     "Resource":"*" 
   } 
 \mathbf{I}}
```
## <span id="page-212-0"></span>**Administrator account: Restricting access based on tag values**

The following policy allows the user to use a behavior graph for investigation if the SecurityDomain tag of the behavior graph matches the SecurityDomain tag of the user.

```
{ 
     "Version":"2012-10-17", 
     "Statement":[ { 
          "Effect":"Allow", 
          "Action":["detective:SearchGraph"], 
          "Resource":"arn:aws:detective:*:*:graph:*", 
          "Condition": {
```

```
 "StringEquals"{ 
                  "aws:ResourceTag/SecurityDomain": "aws:PrincipalTag/SecurityDomain" 
 } 
         } 
     }, 
     { 
         "Effect":"Allow", 
         "Action":["detective:ListGraphs"], 
         "Resource":"*" 
     } ]
}
```
The following policy prevents the users from using a behavior graph for investigation if the value of the SecurityDomain tag for the behavior graph is Finance.

```
{ 
     "Version":"2012-10-17", 
     "Statement":[ { 
          "Effect":"Deny", 
          "Action":["detective:SearchGraph"], 
          "Resource":"arn:aws:detective:*:*:graph:*", 
          "Condition": { 
              "StringEquals": {"aws:ResourceTag/SecurityDomain": "Finance"} 
         } 
     } ]
}
```
# <span id="page-213-0"></span>**AWS managed policies for Amazon Detective**

An AWS managed policy is a standalone policy that is created and administered by AWS. AWS managed policies are designed to provide permissions for many common use cases so that you can start assigning permissions to users, groups, and roles.

Keep in mind that AWS managed policies might not grant least-privilege permissions for your specific use cases because they're available for all AWS customers to use. We recommend that you reduce permissions further by defining [customer managed policies](https://docs.aws.amazon.com/IAM/latest/UserGuide/access_policies_managed-vs-inline.html#customer-managed-policies) that are specific to your use cases.

You cannot change the permissions defined in AWS managed policies. If AWS updates the permissions defined in an AWS managed policy, the update affects all principal identities (users, groups, and roles) that the policy is attached to. AWS is most likely to update an AWS managed

policy when a new AWS service is launched or new API operations become available for existing services.

For more information, see AWS [managed](https://docs.aws.amazon.com/IAM/latest/UserGuide/access_policies_managed-vs-inline.html#aws-managed-policies) policies in the *IAM User Guide*.

### **AWS managed policy: AmazonDetectiveFullAccess**

You can attach the AmazonDetectiveFullAccess policy to your IAM identities.

This policy grants administrative permissions that allow a principal full access to all Amazon Detective actions. You can attach this policy to a principal before they enable Detective for their account. It must also be attached to the role that is used to run the Detective Python scripts to create and manage a behavior graph.

Principals with these permissions can manage member accounts, add tags to their behavior graph, and use Detective for investigation. They can also archive GuardDuty findings. The policy provides permissions that the Detective console needs to display account names for accounts that are in AWS Organizations.

#### **Permissions details**

This policy includes the following permissions:

- detective Allows principals full access to all Detective actions.
- organizations Allows principals to retrieve from AWS Organizations information about the accounts in an organization. If an account belongs to an organization, these permissions allow the Detective console to display account names in addition to account numbers.
- guardduty Allows principals to get and archive GuardDuty findings from within Detective.
- securityhub Allows principals to get Security Hub findings from within Detective.

```
{ 
      "Version": "2012-10-17", 
      "Statement": [ 
          { 
               "Effect": "Allow", 
               "Action": [ 
                    "detective:*",
```

```
 "organizations:DescribeOrganization", 
               "organizations:ListAccounts" 
          ], 
          "Resource": "*" 
     }, 
     { 
          "Effect": "Allow", 
          "Action": [ 
               "guardduty:ArchiveFindings" 
          ], 
          "Resource": "arn:aws:guardduty:*:*:detector/*" 
     }, 
     { 
          "Effect": "Allow", 
          "Action": [ 
               "guardduty:GetFindings", 
               "guardduty:ListDetectors" 
          ], 
          "Resource": "*" 
     }, 
     { 
          "Effect": "Allow", 
          "Action": [ 
                "securityHub:GetFindings" 
          ], 
          "Resource": "*" 
       } 
 ]
```
## **AWS managed policy: AmazonDetectiveMemberAccess**

You can attach the AmazonDetectiveMemberAccess policy to your IAM entities.

This policy provides member access to Amazon Detective and scoped access to the console.

With this policy, you can:

- View invitations to Detective graph membership and accept or reject those invitations.
- View how your activity in Detective contributes to the cost of using this service on the **Usage** page.

}
• Resign from your membership in a graph.

This policy grants read-only permissions that allow scoped access to the Detective console.

#### **Permissions details**

This policy includes the following permissions:

• detective – Allows member access to Detective.

```
{ 
   "Version": "2012-10-17", 
   "Statement": [ 
     { 
       "Effect": "Allow", 
       "Action": [ 
          "detective:AcceptInvitation", 
          "detective:BatchGetMembershipDatasources", 
          "detective:DisassociateMembership", 
          "detective:GetFreeTrialEligibility", 
          "detective:GetPricingInformation", 
          "detective:GetUsageInformation", 
          "detective:ListInvitations", 
          "detective:RejectInvitation" 
       ], 
       "Resource": "*" 
     } 
   ]
}
```
### <span id="page-216-0"></span>**AWS managed policy: AmazonDetectiveInvestigatorAccess**

You can attach the AmazonDetectiveInvestigatorAccess policy to your IAM entities.

This policy provides investigator access to the Detective service and scoped access to the Detective console UI dependencies. This policy grants permissions to enable Detective investigations in Detective for IAM users and IAM roles. You can investigate to identify indicators of compromise such as findings using an investigation report, which provides analysis and insights about security indicators. The report is ranked by severity, which is determined using Detective's behavioral analysis and machine learning. You can use the report to prioritize remediation of resources.

#### **Permissions details**

This policy includes the following permissions:

- detective Allows principals investigator access to Detective actions, to enable Detective investigations, and to enable finding groups summary.
- guardduty Allows principals to get and archive GuardDuty findings from within Detective.
- securityhub Allows principals to get Security Hub findings from within Detective.
- organizations Allows principals to retrieve information about the accounts in an organization from AWS Organizations. If an account belongs to an organization, then these permissions allow the Detective console to display account names in addition to account numbers.

```
{ 
   "Version": "2012-10-17", 
   "Statement": [ 
    \{ "Sid": "DetectivePermissions", 
       "Effect": "Allow", 
       "Action": [ 
         "detective:BatchGetGraphMemberDatasources", 
         "detective:BatchGetMembershipDatasources", 
         "detective:DescribeOrganizationConfiguration", 
         "detective:GetFreeTrialEligibility", 
         "detective:GetGraphIngestState", 
         "detective:GetMembers", 
         "detective:GetPricingInformation", 
         "detective:GetUsageInformation", 
         "detective:ListDatasourcePackages", 
         "detective:ListGraphs",
```
 "detective:ListHighDegreeEntities", "detective:ListInvitations", "detective:ListMembers", "detective:ListOrganizationAdminAccount", "detective:ListTagsForResource", "detective:SearchGraph", "detective:StartInvestigation", "detective:GetInvestigation", "detective:ListInvestigations", "detective:UpdateInvestigationState", "detective:ListIndicators", "detective:InvokeAssistant" ], "Resource": "\*" }, { "Sid": "OrganizationsPermissions", "Effect": "Allow", "Action": [ "organizations:DescribeOrganization", "organizations:ListAccounts" ], "Resource": "\*" }, { "Sid": "GuardDutyPermissions", "Effect": "Allow", "Action": [ "guardduty:ArchiveFindings", "guardduty:GetFindings", "guardduty:ListDetectors" ], "Resource": "\*" }, { "Sid": "SecurityHubPermissions", "Effect": "Allow", "Action": [ "securityHub:GetFindings" ], "Resource": "\*" }  $\mathbf{I}$ 

}

### <span id="page-219-0"></span>**AWS managed policy: AmazonDetectiveOrganizationsAccess**

You can attach the AmazonDetectiveOrganizationsAccess policy to your IAM entities.

This policy grants permission to enable and manage Amazon Detective within an organization. You can enable Detective across the organization and determine the delegated administrator account for Detective.

### **Permissions details**

This policy includes the following permissions:

- detective Allows principals access to Detective actions.
- iam Specifies that a service linked role is created when Detective calls EnableOrganizationAdminAccount.
- organizations Allows principals to retrieve information about the accounts in an organization from AWS Organizations. If an account belongs to an organization, then these permissions allow the Detective console to display account names in addition to account numbers. Enables the integration of an AWS service, allows register and deregister of the specified member account as a Delegated administrator, and allows principals to retrieve Delegated administrator accounts in other security services like Amazon Detective, Amazon GuardDuty, Amazon Macie, and AWS Security Hub.

```
{ 
   "Version": "2012-10-17", 
   "Statement": [ 
     { 
        "Effect": "Allow", 
        "Action": [ 
          "detective:DisableOrganizationAdminAccount", 
          "detective:EnableOrganizationAdminAccount", 
          "detective:ListOrganizationAdminAccount" 
        ], 
       "Resource": "*" 
     }, 
     {
```

```
 "Effect": "Allow", 
   "Action": [ 
     "iam:CreateServiceLinkedRole" 
   ], 
   "Resource": "*", 
   "Condition": { 
     "StringEquals": { 
        "iam:AWSServiceName": "detective.amazonaws.com" 
     } 
   } 
 }, 
 { 
   "Effect": "Allow", 
   "Action": [ 
     "organizations:EnableAWSServiceAccess", 
     "organizations:RegisterDelegatedAdministrator", 
     "organizations:DeregisterDelegatedAdministrator" 
   ], 
   "Resource": "*", 
   "Condition": { 
     "StringEquals": { 
        "organizations:ServicePrincipal": [ 
          "detective.amazonaws.com" 
       ] 
     } 
   } 
 }, 
 { 
   "Effect": "Allow", 
   "Action": [ 
     "organizations:DescribeAccount", 
     "organizations:DescribeOrganization", 
     "organizations:ListAccounts" 
   ], 
   "Resource": "*" 
 }, 
 { 
   "Effect": "Allow", 
   "Action": [ 
     "organizations:ListDelegatedAdministrators" 
   ], 
   "Resource": "*", 
   "Condition": { 
     "StringEquals": {
```

```
 "organizations:ServicePrincipal": [ 
              "detective.amazonaws.com", 
              "guardduty.amazonaws.com", 
              "macie.amazonaws.com", 
              "securityhub.amazonaws.com" 
 ] 
          } 
       } 
     } 
   ]
}
```
### <span id="page-221-0"></span>**AWS managed policy: AmazonDetectiveServiceLinkedRole**

You can't attach the AmazonDetectiveServiceLinkedRole policy to your IAM entities. This policy is attached to a service-linked role that allows Detective to perform actions on your behalf. For more information, see the section called "Using [service-linked](#page-224-0) roles".

This policy grants administrative permissions that allow the service-linked role to retrieve account information for an organization.

#### **Permissions details**

This policy includes the following permissions:

• organizations – Retrieves account information for an organization.

```
{ 
   "Version": "2012-10-17", 
     "Statement": [ 
          { 
               "Effect": "Allow", 
               "Action": [ 
                  "organizations:DescribeAccount", 
                  "organizations:ListAccounts" 
               ], 
               "Resource": "*" 
          } 
     ]
```
}

### **Detective updates to AWS managed policies**

View details about updates to AWS managed policies for Detective since this service began tracking these changes. For automatic alerts about changes to this page, subscribe to the RSS feed on the [Document](#page-247-0) history page.

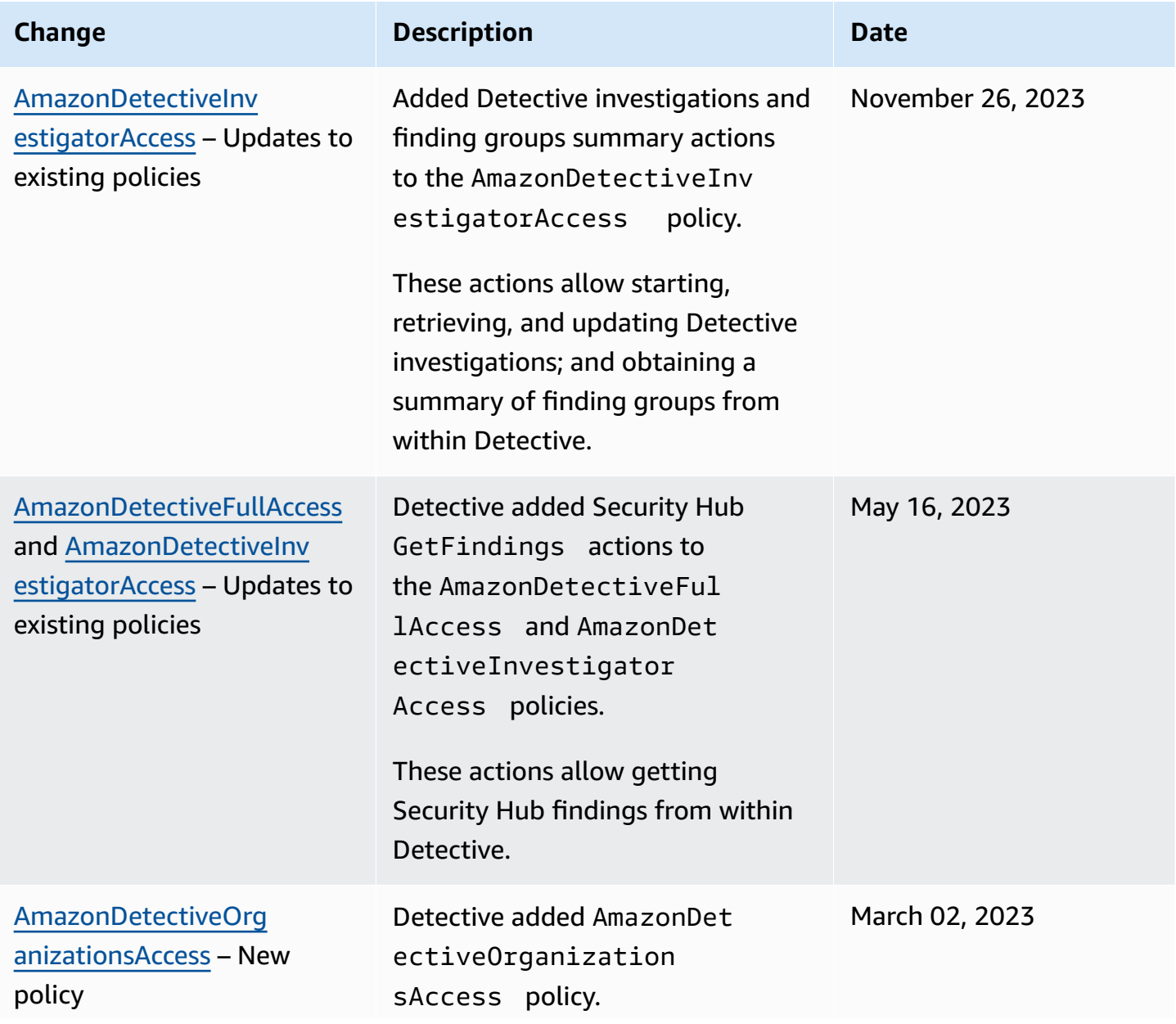

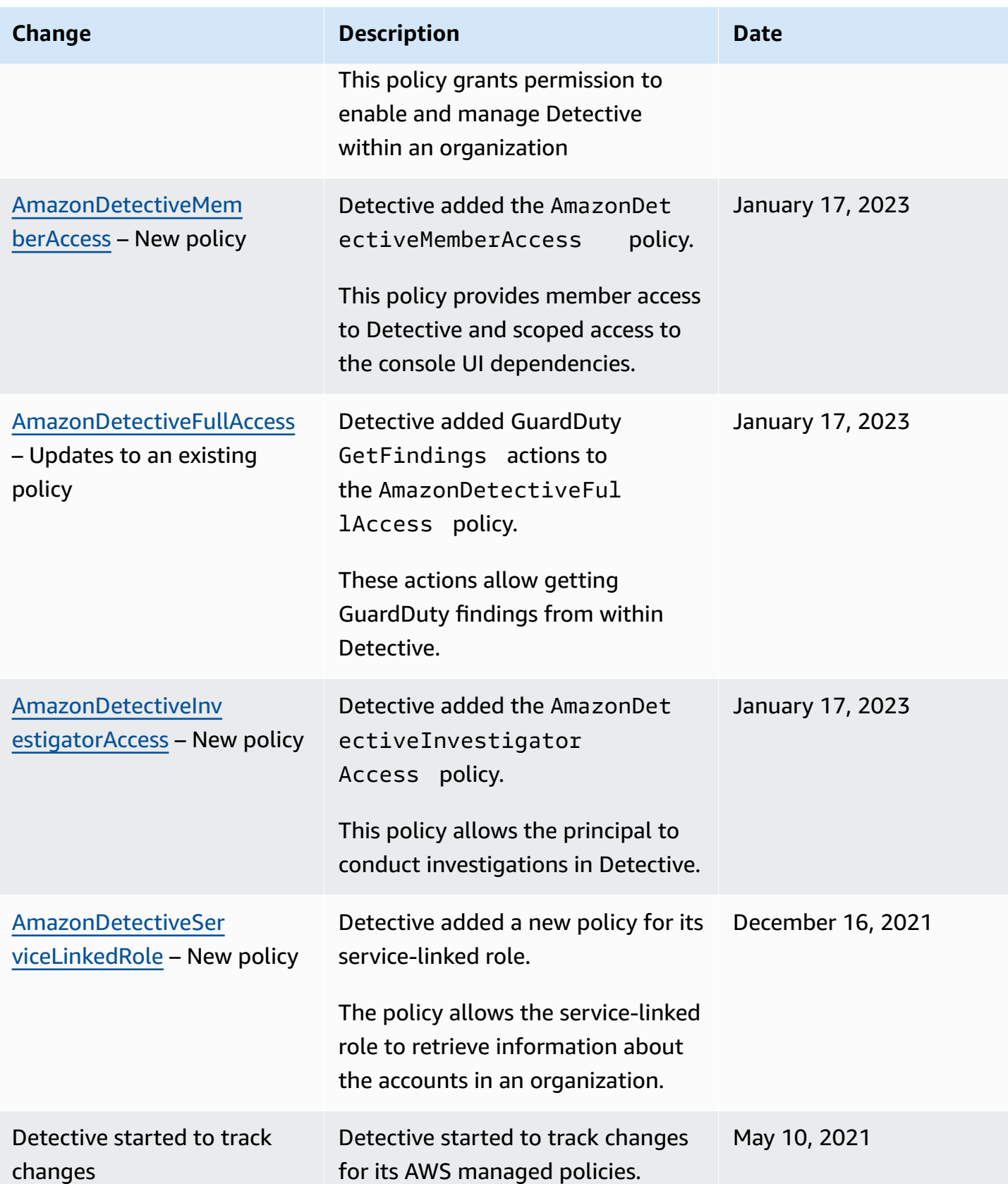

## <span id="page-224-0"></span>**Using service-linked roles for Detective**

Amazon Detective uses AWS Identity and Access Management (IAM) [service-linked](https://docs.aws.amazon.com/IAM/latest/UserGuide/id_roles_terms-and-concepts.html#iam-term-service-linked-role) roles. A servicelinked role is a unique type of IAM role that is linked directly to Detective. Service-linked roles are predefined by Detective and include all the permissions that the service requires to call other AWS services on your behalf.

A service-linked role makes setting up Detective easier because you do not have to manually add the necessary permissions. Detective defines the permissions of its service-linked roles, and unless defined otherwise, only Detective can assume its roles. The defined permissions include the trust policy and the permissions policy, and that permissions policy cannot be attached to any other IAM entity.

You can delete a service-linked role only after first deleting their related resources. This protects your Detective resources because you cannot inadvertently remove permission to access the resources.

For information about other services that support service-linked roles, see AWS [services](https://docs.aws.amazon.com/IAM/latest/UserGuide/reference_aws-services-that-work-with-iam.html) that work [with IAM](https://docs.aws.amazon.com/IAM/latest/UserGuide/reference_aws-services-that-work-with-iam.html) and look for the services that have **Yes** in the **Service-Linked Role** column. Choose a **Yes** with a link to view the service-linked role documentation for that service.

### **Service-linked role permissions for Detective**

Detective uses the service-linked role named **AWSServiceRoleForDetective** – Allows Detective to access AWS Organizations information on your behalf.

The AWSServiceRoleForDetective service-linked role trusts the following services to assume the role:

• detective.amazonaws.com

The AWSServiceRoleForDetective service-linked role uses the managed policy [AmazonDetectiveServiceLinkedRolePolicy](#page-221-0).

For details about updates to the AmazonDetectiveServiceLinkedRolePolicy policy see Amazon [Detective](https://docs.aws.amazon.com/detective/latest/userguide/security-iam-awsmanpol.html#security-iam-awsmanpol-updates) updates to AWS managed policies. For automatic alerts about changes to this policy, subscribe to the RSS feed on the Detective [document](https://docs.aws.amazon.com/detective/latest/userguide/doc-history.html) history page.

You must configure permissions to allow an IAM entity (such as a user, group, or role) to create, edit, or delete a service-linked role. For more information, see [Service-linked](https://docs.aws.amazon.com/IAM/latest/UserGuide/using-service-linked-roles.html#service-linked-role-permissions) role permissions in the *IAM User Guide*.

### **Creating a service-linked role for Detective**

You do not need to manually create a service-linked role. When you designate the Detective administrator account for an organization in the AWS Management Console, the AWS CLI, or the AWS API, Detective creates the service-linked role for you.

If you delete this service-linked role, and then need to create it again, you can use the same process to recreate the role in your account. When you designate the Detective administrator account for an organization, Detective creates the service-linked role for you again.

### **Editing a service-linked role for Detective**

Detective does not allow you to edit the AWSServiceRoleForDetective service-linked role. After you create a service-linked role, you cannot change the name of the role because various entities might reference the role. However, you can edit the description of the role using IAM. For more information, see Editing a [service-linked](https://docs.aws.amazon.com/IAM/latest/UserGuide/using-service-linked-roles.html#edit-service-linked-role) role in the *IAM User Guide*.

### **Deleting a service-linked role for Detective**

If you no longer need to use a feature or service that requires a service-linked role, we recommend that you delete that role. That way you don't have an unused entity that is not actively monitored or maintained. However, you must clean up the resources for your service-linked role before you can manually delete it.

### *(i)* Note

If the Detective service is using the role when you try to delete the resources, then the deletion might fail. If that happens, wait for a few minutes and then try the operation again.

### **To delete Detective resources used by the AWSServiceRoleForDetective**

- 1. Remove the Detective administrator account. See the section called ["Designating](#page-128-0) the Detective [administrator](#page-128-0) account".
- 2. Repeat the process in each Region where you designated the Detective administrator account.

### **To manually delete the service-linked role using IAM**

Use the IAM console, the AWS CLI, or the AWS API to delete the AWSServiceRoleForDetective service-linked role. For more information, see Deleting a [Service-Linked](https://docs.aws.amazon.com/IAM/latest/UserGuide/using-service-linked-roles.html#delete-service-linked-role) Role in the *IAM User Guide*.

### **Supported Regions for Detective service-linked roles**

Detective supports using service-linked roles in all of the Regions where the service is available. For more information, see AWS Regions and [Endpoints](https://docs.aws.amazon.com/general/latest/gr/rande.html).

## **Troubleshooting Amazon Detective identity and access**

Use the following information to help you diagnose and fix common issues that you might encounter when working with Detective and IAM. If you encounter access denied issues or similar difficulties when working with AWS Identity and Access Management(IAM), consult the [Troubleshooting](https://docs.aws.amazon.com/IAM/latest/UserGuide/troubleshoot.html) IAM topics in the *IAM User Guide*.

### **I am not authorized to perform an action in Detective**

If the AWS Management Console tells you that you're not authorized to perform an action, then you must contact your administrator for assistance. Your administrator is the person that provided you with your user name and password.

The following example error occurs when the mateojackson IAM user tries to use the console to accept an invitation to become a member account for a behavior graph, but does not have detective:AcceptInvitation permissions.

```
User: arn:aws:iam::123456789012:user/mateojackson is not authorized to 
  perform: detective:AcceptInvitation on resource: arn:aws:detective:us-
east-1:444455556666:graph:567856785678
```
In this case, Mateo asks his administrator to update his policies to allow him to access the arn:aws:detective:us-east-1:444455556666:graph:567856785678 resource using the detective:AcceptInvitation action.

### **I am not authorized to perform iam:PassRole**

If you receive an error that you're not authorized to perform the iam:PassRole action, your policies must be updated to allow you to pass a role to Detective.

Some AWS services allow you to pass an existing role to that service instead of creating a new service role or service-linked role. To do this, you must have permissions to pass the role to the service.

The following example error occurs when an IAM user named marymajor tries to use the console to perform an action in Detective. However, the action requires the service to have permissions that are granted by a service role. Mary does not have permissions to pass the role to the service.

```
User: arn:aws:iam::123456789012:user/marymajor is not authorized to perform: 
  iam:PassRole
```
In this case, Mary's policies must be updated to allow her to perform the iam:PassRole action.

If you need help, contact your AWS administrator. Your administrator is the person who provided you with your sign-in credentials.

### **I want to allow people outside of my AWS account to access my Detective resources**

You can create a role that users in other accounts or people outside of your organization can use to access your resources. You can specify who is trusted to assume the role. For services that support resource-based policies or access control lists (ACLs), you can use those policies to grant people access to your resources.

To learn more, consult the following:

- To learn whether Detective supports these features, see How Amazon [Detective](#page-201-0) works with IAM.
- To learn how to provide access to your resources across AWS accounts that you own, see [Providing](https://docs.aws.amazon.com/IAM/latest/UserGuide/id_roles_common-scenarios_aws-accounts.html) access to an IAM user in another AWS account that you own in the *IAM User Guide*.
- To learn how to provide access to your resources to third-party AWS accounts, see [Providing](https://docs.aws.amazon.com/IAM/latest/UserGuide/id_roles_common-scenarios_third-party.html) access to AWS [accounts](https://docs.aws.amazon.com/IAM/latest/UserGuide/id_roles_common-scenarios_third-party.html) owned by third parties in the *IAM User Guide*.
- To learn how to provide access through identity federation, see Providing access to [externally](https://docs.aws.amazon.com/IAM/latest/UserGuide/id_roles_common-scenarios_federated-users.html) [authenticated](https://docs.aws.amazon.com/IAM/latest/UserGuide/id_roles_common-scenarios_federated-users.html) users (identity federation) in the *IAM User Guide*.
- To learn the difference between using roles and resource-based policies for cross-account access, see Cross account [resource](https://docs.aws.amazon.com/IAM/latest/UserGuide/access_policies-cross-account-resource-access.html) access in IAM in the *IAM User Guide*.

# **Logging and monitoring in Amazon Detective**

Amazon Detective is integrated AWS CloudTrail. CloudTrail captures all API calls for Detective as events.

For details on using CloudTrail logging for Detective, see the section called "Logging [Detective](#page-237-0) API calls with [CloudTrail"](#page-237-0).

## **Compliance validation for Amazon Detective**

Amazon Detective is in Scope of the AWS assurance program. For more information, see [Health](https://aws.amazon.com/compliance/services-in-scope/HITRUST-CSF/) [Information](https://aws.amazon.com/compliance/services-in-scope/HITRUST-CSF/) Trust Alliance Common Security Framework (HITRUST) CSF.

For a list of AWS services in scope of specific compliance programs, see AWS [Services](https://aws.amazon.com/compliance/services-in-scope/) in Scope by [Compliance](https://aws.amazon.com/compliance/services-in-scope/) Program. For general information, see AWS [Compliance](https://aws.amazon.com/compliance/programs/) Programs.

You can download third-party audit reports using AWS Artifact. For more information, see [Downloading](https://docs.aws.amazon.com/artifact/latest/ug/downloading-documents.html) Reports in AWS Artifact.

AWS provides the following resources to help with compliance:

- Security and [Compliance](https://aws.amazon.com/quickstart/?awsf.quickstart-homepage-filter=categories%23security-identity-compliance) Quick Start Guides These deployment guides discuss architectural considerations and provide steps for deploying security- and compliance-focused baseline environments on AWS.
- [Evaluating](https://docs.aws.amazon.com/config/latest/developerguide/evaluate-config.html) resources with rules in the *AWS Config Developer Guide* The AWS Config service assesses how well your resource configurations comply with internal practices, industry guidelines, and regulations.
- AWS [Security](https://docs.aws.amazon.com/securityhub/latest/userguide/what-is-securityhub.html) Hub This AWS service provides a comprehensive view of your security state within AWS that helps you check your compliance with security industry standards and best practices.

# **Resilience in Amazon Detective**

The AWS global infrastructure is built around AWS Regions and Availability Zones. AWS Regions provide multiple physically separated and isolated Availability Zones, which are connected with low-latency, high-throughput, and highly redundant networking. With Availability Zones, you can design and operate applications and databases that automatically fail over between zones

without interruption. Availability Zones are more highly available, fault tolerant, and scalable than traditional single or multiple data center infrastructures.

For more information about AWS Regions and Availability Zones, see AWS Global [Infrastructure](https://aws.amazon.com/about-aws/global-infrastructure/).

In addition to the AWS global infrastructure, Detective makes use of the resiliency built into Amazon DynamoDB and Amazon Simple Storage Service (Amazon S3).

The Detective architecture is also resilient to the failure of a single Availability Zone. This resilience is built into Detective, and does not require any configuration.

## **Infrastructure security in Amazon Detective**

As a managed service, Amazon Detective; is protected by AWS global network security. For information about AWS security services and how AWS protects infrastructure, see AWS [Cloud](https://aws.amazon.com/security/) [Security](https://aws.amazon.com/security/). To design your AWS environment using the best practices for infrastructure security, see [Infrastructure](https://docs.aws.amazon.com/wellarchitected/latest/security-pillar/infrastructure-protection.html) Protection in *Security Pillar AWS Well‐Architected Framework*.

You use AWS published API calls to access Detective; through the network. Clients must support the following:

- Transport Layer Security (TLS). We require TLS 1.2 and recommend TLS 1.3.
- Cipher suites with perfect forward secrecy (PFS) such as DHE (Ephemeral Diffie-Hellman) or ECDHE (Elliptic Curve Ephemeral Diffie-Hellman). Most modern systems such as Java 7 and later support these modes.

Additionally, requests must be signed by using an access key ID and a secret access key that is associated with an IAM principal. Or you can use the AWS [Security](https://docs.aws.amazon.com/STS/latest/APIReference/Welcome.html) Token Service (AWS STS) to generate temporary security credentials to sign requests.

## **Security best practices for Amazon Detective**

Detective provides a number of security features to consider as you develop and implement your own security policies. The following best practices are general guidelines and don't represent a complete security solution. Because these best practices might not be appropriate or sufficient for your environment, treat them as helpful considerations rather than prescriptions.

For Detective, the security best practices are associated with managing the accounts in a behavior graph.

## **Best practices for administrator accounts**

When inviting member accounts to your behavior graph, only invite accounts that you oversee.

Limit access to the behavior graph. When a user has access to a behavior graph, they can see all of the findings for the member accounts. Such findings might expose sensitive security information.

### **Best practices for member accounts**

When you receive an invitation to a behavior graph, make sure to validate the source of the invitation.

Check the AWS account identifier of the administrator account that sent the invitation. Verify that you know who the account belongs to, and that the inviting account has a legitimate reason to monitor your security data.

# <span id="page-231-1"></span>**Forecasting and monitoring Amazon Detective costs**

To help you to track your Detective activity, the **Usage** page shows the amount of data ingested and the projected cost.

- For administrator accounts, the **Usage** page shows the data volume and projected cost across the entire behavior graph.
- For member accounts, the **Usage** page shows the data volume and projected cost for their account across the behavior graphs that they contribute to.

Detective also supports AWS CloudTrail logging.

### **Contents**

- About the free trial for [behavior](#page-231-0) graphs
- Monitoring usage and cost for a behavior graph [\(administrator](#page-232-0) account)
- [Monitoring](#page-235-0) usage and cost across behavior graphs (member account)
- How Amazon Detective [calculates](#page-236-0) projected cost
- Logging Amazon Detective API calls with AWS [CloudTrail](#page-237-0)

# <span id="page-231-0"></span>**About the free trial for behavior graphs**

Amazon Detective provides a 30-day free trial for each account in each Region. The free trial for an account starts the first time one of the following actions occurs.

- An account enables Detective manually and becomes the administrator account for a behavior graph.
- An account is designated as the Detective administrator account for an organization in AWS Organizations, and has Detective enabled for the first time.
- If the Detective administrator account already had Detective enabled before they were designated, then the account does not start a new 30-day free trial.
- An account accepts an invitation to be a member account in a behavior graph and is enabled as a member account.
- An organization account is enabled as a member account by the Detective administrator account.

The free trial lasts for 30 days from that point. The account is not billed for any data processed during that period. When the trial period ends, Detective begins to bill the account for the data it contributes to behavior graphs. For more information about how you can track your Detective activity, monitor usage and view the projected cost see [Forecasting](#page-231-1) and monitoring Amazon [Detective](#page-231-1) costs. For more information on pricing, see [Detective](https://aws.amazon.com/detective/pricing/) pricing

The same 30-day period is used for all behavior graphs in the Region. For example, an account is enabled as a member account for a behavior graph. This starts the 30-day free trial. After 10 days, the account is enabled for a second behavior graph in the same Region. For the second behavior graph, the account receives 20 days of free data.

The free trial provides multiple benefits:

- Administrator accounts can explore Detective features and functionality to verify its value.
- Administrator and member accounts can monitor the amount of data and the estimated cost before Detective begins to bill them for it. See the section called ["Administrator](#page-232-0) account usage and [cost"](#page-232-0) and the section called ["Member](#page-235-0) account usage tracking".

## **Free trial for optional data sources**

Detective also provides a free 30-day trial for optional data sources. This free trial is separate from the free trial provided for the core Detective data sources when Detective is first enabled.

### **(i)** Note

If a customer disables an optional data source package within 7 days of enabling it, Detective does a one-time automatic reset of the free trial for that data source package if it is enabled again.

<span id="page-232-0"></span>To enable or disable an optional data source see Types of optional data sources in [Detective](#page-39-0).

# **Monitoring usage and cost for a behavior graph (administrator account)**

Amazon Detective bills each account for the data used in each behavior graph that the account belongs to. Detective charges a tiered flat rate per GB for all data regardless of the source.

For administrator accounts, the **Usage** page of the Detective console allows you to view the volume of data ingested **By data source** or **By account** over the previous 30 days. Administrator accounts also see a projected cost for a typical 30-day period for their account and for the entire behavior graph.

#### **To view Detective usage information**

- 1. Sign in to the AWS Management Console. Then open the Detective console at [https://](https://console.aws.amazon.com/detective/) [console.aws.amazon.com/detective/](https://console.aws.amazon.com/detective/).
- 2. In the Detective navigation pane, under **Settings**, choose **Usage**.
- 3. Choose a tab to select between viewing usage **By data source** or **By account**.

### **Volume of data ingested for each account**

**Ingested volume by member account** lists the active accounts in the behavior graph. It does not list member accounts that were removed.

For each account, the ingested volume list provides the following information.

- The AWS account identifier and root user email address.
- The date when the account began to contribute data to the behavior graph.

For the administrator account, this is the date when the account enabled Detective.

For member accounts, this is the date when an account was enabled as a member account after accepting the invitation.

- The volume of ingested data from the account over the previous 30 days. The total includes all source types.
- Whether the account is currently in the free trial period. For accounts that are currently in their free trial period, the list displays the number of days remaining.

If none of the accounts are in the free trial period, then the free trial status column is not displayed.

### **Projected costs for the behavior graph**

**This account's projected cost** shows a projected cost for 30 days of data for the administrator account. The projected cost is based on the daily average volume for the administrator account.

### **Important**

This amount is a projected cost only. It projects the total cost for the administrator account data for a typical 30-day time period. It is based on the usage from the previous 30 days. See the section called "How Detective [calculates](#page-236-0) projected cost".

## **Projected cost for the behavior graph**

**All accounts' projected cost** shows a total projected cost for 30 days of data for the entire behavior graph. The projected cost is based on the daily average volume for each account.

### **Important**

This amount is a projected cost only. It projects the total cost for the behavior graph data for a typical 30-day time period. It is based on the usage from the previous 30 days. The projected cost does not include member accounts that were removed from the behavior graph. See the section called "How Detective [calculates](#page-236-0) projected cost".

## **Volume of data ingested by source packages**

Select **By source package** to view the volume of data ingested listed by the different source packages enabled in your behavior graph.

All accounts can view this data for their own accounts. An administrator account can see additional panels that list the usage by source package for each member. It does not list member accounts that were removed.

### **Detective core**

**Detective core** panels show the volume of data ingested from Detective core sources (CloudTrail logs, VPC Flow logs, and GuardDuty findings) for the last 30 days.

### **EKS audit logs**

**EKS audit logs** panels show the volume of data ingested from EKS audit logs sources for the last 30 days. Panels for this source package are only available if EKS audit logs is enabled for your behavior graph.

# <span id="page-235-0"></span>**Monitoring usage and cost across behavior graphs (member account)**

Amazon Detective bills each account for the data used in each behavior graph that the account belongs to. Detective charges a tiered flat rate per GB for all data regardless of the source.

For member accounts, the **Usage** page shows the volume of data and projected 30-day cost for that account only.

### **To view Detective usage information**

- 1. Sign in to the AWS Management Console. Then open the Detective console at [https://](https://console.aws.amazon.com/detective/) [console.aws.amazon.com/detective/](https://console.aws.amazon.com/detective/).
- 2. In the Detective navigation pane, under **Settings**, choose **Usage**.

## **Ingested volume for each behavior graph**

**This account's ingested volume** lists the behavior graphs that the member account contributes to. It does not include memberships that you resigned, or memberships that the administrator account removed.

For each behavior graph, the list includes the following information.

- The account number of the administrator account
- The volume of ingested data from the member account over the previous 30 days. The total includes all source types.
- The date when the member account was enabled for the behavior graph.

### **Projected cost across behavior graphs**

**This account's projected cost** shows a projected cost for 30 days of data for the member account across all of the behavior graphs that it contributes to. The projected cost is based on the daily average volume for the member account.

### **Important**

This amount is a projected cost only. It projects the total cost for the administrator account data for a typical 30-day time period. It is based on the usage from the previous 30 days. See the section called "How Detective [calculates](#page-236-0) projected cost".

## <span id="page-236-0"></span>**How Amazon Detective calculates projected cost**

To calculate the projected cost values that it displays on the **Usage** page, Detective does the following.

- 1. To get the projected cost for an individual account in a behavior graph, Detective does the following.
	- a. Calculates the average volume per day. It adds the data volume across all of the active days and then divides by the number of days that the account has been active.

If the account was enabled more than 30 days ago, then the number of days is 30. If the account was enabled fewer than 30 days ago, then it is the number of days since the acceptance date.

For example, if the account was enabled 12 days ago, then Detective adds the volume ingested for those 12 days and then divides it by 12.

- b. Multiplies the account's daily average by 30. This is the projected 30-day usage for the account.
- c. Uses its pricing model to calculate the projected 30-day cost for the projected 30-day usage.
- 2. To get the total projected cost for a behavior graph, Detective does the following:
	- a. Combines the projected 30-day usage from all of the accounts in the behavior graph.
	- b. Uses its pricing model to calculate the projected 30-day cost for the total projected 30-day usage.
- 3. To get the total projected cost for a member account across behavior graphs, Detective does the following:
	- a. Combines the projected 30-day usage across all of the behavior graphs.
	- b. Uses its pricing model to calculated the projected 30-day cost for the total projected 30-day usage.

How Detective calculates projected cost 228

- 4. If you are using a shared Amazon VPC, Detective calculates the projected cost based on monitoring activity. We recommend that you review the projected cost for your investigations specific to your environment.
	- a. If a Detective member account has a shared Amazon VPC and there are other non-Detective accounts using the shared VPC, Detective will monitor all traffic from that VPC. The usage and cost will increase and Detective will provide visualization on all the traffic flow within the VPC.
	- b. If you have an EC2 instance inside a shared Amazon VPC and the shared owner is not a Detective member, Detective will not monitor any traffic from the VPC, and the usage and cost will decrease. If you want to view the traffic flow within the VPC, you must add the Amazon VPC owner as a member of your Detective graph.

## <span id="page-237-0"></span>**Logging Amazon Detective API calls with AWS CloudTrail**

Detective is integrated with AWS CloudTrail, a service that provides a record of actions taken by a user, role, or an AWS service in Detective. CloudTrail captures all API calls for Detective as events. The calls captured include calls from the Detective console and code calls to the Detective API operations.

- If you create a trail, you can enable continuous delivery of CloudTrail events to an Amazon S3 bucket, including events for Detective.
- If you don't configure a trail, you can still view the most recent events in the CloudTrail console in **Event history**.

Using the information collected by CloudTrail, you can determine the following:

- The request that was made to Detective
- The IP address from which the request was made
- Who made the request
- When it was made
- Additional details about the request

To learn more about CloudTrail, see the AWS [CloudTrail](https://docs.aws.amazon.com/awscloudtrail/latest/userguide/) User Guide.

## **Detective information in CloudTrail**

CloudTrail is enabled on your AWS account when you create the account. When activity occurs in Detective, that activity is recorded in a CloudTrail event, along with other AWS service events, in **Event history**. You can view, search, and download recent events in your AWS account. For more information, see Viewing Events with [CloudTrail](https://docs.aws.amazon.com/awscloudtrail/latest/userguide/view-cloudtrail-events.html) Event History.

For an ongoing record of events in your AWS account, including events for Detective, create a trail. A *trail* enables CloudTrail to deliver log files to an Amazon S3 bucket.

By default, when you create a trail in the console, the trail applies to all AWS Regions. The trail logs events from all Regions in the AWS partition and delivers the log files to the Amazon S3 bucket that you specify. You also can configure other AWS services to further analyze and act upon the event data collected in CloudTrail logs.

For more information, see the following:

- [Overview](https://docs.aws.amazon.com/awscloudtrail/latest/userguide/cloudtrail-create-and-update-a-trail.html) for Creating a Trail
- CloudTrail Supported Services and [Integrations](https://docs.aws.amazon.com/awscloudtrail/latest/userguide/cloudtrail-aws-service-specific-topics.html#cloudtrail-aws-service-specific-topics-integrations)
- Configuring Amazon SNS [Notifications](https://docs.aws.amazon.com/awscloudtrail/latest/userguide/getting_notifications_top_level.html) for CloudTrail
- Receiving [CloudTrail](https://docs.aws.amazon.com/awscloudtrail/latest/userguide/receive-cloudtrail-log-files-from-multiple-regions.html) Log Files from Multiple Regions and Receiving [CloudTrail](https://docs.aws.amazon.com/awscloudtrail/latest/userguide/cloudtrail-receive-logs-from-multiple-accounts.html) Log Files from Multiple [Accounts](https://docs.aws.amazon.com/awscloudtrail/latest/userguide/cloudtrail-receive-logs-from-multiple-accounts.html)

CloudTrail logs all Detective operations, which are documented in the Detective API [Reference.](https://docs.aws.amazon.com/detective/latest/APIReference/)

For example, calls to the CreateMembers, AcceptInvitation, and DeleteMembers operations generate entries in the CloudTrail log files.

Every event or log entry contains information about who generated the request. The identity information helps you determine the following:

- Whether the request was made with root or AWS Identity and Access Management (IAM) user credentials
- Whether the request was made with temporary security credentials for a role or a federated user
- Whether the request was made by another AWS service

For more information, see the CloudTrail [userIdentity](https://docs.aws.amazon.com/awscloudtrail/latest/userguide/cloudtrail-event-reference-user-identity.html) Element.

## **Understanding Detective log file entries**

A trail is a configuration that enables delivery of events as log files to an Amazon S3 bucket that you specify. CloudTrail log files contain one or more log entries.

An event represents a single request from any source. Events include information about the requested action, the date and time of the action, request parameters, and so on. CloudTrail log files aren't an ordered stack trace of the public API calls, so the entries don't appear in any specific order.

The following example shows a CloudTrail log entry that demonstrates the AcceptInvitation action.

```
 { 
             "EventId": "f2545ee3-170f-4340-8af4-a983c669ce37", 
             "Username": "JaneRoe", 
             "EventTime": 1571956406.0, 
             "CloudTrailEvent": "{\"eventVersion\":\"1.05\",\"userIdentity\":
{\"type\":\"AssumedRole\",\"principalId\":\"AROAJZARKEP6WKJ5JHSUS:JaneRoe\",\"arn
\":\"arn:aws:sts::111122223333:assumed-role/1A4R5SKSPGG9V/JaneRoe\",\"accountId
\":\"111122223333\",\"accessKeyId\":\"AKIAIOSFODNN7EXAMPLE\",\"sessionContext\":
{\"attributes\":{\"mfaAuthenticated\":\"false\",\"creationDate\":\"2019-10-24T21:54:56Z
\"},\"sessionIssuer\":{\"type\":\"Role\",\"principalId\":\"AROAJZARKEP6WKJ5JHSUS
\",\"arn\":\"arn:aws:iam::111122223333:role/1A4R5SKSPGG9V\",\"accountId\":
\"111122223333\",\"userName\":\"JaneRoe\"}}},\"eventTime\":\"2019-10-24T22:33:26Z
\",\"eventSource\":\"detective.amazonaws.com\",\"eventName\":\"AcceptInvitation
\",\"awsRegion\":\"us-east-2\",\"sourceIPAddress\":\"192.0.2.123\",\"userAgent
\":\"aws /3 aws-sdk-java/1.11.648 Linux/4.14.133-97.112.amzn2.x86_64 OpenJDK_64-
Bit_Server_VM/25.201-b09 java/1.8.0_201 vendor/Oracle_Corporation exec-env/
AWS_Lambda_java8\",\"errorCode\":\"ValidationException\",\"requestParameters\":
{\"masterAccount\":\"111111111111\"},\"responseElements\":{\"message\":\"Invalid 
  request body\"},\"requestID\":\"8437ff99-5ec4-4b1a-8353-173be984301f\",\"eventID\":
\"f2545ee3-170f-4340-8af4-a983c669ce37\",\"readOnly\":false,\"eventType\":\"AwsApiCall
\",\"recipientAccountId\":\"111122223333\"}", 
             "EventName": "AcceptInvitation", 
             "EventSource": "detective.amazonaws.com", 
             "Resources": [] 
         },
```
# **Amazon Detective Regions and quotas**

When using Amazon Detective, be aware of these quotas.

## **Detective Regions and endpoints**

To see the list of AWS Regions where Detective is available, see Detective service [endpoints.](https://docs.aws.amazon.com/general/latest/gr/detective.html)

## **Detective quotas**

Detective has the following quotas, which cannot be configured.

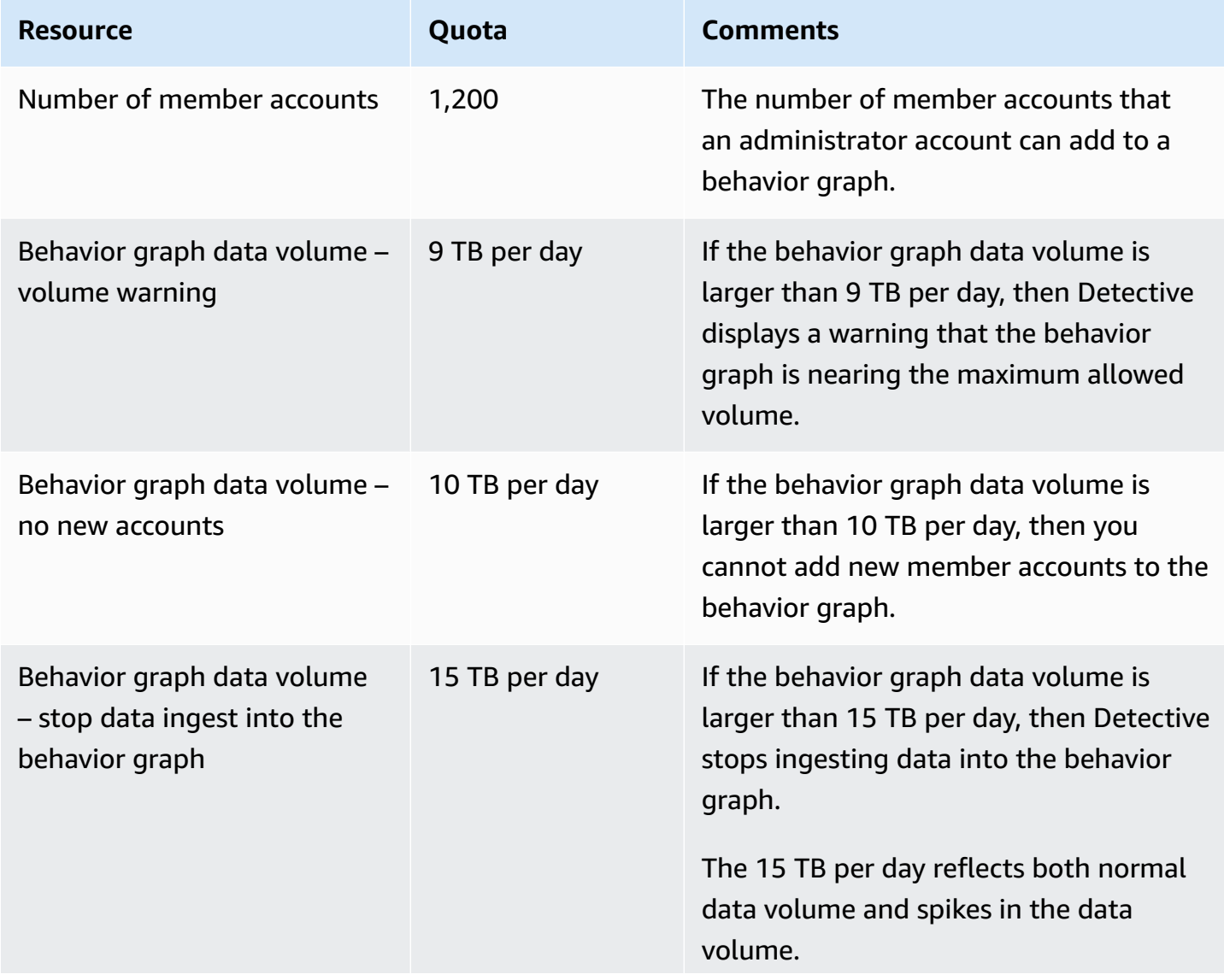

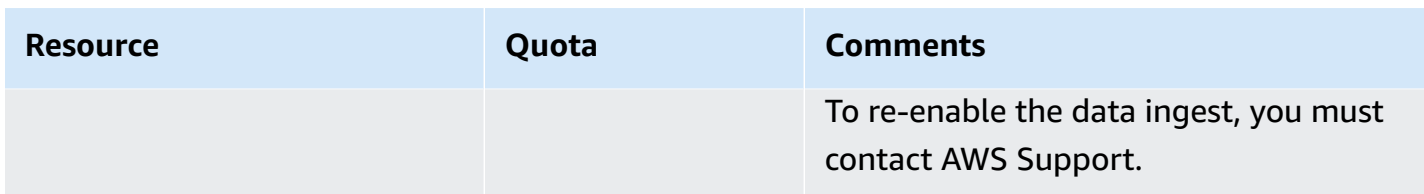

# **Internet Explorer 11 not supported**

You cannot use Detective with Internet Explorer 11.

# **Managing tags for a behavior graph**

You can assign tags to your behavior graph. You can then use the tag values in IAM policies to manage access to behavior graph functions in Detective. See the section called ["Authorization](#page-206-0) based on [Detective](#page-206-0) behavior graph tags".

You also can use tags as a tool for cost reporting. For example, to track costs associated with security, you could assign the same tag to your Detective behavior graph, AWS Security Hub hub resource, and Amazon GuardDuty detectors. In AWS Cost Explorer, you could then search for that tag to see a consolidated view of the costs across those resources.

## **Viewing the tags for a behavior graph (Console)**

You manage the tags for your behavior graph from the **General** page.

### **To view the list of tags assigned to the behavior graph**

- 1. Open the Amazon Detective console at [https://console.aws.amazon.com/detective/.](https://console.aws.amazon.com/detective/)
- 2. In the navigation pane, under **Settings**, choose **General**.

# **Listing the tags for a behavior graph (Detective API, AWS CLI)**

You can use the Detective API or the AWS Command Line Interface to get the list of tags for your behavior graph.

### **To get the list of tags for a behavior graph (Detective API, AWS CLI)**

- **Detective API:** Use the [ListTagsForResource](https://docs.aws.amazon.com/detective/latest/APIReference/API_ListTagsForResource.html) operation. You must provide the ARN of your behavior graph.
- **AWS CLI:** At the command line, run the list-tags-for-resource command.

aws detective list-tags-for-resource --resource-arn *<behavior graph ARN>*

### **Example**

```
aws detective list-tags-for-resource --resource-arn arn:aws:detective:us-
east-1:111122223333:graph:123412341234
```
## **Adding tags to a behavior graph (Console)**

From the tag list on the **General** page, you can add tag values to the behavior graph.

#### **To add a tag to your behavior graph**

- 1. Choose **Add new tag**.
- 2. For **Key**, enter the name of the tag.
- 3. For **Value**, enter the value of the tag.

## **Adding tags to a behavior graph (Detective API, AWS CLI)**

You can use the Detective API or the AWS CLI to add tag values to your behavior graph.

### **To add tags to a behavior graph (Detective API, AWS CLI)**

- **Detective API:** Use the [TagResource](https://docs.aws.amazon.com/detective/latest/APIReference/API_TagResource.html) operation. You provide the behavior graph ARN and the tag values to add.
- **AWS CLI**: At the command line, run the tag-resource command.

```
aws-detective tag-resource --aws detective tag-resource --resource-arn <behavior 
 graph ARN> --tags '{"TagName":"TagValue"}'
```
#### **Example**

```
aws detective tag-resource --resource-arn arn:aws:detective:us-
east-1:111122223333:graph:123412341234 --tags '{"Department":"Finance"}'
```
## **Removing tags from a behavior graph (Console)**

To remove a tag from the list on the **General** page, choose the **Remove** option for that tag.

## **Removing tags from a behavior graph (Detective API, AWS CLI)**

You can use the Detective API or the AWS CLI to remove tag values from your behavior graph.

#### **To remove tags from a behavior graph (Detective API, AWS CLI)**

- **Detective API:** Use the [UntagResource](https://docs.aws.amazon.com/detective/latest/APIReference/API_UntagResource.html) operation. You provide the behavior graph ARN, and the names of the tags to remove.
- **AWS CLI**: At the command line, run the untag-resource command.

aws detective untag-resource --resource-arn *<behavior graph ARN>* --tag-keys "*TagName*"

#### **Example**

```
aws detective untag-resource --resource-arn arn:aws:detective:us-
east-1:111122223333:graph:123412341234 --tag-keys "Department"
```
# **Disabling Amazon Detective**

The administrator account for a behavior graph can disable Amazon Detective from the Detective console, the Detective API, or AWS Command Line Interface. When you disable Detective, the behavior graph and its associated Detective data are deleted.

Once a behavior graph is deleted, it cannot be restored.

### **Contents**

- Disabling [Detective](#page-245-0) (Console)
- Disabling Detective [\(Detective](#page-245-1) API, AWS CLI)
- Disabling [Detective](#page-246-0) across Regions (Python script on GitHub)

# <span id="page-245-0"></span>**Disabling Detective (Console)**

You can disable Amazon Detective from the AWS Management Console.

### **To disable Amazon Detective (console)**

- 1. Open the Amazon Detective console at [https://console.aws.amazon.com/detective/.](https://console.aws.amazon.com/detective/)
- 2. In the Detective navigation pane, under **Settings**, choose **General**.
- 3. On the **General** page, under **Disable Amazon Detective**, choose **Disable Amazon Detective**.
- 4. When prompted to confirm, type **disable**.
- 5. Choose **Disable Amazon Detective**.

# <span id="page-245-1"></span>**Disabling Detective (Detective API, AWS CLI)**

You can disable Amazon Detective from the Detective API or the AWS Command Line Interface. To get the ARN of your behavior graph to use in the request, use the [ListGraphs](https://docs.aws.amazon.com/detective/latest/APIReference/API_ListGraphs.html) operation.

### **To disable Detective (Detective API, AWS CLI)**

- **Detective API:** Use the [DeleteGraph](https://docs.aws.amazon.com/detective/latest/APIReference/API_DeleteGraph.html) operation. You must provide the graph ARN.
- **AWS CLI:** At the command line, run the [delete-graph](https://docs.aws.amazon.com/cli/latest/reference/detective/delete-graph.html) command.

aws detective delete-graph --graph-arn *<graph ARN>*

#### Example:

```
aws detective delete-graph --graph-arn arn:aws:detective:us-
east-1:111122223333:graph:123412341234
```
## <span id="page-246-0"></span>**Disabling Detective across Regions (Python script on GitHub)**

Detective provides an open-source script in GitHub that allows you to disable Detective for an administrator account across a specified list of Regions.

For information on how to configure and use the GitHub scripts, see the section called ["Amazon](#page-163-0) [Detective](#page-163-0) Python scripts".

# <span id="page-247-0"></span>**Document history for Detective User Guide**

The following table describes the important changes to the documentation since the last release of Detective. For notification about updates to this documentation, you can subscribe to an RSS feed.

• **Latest documentation update:** June 26, 2024

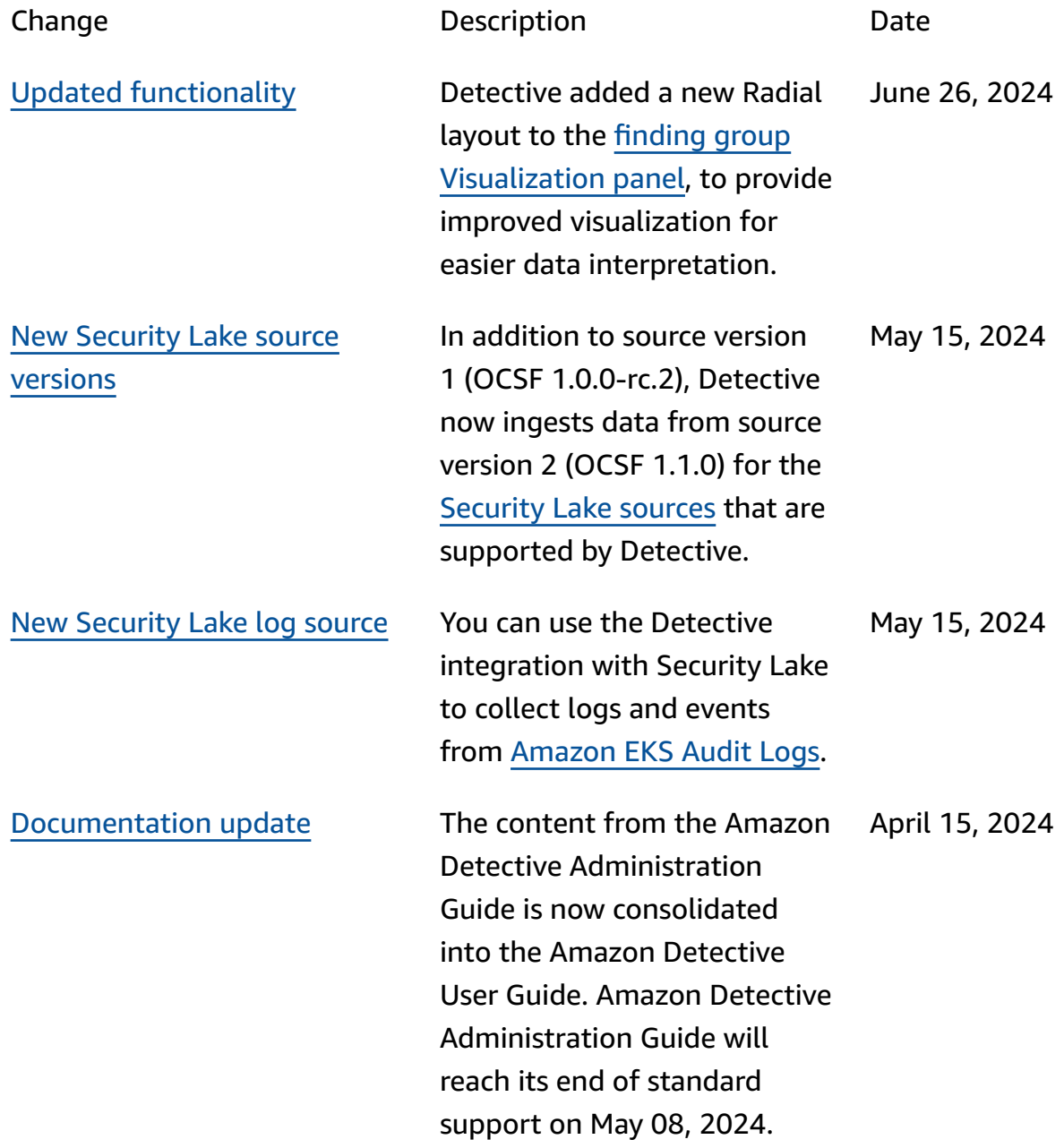

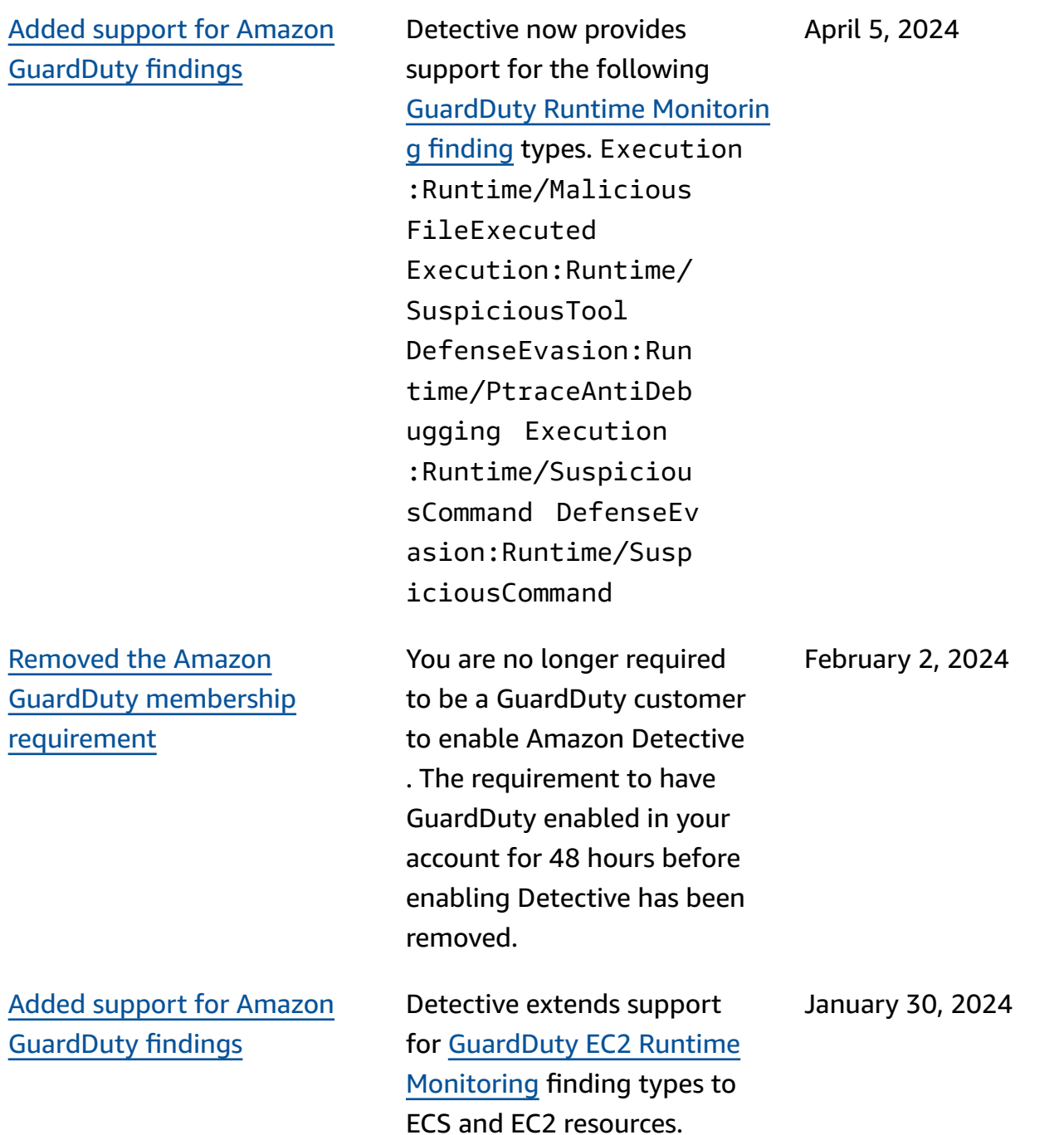

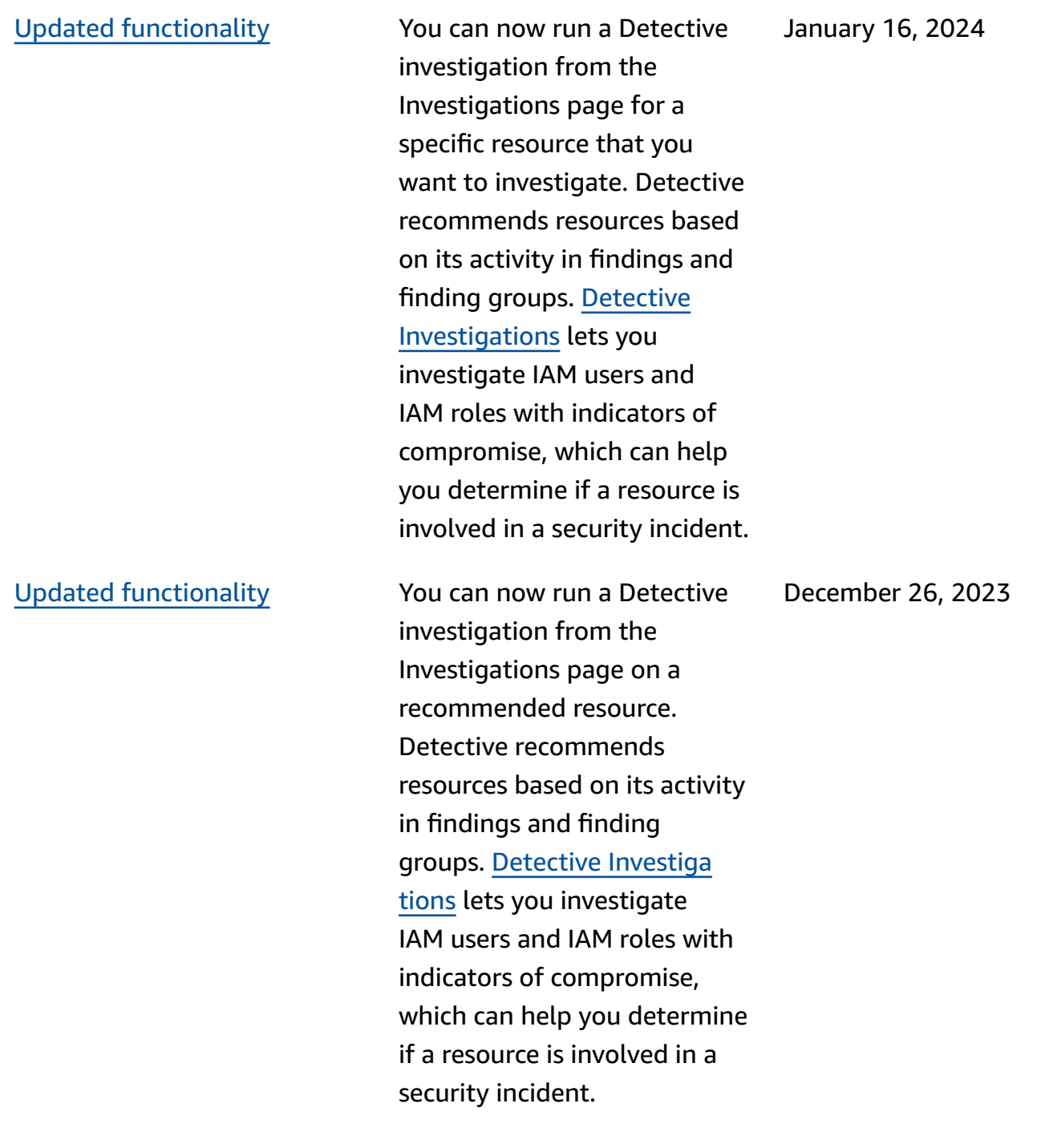

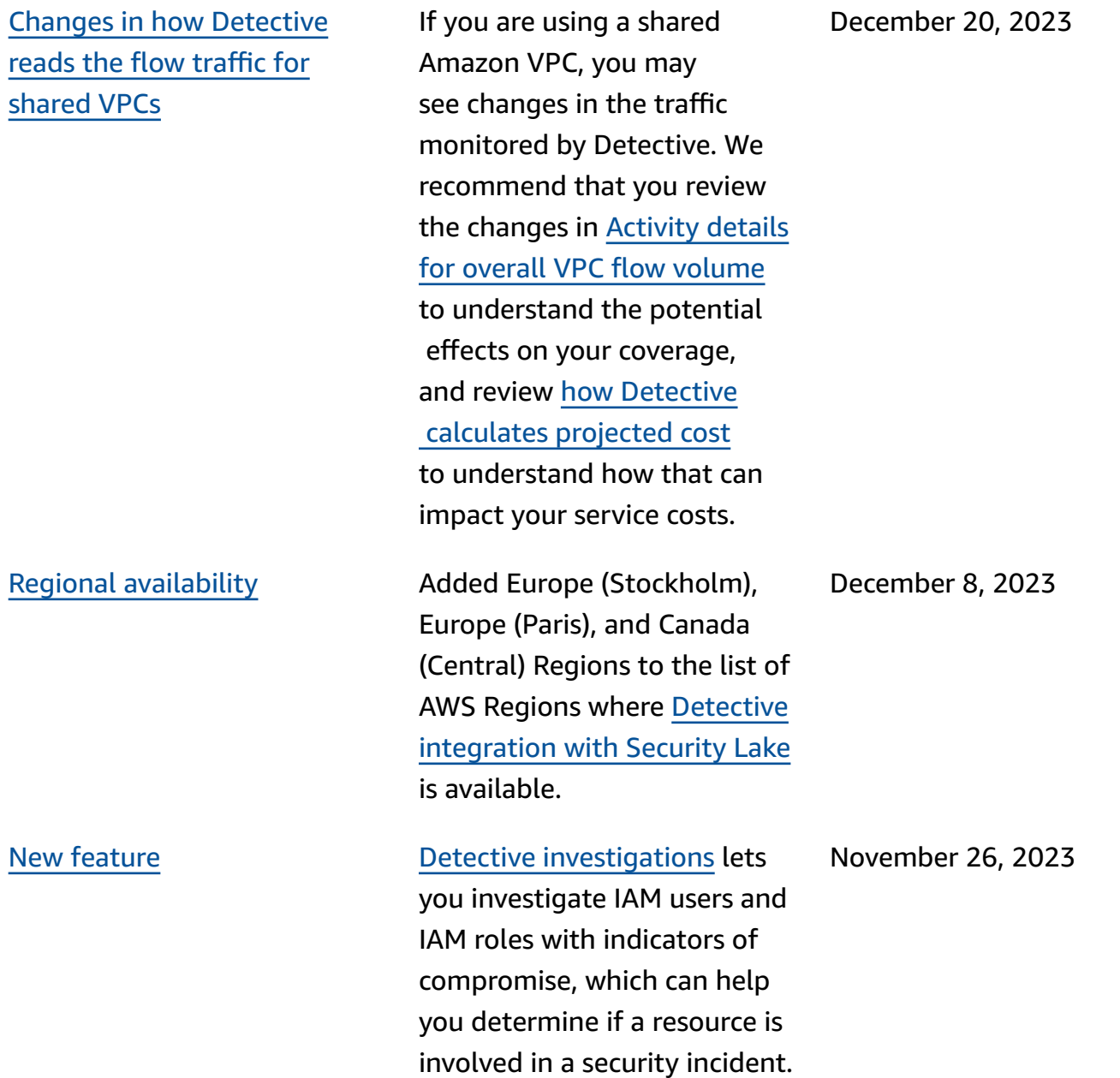

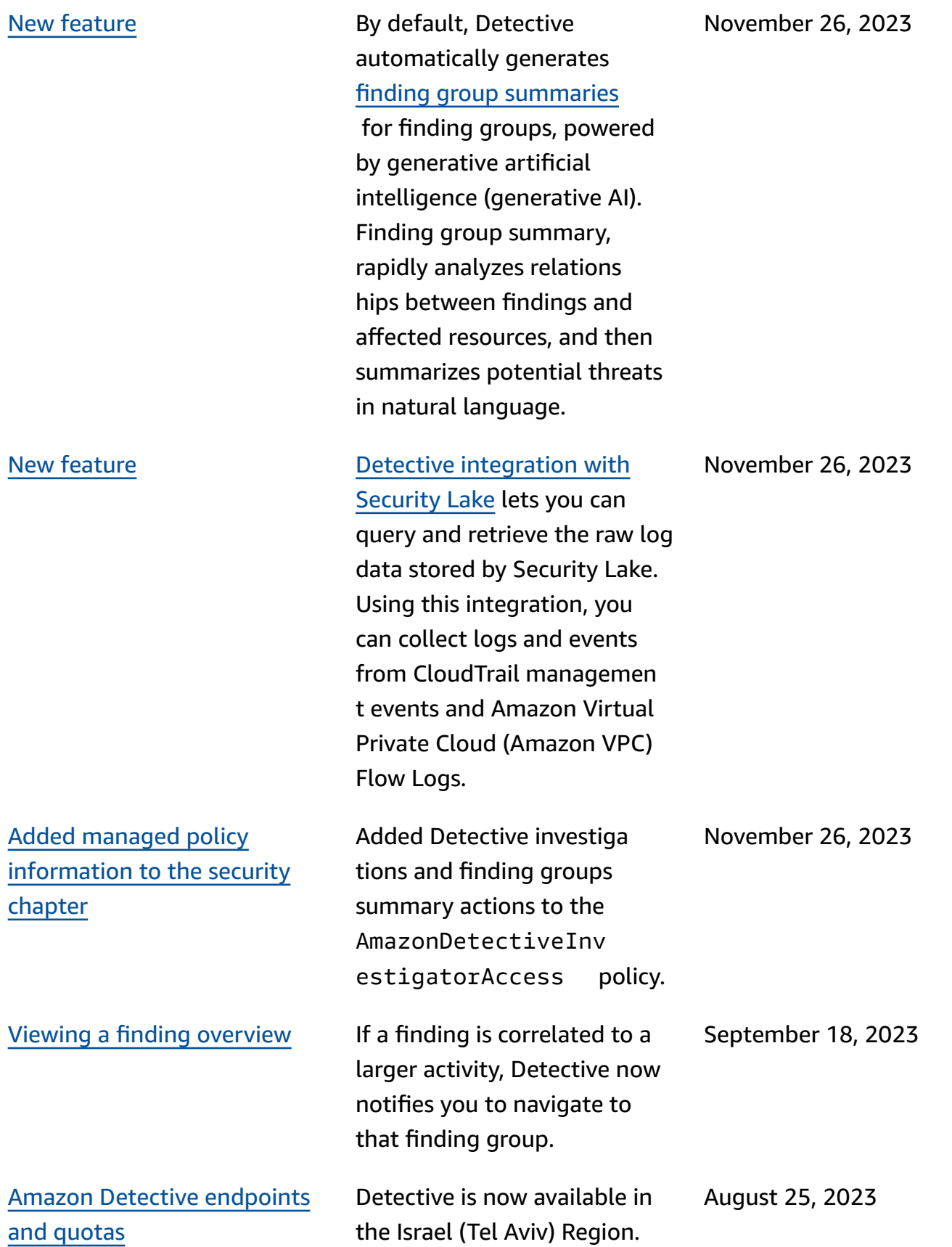
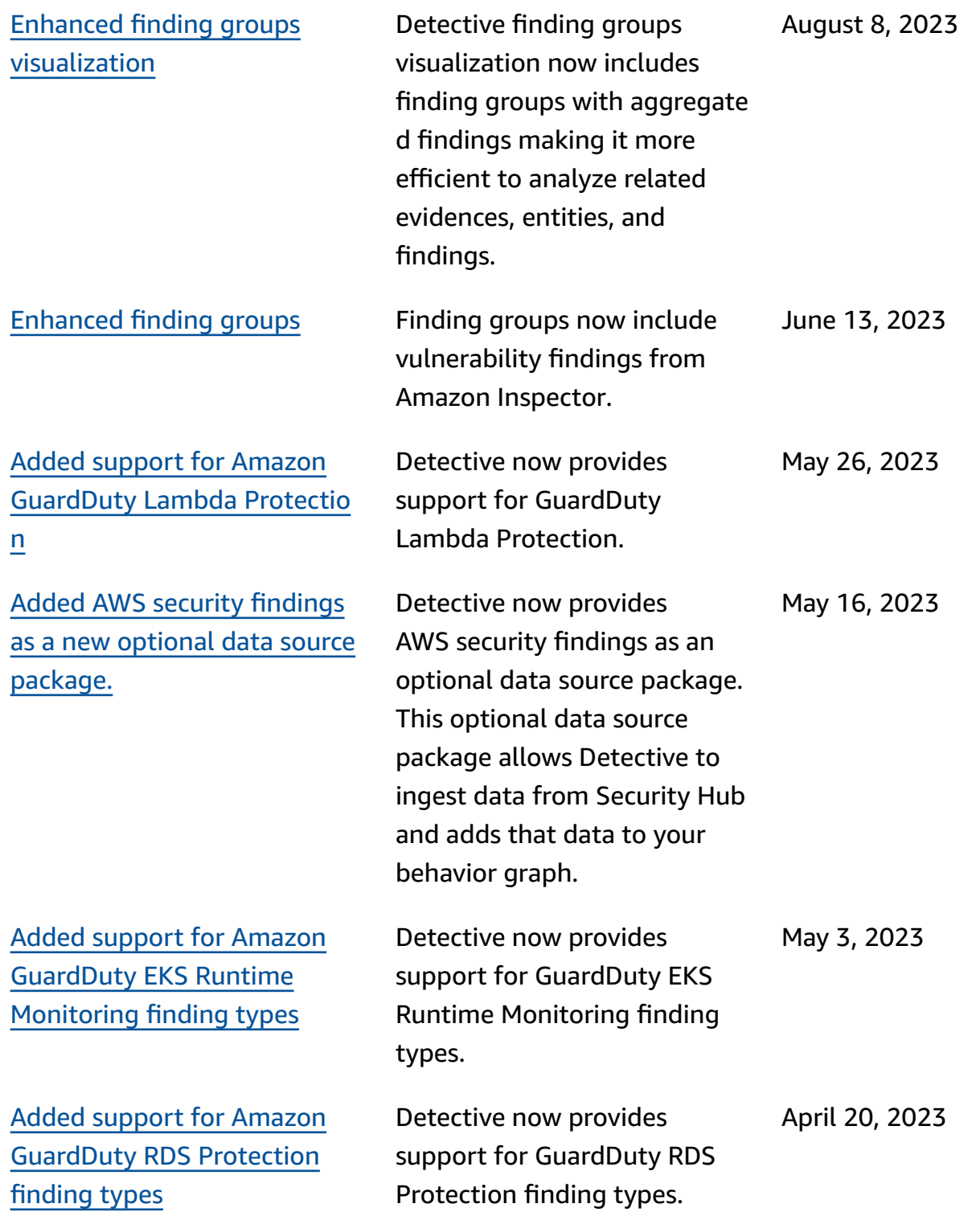

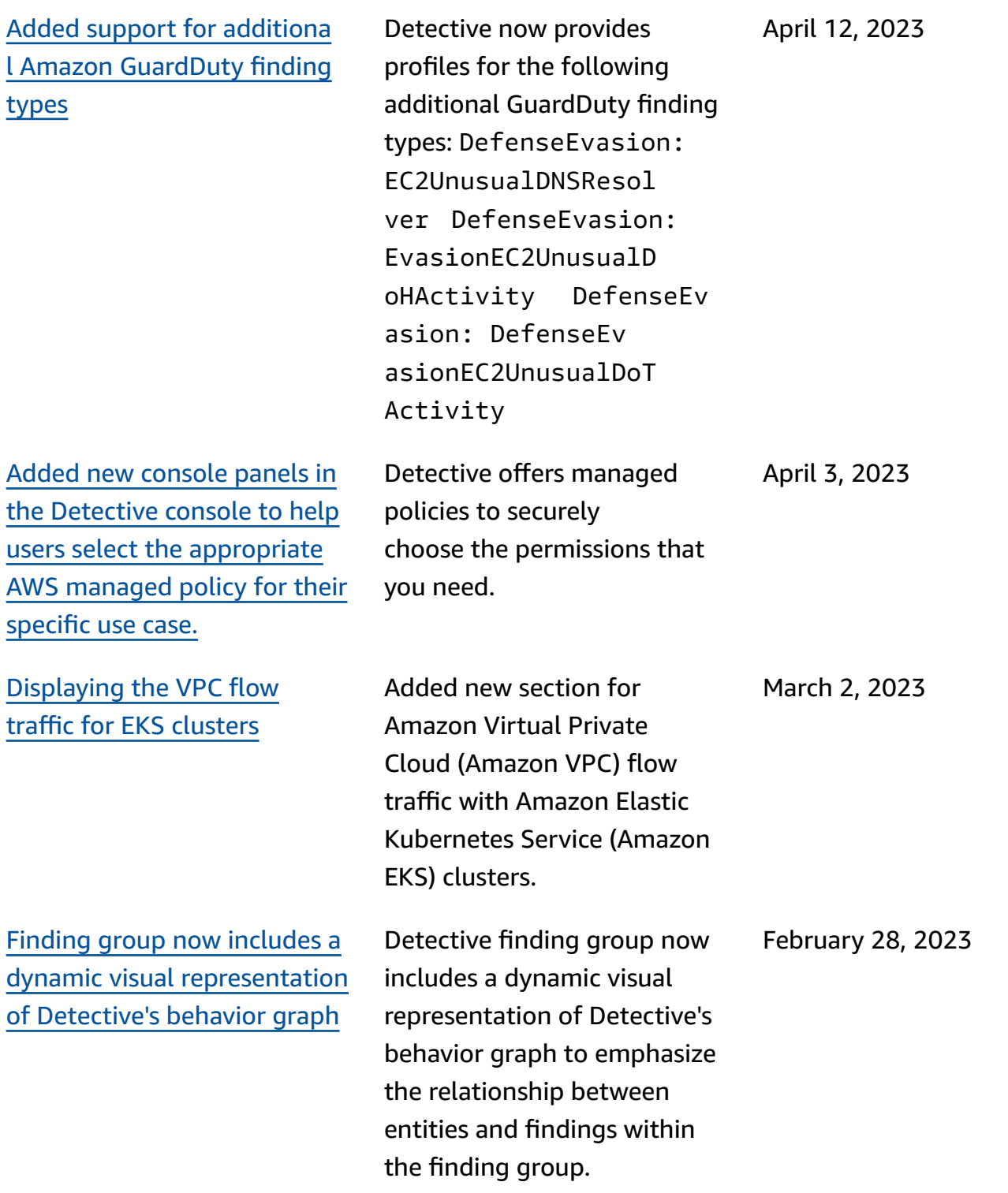

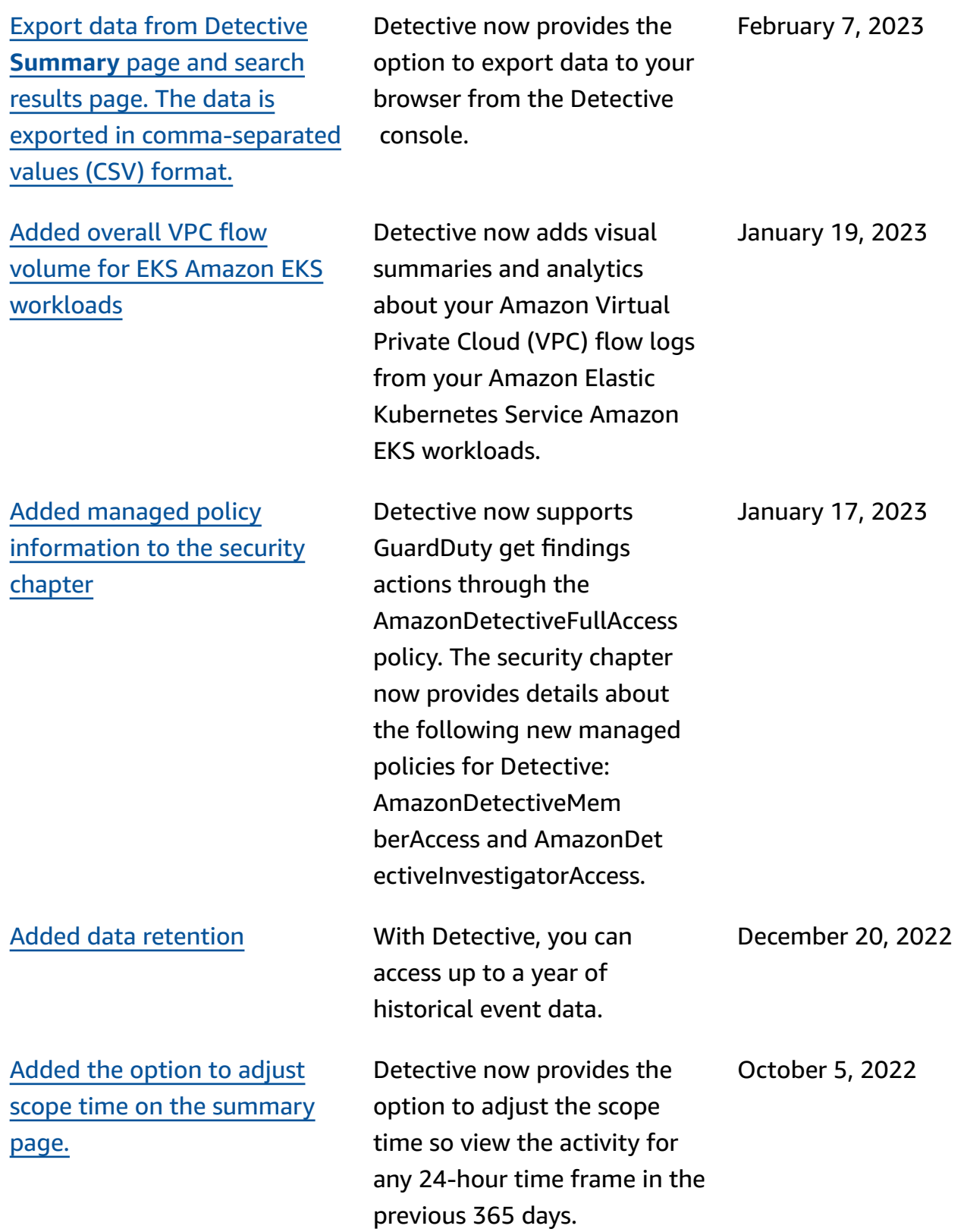

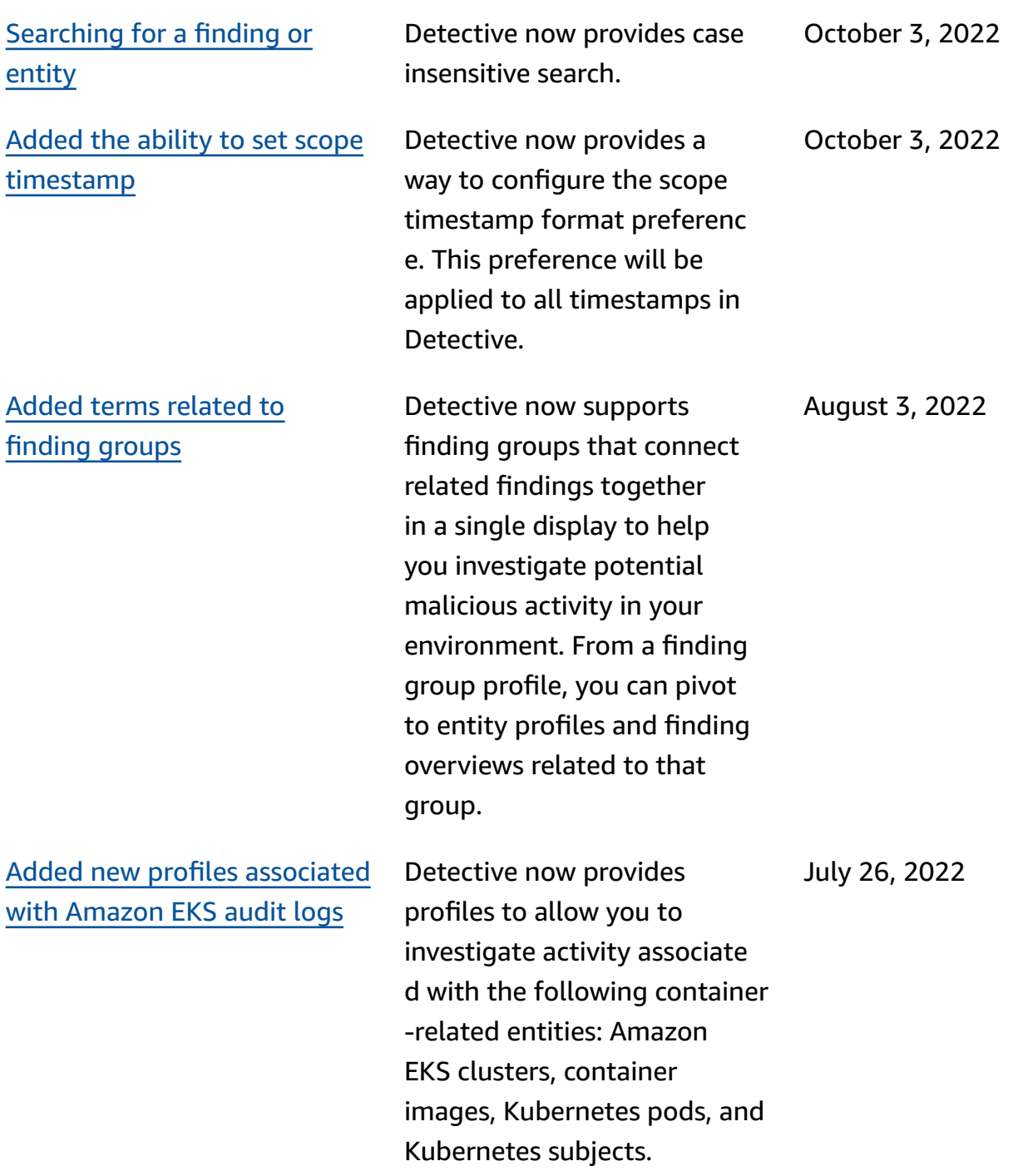

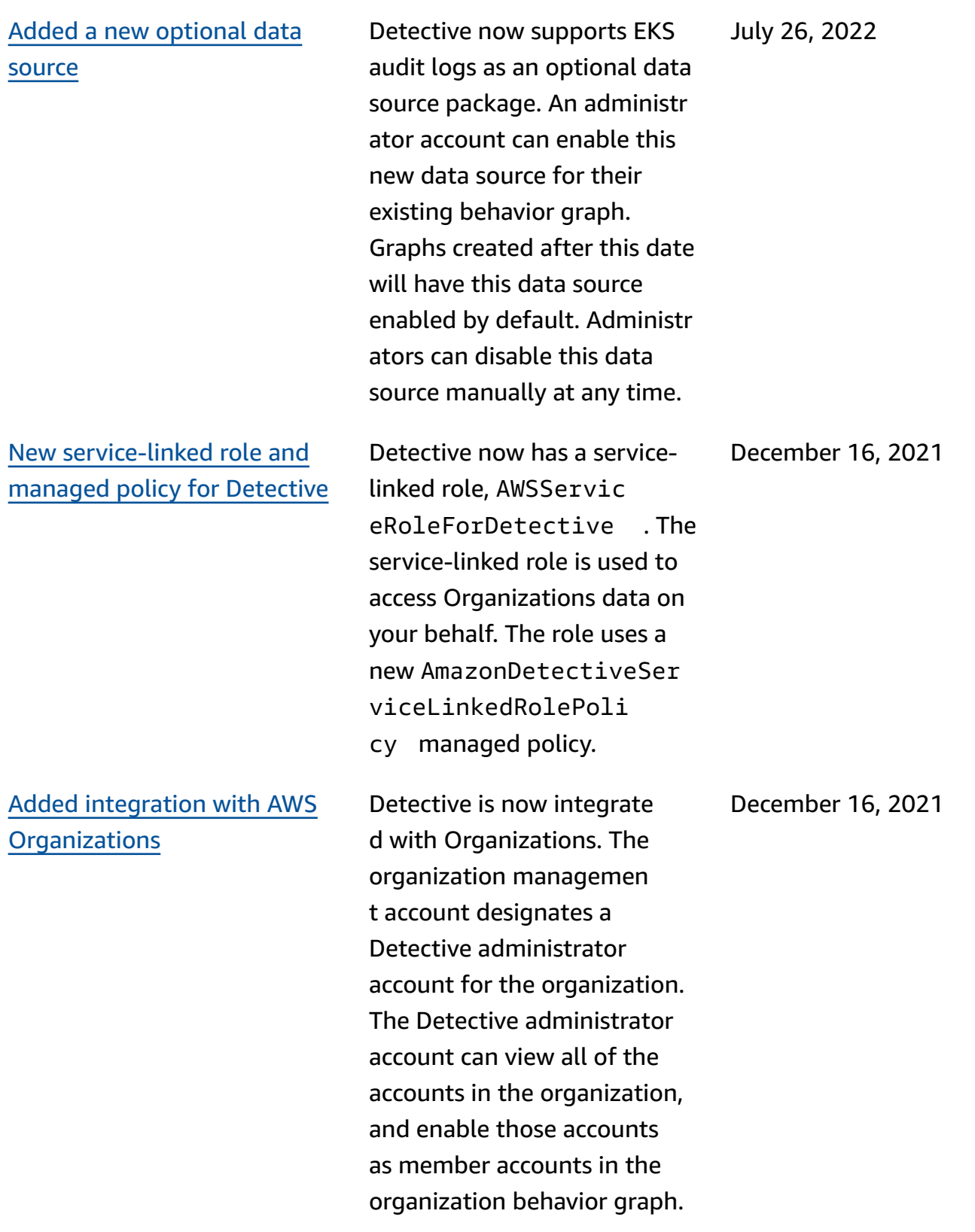

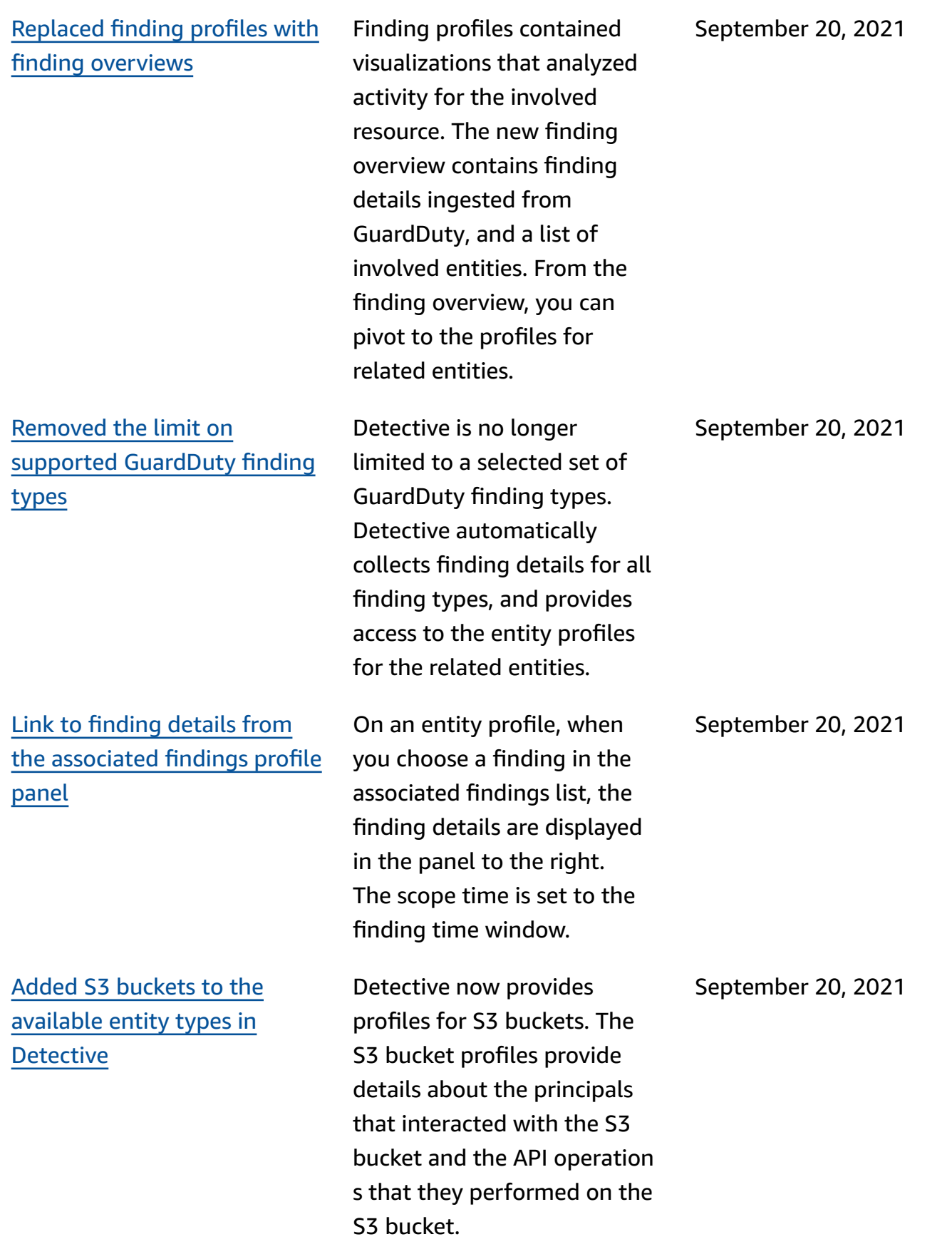

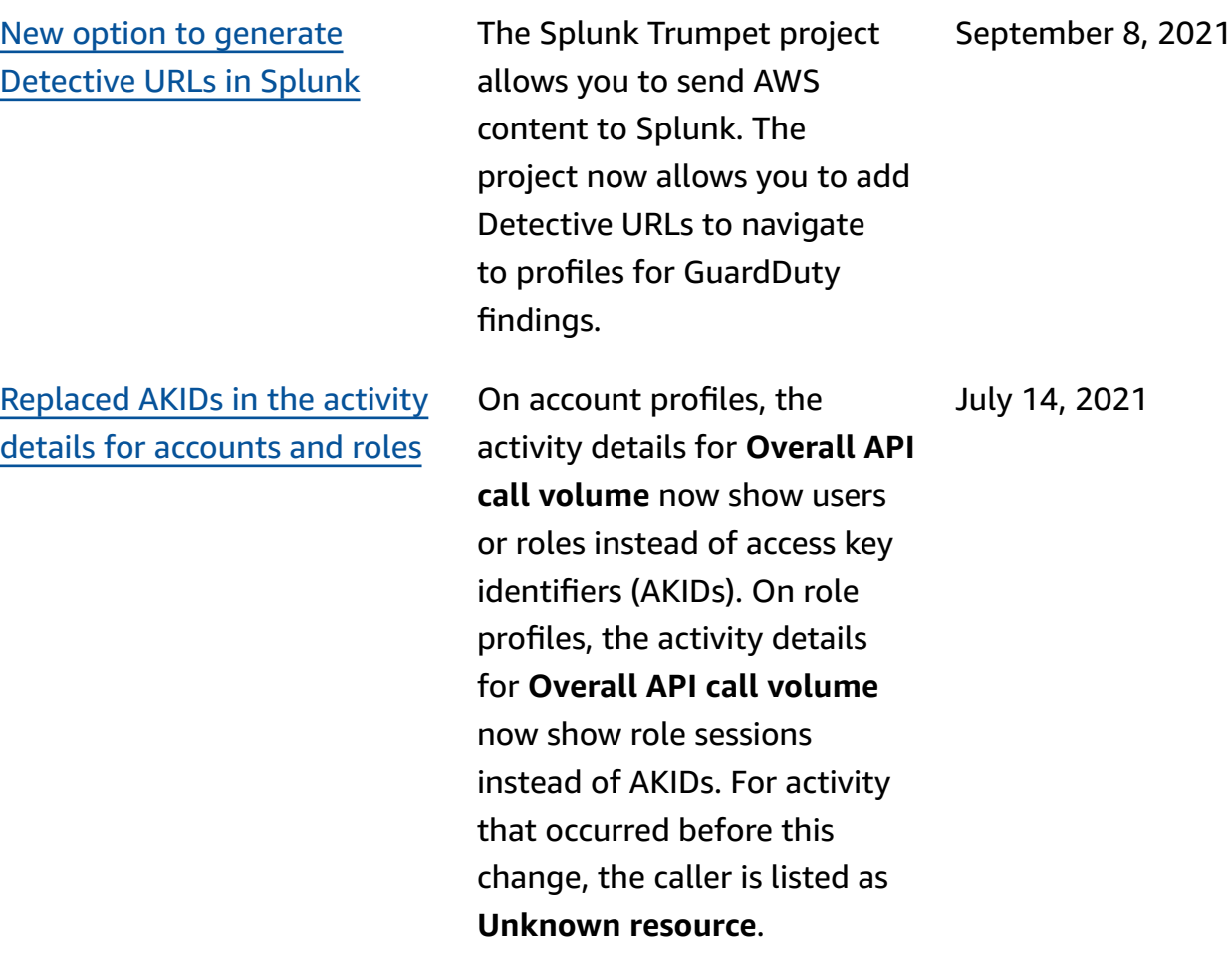

Added the calling [service](#page-247-0) to [information about API calls](#page-247-0)

New **Resource [interaction](#page-247-0)** tab for [users,](#page-247-0) roles, and role [sessions](#page-247-0)

On the Detective console, information about API calls now includes the service that issued the call. Added a **Service** column to the lists on the **Overall API call volume**, **Newly observed API calls**, and **API calls with increased volume**. On the activity details for **Overall API call volume** and **Newly observed geolocations**, API methods are grouped under the services that issued them. For activity that occurred before this change, the API methods are grouped under **Unknown service**.

The **Resource interaction** tab for users, roles, and role sessions contains informati on about role assumption activity that involved those entities. For role sessions, this is a new tab. For users and roles, this is an existing tab with new content.

July 14, 2021

June 29, 2021

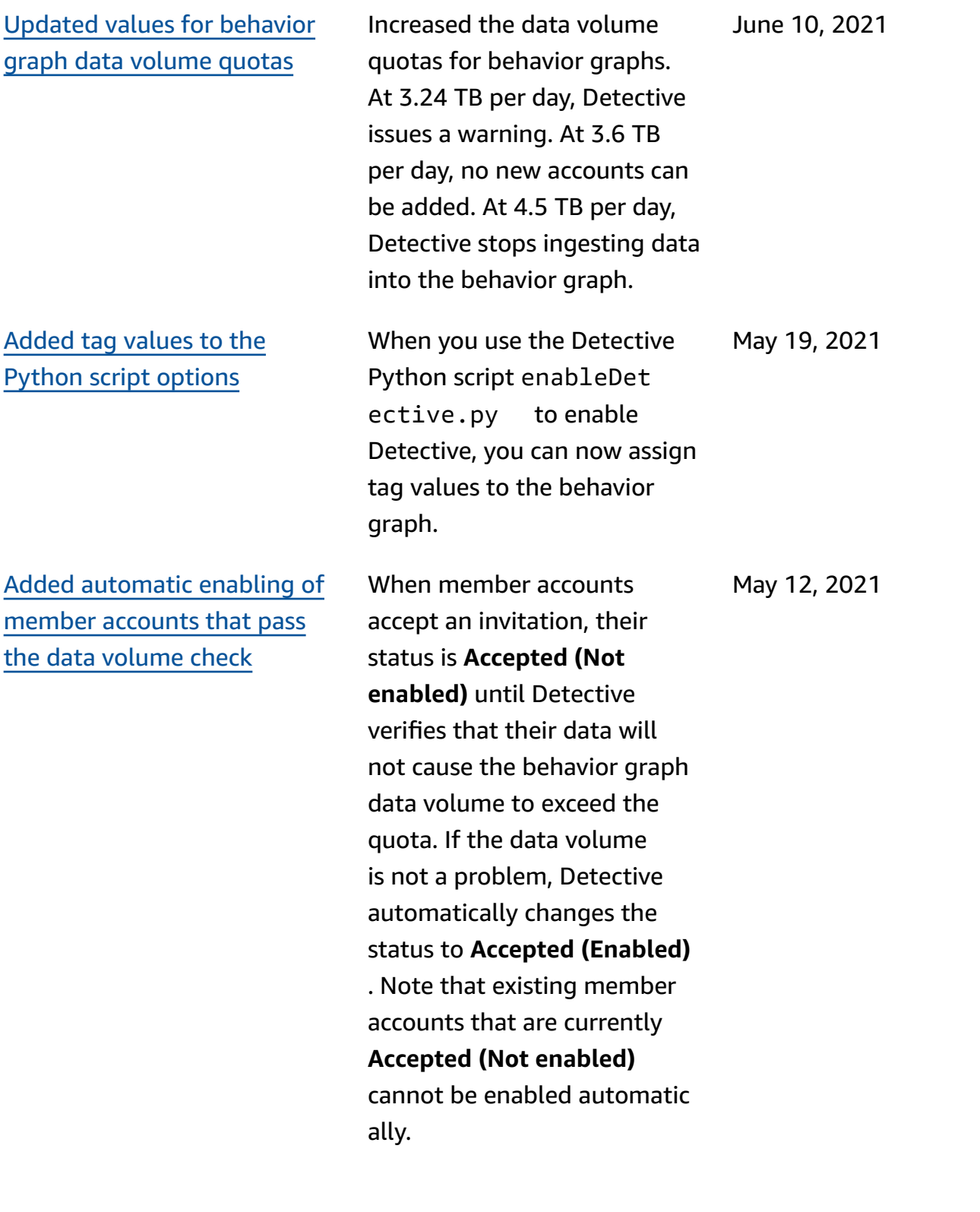

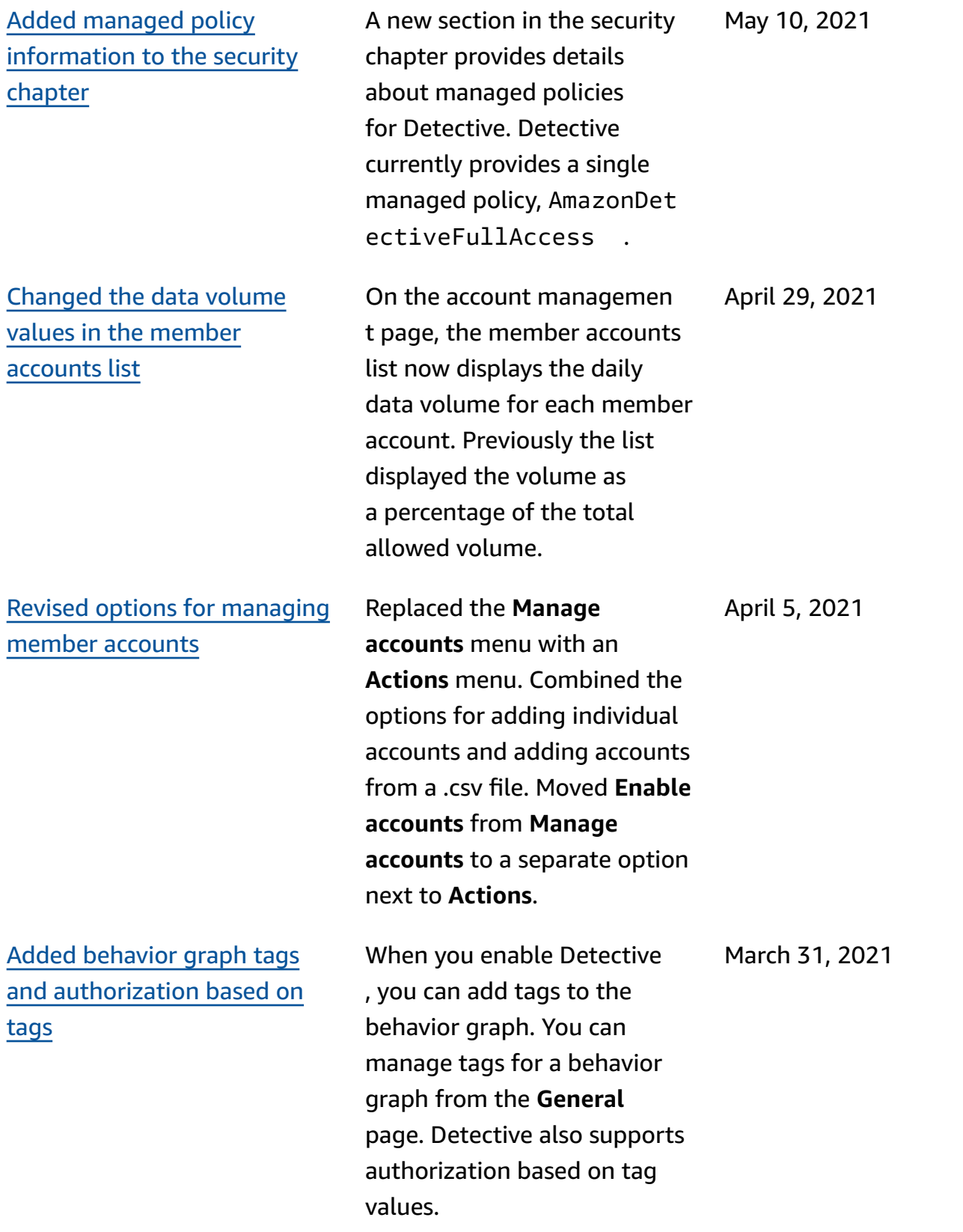

Added support for [additiona](#page-247-0) l Amazon [GuardDuty](#page-247-0) finding [types](#page-247-0)

Detective now provides profiles for the following additional GuardDuty finding types: Credentia lAccess:IAMUser/ AnomalousBehavior , DefenseEvasion:IAM User/AnomalousBeha vior , Discovery :IAMUser/Anomalous Behavior , Exfiltrat ion:IAMUser/Anomal ousBehavior , Impact:IA MUser/AnomalousBeh avior , InitialAc cess:IAMUser/ AnomalousBehavior , Persistence:IAMUse r/AnomalousBehavio r , PrivilegeEscalatio n:IAMUser/Anomalou sBehavior

Added [differences](#page-247-0) for AWS [GovCloud](#page-247-0) (US) Regions

Detective is now available in the AWS GovCloud (US) Regions. In AWS GovCloud (US-East) and AWS GovCloud (US-West), Detective does not send invitation emails to member accounts. Detective also does not automatically remove member accounts that are shut down in AWS.

March 29, 2021

March 24, 2021

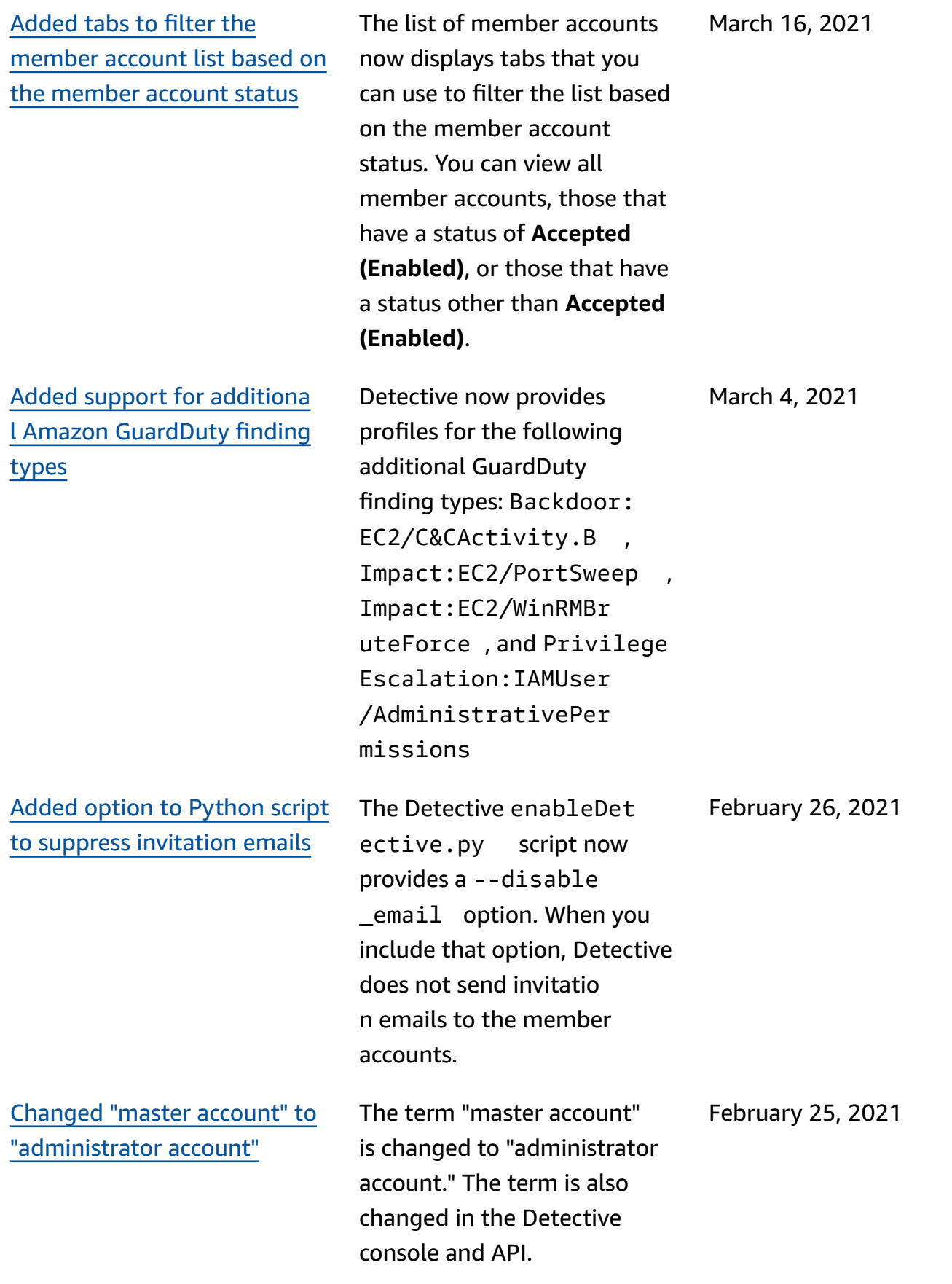

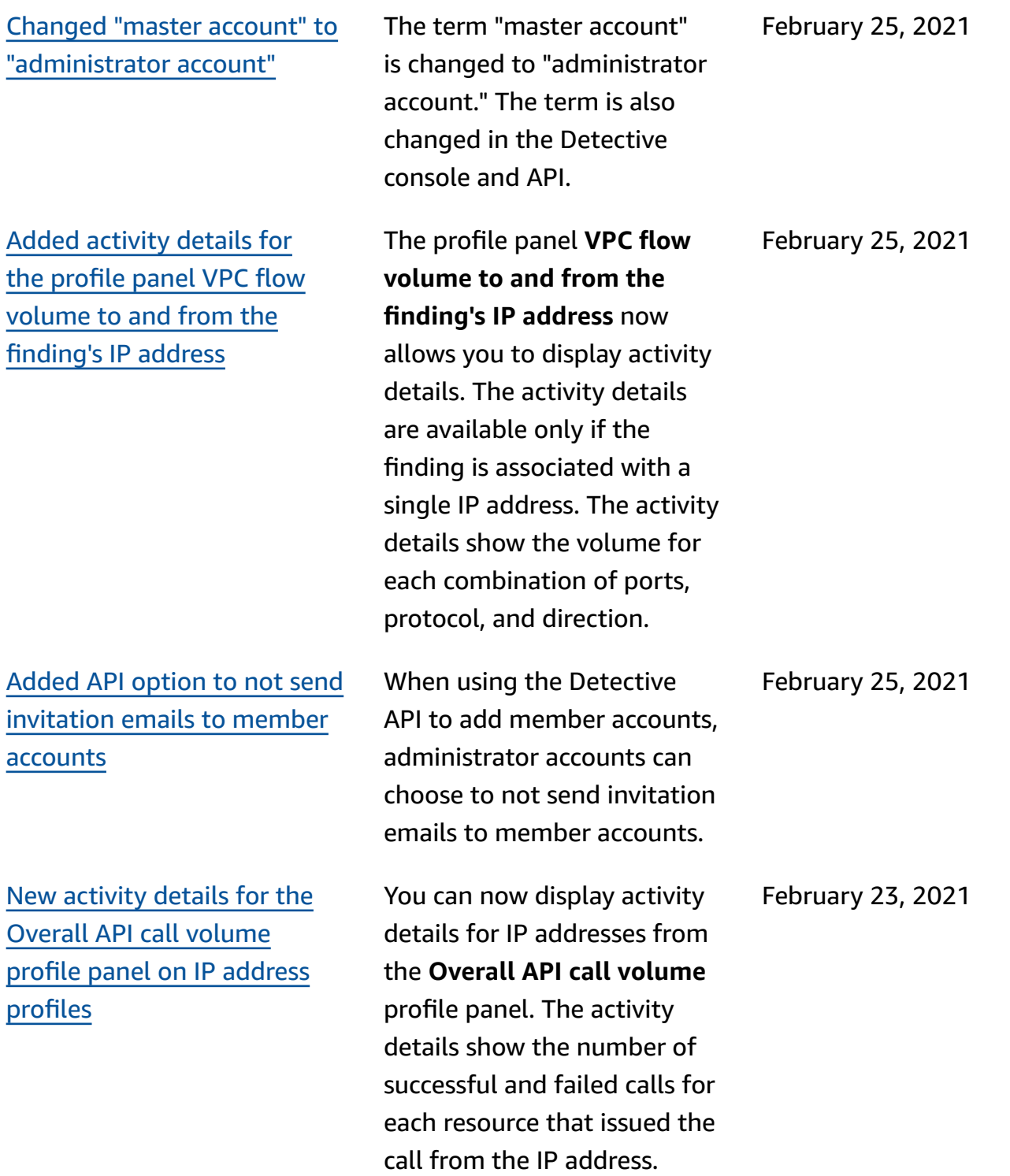

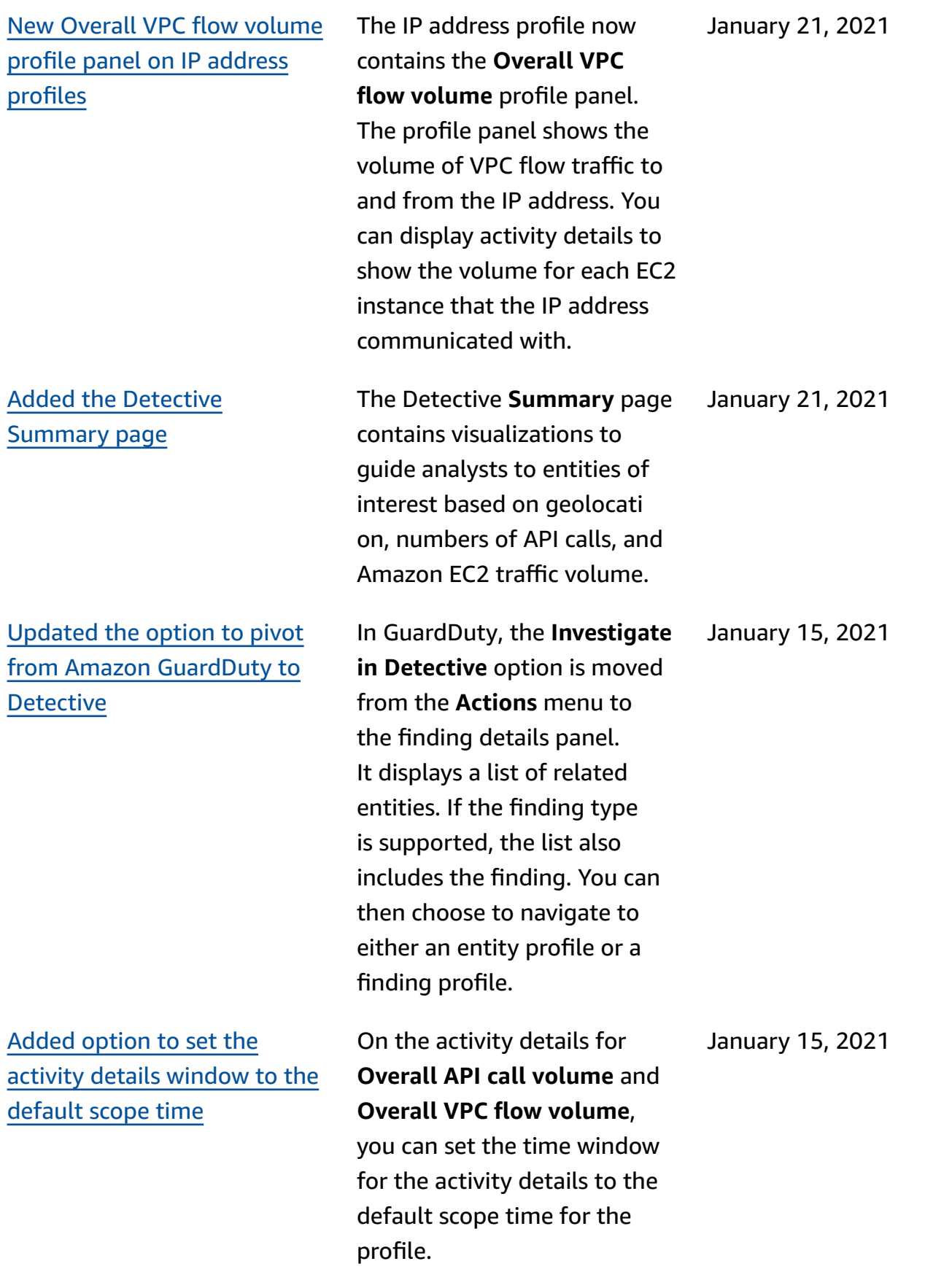

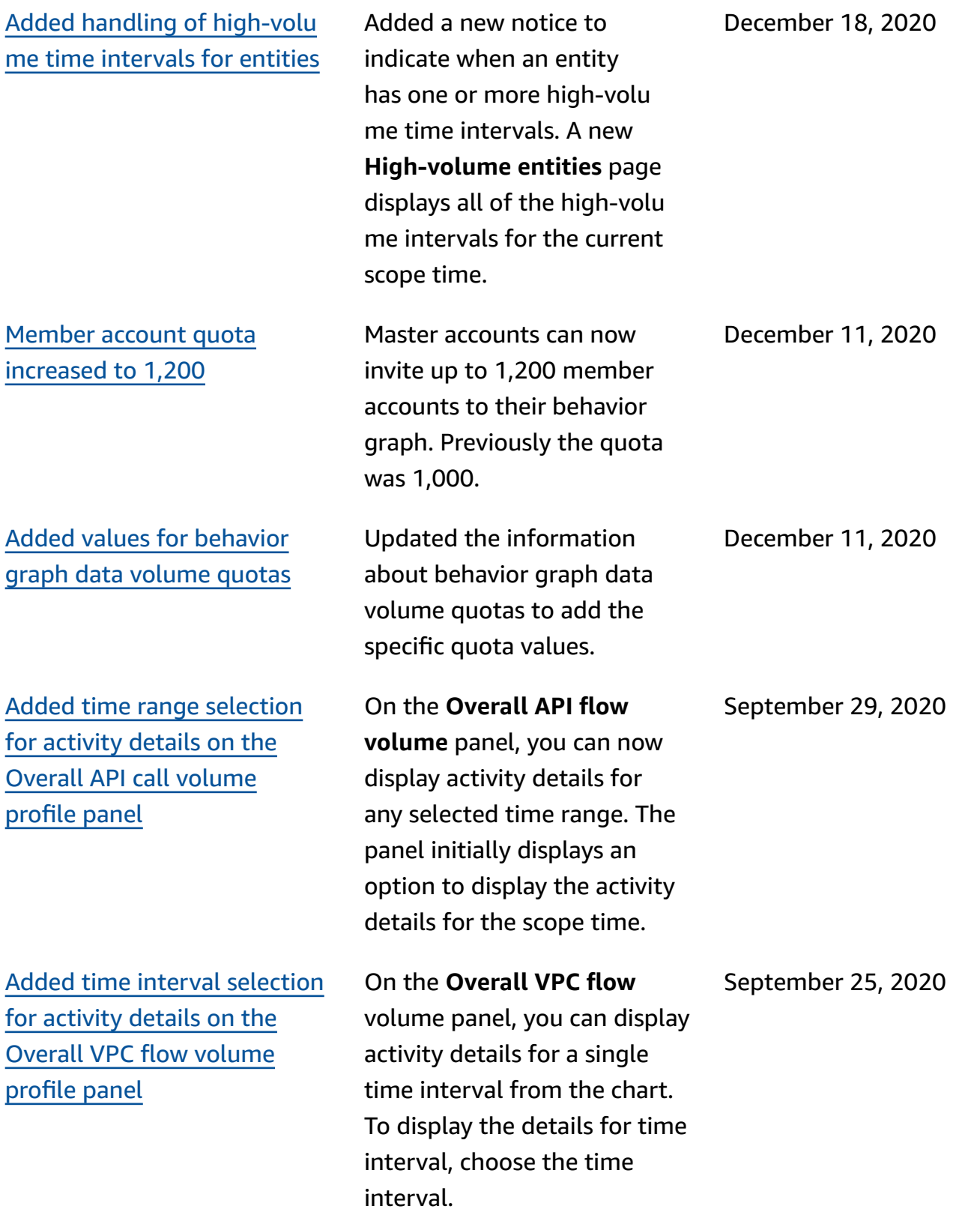

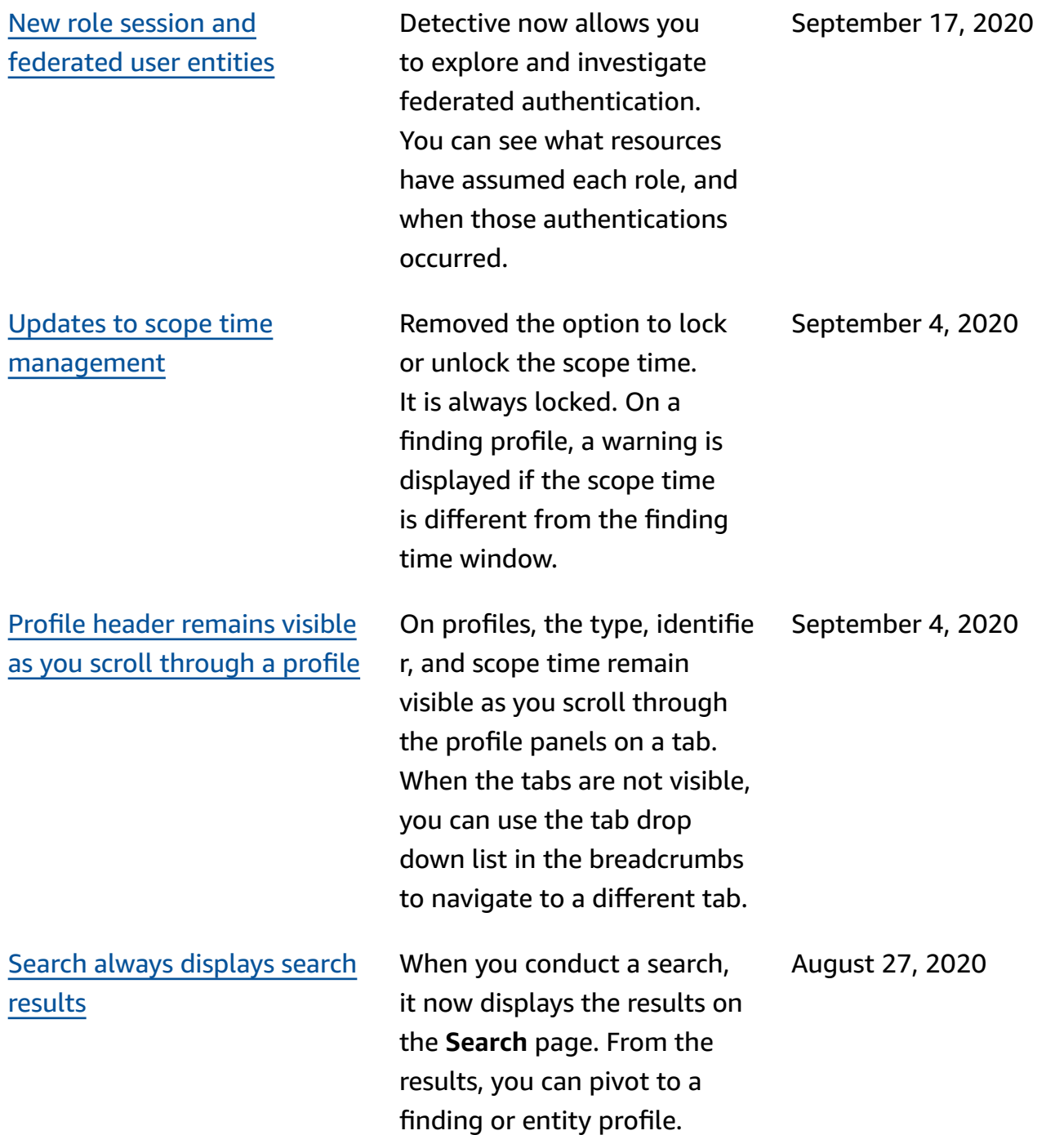

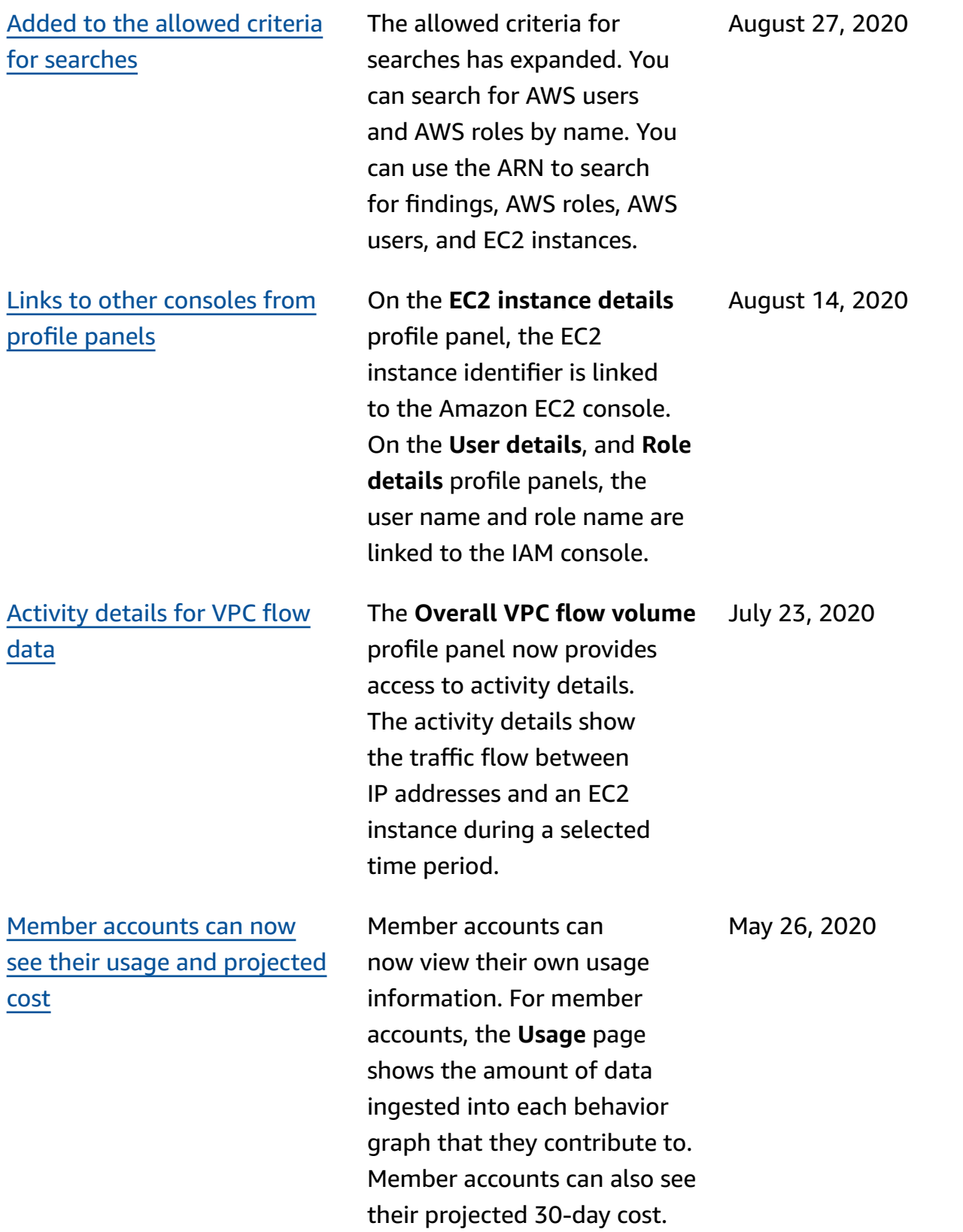

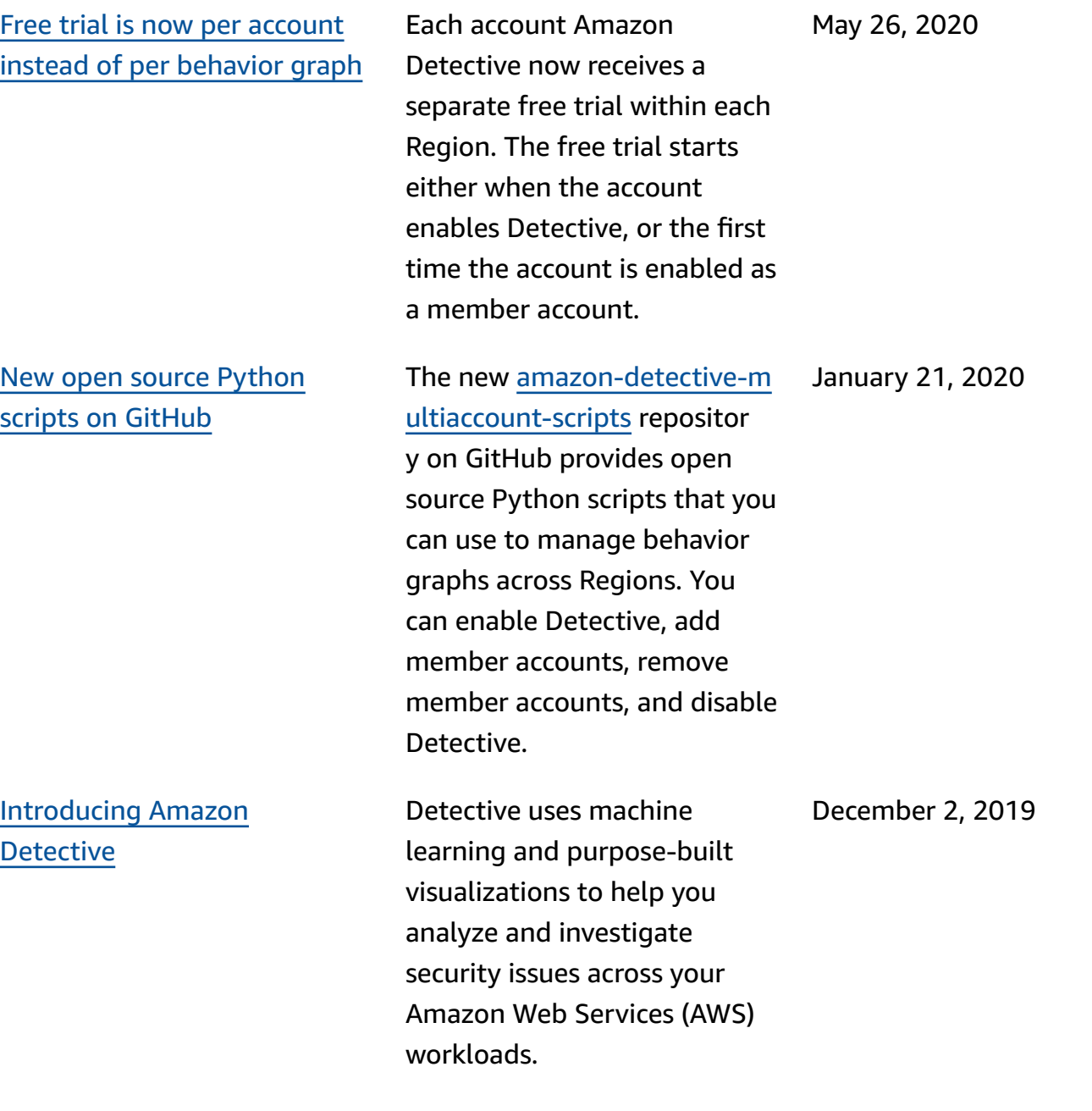